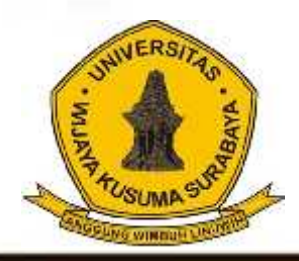

# Melek **I I** Jurnal Teknologi Infromasi Dan Komunikasi

**Program Studi Teknik Informatika Universitas Wijaya Kusuma Surabaya**

**Volume 3 No 1 Januari 2014**

**MENINGKATKAN KREATIVITAS MAHASISWA UNTUK MENGHASILKAN RANCANG BANGUN PERANGKAT LUNAK** .Nia Saurina

**IMPLEMENTASI INFRASTRUKTUR VIRTUAL PRIVATE NETWORK DENGAN MENGGUNAKAN MIKROTIK ROUTEROS ( STUDI KASUS LEMBAGA KURSUS BAHASA ASING.** Ekky Nanda Permana, Noven Indra Prasetya.

**RANCANG BANGUN SISTEM INFORMASI PENJUALAN ONLINE PADA C.V HARTINI PUTRA.** Ugek Arianto, Emmy Wahyuningtyas.

**SISTEM DETEKSI SERANGAN DARI PERANGKAT KOMUNIKASI BERBASIS ANDROID PADA WEB SERVER STUDI KASUS DI LAB. TEKNIK INFORMATIKA UWKS.** Ach.Afandi, Anang Kukuh A

**PERANCANGAN SISTEM KENDALI JADWAL LAYANAN MEDIS PASIEN PADA KLINIK MENGGUNAKAN METODE QUERY.** Untari Kristina, Wisnu Yudo.U

**IDENTIFIKASI KANKER DENGAN MENGGUNAKAN JARINGAN SYARAF TIRUAN.** Maslihah, Budanis Dwi M, Rahmania Dyah H

**IMPLEMENTASI JSON PADA APLIKASI CLIENT SERVER INVENTORI GUDANG BERBASIS WEB SERVICE.** Hadi Purnomo, Beny YV. Nasution

**SISTEM INFORMASI PERWALIAN MAHASISWA BERBASIS WEB PADA PROGRAM STUDITEKNIK INFORMATIKA UNIVERSITAS WIJAYA KUSUMA SURABAYA.** Yehezkiel Hilda Gupta, Tjatursari .Widiartin

**RANCANG BANGUN APLIKASI PRESENSI KARYAWAN DENGAN MENGGUNAKAN ANDROID PADA PT.AKBAR MEDIKA.** Agung Wijanarko , Guendra Kusuma Wardana

 $\pm 1$  mass

**SISTEM INFORMASI AUDIT PERSEDIAAN BARANG BAJA.** Putu Reksa W.P, Nonot Wisnu Karyanto

**RANCANG BANGUN SISTEM INFORMASI APOTEK VALENCIA.** Allen D.S, Nia Saurina

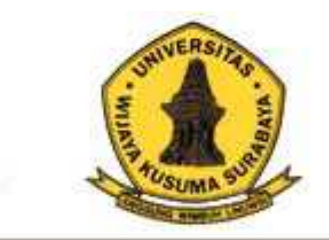

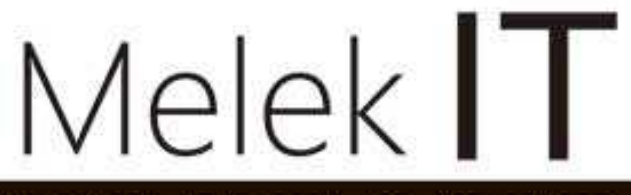

**Program Studi** Teknik Informatika Universitas Wijaya Kusuma Surabaya Jurnal Teknologi Informasi Dan Komunikasi

**Volume 3 No 1 Januari 2014**

**ISSN : 2252-9128**

# **Daftar Isi**

- **(1) MENINGKATKAN KREATIVITAS MAHASISWA UNTUK MENGHASILKAN RANCANG BANGUN PERANGKAT LUNAK** .Nia Saurina (Hal. 1- 12)
- **(2) IMPLEMENTASI INFRASTRUKTUR VIRTUAL PRIVATE NETWORK DENGAN MENGGUNAKAN MIKROTIK ROUTEROS ( STUDI KASUS LEMBAGA KURSUS BAHASA ASING ).** Ekky Nanda Permana, Noven Indra Prasetiya (Hal. 13 - 24)
- **(3) RANCANG BANGUN SISTEM INFORMASI PENJUALAN ONLINE PADA C.V HARTINI PUTRA.** Ugek Arianto, Emmy Wahyuningtyas. (Hal. 25 - 32)
- **(4) SISTEM DETEKSI SERANGAN DARI PERANGKAT KOMUNIKASI BERBASIS ANDROID PADA WEB SERVER STUDI KASUS DI LAB. TEKNIK INFORMATIKA UWKS.** Achmad Afandi, Anang Kukuh Adisusilo. (Hal. 33 - 50)
- **(5) PERANCANGAN SISTEM KENDALI JADWAL LAYANAN MEDIS PASIEN PADA KLINIK MENGGUNAKAN METODE QUERY.** Untari Kristina, Wisnu Yudo.U (Hal. 51 - 66)
- **(6) IDENTIFIKASI KANKER DENGAN MENGGUNAKAN JARINGAN SYARAF TIRUAN.** Maslihah, Budanis Dwi M, Rahmania Dyah H (Hal. 67 - 74)
- **(7) IMPLEMENTASI JSON PADA APLIKASI CLIENT SERVER INVENTORI GUDANG BERBASIS WEB SERVICE.** Hadi Purnomo, Beny YV. Nasution (Hal. 75 - 82)
- **(8) SISTEM INFORMASI PERWALIAN MAHASISWA BERBASIS WEB PADA PROGRAM STUDITEKNIK INFORMATIKA UNIVERSITAS WIJAYA KUSUMA SURABAYA.** Yehezkiel Hilda Gupta, Tjatursari .Widiartin (Hal. 83 - 94)
- **(9) RANCANG BANGUN APLIKASI PRESENSI KARYAWAN DENGAN MENGGUNAKAN ANDROID PADA PT.AKBAR MEDIKA.** Agung Wijanarko, Guendra Kusuma Wardana (Hal. 95 - 110)
- **(10) SISTEM INFORMASI AUDIT PERSEDIAAN BARANG BAJA.** Putu Reksa W.P, Nonot Wisnu Karyanto (Hal. 111 - 126)
- **(11) RANCANG BANGUN SISTEM INFORMASI APOTEK VALENCIA.** Allen D. S, Nia Saurina (Hal. 127 132)

# **(1)**

# **MENINGKATKAN KREATIVITAS MAHASISWA UNTUK MENGHASILKAN RANCANG BANGUN PERANGKAT LUNAK**

**Nia Saurina SST., M.Kom**

Program Studi Teknik Informatika, Fakultas Teknik, Universitas Wijaya Kusuma Surabaya [niasaurina@yahoo.com](mailto:niasaurina@yahoo.com)

#### **ABSTRAK**

Perancangan perangkat lunak adalah disiplin manajerial dan teknis yang berkaitan dengan pembuatan dan pemeliharaan produk perangkat lunak secara sistematis. Mahasiswa dituntut dapat merancang perangkat lunak yang inovatif sesuai dengan waktu yang telah ditentukan. Proses pembelajaran menjadi bagian yang sangat penting sebagai salah satu penentu keberhasilan mahasiswa dalam merancang perangkat lunak. Berdasarkan hasil pengamatan, proses belajar mengajar yang digunakan di Program Studi Teknik Informatika adalah pembelajaran yang berpusat pada guru (*teacher oriented*). Mahasiswa masih belum aktif dalam kegiatan pembelajaran karena selama pembelajaran dosen banyak memberikan ceramah tentang materi, sehingga aktivitas yang dilakukan mahasiswa biasanya hanya mendengar dan mencatat dan mahasiswa jarang bertanya atau mengemukakan pendapat. Oleh karena itu melalui penerapan model pembelajaran *Small Group Discussion* (SGD) dapat meningkatkan kreativitas mahasiswa dalam menghasilkan perancangan perangkat lunak.

**Kata kunci :** Kreativitas mahasiswa Small Group Discussion,

#### **1. PENDAHULUAN**

#### **1.1 LATAR BELAKANG**

Pemahaman merupakan salah satu modal dasar bagi setiap manusia dalam menyongsong kehidupannya pada masa yang akan datang, karena kehidupan pada masa yang akan datang sangat tergantung pada temuan-temuan dan terobosanterobosan dalam bidang sains dan teknologi. Pengembangan sains dan teknologi sangat tergantung pada minat serta penguasaan generasi muda pada prinsip-prinsip matematika dan sains. Sayangnya, masih cukup banyak anak Indonesia yang masih menganggap mata pelajaran Sains sebagai mata pelajaran yang sulit dan menakutkan. Pemahaman mereka terhadap konsep dan prinsip sains masih rendah. Mereka lebih cenderung menghafal daripada memahami. Bertitik tolak pada kurikulum berbasis kompetensi, kompetensi merupakan persyaratan bagi seseorang di dalam menyelesaikan pendidikan. Dengan demikian, pemahaman merupakan salah satu faktor yang sangat penting dalam belajar.

Perancangan perangkat lunak adalah disiplin manajerial dan teknis yang berkaitan dengan pembuatan dan pemeliharaan produk perangkat lunak secara sistematis, termasuk pengembangan dan modifikasinya, yang dilakukan pada waktu yang tepat dan dengan mempertimbangkan faktor biaya. Tujuan perancangan perangkat lunak adalah untuk memperbaiki kualitas produk perangkat lunak, meningkatkan produktivitas, serta memuaskan teknisi perangkat lunak

Berdasarkan hasil pengamatan, proses belajar mengajar yang digunakan di Program Studi Teknik Informatika adalah pembelajaran yang berpusat pada dosen sebagai pemberi materi. Mahasiswa masih belum aktif dalam kegiatan pembelajaran karena selama pembelajaran dosen banyak memberikan ceramah tentang materi, sehingga aktivitas yang dilakukan mahasiswa biasanya hanya mendengar dan mencatat dan mahasiswa jarang bertanya atau mengemukakan pendapat. Diskusi antar kelompok jarang dilakukan sehingga interaksi dan komunikasi antara mahasiswa dengan mahasiswa lainnya maupun dengan dosen masih belum terjalin selama proses pembelajaran.

Berdasarkan masalah tersebut, peneliti berpendapat perlunya dilakukan perbaikan proses pembelajaran pada mahasiswa. Hal ini dilakukan dengan tujuan agar mahasiswa dapat ikut berperan aktif selama proses pembelajaran berlangsung. Mahasiswa saling bertukar pendapat dalam kelompok, maka diperlukan model pembelajaran yang dapat mengaktifkan mahasiswa selama kegiatan belajar mengajar. Model pembelajaran yang lebih mendorong keaktifan, kemandirian, dan tanggung jawab dalam diri mahasiswa adalah model pembelajaran Small Group Discussion (SGD). Melalui penerapan model pembelajaran SGD diharapkan dapat meningkatkan kreativitas dalam melakukan perancangan perangkat lunak.

# **1.2 RUMUSAN MASALAH**

Rumusan masalah yang diajukan dalam penelitian tindakan kelas ini adalah : Apakah penerapan model pembelajaran SGD dapat meningkatkan kreatifitas mahasiswa dalam melakukan perancangan perangkat lunak yang akan dihasilkan?

# **1.3 TUJUAN PENELITIAN**

Tujuan dari evaluasi pembelajaran ini adalah : meningkatkan kemampuan komunikatif mahasiswa guna meningkatkan kreativitas mahasiswa dalam melakukan perancangan perangkat lunak

#### **1.4 MANFAAT HASIL PENELITIAN**

- Meningkatkan kreativitas mahasiswa sehingga memunculkan ide atau gagasan yang inovatif dalam melakukan perancangan perangkat lunak
- Sebagai wahana baru dalam proses meningkatkan motivasi dalam pembelajaran mata kuliah rekayasa perangkat lunak

# **2. LANDASAN TEORI**

# **2.1 Pemahaman**

# **2.1.1Pengertian Membaca Pemahaman**

Kegiatan membaca pemahaman merupakan suatu kegiatan yang bertujuan untuk mendapatkan informasi yang mendalam serta pemahaman tentang apa yang dibaca. Membaca pemahaman adalah pemahaman arti atau maksud dalam suatu bacaan melalui tulisan. Definisi ini sangat menekankan pada dua hal yang pokok dalam membaca, yaitu bahasa itu sendiri dan simbol grafik tulisan yang menyajikan informasi yang berwujud bacaan (Lado dalam Nurhadi, 1987:222). Jadi, seseorang yang yang melakukan kegiatan membaca pemahaman harus menguasai bahasa atau tulisan yang digunakan dalam bacaan yang dibacanya dan mampu menangkap informasi atau isi bacaan tersebut. Untuk dapat memahami isi suatu bahan bacaan dengan baik diperlukan adanya kemampuan membaca pemahaman yang baik pula. Pemahaman merupakan salah satu aspek yang penting dalam kegiatan membaca, sebab pada hakikatnya pemahaman suatu bahan bacaan dapat meningkatkan ketrampilan membaca itu sendiri maupun untuk tujuan tertentu yang hendak dicapai. Jadi, kemampuan membaca dapat diartikan sebagai kemampuan dalam memahami bahan bacaan. Tujuan membaca adalah pemahaman bukan kecepatan (H.G. Tarigan, 1986:37). Membaca pemahaman didefinisikan pula sebagai salah satu macam membaca yang bertujuan memahami isi bacaan (Sujanto dalam Nurhadi, 1987:222). Kemampuan membaca sangat kompleks dan bukan hanya kemampuan teknik membacanya saja tetapi juga kemampuan dalam pemahaman san interpretasi isi bacaan. Berdasarkan beberapa pengertian di atas, secara sederhana dapat ditarik simpulan bahwa membaca pemahaman adalah kegiatan membaca untuk memahami isi bacaan, baik yang tersurat maupun yang tersirat dari bahan bacaan tersebut.

### **2.1.2 Aspek-aspek Membaca Pemahaman**

Membaca merupakan suatu keterampilan yang kompleks yang melibatkan serangkaian keterampilan yang lebih kecil lainnya. Agar seseorang mampu mencapai suatu tingkat pemahaman, seharusnyalah ia mengalami proses yang cukup panjang. Oleh karenanya, kita perlu mengenal dan menguasai beberapa aspek dalam membaca pemahaman. Aspek-aspek dalam membaca pemahaman meliputi: (a) memahami pengertian sederhana (leksikal, gramatikal, retorikal), (b) memahami signifikansi atau makna (a.l. maksud dan tujuan pengarang relevansi/keadaan kebudayaan, reaksi pembaca), (c) evaluasi atau penilaian (isi, bentuk), (d) kecepatan membaca yang fleksibel, yang mudah disesuaikan dengan keadaan (Broughton [et al] dalam H.G. Tarigan, 1986:12). Di dalam membaca pemahaman, si pembaca tidak hanya dituntut hanya sekadar mengerti dan memahami isi bacaan, tetapi ia juga harus mampu menganalisis atau mengevaluasi dan mengaitkannya dengan pengalaman-pengalaman dan pengetahuan awal yang telah dimilikinya.

#### **2.1.3Tujuan Membaca Pemahaman**

Apabila kita melakukan sesuatu kegiatan, tentulah kita mampunyai tujuan tertentu yang hendak kita capai. Demikian halnya di dalam membaca pemahaman juga mempunyai tujuan tertentu yang hendak dicapai. Tujuan membaca pemahaman adalah untuk memperoleh sukses dalam pemahaman penuh terhadap argumen-argumen yang logis, urutan-urutan etoris atau pola-pola teks, pola-pola simbolisnya, nada-nada tambahan yang bersifat emosional dan juga sarana-sarana linguistik yang dipergunakan untuk mencapai tujuan (H.G. Tarigan, 1986:36). Berdasarkan pendapat di atas, dapat dilihat bahwa tujuan membaca pemahaman mencakup beberapa hal. Jelasnya membaca pemahaman diperlukan bila kita ingin mempelajari dan memahami masalah yang kita baca sampai pada hal-hal yang sangat detail.

#### **2.1.4Tingkatan Membaca Pemahaman**

Aspek-aspek keterampilan untuk memahami isi bacaan itu ada bermacam-macam. Empat tingkatan atau kategori pemahaman membaca, yaitu literal,

a) Pemahaman literal adalah kemampuan memahami informasi yang dinyatakan secara eksplisit dalam teks. Pemahaman literal merupakan pemahaman tingkat paling rendah. Walaupun tergolong tingkat rendah, pemahaman literal tetap penting, karena dibutuhkan dalam proses pemahaman bacaan secara keseluruhan. Pemahaman literal merupakan prasyarat bagi pemahaman yang lebih tinggi (Burns dan Roe dalam Hairuddin, dkk, 2008). b) Pemahaman inferansial adalah kemampuan memahami informasi yang dinyatakan secara tidak langsung (tersirat) dalam teks. Memahami teks secara inferensial berarti memahami apa yang diimplikasikan oleh informasi-informasi yang dinyatakan secara eksplisit dalam teks. Dalam hal ini, pembaca menggunakan informasi yang dinyatakan secara eksplisit dalam teks, latar belakang pengetahuan, dan pengalaman pribadi secara terpadu untuk membuat dugaan atau hipotesis. c) Pemahaman kritis merupakan kemampuan mengevaluasi materi teks. Pemahaman kritis pada dasarnya sama dengan pemahaman evaluatif. Dalam pemahaman ini, pembaca membandingkan informasi yang ditemukan dalam teks dengan norma-norma tertentu, pengetahuan, dan latar belakang pengalaman pembaca untuk menilai teks. d) Pemahaman kreatif merupakan kemampuan untuk mengungkapkan respon emosional dan estetis terhadap teks yang sesuai dengan standar pribadi dan standar profesional. Pemahaman kreatif melibatkan seluruh dimensi kognitif membaca karena berkaitan dengan dampak psikologi dan estetis teks terhadap pembaca. Dalam pemahaman kreatif, pembaca dituntut menggunakan daya imajinasinya untuk memperoleh gambaran baru yang melebihi apa yang disajikan penulis (Hafni dalam Hairuddin, dkk, 2008). Berdasarkan uraian di atas, penelitian ini menekankan pada membaca pemahaman dalam tingkatannya sebagai pemahaman literal yaitu pemahaman terhadap apa yang disampaikan dan disebutkan penulis di dalam bahan bacaan.

#### . **2.1.5 Klasifikasi Tingkat Pemahaman**

Seorang dikatakan memahami sesuatu kalau ia mengerti tentang segala sesuatu yang dikomunikasikan tanpa mengkaitkannya dengan bahan atau gagasan lain dan tanpa melihat implikasiimplikasi yang menyeluruh. Pemahaman dapat dibedakan ke dalam tiga kategori, yaitu:

Tingkat terendah adalah pemahaman terjemahan, yaitu kemampuan memahami secara tepat dan cermat, sehingga dalam mengemukakan inferensial, kritis, dan kreatif (Burns dan Roe; Rubin; dan Syafi'ie dalam Hairuddin, dkk, 2008). Pembahasan mengenai tingkat pemahaman tersebut diuraikan sebagai berikut:

kembali hal-hal yang dipelajari tidak mengalami arti. Mulai dari terjemahan dalam arti yang sebenarnya, misalnya dari bahasa Inggris ke dalam bahasa Indonesia, mengartikan Bhineka Tunggal Ika, mengartikan Merah Putih, menerapkan prinsipprinsip listrik dalam memasang sakelar.

Tingkat kedua adalah pemahaman penafsiran, yaitu menjelaskan atau merangkum sesuatu yang dikomunikasikan. Menafsirkan, selain mengurutkan kembali, juga menambah wawasan baru terhadap halhal yang dikomunikasikan sehingga menjadi lebih jelas.

Pemahaman tingkat ketiga atau tingkat tertinggi adalah pemahaman ekstrapolasi, yaitu kemampuan dalam memperkirakan arah atau kecenderungan di luar data yang tersedia. Misalnya: kemampuan untuk menetapkan implikasi, konsekuensi, deduksi dan akibat dari sesuatu yang bertolak dari kondisi yang dihadapi. Dengan ekstrapolasi diharapkan seseorang mampu melihat di balik yang tertulis, dapat membuat ramalan tentang konsekuensi atau dapat memperluas persepsi dalam arti waktu, dimensi, kasus, ataupun masalahnya.

# **2.2 Perancangan Perangkat Lunak**

Software Design (Perancangan Perangkat Lunak) merupakan salah satu tahap dalam Software Life Cycle yang berkonsentrasi pada Design dan Coding. Sebelumnya pada semester 4 telah dipelajari Software Analysis (Analisis Perancangan Perangkat Lunak) yang berkonsentrasi pada Requirement (kebutuhan user terhadap software yang diinginkan). Yang perlu diingat adalah dokumentasi pada Software Design difokuskan pada GL02 atau yang biasa disebut dengan DPPL (Deskripsi Perancangan Perangkat Lunak)

# **2.2.1Definisi Design**

Design adalah proses translate/mapping dari hasil analisis requirement. Dapat dikatakan bahwa design merupakan proses merepresentasikan hasil analisis requirement ke dalam bentuk simbol/gambar yang lebih detil agar mudah dipahami oleh semua pihak (user dan programmer). Berikut ini skema yang dapat menjelaskan mengenai design secara lanjut :

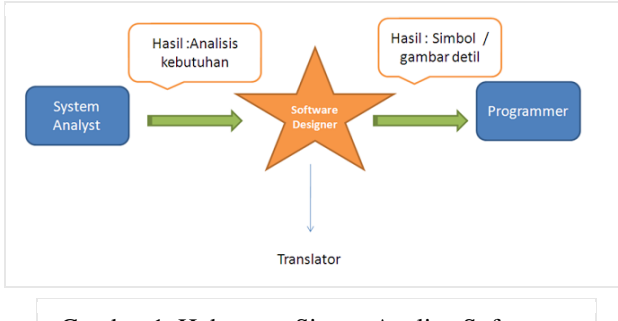

Gambar 1. Hubungan Sistem Analist, Software designer dan programmer

Mungkin ada beberapa pertanyaan di benak pembaca, apakah kita harus selalu menunjukkan design pada user setiap saat? Sebab untuk efisiensi waktu ,terkadang designer menolak untuk selalu memperlihatkan hasil design ke User. Jawabannya relatif, memperlihatkan design ke user tergantung pada :

- Keinginan User (jika user benar-benar ingin melihat, kenapa tidak?)
- Metode perancangan yang dipilih, jika software dikembangkan dengan metode waterfall, maka perkembangan design harus selalu ditunjukkan ke user.

#### **2.2.2Design Engineering**

Design yang dihasilkan harus berkualitas. Namun, jika kita berbicara mengenai kualitas, apa itu kualitas? Design yang bagaimana yang disebut dengan design yang berkualitas?Design dapat dikatakan berkualitas jika mampu memenuhi kebutuhan user, berikut syarat-syarat design berkualitas :

- Design mampu memenuhi semua kebutuhan User
- Design harus mudah dibaca dan dipahami
- Design harus meyediakan gambar-gambar yang lengkap dari software yang ingin direkayasa.

# **2.2.3Keterhubungan antara Model Design dan Model Analisis**

Gambar 2 akan mwmbantu pembaca untuk memahami keterkaitan antara model design dan model analisis :

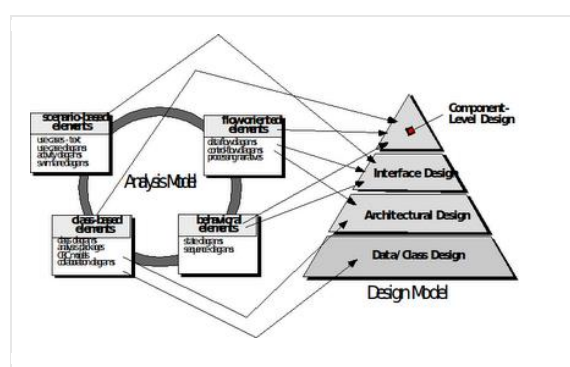

Gambar 2. Keterkairan model analisis dan model design (by Roger Pressman)

#### **2.2.4Tahapan Design**

Design data : mentransformasikan model domain informasi yang dibuat pada pada tahap analisis ke dalam struktur data yang akan diperlukan untuk pengimplementasian perangkat lunak. Objek dan hubungan data ditetapkan dalam ERD (Entity Relationship Diagram),sedangkan isi detil data digambarkan dalam kamus data.

Design Arsitektural : menentukan hubungan di antara elemen-elemen struktural utama dari program. (Digambarkan di dalam Data Flow Diagram)

Design Interface : menggambarkan bagaimana Perangkat lunak berkomunikasi dengan dirinya sendiri, dengan sistem yang berinteroperasi dengan dirinya dan dengan manusia yang menggunakannya.

Design Prosedural : mentransformasikan elemen-lemen struktural dari arsitektural program ke dalam suatu deskripsi prosedural dari komponen-komponen perangkat lunak. (Informasi diperoleh dari PSPEC, CSPEC, STD)

#### **2.2.5Konsep-konsep Design**

- Konsep design dapat memberikan kerangka kerja untuk mendapatkan software yang berfungsi dengan benar. Berikut ini delapan konsep design :
- Abstraksi : semakin tinggi tingkat abstraksi, solusi dinyatakan dalam bahasa yang luas, semakin rendah tingkat abstraksi terhadap design yaitu saat kode sumber dimunculkan.
- Arsitektur :merupakan struktur keseluruhan dari sistem (detil/rincian yang menjelaskan abstraksi)
- Pattern :Pola, merupakan solusi perancangan
- Modularity : pembagian dari perangkat lunak, dimana setiap modul yang diciptakan terdiri dari beberapa fungsi dan data yang mengerjakan tigas khusus, setiap modul dapat dipanggil secara terpisah.
- Hiding (Penyembunyian informasi) peymbunyian informasi mengandung dua

pandangan, pandangan pertama yaitu penyembunyian informasi dari user, pandangan kedua penyembunyian informasi antar modul.

- VS COHESION (kemandirian antar modul)
- Low Coupling : readibility (naik) mengakibatkan performance (turun)
- High Coupling : readibility (turun) mengakibatkan performance (naik)
- Refactoring : proses re-organisasi code program sehingga menjadi lebih simple (menaikkan tingkat readibility)
- Refinement : mengelaborasikan detil dari keseluruhan abstraksi
- Kemandirian Fungsi : fungsi/ modul tidak bergantung pada fungsi/modul lainnya COUPLING (keterikatan antar modul)

#### **2.3 Pembelajaran Kooperatif**

Paradigma lama tentang proses pembelajaran yang bersumber pada teori tabula rasa John Lock dimana pikiran seorang anak seperti kertas kosong dan siap menunggu coretancoretan dari gurunya sepertinya kurang tepat lagi digunakan oleh para pendidik saat ini.

Tuntutan pendidikan sudah banyak berubah. Pendidik perlu menyusun dan melaksanakan kegiatan belajar mengajar dimana anak dapat aktif membangun pengetahuannya sendiri. Hal ini sesuai dengan pandangan kontruktivisme yaitu keberhasilan belajar tidak hanya bergantung pada lingkungan atau kondisi belajar, tetapi juga pada pengetahuan awal siswa. Belajar melibatkan pembentukan "makna" oleh siswa dari apa yang mereka lakukan, lihat, dan dengar.

Pembelajaran kooperatif merupakan salah satu pembelajaran yang dikembangkan dari teori kontruktivisme karena mengembangkan struktur kognitif untuk membangun pengetahuan sendiri melalui berpikir rasional (Rustaman et al., 2003: 206)

#### **2.3.1 Pengertian Model Pembelajaran Kooperatif**

Menurut Davidson dan Warsham (dalam Isjoni, 2011: 28), "Pembelajaran kooperatif adalah model pembelajaran yang mengelompokkan siswa untuk tujuan menciptakan pendekatan pembelajaran yang berefektifitas yang mengintegrasikan keterampilan sosial yang bermuatan akademik".

Slavin (dalam Isjoni, 2011: 15) menyatakan bahwa "pembelajaran kooperatif adalah suatu model pembelajaran dimana siswa belajar dan bekerja sama dalam kelompok-kelompok kecil secara kolaboratif yang anggotanya terdiri dari 4-6 orang dengan struktur kelompok heterogen". Jadi dalam model pembelajaran kooperatif ini, siswa bekerja sama dengan kelompoknya untuk menyelesaikan suatu permasalahan. Dengan begitu siswa akan bertanggung jawab atas belajarnya sendiri dan berusaha menemukan informasi untuk menjawab pertanyaan-pertanyaan yang diberikan pada mereka.

Berdasarkan uraian di atas, dapat disimpulkan bahwa model pembelajaran kooperatif adalah model pembelajaran yang mengutamakan pembentukan kelompok yang bertujuan untuk menciptakan pendekatan pembelajaran yang efektif.

#### **2.3.2 Tujuan Model Pembelajaran Kooperatif**

Tujuan model pembelajaran kooperatif menurut Widyantini (2006: 4) adalah "hasil belajar akademik siswa meningkat dan siswa dapat menerima berbagai keragaman dari temannya serta pengembangan keterampilan sosial".

Johnson & Johnson (dalam Trianto, 2010: 57) menyatakan bahwa tujuan pokok belajar kooperatif adalah memaksimalkan belajar siswa untuk peningkatan prestasi akademik dan pemahaman baik secara individu maupun secara kelompok. Louisell dan Descamps (dalam Trianto, 2010: 57) juga menambahkan, karena siswa bekerja dalam suatu tim, maka dengan sendirinya dapat dapat memperbaiki hubungan diantara para siswa dari latar belakang etnis dan kemampuan, mengembangkan keterampilanketerampilan proses dan pemecahan masalah.

Jadi inti dari tujuan pembelajaran kooperatif adalah untuk meningkatkan partisipasi siswa, memfasilitasi siswa, dan memberikan kesempatan pada siswa untuk berinteraksi dan belajar bersamasama siswa lainnya.

# **2.3.3 Prinsip Dasar Model Pembelajaran Kooperatif**

Menurut Nur (dalam Widyantini, 2006: 4), prinsip dasar dalam pembelajaran kooperatif sebagai berikut:

- Setiap anggota kelompok bertanggung jawab atas segala sesuatu yang dikerjakan dalam kelompoknya dan berpikir bahwa semua anggota kelompok memiliki tujuan yang sama.
- Dalam kelompok terdapat pembagian tugas secara merata dan dilakukan evaluasi setelahnya.
- Saling membagi kepemimpinan antar anggota kelompok untuk belajar bersama selama pembelajaran.
- Setiap anggota kelompok bertanggungjawab atas semua pekerjaan kelompok.

Ciri-ciri model pembelajaran kooperatif menurut Nur (dalam Widyantini, 2006: 4) sebagai berikut:

 Siswa dalam kelompok bekerja sama menyelesaikan materi belajar sesuai kompetensi dasar yang akan dicapai.

- Kelompok dibentuk secara heterogen.
- Penghargaan lebih diberikan kepada kelompok, bukan individu tapi kelompok

Pada model pembelajaran kooperatif memang ditonjolkan pada diskusi dan kerjasama dalam kelompok. Kelompok dibentuk secara heterogen sehingga siswa dapat berkomunikasi, saling berbagi ilmu, saling menyampaikan pendapat, dan saling menghargai pendapat teman sekelompoknya.

# **2.3.4 Karakteristik Pembelajaran Kooperatif**

Karakteristik pembelajaran kooperatif diantaranya:

- Siswa bekerja dalam kelompok kooperatif untuk menguasai materi akademis.
- Anggota-anggota dalam kelompok diatur terdiri dari siswa yang berkemampuan rendah, sedang, dan tinggi.
- Jika memungkinkan, masing-masing anggota kelompok kooperatif berbeda suku, budaya, dan jenis kelamin.
- Sistem penghargaan yang berorientasi kepada kelompok daripada individu

Selain itu, terdapat empat tahapan keterampilan kooperatif yang harus ada dalam model pembelajaran kooperatif yaitu:

- Forming (pembentukan) yaitu keterampilan yang dibutuhkan untuk membentuk kelompok dan membentuk sikap yang sesuai dengan norma.
- Functioniong (pengaturan) yaitu keterampilan yang dibutuhkan untuk mengatur aktivitas kelompok dalam menyelesaikan tugas dan membina hubungan kerja sama diantara anggota kelompok.
- Formating (perumusan) yaitu keterampilan yang dibutuhkan untuk pembentukan pemahaman yang lebih dalam terhadap bahanbahan yang dipelajari, merangsang penggunaan tingkat berpikir yang lebih tinggi, dan menekankan penguasaan serta pemahaman dari materi yang diberikan.
- Fermenting (penyerapan) yaitu keterampilan yang dibutuhkan untuk merangsang pemahaman konsep sebelum pembelajaran, konflik kognitif, mencari lebih banyak informasi, dan mengkomunikasikan pemikiran untuk memperoleh kesimpulan.

#### **2.3.5 Pembelajaran Kooperatif Tipe SGD**

Small Group Discussion (SGD) merupakan salah satu metode pembelajaran studentcentred. SGD adalah diskusi kelompok kecil yang terdiri dari 10-11 mahasiswa dengan didampingi oleh tutor. Dalam diskusi ini mahasiswa-mahasiswa tersebut diberi tugas untuk menjawab pertanyaanpertanyaan yang sudah diberikan dalam waktu tertentu. Pertanyaan-pertanyaan yang tidak terjawab akan dibawa ke kuliah narasumber, tetapi apabila tidak ada pertanyaan dari mahasiswa maka kuliah narasumber ditiadakan.

SGD merupakan diskusi antar anggota dalam kelompok untuk menjawab pertanyaanpertanyaan/tugas. Pertanyaan-pertanyaan yang diberikan tersebut merupakan pendalaman dari materi yang diberikan dalam mini lecture. Tugas tersebut juga dilengkapi dengan daftar pustaka yang dapat dijadikan literatur (terdapat pada modul mata kuliah) untuk menjawab pertanyaan-pertanyaan tadi. Diharapkan mahasiswa sudah menjawab pertanyaan – pertanyaan tersebut sebelumnya sehingga saat mini lecture yang terjadi adalah diskusi antara mahasiswa dan dosen pengampu, kemudian hasilnya akan disampaikan pada anggota kelompok lainnya dalam small group discussion. Pertanyaan-pertanyaan dalam SGD akan dijadikan materi ujian Multiple Choice Questions.

Tujuan penerapan SGD dalam pembelajaran:

- Melatih kemampuan berkomunikasi dengan orang lain.
- Melatih mahasiswa untuk mencapai metode pembelajaran students centred learning.
- Menambah pengetahuan/informasi.
- Saling membantu sesama anggota kelompok. Manfaat dari penerapan SGD dalam pembelajaran
- Tugas dapat diselesaikan dengan mudah karena dikerjakan secara bersama-sama
- Dengan adanya diskusi maka berbagai pendapat yang disampaikan oleh anggota kelompok dapat menambah pengetahuan seluruh anggota kelompok
- Dengan menjawab pertanyaan-pertanyaan yang sudah diberikan maka mahasiswa terbantu untuk lebih memahami materi yang sedang dipelajari serta terbantu untuk membuat ringkasan sehingga mempermudah belajar.
- Membantu mahasiswa dapat mencapai learning objectives.

#### **2.3.6 Penerapan SGD dalam proses kegiatan belajar mengajar**

Diskusi adalah salah satu elemen belajar secara aktif dan merupakan bagian dari banyak model pembelajaran student centered learning (SCL). Peserta didik diminta membuat kelompok kecil (5 sampai 10 orang) untuk mendiskusikan bahan yang diberikan oleh dosen atau bahan yang diperoleh sendiri oleh anggota kelompok tersebut. Dengan aktivitas kelompok kecil peserta didik akan belajar: (a) menjadi pendengar yang baik, (b) bekerjasama untuk tugas bersama, (c) memberikan dan menerima

umpan balik yang konstruktif, (d) menghormati perbedaan pendapat,(e) mendukung pendapat dengan bukti (f) menghargai sudut pandang yang bervariasi (gender, budaya dan lain-lain).

Adapun aktivitas kelompok kecil dapat berupa: (a) membangkitkan ide, (b) menyimpulkan poin penting, (c) mengakses tingkat skill dan pengetahuan, (d) mengkaji kembali topic di kelas sebelimnya, (e) menelaah latihan, quiz, tugas menulis, (f) memroses outcome pembelajaran pada akhir kelas, (g) member komentar tentang jalannya kelas, (h) membandingkan teori, isu, dan interpretasi, (i) menyelesaikan masalah dan (i) brainstorming.

Small group discussion merupakan diskusi antar anggota dalam kelompok untuk menjawab pertanyaan-pertanyaan/tugas. Pertanyaan-pertanyaan yang diberikan tersebut merupakan pendalaman dari materi yang diberikan dalam mini lecture. Tugas tersebut juga dilengkapi dengan daftar pustaka yang dapat dijadikan literature (terdapat pada modul mata kuliah) untuk menjawab pertanyaan-pertanyaan tadi. Diharapkan mahasiswa sudah menjawab pertanyaan – pertanyaan tersebut sebelumnya sehingga saat minilecture yang terjadi adalah diskusi antara mahasiswa dan dosen pengampu, kemudian hasilnya akan disampaikan pada anggota kelompok lainnya dalam small group discussion. Pertanyaanpertanyaan dalam small group discussion akan dijadikan materi ujian Multiple Choice Questions.

#### **2.4 Kreativitas**

Daya cipta atau kreativitas adalah proses mental yang melibatkan pemunculan gagasan. Dari sudut pandang keilmuan, hasl dari pemikiran berdaya cipta biasanya dianggap memiliki keaslian dan kepantasan. Kreativitas adalah sebuah istilah yang dicetuskan oleh Alfred North Whitehead untuk menunjukkjan sudatu daya di alam semesta yang memungkinkan hadirnya entitas actual yang baru berdasarkan entitas actual yang lain. Dimana kreativitas memiliki parameter (1) memiliki nilai kebaruan, (2) memiliki kemauan untuk menjadi berbeda.

Kreativitas merupakan salah satu kebutuhan pokok manusia, yaitu kebutuhan akan perwujudan diri (aktualisasi diri) dan merupakan kebutuhan paling tinggi bagi manusia (Maslow, dalam Munandar, 2009). Pada dasarnya, setiap orang dilahirkan di dunia dengan memiliki potensi kreatif. Kreativitas dapat diidentifikasi (ditemukenali) dan dipupuk melalui pendidikan yang tepat (Munandar, 2009).

# **2.5.1 Definisi kreativitas**

Menurut NACCCE (National Advisory Committee on Creative and Cultural Education) (dalam Craft, 2005), kreativitas adalah aktivitas imaginatif yang menghasilkan hasil yang baru dan bernilai. Selanjutnya Feldman (dalam Craft, 2005) mendefinisikan kreativitas adalah:

"the achievement of something remarkable and new, something which transforms and changes a field of endeavor in a significant way . . . the kinds of things that people do that change the world."

Menurut Munandar (1985), kreativitas adalah kemampuan untuk membuat kombinasi baru, berdasarkan data, informasi atau unsur-unsur yang ada. Hasil yang diciptakan tidak selalu hal-hal yang baru, tetapi juga dapat berupa gabungan (kombinasi) dari hal-hal yang sudah ada sebelumnya. Selain itu, Csikszentmihalyi (dalam Clegg, 2008) menyatakan kreativitas sebagau suatu tindakan, ide, atau produk yang mengganti sesuatu yang lama menjadi sesuatu yang baru.

Guilford (dalam Munandar, 2009) menyatakan kreativitas merupakan kemampuan berpikir divergen atau pemikiran menjajaki bermacam-macam alternatif jawaban terhadap suatu persoalan, yang sama benarnya (Guilford, dalam Munandar 2009). Sedangkan menurut Rogers (dalam Zulkarnain, 2002), kreativitas merupakan kecenderungankecenderungan manusia untuk mengaktualisasikan dirinya sesuai dengan kemampuan yang dimilikinya

Campbell (dalam Manguhardjana, 1986) mengemukakan kreativitas sebagai suatu kegiatan yang mendatangkan hasil yang sifatnya :

a. Baru atau novel, yang diartikan sebagai inovatif, belum ada sebelumnya, segar, menarik, aneh dan mengejutkan.

b. Berguna atau useful, yang diartikan sebagai lebih enak, lebih praktis, mempermudah, mendorong, mengembangkan, mendidik, memecahkan masalah, mengurangi hambatan, mengatasi kesulitan, mendatangkan hasil yang baik.

c. Dapat dimengerti atau understandable, yang diartikan hasil yang sama dapat dimengerti dan dapat dibuat di lain waktu, atau sebaliknya peristiwaperistiwa yang terjadi begitu saja, tak dapat dimengerti, tak dapat diramalkan dan tak dapat diulangi.

Oleh karena beragamnya pendapat para ahli akan pengertian kreativitas, maka dapat disimpulkan bahwa kreativitas adalah kemampuan seseorang untuk menghasilkan suatu produk yang baru ataupun kombinasi dari hal-hal yang sudah ada sebelumnya, yang berguna, serta dapat dimengerti.

# **2.5.2 Ciri-ciri kreativitas**

Guilford (dalam Munandar, 2009) mengemukakan ciri-ciri dari kreativitas antara lain:

a. Kelancaran berpikir (fluency of thinking),

b. Keluwesan berpikir (flexibility), yaitu

kemampuan untuk memproduksi sejumlah ide, jawaban-jawaban atau pertanyaan-pertanyaan yang bervariasi, dapat melihat suatu masalah dari sudut pandang yang berbedabeda, mencari alternatif atau arah yang berbeda-beda, serta mampu menggunakan bermacam-macam pendekatan atau cara pemikiran. Orang yang kreatif adalah orang yang luwes dalam berpikir. Mereka dengan mudah dapat meninggalkan cara berpikir lama dan menggantikannya dengan cara berpikir yang baru.

c. Elaborasi (elaboration), yaitu kemampuan dalam mengembangkan gagasan dan menambahkan atau memperinci detail-detail dari suatu objek, gagasan atau situasi sehingga menjadi lebih menarik.

d. Originalitas (originality), yaitu kemampuan untuk mencetuskan gagasan unik atau kemampuan untuk mencetuskan gagasan asli.

Wallas dalam bukunya "The Art of Thought" menyatakan bahwa proses kreatif meliputi 4 tahap :

1. Tahap Persiapan, memperisapkan diri untuk memecahkan masalah dengan mengumpulkan data/ informasi, mempelajari pola berpikir dari orang lain, bertanya kepada orang lain.

2. Tahap Inkubasi, pada tahap ini pengumpulan informasi dihentikan, individu melepaskan diri untuk sementara masalah tersebut. Ia tidak memikirkan masalah tersebut secara sadar, tetapi "mengeramkannya' dalam alam pra sadar.

3. Tahap Iluminasi, tahap ini merupakan tahap timbulnya "insight" atau "Aha Erlebnis", saat timbulnya inspirasi atau gagasan baru.

4. Tahap Verifikasi, tahap ini merupakan tahap pengujian ide atau kreasi baru tersebut terhapad realitas. Disini diperlukan pemikiran kritis dan konvergen. Proses divergensi (pemikiran kreatif) harus diikuti proses konvergensi (pemikiran kritis).

#### **2.5.3 Faktor-faktor yang mempengaruhi kreativitas**

Menurut Rogers (dalam Munandar, 2009), faktor-faktor yang dapat mendorong terwujudnya kreativitas individu diantaranya:

a. Dorongan dari dalam diri sendiri (motivasi intrinsik) Menurut Roger (dalam Munandar, 2009) setiap individu memiliki kecenderungan atau dorongan dari dalam dirinya untuk berkreativitas, mewujudkan potensi, mengungkapkan dan mengaktifkan semua kapasitas yang dimilikinya. Dorongan ini merupakan motivasi primer untuk kreativitas ketika individu membentuk hubunganhubungan baru dengan lingkungannya dalam upaya menjadi dirinya sepenuhnya (Rogers dalam yaitu kemampuan untuk menghasilkan banyak ide yang keluar dari pemikiran seseorang secara cepat. Dalam kelancaran berpikir, yang ditekankan adalah kuantitas, dan bukan kualitas.

Munandar, 2009). Hal ini juga didukung oleh pendapat Munandar (2009) yang menyatakan individu harus memiliki motivasi intrinsik untuk melakukan sesuatu atas keinginan dari dirinya sendiri, selain didukung oleh perhatian, dorongan, dan pelatihan dari lingkungan.

Menurut Rogers (dalam Zulkarnain, 2002), kondisi internal (interal press) yang dapat mendorong seseorang untuk berkreasi diantaranya:

1) Keterbukaan terhadap pengalaman

Keterbukaan terhadap pengalaman adalah kemampuan menerima segala sumber informasi dari pengalaman hidupnya sendiri dengan menerima apa adanya, tanpa ada usaha defense, tanpa kekakuan terhadap pengalaman-pengalaman tersebut dan keterbukaan terhadap konsep secara utuh, kepercayaan, persepsi dan hipotesis. Dengan demikian individu kreatif adalah individu yang mampu menerima perbedaan.

2) Kemampuan untuk menilai situasi sesuai dengan patokan pribadi seseorang (internal locus of evaluation) Pada dasarnya penilaian terhadap produk ciptaan seseorang terutama ditentukan oleh diri sendiri, bukan karena kritik dan pujian dari orang lain. Walaupun demikian individu tidak tertutup dari kemungkinan masukan dan kritikan dari orang lain.

3) Kemampuan untuk bereksperimen atau "bermain" dengan konsep-konsep. Merupakan kemampuan untuk membentuk kombinasi dari halhal yang sudah ada sebelumnya.

b. Dorongan dari lingkungan (motivasi ekstrinsik) Munandar (2009) mengemukakan bahwa lingkungan yang dapat mempengaruhi kreativitas individu dapat berupa lingkungan keluarga, sekolah, dan masyarakat. Lingkungan keluarga merupakan kekuatan yang penting dan merupakan sumber pertama dan utama dalam pengembangan kreativitas individu. Pada lingkungan sekolah, pendidikan di setiap jenjangnya mulai dari pra sekolah hingga ke perguruan tinggi dapat berperan dalam menumbuhkan dan meningkatkan kreativitas individu. Pada lingkungan masyarakat, kebudayaankebudayaan yang berkembang dalam masyarakat juga turut mempengaruhi kreativitas individu

#### **3 Metode Penelitian**

Upaya yang diperlukan untuk mendorong mahasiswa aktif dalam kegiatan belajar di kelas selalu bergantung pada dosen. Keaktifan mahasiswa belum berkembang selama proses pembelajaran yang berdampak pada kreatifitas mahasiswa dalam melakukan perancangan perangkat lunak. Hal ini

menjadi indikator perlunya untuk membantu mahasiswa agar dapat mempelajari materi yang lebih baik sesuai dengan tujuan pembelajaran.

Penerapan model pembelajaran kooperatif tipe SGD lebih mendorong kemandirian, keaktifan,

Melalui penerapan model pembelajaran SGD ini diharapkan dapat meningkatkan pemahaman dan hasil perancangan perangkat lunak.

Berdasarkan paparan di atas, maka kerangka penelitian tindakan kelas ini dapat digambarkan sebagai berikut :

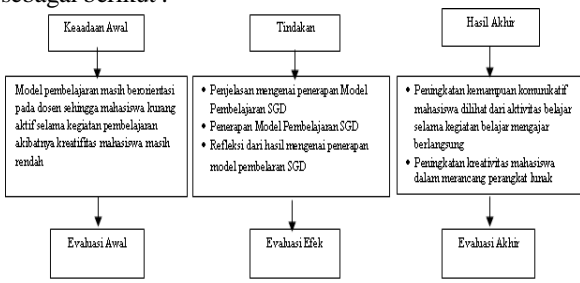

#### **3.1 PENGISIAN KUESIONER**

Penelitian ini dilakukan di Program Studi Teknik Informatika pada semester genap di tiga periode tahun ajaran yaitu: Semester Genap 2010/2011, Semester Genap 2011/2012, Semester Genap 2012/2013. Subyek penelitian ini adalah mahasiswa semester IV meliputi 4 kelas yaitu kelas A, B, C dan D. Dan objek penelitian ini adalah penerapan model pembelajaran kooperatif tipe SGD.

# **3.2 METODE ANALISIS**

Metode analisis yang digunakan untuk mengevaluasi data kuesioner adalah statistic deskriptif dan statistik inferensia. Penyajian statistik deskriptif melalui visualisasi grafik. Nilai-nilai median. nilai mean. nilai simpangan baku. nilai maksimum dan nilai minimum. Sedangkan statistik inferensia adalah analisis faktor digunakan untuk menentukan faktor utama (variabelvariabel) yang menentukan penilaian kinerja. Dengan demikian prioritas perbaikan proses dapat mengacu dari hasil analisis ini.

#### **3.3 VARIABEL PENGUKURAN**

Ada tiga bagian yang dikaji dari evaluasi ini. yaitu meliputi : proses, produk, sikap mahasiswa selama mengikuti perkuliahan Rekayasa Perangkat Lunak. Lebih jelasnya disajikan dalam gambar berikut ini.

kreatifitas dan tanggung jawab dalam diri mahasiswa. Dalam pembelajaran ini mahasiswa lebih banyak berperan selama kegiatan berlangsung.

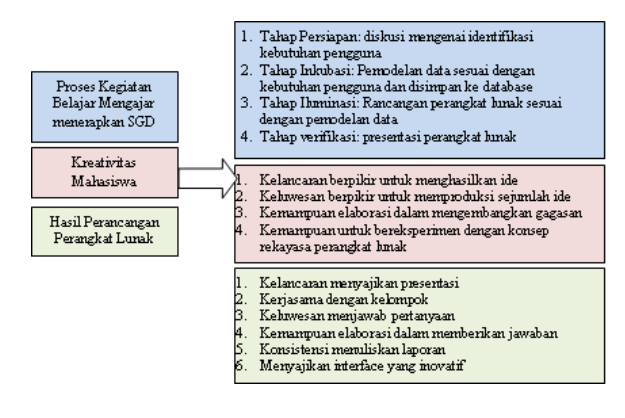

# **4 Hasil Evaluasi**

Dari jumlah kuisioner yang valid 711 lembar dengan jumlah mahasiswa sebanyak 720 orang, diperoleh hasil sebagai berikut:

Dari Grafik 1 menggambarkan proses kegiatan belajar mengajar pada tahun ajaran 2010/2011 sampai dengan 2012/2013 mengalami peningkatan baik di kelas A, B, C dan D.

**Proses Kegiatan Belajar Mengajar dengan menerapkan Small Group Discussion** 

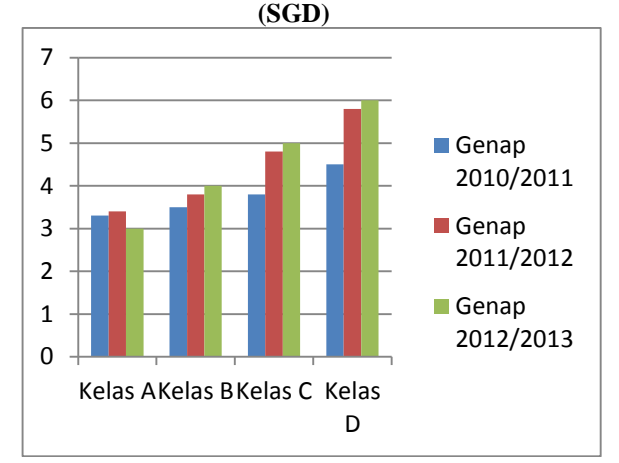

Dari Grafik 2 menggambarkan kreativitas mahasiswa dalam bekerja secara kelompok pada tahun ajaran 2010/2011 sampai dengan 2012/2013, terdapat peningkatan kemampuan komunikatif mahasiswa. Sehingga dalam melakukan fase perancangan perangkat lunak menghasilkan pola kerja yang sistematis.

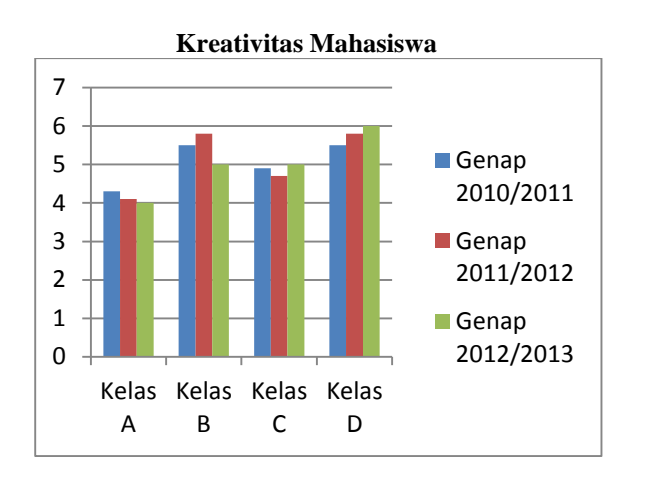

Dari Grafik 3 menggambarkan produk yang dihasilkan serta *performance* mahasiswa pada saat melakukan presentasi tugas yang diberikan menjelang Ujian Akhir Semester pada tahun ajaran 2010/2011 sampai dengan 2012/2013. Tidak hanya performance mahasiswa saat melakukan presentasi, tetapi juga kreatifitas mahasiswa dalam melakukan perancangan perangkat lunak. Hal ini dapat dilihat dari tampilan maupun kelengkapan dokumen produk yang dihasilkan.

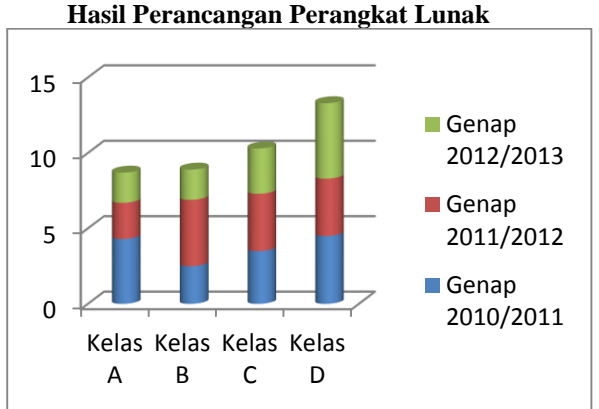

Dari grafik 3, hasil perancangan perangkat lunak yang dipresentasikan mahasiswa dari Semester Genap tahun ajaran 2010/2011 sampai

dengan Semester Genap tahun ajaran 2012/2013 di kelas A, B, C dan D cenderung naik. Table berikut ini menujukkan kriteria penilaian untuk mengukur tingkat keberhasilan mahasiswa dalam melakukan rancang bangun perangkat lunak di masing-masng kelas.

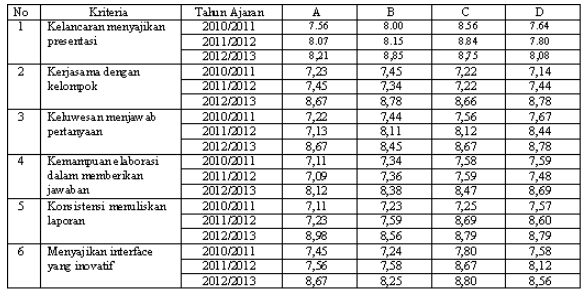

Produk yang dihasilkan Mahasiswa di Program Studi Teknik Informatika pada Tahun Ajaran 2012/2013 naik di setiap kriteria dibadingkan semester sebelumnya. Deskripsi secara statistik dari kemampuan inovatif mahasiswa di masing-masing kelas dapat dilihat pada tabel berikut ini:

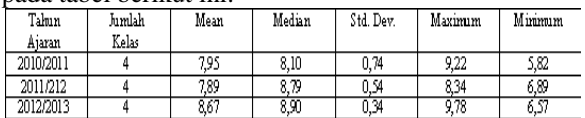

# **5 Kesimpulan dan Saran**

Dari hasil evaluasi pada bab 4, maka didapatkan kesimpulan sebagai berikut:

- Proses perancangan perangkat lunak memiliki 4 tahap dimulai dari tahap yaitu (1) tahap persiapan dimana mahasiswa melakukan diskusi mengenai identifikasi kebutuhan pengguna, (2) tahap inkubasi dimana mahasiswa melakukan pemodelan data, (3) tahap iluminasi dimana mahasiswa melakukan perancangan perangkat lunak, (4) tahap verifikasi dimana mahasiswa melakukan presentasi mengenai hasil perancangan perangkat lunak. Pada grafik 1 dilihat bahwa kemauan mahasiswa dalam melakukan tahap perancangan perangkat lunak secara kelompok, mengalami peningkatan dari semester genap pada tahun ajaran 2010/2011 sampai dengan 2012/2013.
- Small Group Discussion dapat membantu mahasiswa dalam memahami materi yang diberikan. Dengan menerapkan SGD mahasiswa dapat melakukan perancangan perangkat lunak secara kelompok sehingga dapat saling berdiskusi dan menghasilkan pemahaman materi yang lebih baik bila dibandingkan bila mahasiswa bekerja secara individu.
- Hasil perancangan perangkat lunak antar kelompok bersifat variatif. Hal ini dapat dilihat pada pemodelan data yang dibangun serta tampilan interface yang dipresentasikan.
- Terdapat keluwesan dalam menjawab pertanyaan yang diberikan pada saat

melakukan presentasi. Hal ini disebabkan terdapat kepercayaan antar kelompok sehingga membangun pemahaman yang lebih baik apabila mahasiswa bekerja secara individu.

Dari kesimpulan yang telah dibuat, maka penulis dapat memberikan saran yaitu:

- Penambahan variable pada proses kegiatan belajar mengajar, kreativitas mahasiswa maupun produk yang dihasilkan, maka akan menghasilkan kriteria penilaian yang lebih lengkap
- Dapat menggunakan metode pembelajaran kooperatif selain Small group Discussion dalam meningkatkan kreativitas mahasiswa

# **DAFTAR PUSTAKA**

- [1] Ardhana, W., 1988. Bacaan Tambahan dalam Metode Penelitian Pendidikan. Jakarta: PPLPTK. Ditjen. Dikti. Depdikbud.
- [2] Ardhana. W., 2000. Reformasi Pembelajaran Menghadapi Abad Pengetahuan. *Makalah*. Disampaikan dalam Seminar dan Diskusi Panel Nasional Teknologi Pembelajaran V, tanggal 7 Oktober, di Universitas Negeri Malang, Malang.
- [3] Bennett, B., Bennett, C. R., & Stevahn, L. 1991. *Cooperative Learning: Where Heart Meets Mind.* Washington: Professional Development Associates, Bothell.
- [4] Nakhleh, M.B., & Mitchell, R. C., 1993. Concept Learning Versus Problems Solving: There is a Difference, *Jounal of Chemical Education*, 70(3): 190-192.

{Halaman sengaja dikosongkan}

{Jurnal **Melek IT**}

# **(2)**

# **IMPLEMENTASI INFRASTRUKTUR VIRTUAL PRIVATE NETWORK DENGAN MENGGUNAKAN MIKROTIK ROUTEROS ( STUDI KASUS LEMBAGA KURSUS BAHASA ASING )**

**Ekky Nanda Permana<sup>1</sup> , Noven Indra Prasetiya<sup>2</sup>**

Program Studi Teknik Informatika, Fakultas Teknik, Univesitas Wijaya Kusuma Surabaya [permanaekky86@yahoo.com](mailto:permanaekky86@yahoo.com)<sup>1</sup>, [noven-ip@live.com](mailto:noven-ip@live.com)<sup>2</sup>

#### **ABSTRAK**

Kebutuhan pengiriman data pada saat ini banyak didukung oleh jaringan komunikasi publik yang modern.Terlebih lagi dengan adanya rekanan bisnis perusahaan yang turut mengakses dalam rangka kerja sama,berbagai informasi bisnis maupun perencanaan bisnis dan tentunya memudahkan proses bisnis maupun pengawasan administrasinya.Salah satu teknologi untuk menjawab kebutuhan di atas adalah dengan membangun jaringan *virtual privat* (VPN) di dalam jaringan publik.VPN yang di implementasikan di sesuai dengan desain jaringan yang sudah di gunakan di lembaga khusus bahasa asing dengan menggunakan *Mikrotik Router* OS.Hasil yang didapatkan pada tugas akhir ini adalah implementasi ini adalah implementasi VPN untuk proses transfer data.Dengan tingkat keamana yang lebih terjamin. Hal ini di sebabkan karena perusahan tersebut memiliki jaringan VPN tersendiri walaupun proses bisnis dijalankan pada jaringan publik.

**Kata Kunci**: Virtual Private Network (VPN) , Mikrotik Roter OS.

#### **PENDAHULUAN**

#### **Latar Belakang**

Kebutuhan bisnis ataupun kemampuan pengiriman data pada saat ini semakin komplek dan sangat diperlukan, di era ini pula jaringan komunikasi publik telah tumbuh dengan cepat dan modern. Adanya jaringan komunikasi publik yang cepat dan modern ini seringkali kurang dimanfaatkan secara optimal baik untuk kepentingan bisnis maupun kepentingan personal. Sebagai contoh kasus, seorang pengusaha yang memiliki banyak cabang perusahaan yang tersebar di beberapa kota besar seperti Jakarta, Surabaya dan Bali, dari masing-masing cabang memiliki akses internet dan proses administrasi tersendiri di setiap cabangnya, seringkali pimpinan perusahaan, staf HRD, bagian accounting maupun Technical Support mengalami kendala ketika perlu mengakses sumber daya perusahaan baik berupa data administrasi maupun proses bisnis yang sedang berlangsung di masing-masing cabangnya, hal ini disebabkan karena perusahaan tidak berada di satu tempat (kota) dan tidak adanya sambungan data secara langsung, hal ini sangat menyita waktu dan biaya ketika pihak management perusahaan harus bolak balik melakukan kunjungan ke berbagai kota untuk pengawasan maupun bisnisnya, tentunya tidak mungkin pula untuk menarik kabel yang sangat panjang antar cabang perusahaan tersebut. Untuk mengatasi hal tersebut diperlukan suatu solusi agar perusahaan dengan banyak cabang dan usaha yang tersebar di berbagai kota tersebut bisa tersambung satu sama lain, sehingga akan memudahkan proses bisnis maupun pengawasan administrasinya.

Perkembangan teknologi informasi modern tak lepas dari kemudahan yang di dapatkan namun ada juga kerawanan atau celah yang dapat digunakan sebagai tindak kejahatan. Banyak sekali pilihan cara atau sistem yang dapat mengakomodasi kepentingan tersebut, salah satunya adalah menggunakan Virtual Private Network (VPN). Jaringan VPN (Virtual Private Network) merupakan alternative solusi untuk mengatasi kendala dalam membuat suatu sistem jaringan komunikasi antar perusahaan maupun instansi, yang mana jaringan private ini bisa dilewatkan pada jaringan publik (internet).

Suatu perusahaan maupun organisasi dapat memperlebar akses yang aman terhadap jaringan internalnya melalui jaringan public standart (internet), yang jadi kendala dalam VPN adalah tidak semua implementasi VPN bekerja dengan baik dan aman terlebih karena jaringan VPN tersebut tidak memiliki server yang ditempatkan di suatu organisasi ataupun perusahaan tersebut, karena VPN merupakan jaringan private yang di salurkan melalui jaringan publik, sehingga memerlukan pengamanan ekstra.

Menjawab permasalahan di atas, maka diperlukan penelitian dalam mengimplementasikan VPN berbasis IPsec yang bekerja pada Network layer model referensi Open Sistem Interconnection (OSI) dengan menggunakan sistem operasi Mikrotik, pengelolaan IPsec pada Mikrotik merupakan metode untuk menjamin berlangsungnya aktifitas komunikasi data dengan tingkat keammanan yang tinggi. Dengan demikian aplikasi dan data yang penting pada jaringan yang dapat diakses oleh pihak yang berhak tanpa memperhatikan lokasi di mana dia berada, tapi tentunya harus ada koneksi internet, baik melalui kabel maupun satelit.

Dari penggambaran permasalahan diatas maka penulis membuat tugas akhir ini dengan judul "Implementasi Infrastruktur Virtual Private Network dengan menggunakan Mikrotik Router OS (Studi kasus sebuah lembaga kursus bahasa asing di Surabaya)", sebagai solusi pemecahan masalah yang terjadi diperusahaan tersebut. Dipilihnya Mikrotik Router OS memiliki alasan tersendiri baik dari segi bisnis maupun teknis jika dibanding Router lain semacam Cisco, diantaranya adalah, dari segi bisnis bahwa dengan Mikrotik Router OS ini kita bisa berhemat biaya dengan kata lain harganya masih terjangkau, bahkan dengan Mikrotik Router OS tersebut kita hanya perlu membeli lisensi nya saja, Operating Sistem tersebut sangat kompatible dan bisa jalan di PC biasa bahkan di PC bekas sehingga tidak perlu beli perangkat Router yang terkenal mahal, dari segi teknis.

Mikrotik Router OS ini memiliki kemampuan jaringan yang lengkap dan fitur Mikrotik Router OS ini pun sudah teruji kehandalannya serta banyak digunakan oleh ISP (*Internet Service Provider*), baik lokal maupun internasional sehingga tidak perlu diragukan lagi kemampuannya, selain itu Mikrotik Router OS ini tidak perlu resource hardware yang tinggi dan mendukung *scripting* yang complex maupun sederhana untuk proses automatisasi (sekelas Pentium II sudah bisa digunakan untuk membuat PC Router yang handal).

# **TINJAUAN PUSTAKA**

# **Pengertian Sistem**

Perpaduan antara teknologi komputer dengan komunikasi dikenal sebagai sistem komunikasi data atau komunikasi komputer. Aliran informasi yang terjadi pada suatu komunikasi data bisa berlangsung pada komputer pusat dengan stasiun kerja (*workstation*), komputer dengan komputer, maupun dengan peralatan komputer lainnya.

Istilah jaringan area lokal (*Local Area Network* atau LAN) biasanya diterapkan pada sistem komunikasi data pada sebuah bangunan atau antara beberapa tempat yang terpisah beberapa kilometer. LAN menyediakan jaringan komunikasi berkecepatan tinggi pada komputer-komputer dan terminal-terminal yang saling dihubungkan satu sama lainnya, selain itu juga menyediakan:

- *Resource sharing,* artinya sejumlah besar komputer, stasiun kerja dapat mengakses sejumlah kecil perangkat seperti basis data, harddisk, printer, maupun plotter.
- *Information sharing*, artinya semua program aplikasi dan data disimpan di dalam jaringan yang tersedia bagi semua pengguna untuk diakses.
- Kehandalan tinggi, dengan memiliki sumbersumber persediaan data alternatif.
- Stabilitas, memiliki kemampuan untuk meningkatkan kinerja sistem secara berangsurangsur sesuai dengan beban pekerjaan yang sudah ada, sehingga penambahan komputer dapat dilakukan kapan saja tanpa mempengaruhi sistem secara keseluruhan.

Topologi atau peta jaringan merupakan konfigurasi dari susunan pengkabelan untuk menghubungkan satu stasiun dengan stasiun yang lain dalam suatu jaringan (*network*). Topologi tersebut mengacu pada tata letak fisik medium yang menghubungkan semua peralatan dalam jaringan komputer.

Ada sejumlah topologi yang dapat digunakan untuk jaringan komputer berdasarkan tujuan jaringan yang dipasang, jika jumlah stasiun sedikit, maka sistem koneksi *point to point* atau langsung dimungkinkan. Tetapi apabila stasiun yang akan terhubung banyak, maka alternatif lain harus dipertimbangkan (Waters, 1992: 155). Contoh topologi seperti gambar 2.1.

- *Bus*, menghubungkan semua stasiun dalam satu saluran bersama.
- *Ring*, menghubungkan stasiun-stasiun sehingga membentuk suatu cincin (*ring*)

*Unconstrained* (tanpa batasan), menghubungkan stasiun-stasiun ke salah satu stasiun lain atau ke banyak stasiun lain tanpa batasan.

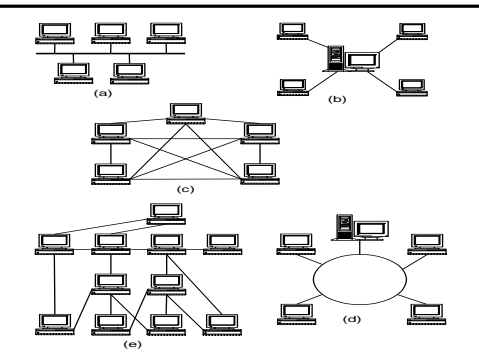

Gambar Topologi Jaringan (a)Bus, (b)Star, (c)Mesh, (d)Ring, (e)Unconstrained *Sumber: Wahana Komputer Semarang. 1999:22*

Jaringan juga dapat dibentuk dengan menggabungkan topologi-topologi dasar ini seperti menjadi jaringan pohon, bus bercabang atau yang lainnya.

Komponen dasar dari sebuah LAN adalah file server (*server*) dan *workstation*.

- *File Server*, merupakan inti dari sebuah LAN, yang berupa seperangkat hardware dan software yang di-*sharing* untuk memberikan pelayanan kepada para pemakai jaringan. Sebuah LAN dapat terdiri lebih dari sebuah *file server*. Hubungan antara *file server* ini memungkinkan sebuah *workstation* dapat mengakses beberapa *file server*.
- *Workstation* adalah komputer yang digunakan sebagai perangkat kerja bagi pemakai jaringan agar sebuah komputer PC (*Personal Computer*) bisa digunakan sebagai *workstation*. PC tersebut harus memiliki hubungan secara fisik dan logik dengan *file server*. Dalam hal ini *workstation* bertindak sebagai *client*. Hardware yang harus dimiliki adalah PC yang dilengkapi dengan NIC (*Network Interface Card*). Sebuah *workstation* selain dapat mengakses file juga dapat mengakses hardware lain yang dimiliki oleh *server*, misalnya printer.

#### **Proses Aliran Data Dalam Internet**

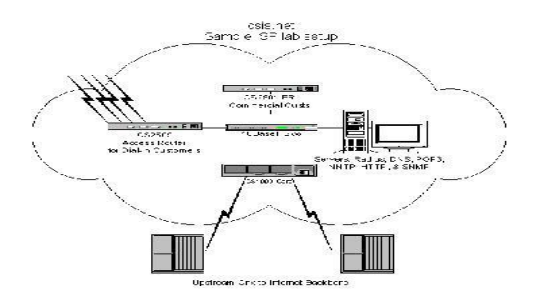

Ketika kita mengetikkan alamat internet atau mengklik suatu link pada *browser*, kita sebenarnya meminta suatu informasi atau data pada server di tempat lain untuk disampaikan kepada kita. Kemudian server tadi mengirimkan data yang telah kita minta tadi dan mengirimnya ke dalam paketpaket data. Jadi pada awalnya ketika kita mengetikkan alamat *link*, kita melakukan permintaan data ke server. Lalu permintaan kita akan dibuat ke dalam suatu paket-paket data tertentu yang nanti akan disampaikan ke server tempat kita meminta pesanan tadi. Paket tadi berisi informasiinformasi yang dibutuhkan nantinya misalnya alamat IP tujuan kita meminta, alamat proxy dan informasi lainnya paket data tadi lebih dikenal dengan nama TCP (Transmission Control Protocol) Packet.

Kemudian paket tadi akan terkirim pada jaringan Local Area Network (LAN) yang ada pada tempat kita melakukan request data tadi,misalnya warnet. Kemudian paket data ini akan diarahan ke Ruter.Router berfungsi untuk menentukan arah tempat paket akan dikirimkan.Biasanya router ini disebut juga sebagai gateway. Terkadang paket data yang telah ada, rusak di tengah perjalanan karena beberapa hal. Jadi Router meminta kembali paket data yang rusak tadi. Namun kemungkinannya sangat kecil. Router yang biasa ditemui paket data ketika mengalami penyesuaian arah, ada 2 jenis, yaitu Router biasa dan Router switch. Bedanya adalah, Router switch bekerja lebih pintar memilah paket data daripada Router biasa. Kemudian, paket data tadi akan dikirim ke proxy yang dituju. Proxy adalah sebuah komputer server atau program komputer yang dapat bertindak sebagai komputer lainnya atau gateway untuk melakukan request terhadap content dari Internet atau intranet. Di sini, proxy akan membuka isi paket. Isi paket yang tidak sesuai dengan ketentuan yang telah ditetapkan dalam proxy, akan dihancurkan. Misalnya situssitus porno, situs atau manga, hosting web, dll. Setelah melewati proxy, maka paket data akan melewati filter Firewall penyaring. Setelah itu, paket akan di bawa ke jaringan internet.

Terlihat pada jaring-jaring internet tadi, akan banyak jaringan dan Router yang akan mengarahkan paket data ke alamat yang tepat. Banyak sekali paket yang dikirim pada jarring internet ini, misalnya TCP, UDP, ICMP, Ping dan sebagainya. Ketika akan memasuki server tempat kita meminta data, paket akan melewati firewall yang bertugas mengarah paket data tadi sesuai port yang akan dituju. Jika portnya tidak sesuai maka port akan dihancurkan (karena lubang portnya tertutup). Jika port yang dituju terbuka, maka paket data akan bisa melewati firewall. Port yang diituju biasanya berhubungan dengan data yang telah kita

minta tadi. Misal, ketika kita meminta data web, maka port yang dipakai adalah 80, kalau email, maka port yang dipakai adalah 25. Kemudian, paket diterima dan dibuka satu per satu. Kemudian paketpaket data tadi akan diolah dan mengirimkan permintaan data kita.

Paket data yang sudah terpakai akan disimpan dan nanti akan digunakan kembali mengirimkan request yang telah kita minta tadi. Pengiriman permintaan data kita, hampir sama caranya ketika kita meminta permintaan data tadi. Hanya bedanya,paket data akan dikirim dari server ke komputer kita. Setelah paket sampai pada komputer kita, maka data akan diambil dan ditampilkan ke dalam browser. Dibawah ini adalah contoh gambar Internet *backbone*.

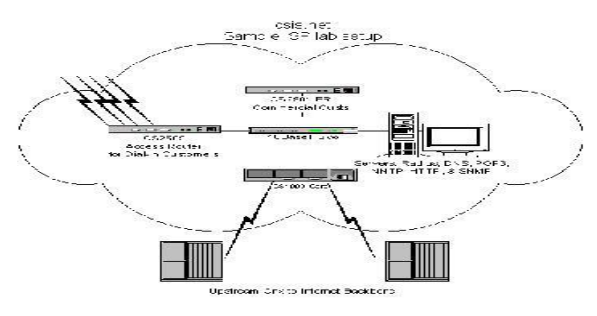

Gambar Internet Backbone (Sumber : Ki Grinsing. 2013. "jaringan private virtual". www.sysneta.com)

#### **Jaringan VPN**

*Virtual Private Network* (VPN) memungkinkan anda melakukan koneksi kepada [jaringan private l](http://www.sysneta.com/local-area-network)ewat Internet secara aman melalui traffic terowongan didalam paket-2 yang terenkripsi dengan aman. Koneksi paringan private virtual merupakan solusi yang murah untuk menghubungkan remote site ber-sama-2 melalui jaringan publik. Koneksi jaringan private virtual adalah jaringan logical yang secara fisik menyambung Internet.

Dengan koneksi jaringan private virtual, pertama-2 paket private di enkripsi kemudian diencapsulasi didalam suatu paket publik yang ditujukan kepada remote server VPN. Informasi routing ini memudahkan muatan data private yang di enkripsi untuk dilewatkan dalam terowongan (tunnel) melalui jaringan public untuk mencapai titik tujuan. Setelah data yang diencapsulasi ini diterima disisi server VPN, server VPN kemudian membagi header publik dan men-decripsi muatan data private tersebut.

Suatu fitur penting dari koneksi jaringan private virtual ini adalah jaringan fisik publik dimana data dikirim melewatinya, menjadi transparan pada kedua ujung komunikasi walaupun dalam kenyataannya data ini melewati terowongan [yang memisahkan kedua komputer](http://www.sysneta.com/router-network) tersebut lewat jaringan Internet satu sama lain seakan-akan hanya terpisah satu koneksi jaringan private virtual.

Perhatikan dalam gambar dibawah ini bahwa server VPN sebagai koneksi remote harus menggunakan IP publik terdaftar sementara jaringan private menggunakan skema IP address private untuk komputer dua-duanya.

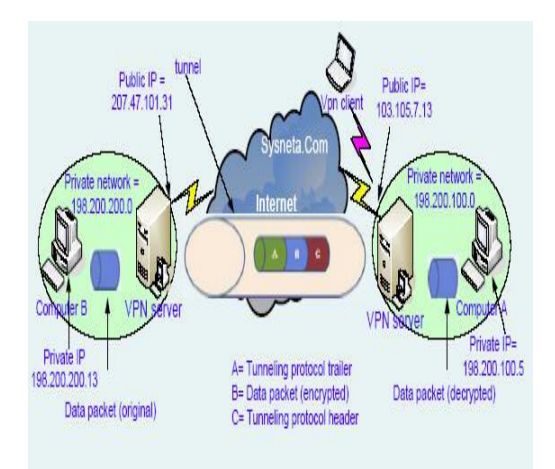

Gambar Diagram Jaringan Private Virtual (Sumber : Ki Grinsing. 2013. "jaringan private virtual". www.sysneta.com)

# Diagram jaringan private virtual

Untuk membuktikannya, dalam jaringan private virtual ini anda bisa menggunakan dari masing-2 komputer.Dari komputer A (yang mempunyai IP address pada [konfigurasi property](http://www.sysneta.com/konfigurasi-tcp-ip)  [TCP/IP nya](http://www.sysneta.com/konfigurasi-tcp-ip) adalah 198.200.100.5)

# **Akses VPN**

Koneksi remote akses jaringan private virtual memudahkan para karyawan yang bekerja dari rumah melakukan koneksi kepada jaringan corporate. Didalam [jaringan infrastruktur](http://www.sysneta.com/infrastruktur-jaringan) Windows 2003, administrator sebelumnya harus mendefinisikan berikut ini:

- 1. Policy remote akses yang memberikan hak akses melalui koneksi Jaringan Private Virtual.
- 2. Membuat Group khusus misal group VPN-Group untuk group mereka yang berhak melakukan koneksi remote.
- 3. Melakukan edit profile dari masing-2 user dalam group VPN-Group untuk mengijinkan akses remote

Pada sisi komputer client VPN ini, atau laptop yang menggunakan Windows OS, untuk melakukan koneksi jaringan private virtual user menggunakan wizard "New Connection" untuk melakukan koneksi ke server remote jaringan private virtual. Clients PC kemudian melakukan koneksi ke Internet (apakah lewat dial-up atau melalu Internet broadband) dan membentuk koneksi VPN ke server VPN remote.

Tapi jika piranti VPN dipakai (missal PIX firewall, Netgear VPN Concentrator), CD instalasi client yang datang bersama saat pembelian bisa dipakai untuk instalasi client VPN. Tentunya setelah infrastruktur Jaringan Private Virtual sudah terbentuk dengan konfigurasi IP address publik yang dipakai pada server VPN remote.

# **Extranet atau Jaringan Private Virtual Router ke Router**

Pada koneksi jaringan private virtual extranet, dua kantor remote terhubung satu sama lain dengan menjalankan fungsi server VPN Routing and Remote Access (RAS). Setiap server VPN ini masing-2 bisa melakukan inisiasi atau menjawab koneksi VPN. Hubungan VPN ini tergantung pada authorisasi interface demand-dial, bukan tergantung pada authorisasi masing-2 individu user. Untuk setiap interface VPN demandial, anda harus melakukan satu set konfigurasi credensial "dial-out" termasuk suatu user-name dan password, domain, dimana secara default user-name nya adalah nama interface demand-dial itu sendiri. User-name harus juga cocok dan klop dengan interface deman-dial pada server VPN penerima.

# **Pengertian Mikrotik**

MikroTik Router OS, merupakan sistem operasi Linux base yang diperuntukkan sebagai network Router. Didesain untuk memberikan kemudahan bagi penggunanya.Administrasinya bisa dilakukan melalui Windows Application (WinBox). Selain itu instalasi dapat dilakukan pada Standard komputer PC (Personal Computer). PC yang akan dijadikan Router Mikrotik pun tidak memerlukan resource

#### **Aplikasi VPN dengan Menggunakan Mikrotik**

Ada banyak jenis VPN yang bisa digunakan di Mikrotik diantaranya : PPP, L2TP, PPTP, OVPN, PPPoE dan EOIP. Secara umum semua mempunyai fungsi yang sama yaitu membuat Tunnel (terowongan /VPN) antara dua tempat atau lebih melalui jaringan publik (internet). Atau bagaimana mengakses Remote site secara lokal dan aman.

Namun dalam aplikasinya berbagai jenis VPN tersebut perlu dipilih dan disesuaikan dengan Topologi jaringan yang ada.

Untuk mengakses PC IP Private (Lokal) yang berada di Kantor dari Rumah dan kita menggunakan koneksi internet yang berdeda/sama. IP Private di kantor terhubung dengan Router Mikrotik yang mempunyai IP Publik Statis. IP kita dirumah IP yang dinamis. Secara mudah kita bisa mengguanakan PPTP Server disisi Router kantor dan PPTP Klient di PC kita. Setelah terkoneksi kita bisa browsing /File Sharing / Print sharing dari Rumah ke Kantor. Dengan mudah IP Private (di bawah Router yang kita jadikan VPN server) diakases.

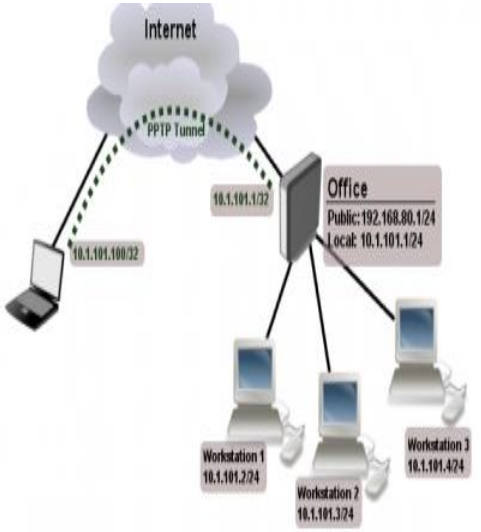

Gambar 2.4. VPN PPTP Server (mikrotik wiki) (Sumber : http://imm.web.id/2011/01/contohkasus-aplikasi-vpn-dengan-mikrotik/)

# **ANALISA DAN PERANCANGAN**

Perancangan awal yang dilakukan adalah membuat desain jaringan minimal yang mewakili desain jaringan yang sebenarnya, mencatat kebutuhan *hardware* maupun *software* yang dibutuhkan dan membuat perencanaan pengujian. Penguraian dari suatu sistem informasi yang utuh kedalam bagian – bagian komponen dengan maksud untuk mengidentifikasi dan mengevaluasi permasalahan dan hambatan yang terjadi, dengan kebutuhan yang diharapkan sehingga dapat diusulkan perbaikan. Tahap analisa merupakan tahap yang penting, karena kesalahan ditahap ini akan menyebabkan juga kesalahan pada tahap perancangan. Analisis sistem diperlakukan untuk memenuhi kebutuhan akan data dan prosedur suatu sistem yang sedang berjalan.

#### **Desain Sistem**

Desain sistem ini menjelaskan mengenai proses yang terjadi pada jaringan VPN dengan Mikrotik.

# *Flowchart Mikrotik VPN server*

*Flowchart Mikrotik* menjelaskan bagaimana proses pengenalan IP.

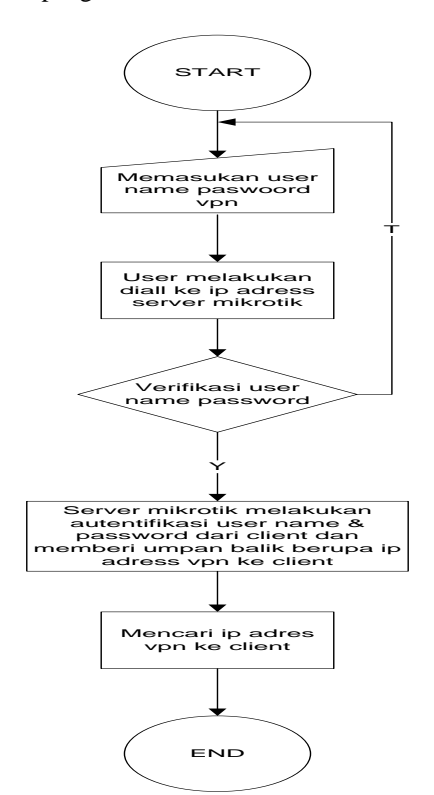

Gambar Flowchart Mikrotik VPN server

Pada Pc Mikrotik selalu memeriksa IP address yang terhubung ke server. Ketika pengambilan data pada komputer tujuan.

*Flowchart client VPN*

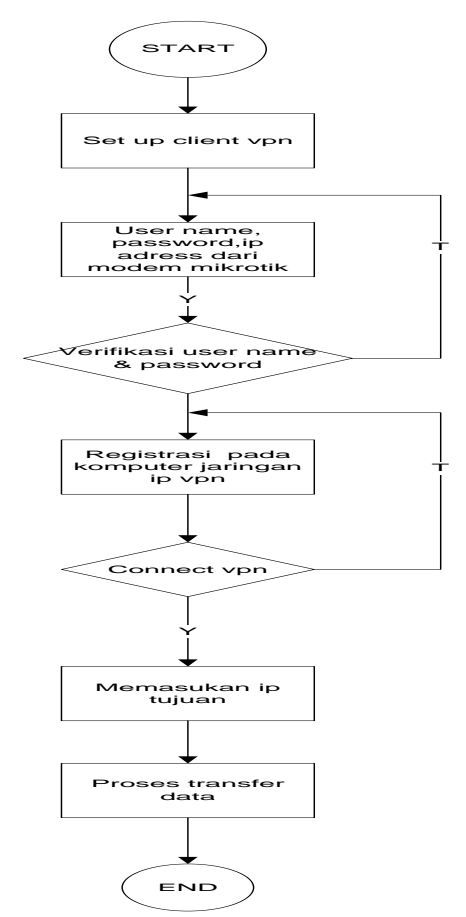

Gambar Flowchart konfigurasi client VPN

Pada laptop client memasukan IP address yang terhubung ke server Mikrotik Router OS, Dalam pengambilan data pada komputer tujuan.

#### **Perancangan Pengujian**

Kebutuhan sistem meliputi kebutuhan *hardware* maupun *software* yang digunakan sesuai dengan konsep desain jaringan yang telah dibuat.

#### **Sistem Informasi Perpustakaan.**

Bisa dijelaskan bahwa aplikasi Informasi Perustakaan berguna untuk melihat data siswa yang meminjam buku di dalam perpustakaan. Gambar di bawah ini adalah bentuk Form untuk dapat melihat data informasi peminjam buku di perpustakaan.

| Login EKKY - Program Aplikasi Perpustakaan<br>Master Daftar Report<br>Ø<br>report<br>Search<br><b>Name</b><br><b>Address</b> | <b>EXAMPLE</b><br>Ю.<br>report | Telp     | $\leftrightarrow$ | 10<br>н          |
|----------------------------------------------------------------------------------------------------|--------------------------------|----------|-------------------|------------------|
| Name                                                                                                    | Address                        | Telp     | Level             | Day/Hour         |
| <b>ALFONSUS LIGUORI P.E.J</b>                                                                                                | KETINTANG BARU XVIII N 8287329 |          | $R-3$             | <b>T/TH 3:45</b> |
| <b>FYA WIDYA IRAWAN</b>                                                                                                    | RUNGKUT HARAPAN K-3 8701705    |          | $R-7$             | M/W 3:45         |
| <b>GABRIEL LOUIS L.</b>                                                                                                    | <b>KEDUNGSARI 15A</b>          | 5312470  | $R-6$             | M/W 3:45         |
| <b>LATISHA CHANDRA</b>                                                                                                    | <b>NGAGEL WASANA 6/23</b>      | 70607662 | PI-1              | T/TH 7:15        |
| <b>MARIA ROSA</b>                                                                                                    | WONOREJO PERMAI UT. 8705836    |          | <b>BL-7( CC)</b>  | M/W 3:45         |
| NIDYA PUTRI MANIK R                                                                                                    | <b>DARMOKALI 1I</b>            | 5623974  | $R-7$             | M/W 3:45         |
|                                                                                                    |                                |          |                   |                  |

Gambar Program aplikasi perpustakaan pada Lembaga Kursus Bahasa Asing.

#### **Desain Jaringan**

Desain jaringan yang menjelaskan mengenai beberapa perangkat yang digunakan dalam jaringan VPN dengan Mikrotik.

IP Publik (modem Speedy) 110.139.28.94 Mikrotik IP pool VPN: 192.168.10.1 – 192.168.10.10 IP pool LAN: 192.168.10.11 – 192.168.10.250

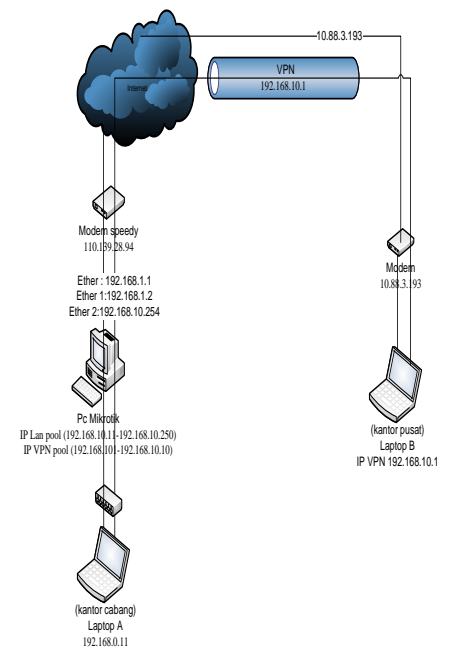

Gambar Desain Jaringan Pada Lembaga Kursus Bahasa Asing. Setelah melakukan dial ke ip publik speedy

(110.139.10.90) & autentifikasi username &

password VPN, maka komputer/laptop yang dibelakang modem GSM akan memperoleh ip vpn1 192.168.0.1, untuk computer lain yang melakukan dial lagi, akan memperoleh ip VPN2: 192.168.0.2, setelah tersambung dengan VPN (test ping ip ke komputer A berhasil, ping 192.168.0.15) maka bisa dilakukan banyak fungsi2, misalnya transfer/copy data yang mana sebelum nya folder di computer A harus sudah di sharing dulu, fungsi remote desktop (dengan radmin) dsb.

#### **Skenario pengujian**

Sebelum melakukan pengujian, maka di komputer laptop (remote) harus di setting dulu koneksi VPN-nya, misalnya koneksi VPN di Windows Xp, caranya adalah masuk menu: Settings klik Network Connections klik Create New Connection klik Next klik Coonect to the network at my place (using dial-up or VPN) klik Next klik Virtual Private Network Connection klik Next klik Company Name: VPNku klik Next klik Do not dial the initial connection klik Next klik Host name or IP address : Masukkan ip publik modem speedy: 110.139.28.98 (untuk mengetahui ip publik bisa mengetikkan: my ip address di browser/google) klik Next klik Finish.

Setelah selesai semua maka siap melakukan dial ke VPN, langkahnya, online kan dulu laptop misalnya dengan modem GSM atau akses internet yang ada, kemudian masuk dial connection "VPNku", masuk kan username dan password yang telah dibuat tadi, misalnya username: ekky password: ekky klik Connect, setelah dilakukan authentifikasi username dan password oleh server Mikrotik, maka VPN tersambung dan mendapat ip address dari VPN pool (192.168.10.1)

Langkah selanjutnya adalah melakukan test ping ke komputer yang ada di belakang server Mikrotik atau ping ke user VPN yang lain yang telah tersambung ke VPN server, untuk mengetahui siapa saja dan berapa ip user tersebut, bisa dilakukan dengan membuka menu di mikrotik: PPP klik Active Connections, misalnya: ping 192.168.10.11.

Setelah VPN tersambung maka proses bisnis siap dimulai,misalnya untuk remote dekstop komputer, atau aktivitas tranfers file, berbagi sharing printer maupun aplikasi client server.

Contoh pengetesan: Sharing files, pertama ping ip address komputer yang dibelakang Mikrotik, setelah ada respon ping maka bisa dilakukan pencarian komputer tersebut dengan mengetikan ip addresnya, setelah tersambung bisa dilakukan aktifitas transfer file atau menginstall driver printer untuk mencetak dokument di printer sharing.

#### **IMPLEMENTASI PERANGKAT LUNAK**

Berikut langkah demi langkah sebelum membuat koneksi VPN, langkah pertama yang harus dilakukan adalah

# **Instalasi Mikrotik Router OS**

Persiapan Instalasi Mikrotik Router OS

- Siapkan PC, Pentium 4, RAM 256MB, HDD Seagate 20GB, 2 LAN card.
	- Booting CD instalasi Mikrotik
	- Install semua paket paket Mikrotik
- Setelah semua terinstal, maka PC Router akan restart ulang

|                                                                                                    | install remote router or 'q' to cancel and reboot.                                                                                                    |                                                                                    |  |  |  |  |  |
|----------------------------------------------------------------------------------------------------|----------------------------------------------------------------------------------------------------|------------------------------------------------------------------------------------|--|--|--|--|--|
| [X] system<br>$[X]$ ppp<br>[X] dhcp<br>[X] advanced-tools [X] routerboard<br>[X] arlan<br>[X] qps<br>[X] hotspot<br>[X] hotspot-fix<br>[X] isdn | $[X]$ $[$ cd<br>[X] ntp<br>[X] radiolan<br>[X] routing<br>[X] routing-test [X] wireless<br>[X] rstp-bridge-test [X] wireless-legacy<br>[X] security<br>[X] synchronous | [X] telephony<br>[X] ups<br>[X] user-manager<br>[X] web—proxy<br>[X] webproxy-test |  |  |  |  |  |
| system (depends on nothing):<br>Main package with basic services and drivers                                                                    |                                                                                                    |                                                                                    |  |  |  |  |  |
| Do you want to keep old configuration? [y/n]:n                                                                                                  |                                                                                                    |                                                                                    |  |  |  |  |  |
| Marning: all data on the disk will be erased!                                                                                                   |                                                                                                    |                                                                                    |  |  |  |  |  |
| Continue? [y/n]:<br>$\sim$                                                                                                    | $1.011 \times 10.1$ $1.411 \times 10.11$ $1.111 \times 10.11$                                                                                                    | .11                                                                                |  |  |  |  |  |

Gambar Paket Instalasi Mikrotik

#### **Setting Dasar Mikrotik**

Langkah awal dari semua langkah konfigurasiMikrotik adalah setting IP, hal ini bertujuan agar Mikrotik bisa di remote baik dengan webbox maupun winbox dan memudahkan kita untuk konfigurasi.

- Login : admin , password: kosong
- Ganti ip address dan interface yang akan digunakan untuk me-remote, ip tersebut adalah ip lokal Mikrotik. Berikut perintahnya: *ip address add address 192.168.10.254 netmask 255.255.255.0 interface ether2 || ip address add address 110.139.28.94 netmask 255.255.255.0 interface ether1* (merupakan ip publik dari ISP)
- Setting Gateway internet, berikut perintahnya: *ip route add gateway= 110.139.28.94* (ip dari ISP)
- Setting DNS (primary dan secondary) *ip dns set primary-dns=208.67.222.222* (dari ISP) *ip dns set secondary-dns=202.134.0.155* (dari ISP)
- Setting Routing *ip firewall nat add chain=srcnat action=masquerade outinterface=ether1*
- Setelah selesai semua lakukan ping ke gateway/yahoo.com, bila telah tersambung maka langkah pertama setting Mikrotik telah selesai dan siap digunakan.

Langkah berikutnya adalah setting DHCP, tujuan nya adalah agar semua komputer bisa memperoleh ip secara otomatis dari Mikrotik. Sebelumnya kita harus membuat pool DHCP dulu dengan alamat mulai 192.168.10.21 – 192.168.10.253, karena ip 192.168.10.1 – 192.168.10.20 akan dipakai untuk pool DHCP VPN. Berikut perintah untuk membuat DHCP LAN:

*ip pool add name="dhcp\_pool1" ranges=192.168.10.21-192.168.10.253*

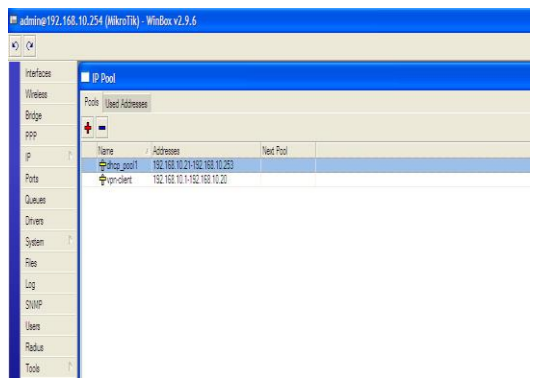

#### Gambar Setting IP Pool

Agar DHCP yang kita buat tersebut bisa jalan, maka kita harus mengaktifkan nya untuk server Mikrotik, berikut perintahnya:

*ip dhcp-server add address-pool=dhcp\_pool1 authoritative=after-2sec-delay bootp support=static disable=no interface=ether2 leasetime=2d name="dhcp1"*

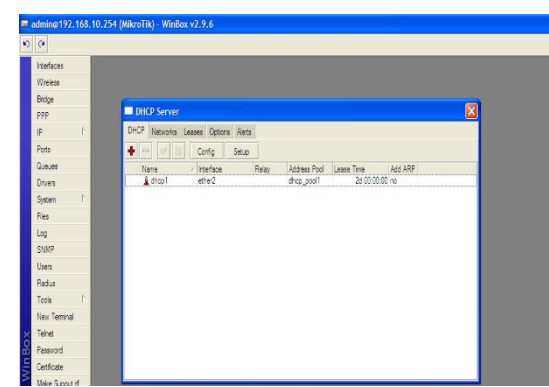

Gambar 4.3 Setting DHCP

Agar semua komputer yang memperoleh ip dari server Mikrotik tersebut bisa tersambung internet, maka kita harus mengaktifkan gateway nya pada setting DHCP tersebut, berikut perintahnya: *ip dhcp-server network address=192.168.10.0/24 comment""dns* 

*server=208.67.222.222,202.134.0.155gateway=19 2.168.10.254netmask=255.255.255.0*

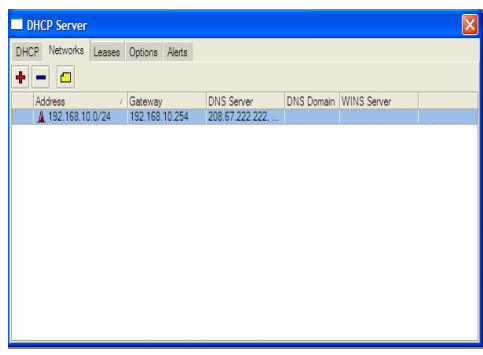

Gambar Setting Gateway

Setelah semua setting selesai dilakukan, maka komputer-komputer yang tersambung dalam jaringan bisa di restart ulang dan akan memperoleh alamat IP dan bisa tersambung internet secara otomatis.

#### **Setting VPN** IP POOL

Langkah pertama yang perlu dilakukan dalam setting VPN ini adalah membuat IP Pool VPN, berikut perintahnya:

*Ip pool add name=vpn-client ranges=192.168.10.1- 192.168.10.20*

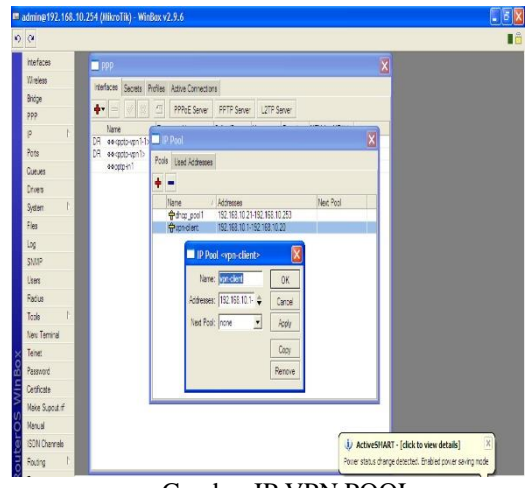

Gambar IP VPN POOL

#### **Membuat PPP Profile**

Langkah berikutnya yang perlu di lakukan: *ppp profile add name=vpn-vps localaddress=192.168.10.254 remoteaddress=vpn-client*

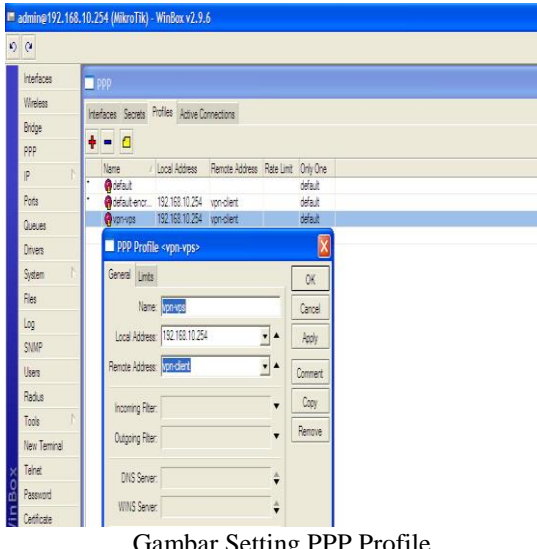

Gambar Setting PPP Profile

# **PPP Secret**

PPP secret ini berfungsi sebagai list untuk memberi dari vpn sekaligus memberikan ip user secara khusus, berikut perintahnya.

*ppp secret add name=Jakarta password=Jakarta.service=pptp profile=vpn-vps remote address=192.168.10.2*

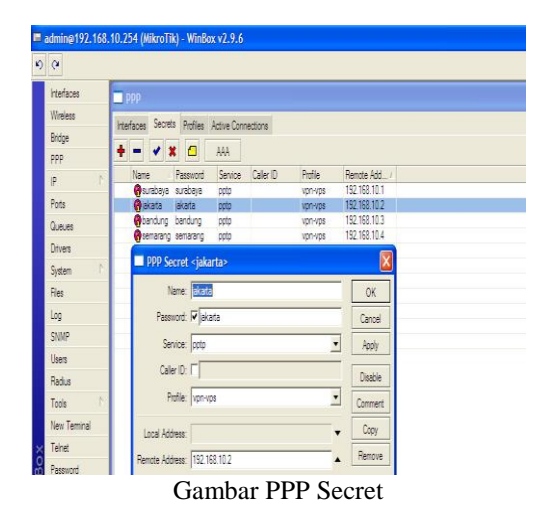

#### **Enable PPTP Server**

Langkah terakhir adalah mengaktifkan VPN server yang telah dibuat di atas. Berikut perintahnya:

*interface pptp-server server set enable=yes*

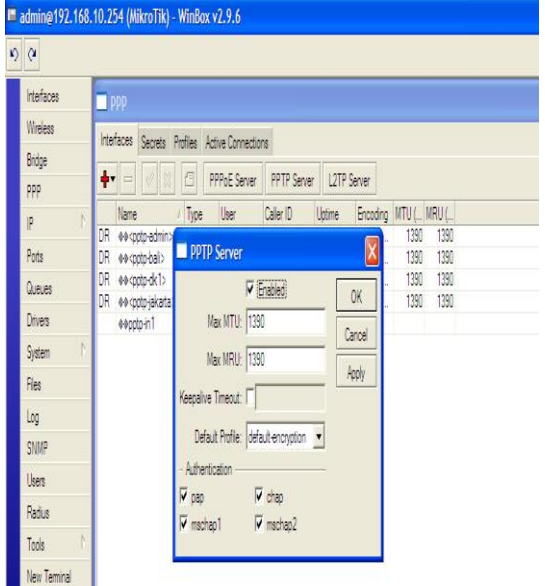

Gambar Aktifasi VPN Server.

# **UJI COBA**

#### **Koneksi VPN**

Untuk melakukan pengkoneksian antara kantor cabang yang ada di Jakarta ke cabang yang lain, langkah pertama yang dilakukan adalah mengaktifkan jalur VPN

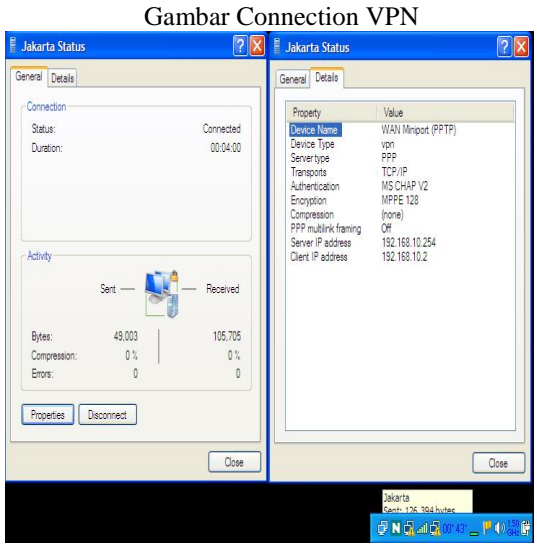

Gambar Tampilan koneksi yang aktif di VPN Server

#### **Pengetesan aplikasi dengan menggunakan koneksi VPN.**

Berikut contoh aplikasi penggunaan VPN untuk fungsi entry data library di bimbingan bahasa asing Surabaya.

**Nama file database**: Pustaka.mdb

**Lokasi database**: kantor Surabaya (koneksi internet dengan Telkom Speedy)

**Koneksi ODBC**: pustaka

**Lokasi Remote database**: Jakarta (analogi menggunakan Modem GSM) **Login**: GF **Password**: GF

Dengan koneksi internet GSM (Smartfrend) – ke – speedy, maka berikut diperoleh ping time antara kantor Jakarta dan surabya sudah tersambung terlihat di active connections:

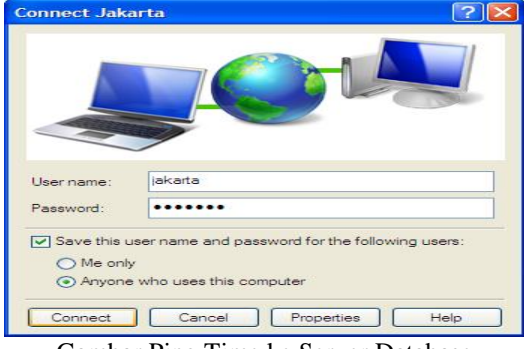

Gambar Ping Time ke Server Database

#### **Pengkoneksian Database**

Untuk dapat melihat apakah data yang ada di kantor cabang dapat terlihat dikantor pusat dengan cara test koneksi database.

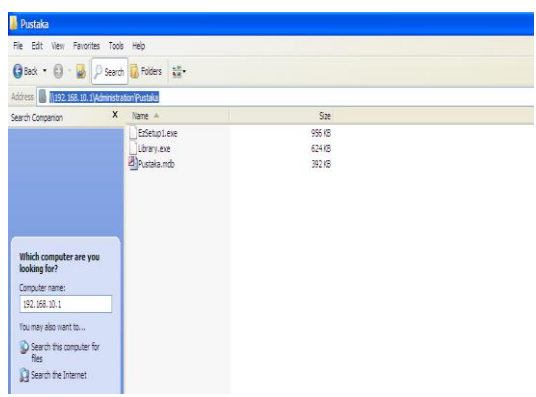

Dari data yang ada didalam kantor cabang, maka kantor pusat melakukan proses penggolongan data yang gunanya untuk melihat data setiap kantor cabang.

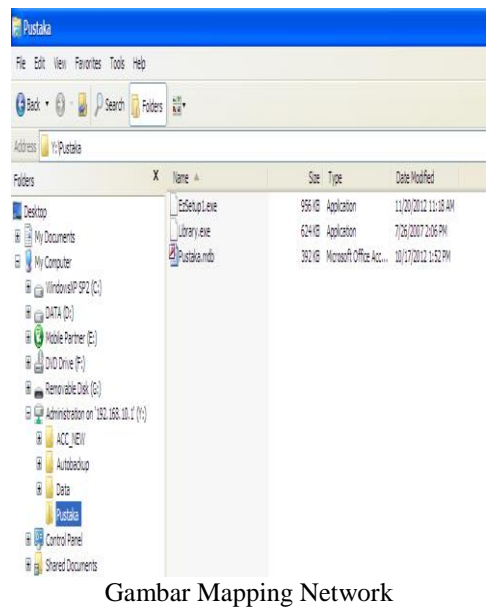

#### **Pengsettingan ODBC**

Untuk pengsettingan di form ini adalah proses yang dilakukan untuk melihat apakah data yang ada sudah terkoneksi di dalam database.

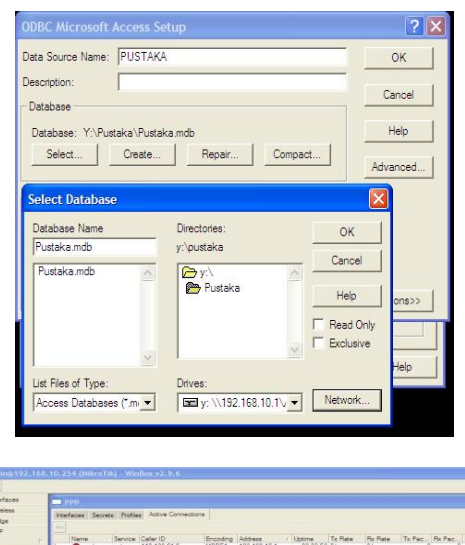

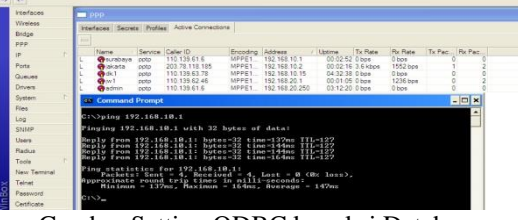

Gambar Setting ODBC koneksi Database

#### **Proses Login**

Untuk dapat masuk dan menggunakan aplikasi perpustakaan dan bisa melihat semua data yang ada pada form data siswa, maka langkah yang dilakukan adalah mengisi kolom Name dan Password yang benar pada form login.

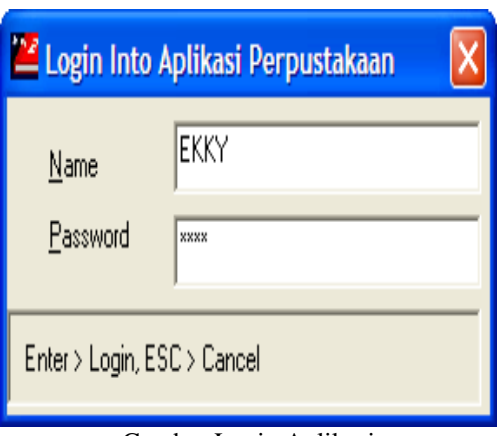

Gambar Login Aplikasi

#### **Aplikasi Database Siswa**

Form ini digunakan untuk dapat melihat semua data siswa yang melakukan peminjaman buku pada perpustakaan.

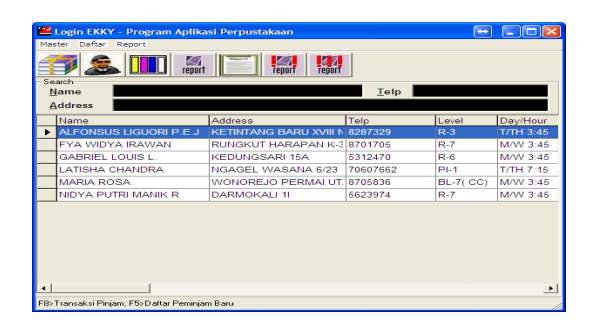

Gambar diatas menunjukkan bahwa menggunakan Jaringan VPN ( Virtual Private Network ) dengan Mikrotik Router OS, kantor pusat di Jakarta dapat melihat database peminjam buku di setiap kantor cabang.

#### **KESIMPULAN**

Untuk pengembangan pembangunan pada Implementasi Infrastruktur Virtual Private Network dengan menggunakan Mikrotik Router OS (Studi Kasus Di Lembaga Kursus Bahasa Asing), ada beberapa saran yang dapat dijadikan pertimbangan diantaranya :

- 1. Sistem yang saat ini di kembangkan hanya dapat berjalan pada sistem operasi berbasis Microsoft Windows saja. Untuk pengembangan lebih lanjut diharapkan sistem ini dapat mendukung dan berjalan juga pada sistem yang berbasis Unix maupun Linux.
- 2. Diperlukan adanya dokumentasi sehingga dapat diketahui jumlah maksimum user yang dapat akses sehingga dapat mengetahui performa yang diperoleh.

#### **DAFTAR PUSTAKA**

- [1] Dhean Rizky Imam Prasetyo. 2012*. "Implementasi Server Virtual Private Network Dan Network Management Dengan Mikroktik Router Os".* Tugas Akhir Teknik Sistem Informasi, Universitas Pembangunan Nasional "Veteran" Surabaya.
- [2] Dhean Rizky Imam Prasetyo. 2012*. "Implementasi Server Virtual Private Network Dan Network Management Dengan Mikroktik Router Os".* Tugas Akhir Teknik Sistem Informasi, Universitas Pembangunan Nasional "Veteran" Surabaya.
- [3] *Imam Suharjo. 2011.* ["Contoh Kasus Aplikasi](http://imm.web.id/2011/01/contoh-kasus-aplikasi-vpn-dengan-mikrotik/)  [Virtual Private Network dengan Mikrotik"](http://imm.web.id/2011/01/contoh-kasus-aplikasi-vpn-dengan-mikrotik/). [http://imm.web.id/2011/01/contoh-kasus-](http://imm.web.id/2011/01/contoh-kasus-aplikasi-vpn-dengan%20mikrotik/)

[aplikasi-vpn-dengan mikrotik/.](http://imm.web.id/2011/01/contoh-kasus-aplikasi-vpn-dengan%20mikrotik/) Diakses tanggal 15 oktober 2012.

- [4] Ki Grinsing. 2012. "*Koneksi Jaringan Private Virtual Untuk Koneksi Remote Lewat Internet".*  [http://www.sysneta.com/jaringan-private](http://www.sysneta.com/jaringan-private-virtual)[virtual](http://www.sysneta.com/jaringan-private-virtual)*. Diakses tanggal 11 oktober 2012.*
- [5] Nathan Gusti Ryan. 2010. "Step by Step membangun VPN Server dgn Mikrotik". [http://nathangustiryan.wordpress.com/2010/04/](http://nathangustiryan.wordpress.com/2010/04/16/step-by-step-membangun-vpn-server-dgn-mikrotik/) [16/step-by-step-membangun-vpn-server-dgn](http://nathangustiryan.wordpress.com/2010/04/16/step-by-step-membangun-vpn-server-dgn-mikrotik/)[mikrotik/.](http://nathangustiryan.wordpress.com/2010/04/16/step-by-step-membangun-vpn-server-dgn-mikrotik/) Diakses tanggal 8 0ktober 2012.
- [6] Rendra Towidjojo. 2012. "*Konsep Dan Implementasi Routing Dengan Router Mikrotik 100% Connected"*. Jasakom.

# **(3)**

# **RANCANG BANGUN SISTEM INFORMASI PENJUALAN** *ONLINE* **PADA C.V HARTINI PUTRA**

#### **Ugek Arianto, Emmy Wahyuningtyas,S.Kom**

Program Studi Teknik Informatika, Fakultas Teknik, Univesitas Wijaya Kusuma Surabaya

#### **ABSTRAK**

C.V Hartini Putra melibatkan produsen dan konsumen. Sehingga akan menghasilkan data maupun informasi yang jumlahnya sangat banyak. Perusahaan biasanya memberikan jatuh tempo pembayaran kepada pelanggan. Sehingga apabila batas waktu pembayaran telah habis maka perusahaan akan menginformasikan kepada pelanggan. Kemudahan dan kecepatan manajemen penjualan menjadi hal yang sangat penting dalam kelancaran usaha. Untuk itu diperlukan sistem informasi penjualan online untuk mengatasi masalah tersebut.

Adapun pembuatan aplikasi ini adalah diharapkan dapat menyajikan informasi penjualan yang sesuai dengan kebutuhan di perusahaan. Hasil dari penelitian ini merupakan sebuah aplikasi penjualan yang dapat memberikan *reminder* pembayaran kepada pelanggan sehingga dapat membantu perusahaan. Aplikasi ini dibangun menggunakan bahasa pemrograman PHP dan menggunakan basis data MySQL.

**Kata kunci** : Sistem informasi, Penjualan *online,* 

#### **PENDAHULUAN**

#### **Latar Belakang**

Perkembangan zaman telah mengenal suatu teknologi yang disebut dengan internet, melalui internet setiap orang dapat melakukan berbagai macam kegiatan baik dari sisi komunikasi, perbankan, perdagangan, dan yang lainnya. Sebagai contoh dalam segi perdagangan, penjual dapat mengurangi biaya promosi dengan membuat web page untuk mempromosikan daganganya, dari segi pembeli akan banyak memperoleh informasi yang biasanya susah didapatkan maka hanya mengunjungi web page yang sesuai kreteria yang diinginkan, maka pembeli sudah mendapatkan informasi produk tersebut.

C.V Hartini Putra adalah perusahaan yang bergerak di bidang Distibutor perlengkapan kantor. Dengan berkembangnya perusahaan dan banyaknya persaingan perdagangan, maka permasalahan yang dihadapi juga semakin kompleks terutama kebutuhan untuk menyajikan suatu informasi produk yang cepat dan akurat kepada pelanggan sebagai pendukung perusahaan dalam memasarkan produk, untuk mengatasi masalah tersebut maka dilakukan penggantian sistem secara manual dengan sistem komputerisasi.

Dari hal diatas, C.V Hartini Putra ingin mensejajarkan langkah penggunaan teknologi dengan memanfaatkan media informasi yang telah ada yaitu penjualan produk melalui media internet. Sebelumnya, transaksi maupun promosi produk ke public C.V Hartini Putra dilakukan secara tradisional yaitu *face to face* atau dari tangan ke tangan secara langsung, melakukan penawaran dan pelanggan biasanya meminta tempo / jangka waktu pembayaran sampai akhirnya terjadi kesepakatan. Dengan menggunakan internet sebagai media perdagangan, akan lebih mempermudah pelanggan untuk melakukan proses pemesanan secara elektronik tanpa harus datang langsung ke tempat, perdagangan dengan cara ini selain dapat menekan biaya operasional juga meningkatkan pendapatan penjualan, karena promosi yang dilakukan tidak membutuhkan waktu yang lama dan banyak tenaga. Hasil dari pengamatan penjualan melalui internet yang sudah ada saat ini, dapat diketahui dimana pelanggan membeli produk dengan mentransfer sejumlah uang terlebih dahulu kemudian barang yang dipesan baru dikirim atau pembayaran dilakukan di tempat. Namun tidak dipungkiri banyak pelanggan yang merasa tertipu sehingga banyak orang yang masih belum percaya dengan pembelian secara online.

Berdasarkan uraian diatas, maka diperlukan suatu sistem penjualan secara online di C.V Hartini Putra yang dapat menyajikan informasi penjualan secara efektif dan fleksibel dengan memberikan jangka waktu pembayaran kepada pelanggan setelah barang diterima pelanggan.

#### **TINJAUAN PUSTAKA**

#### **Sistem**

Sistem Menurut Murdick, R.G, (1991 : 27) Suatu sistem adalah seperangkat elemen yang membentuk kumpulan atau procedure-procedure atau bagan-bagan pengolahan yang mencari suatu tujuan bagian atau tujuan bersama dengan mengoperasikan data dan/atau barang pada waktu rujukan tertentu untuk menghasilkan informasi dan/atau energi dan/atau barang.

#### **Informasi**

Pengertian Informasi Menurut Gordon B. Davis (1991: 28), Informasi adalah data yang telah diolah menjadi sebuah bentuk yang berarti bagi penerimanya dan bermanfaat bagi pengambilan keputusan saat ini atau mendatang.

Data yang telah diolah menjadi bentuk yang berguna bagi penerimanya dan nyata, berupa nilai yang dapat dipahami di dalam keputusan sekarang maupun masa depan, Sumber informasi adalah data.

Jadi pengertian Sistem informasi adalah sekumpulan komponen pembentuk sistem yang mempunyai keterkaitan antara satu komponen dengan komponen lainnya yang bertujuan menghasilkan suatu informasi dalam suatu bidang tertentu. Dalam sistem informasi diperlukannya klasifikasi alur informasi, hal ini disebabkan keanekaragaman kebutuhan akan suatu informasi oleh pengguna informasi. Kriteria dari sistem informasi antara lain, fleksibel, efektif dan efisien.Kualitas dari sistem informasi yang harus dihasilkan harus akurat, tepat waktu, relevan. Dan yang menentukan nilai dari informasi adalah manfaat dan biaya untuk mendapatkan.

#### **Konsep Sistem Informasi**

Sistem Informasi (SI) merupakan sistem pembangkit informasi. Dengan integrasi yang dimiliki antar sub-sistemnya, Sistem Informasi akan mampu menyediakan informasi yang berkualitas, tepat, cepat, dan akurat sesuai dengan manajemen yang membutuhkannya.

Dengan semakin majunya teknologi sekarang saat ini, diperusahaan- perusahaan selau diterapkan suatu sistem informasi yang baru dengan mengikuti perkembangan jaman. Dengan diterapkannya sistem yang dirancang dengan baik akan mempermudah di dalam pengoreksian jika terjadi kesalahan-kesalahan atau kendala yang terjadi di dalam perusahaan.

Informasi dihasilkan oleh suatu proses sistem informasi dan bertujuan menyediakan informasi untuk membantu pengambilan keputusan manajemen, operasi perusahaan dari hari ke hari dan informasi yang layak untuk pihak perusahaan.

Dari definisi diatas dapat diambil kesimpulan bahwa sistem informasi merupakan perpaduan antara manusia, alat teknologi, media, prosedure dan pengendalian yang bertujuan untuk menata jaringan komunikasi sehingga dapat membantu dalam pengambilan keputusan yang tepat.

#### **Definisi Penjualan**

Penjualan Menurut Swastha (2001:9) bahwa : Penjualan adalah ilmu dan seni dipengaruhi pribadi yang dilakukan oleh pihak penjual untuk mengajak orang lain agar bersedia membeli barang dan jasa yang ditawarkan. Jadi, dengan adanya penjualan maka akan tercipta suatu proses perputaran jasa antara pembeli dan penjual itu sendiri.

# **Manfaat Sistem Informasi Penjualan**

- 1. Mencapai volume penjualan tertentu.
- 2. Mendapatkan laba tertentu.
- 3. Menunjang pertumbuhan perusahaan.
- 4. Perangkat Lunak Yang Digunakan

#### **MySQL**

Sebuah [perangkat lunak](http://id.wikipedia.org/wiki/Perangkat_lunak) sistem manajemen [basis data](http://id.wikipedia.org/wiki/Basis_data) [SQL](http://id.wikipedia.org/wiki/SQL) [\(bahasa Inggris:](http://id.wikipedia.org/wiki/Bahasa_Inggris) *database management system*) atau DBMS yang *[multithread](http://id.wikipedia.org/w/index.php?title=Multithread&action=edit&redlink=1)*, *[multi-user](http://id.wikipedia.org/wiki/Multi-user)*, dengan sekitar 6 juta instalasi di seluruh dunia. [MySQL AB](http://id.wikipedia.org/w/index.php?title=MySQL_AB&action=edit&redlink=1) membuat MySQL tersedia sebagai [perangkat lunak gratis](http://id.wikipedia.org/wiki/Perangkat_lunak_gratis) di bawah lisensi [GNU General Public License](http://id.wikipedia.org/wiki/GNU_General_Public_License) (GPL), tetapi mereka juga menjual dibawah lisensi komersial untuk kasus-kasus di mana penggunaannya tidak cocok dengan penggunaan GPL.

MySQL adalah sebuah implementasi dari sistem manajemen basisdata relasional [\(RDBMS\)](http://id.wikipedia.org/wiki/RDBMS) yang didistribusikan secara gratis di bawah [lisensi](http://id.wikipedia.org/wiki/GPL)  [GPL](http://id.wikipedia.org/wiki/GPL) (*General Public License*). Setiap pengguna dapat secara bebas menggunakan MySQL, namun dengan batasan perangkat lunak tersebut tidak boleh dijadikan produk turunan yang bersifat komersial. MySQL sebenarnya merupakan turunan salah satu konsep utama dalam basisdata yang telah ada sebelumnya; [SQL](http://id.wikipedia.org/wiki/SQL) (*Structured Query Language*). SQL adalah sebuah konsep pengoperasian basisdata, terutama untuk pemilihan atau seleksi dan pemasukan data, yang memungkinkan pengoperasian data dikerjakan dengan mudah secara otomatis.

#### **Pengertian PHP**

PHP adalah singkatan dari "PHP: Hypertext Preprocessor", yang merupakan sebuah Bahasa scripting yang terpasang pada HTML sebagian besar sintaks mirip dengan bahasa C, Java dan Perl, ditambah beberapa fungsi PHP yang spesifik.Tujuan utama penggunaan bahasa ini adalah untuk memungkinkan perancang web menulis halaman web dinamik dengan cepat. Hubungan PHP dengan HTML Halaman web biasanya disusun dari kode- kode html yang disimpan dalam sebuah file berekstensi .html. File html ini dikirimkan oleh server (atau file) ke browser, kemudian browser menerjemahkan kodekode tersebut sehingga menghasilkan suatu tampilan yang indah. Lain halnya dengan program php, program ini harus diterjemahkan oleh webserver sehingga menghasilkan kode html yang dikirim ke browser agar dapat ditampilkan. Program ini dapat berdiri sendiri ataupun disisipkan di antara kode-kode html sehingga dapat langsung ditampilkan bersama dengan kode-kode html tersebut. Program php dapat ditambahkan dengan mengapit program tersebut di antara tanda . Tandatanda tersebut biasanya disebut tanda untuk escaping (kabur) dari kode html. File html yang telah dibubuhi program php harus diganti ekstensinya menjadi .php3 atau .php.

# **Diagram Arus Data (DFD)**

Diagram Arus Data (DFD) adalah suatu gambaran secara logical. DFD biasanya digunakan untuk membuat sebuah model sistem informasi dalam bentuk jaringan proses yang saling berhubungan satu sama lainnya oleh aliran data. Keuntungan menggunakan DFD adalah untuk lebih mamudahkan pemakai (user) yang kurang menguasai dalam bidang komputer untuk lebih mengerti sistem yang akan dikembangkan atau dikerjakan. Proses data pada Data Flow Diagram (DFD) merupakan sekumpulan program dapat juga merupakan transformasi data secara manual (*Yourdon, 1989,hal.142-147)*. Komponen yang digunakan terdiri dari :

# *Reminder*

*Reminder* adalah fitur pesan yang bisa membantu Anda mengingat sesuatu. Fitur ini biasanya terdapat di ponsel atau sesuatu. Berbeda dengan alarm yang hanya berbunyi saat waktu tertentu, reminder bisa diatur pada waktu tertentu sambil menampilkan pesan yang sudah ditulis sebelumnya.

# *E-commerce*

Menurut David Baum, pengertian *ecommerce* adalah: "*E-Commerce is a dynamic set of technologies, applications, and business process that link enterprise, consumers, and communities through electronic transactions and the electronic exchange of goods, services, and information". E-Commerce* merupakan satu set dinamis teknologi,

aplikasi, dan proses bisnis yang menghubungkan perusahaan, konsumen, dan komunitas tertentu melalui transaksi elektronik dan perdagangan barang, pelayanan, dan informasi yang dilakukan secara elektronik (David Baum dalam Onno W. Purbo, 2000 : 2)

# *Shopping Cart*

*Shopping Cart* adalah suatu jenis dari mekanisme belanja online secara elektronik yang memfokuskan diri pada transaksi bisnis berbasis individu dengan menggunakan internet (teknologi berbasis jaringan digital) sebagai medium pertukaran barang atau jasa baik antara dua buah institusi dan konsumen langsung melewati kendala ruang dan waktu yang selama ini merupakan hal-hal yang dominan. Pada masa persaingan ketat di era globalisasi saat ini, maka persaingan yang sebenarnya adalah terletak pada bagaimana sebuah perusahaan dapat memanfaatkan *shopping cart* untuk meningkatkan kinerja dan eksistensi dalam bisnis inti. Dengan aplikasi shopping cart, sebagaimana hubungan antar perusahaan dengan entitas eksternal lainnya (pemasok, distributor, rekanan, konsumen) dapat dilakukan secara lebih cepat, lebih intensif, dan lebih murah daripada aplikasi prinsip manajemen secara konvensional. Maka *Shopping Cart* bukanlah sekedar suatu mekanisme penjualan barang atau jasa melalui medium internet, tetapi juga terhadap terjadinya sebuah transformasi bisnis yang mengubah cara pandang perusahaan dalam melakukan aktivitas jual beli. Membangun dan mengimplementasikan sebuah *Shopping Cart* bukanlah merupakan proses instant, namun merupakan transformasi strategi dan sistem bisnis yang terus berkembang sejalan dengan perkembangan perusahaan dan teknologi.

# **ANALISA DAN PERANCANGAN**

# **Analisa Sistem**

Analisis sistem bertujuan untuk mengidentifikasi permasalahan yang ada pada sistem dimana dalam pembuatan aplikasi menggunakan Flow Map untuk menggambarkan aliran dan informasi antar area didalam sebuah organisasi dan menelusuri sebuah dokumen dari asalnya sampai tujuannya dan tujuan digunakannya dokumen tersebut. Berikut ini flowmap prosedur proses bisnis pelanggan biasa dan pelanggan v.i.p.

# **Flow Map Proses Bisnis Pelanggan Biasa**

Pelanggan melihat katalog kemudian melakukan proses pemesanan kemudian daftar tersebut dapat dilihat oleh admin dan pelanggan mendapat notifikasi pesanan, kemudian pelanggan melakukan konfirmasi pembayaran dan admin dapat melihat daftar konfirmasi pembayaran apabila konfirmasi tidak sesuai maka pelanggan memproses ulang konfirmasi pembayaran, jika konfirmasi pembayaran sesuai maka admin melakukan proses pengiriman dan pelanggan menerima report pengiriman**.**

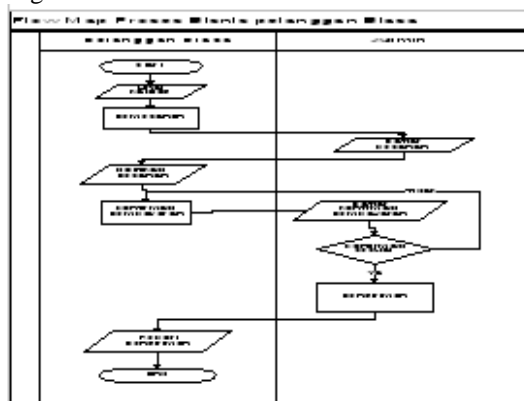

Gambar 1 Proses Bisnis Pelanggan Biasa

#### **Flow Map Proses Bisnis Pelanggan V.I.P**

Pelanggan melihat katalog kemudian melakukan proses pemesanan apabila tidak mempunyai hutang maka daftar pesanan tersebut dilihat oleh admin kemudian admin melakukan proses pengiriman dan pelanggan mendapat report pengiriman, setelah batas waktu hutang habis maka akan ada reminder pembayaran yang diterima pelanggan kemudian pelanggan melakukan konfirmasi pembayaran dan admin dapat melihat daftar konfirmasi pembayaran apabila konfirmasi tidak sesuai maka pelanggan memproses ulang konfirmasi pembayaran, jika konfirmasi pembayaran sesuai maka hutang lunas, apabila mempunyai hutang maka ada warning hutang dan jika pelanggan tidak melakukan pelunasan maka tidak bisa memesan, jika melakukan pelunasan maka pelanggan melakukan konfirmasi pembayaran dan admin dapat melihat daftar konfirmasi pembayaran apabila konfirmasi tidak sesuai maka pelanggan memproses ulang konfirmasi pembayaran, jika konfirmasi pembayaran sesuai maka hutang lunas.

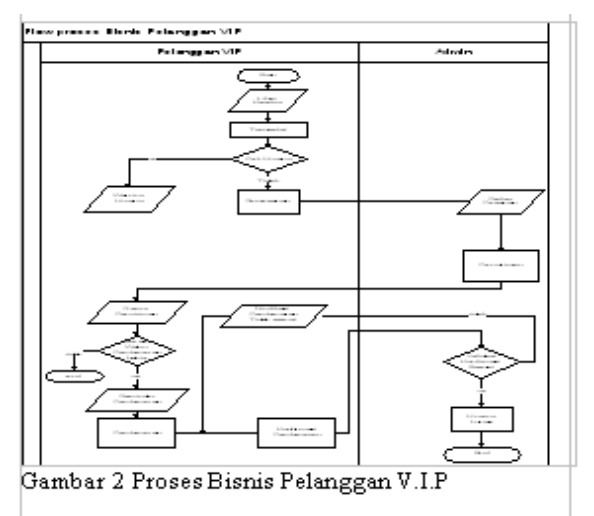

# **Flowchart** *Reminder*

Sistem akan memproses setiap waktu dengan mengambil data jatuh tempo pembayaran kemudian mengecek apabila jatuh tempo sekarang maka sistem secara otomatis mengirim reminder kepada pelanggan melalui email pelanggan jika jatuh tempo tidak sekarang maka selesai dan sistem akan mengecek berulang kali setiap waktu

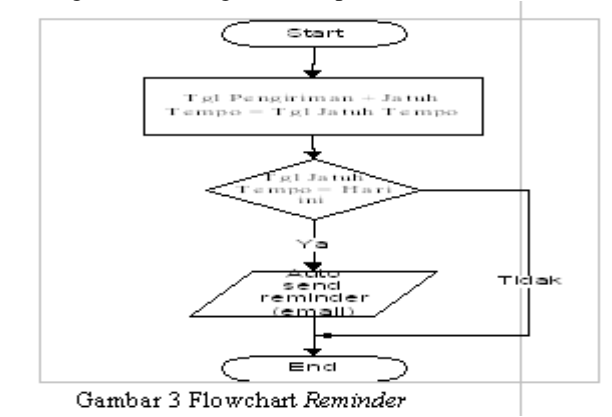

#### **Diagram Berjenjang**

Diagram berjenjang menggambarkan keseluruhan proses dari penjualan dari top level, level 1 dan level 2. Pada top level terdapat proses sistem informasi penjualan C.V Hartini Putra. Level 0 terdapat 5 proses yaitu proses Hak Akses, Katalog, Pemesanan, Pembayaran, Pengiriman. Sedangkan untuk level 2 merupakan sub proses dari level 1 dan seterusnya

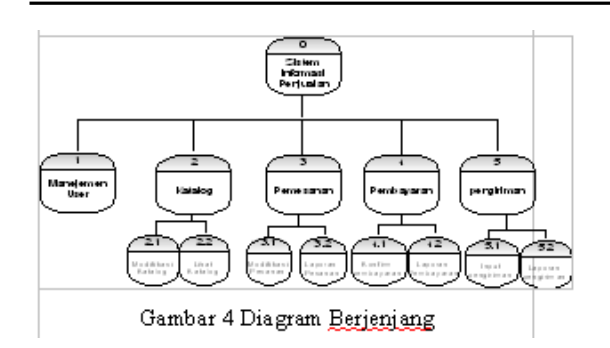

# **Data Flow Diagram**

Data Flow Diagram adalah suatu model logika data atau proses yang dibuat untuk menggambarkan asal data dan tujuan data yang keluar dari sistem, tempat penyimpanan data, proses apa yang menghasilkan data tersebut, serta interaksi antara data, yang tersimpan dan proses yang dikenakan pada data tersebut.

# **DFD Level 1**

Data Flow Diagram yang menjelaskan proses yang ada pada sistem informasi penjualan adalah sebagai berikut :

- 1. Menejemen User
	- Pelanggan dan admin / pemilik bisa login dan mendapatkan hak akses sesuai yang telah diatur oleh admin / pemilik.
- 2. Katalog
	- Admin memasukan semua produk di dalam katalog sehingga bisa dilihat oleh pelanggan dan pelanggan dapat memilih produk tersebut untuk dipesan.
- 3. Pemesanan
	- Pelanggan bisa memesan barang yang ada di katalog dan bisa melakukan modifikasi pesanan sepanjang belum melakukan konfirm pembayaran.
	- Pelanggan bisa melihat pesananya sendiri
	- Admin bisa melihat seluruh laporan pemesanan semua pelanggan.
- 4. Pembayaran
	- Setelah Pemesanan, pelanggan melakukan konfirm pembayaran dan melihat history pembayaran yang telah dibayarkan.
	- Admin bisa melihat seluruh pelanggan yang telah melakukan pembayaran.
- 5. Pengiriman
	- Setelah pelanggan melakukan konfirm pembayaran admin memasukan data pesanan yang sudah dikirim sehingga pelanggan dapat mengetahui pesanan yang sudah dikirimdan admin melihat seluruh pesanan semua pelanggan yang telah dikirim oleh admin.

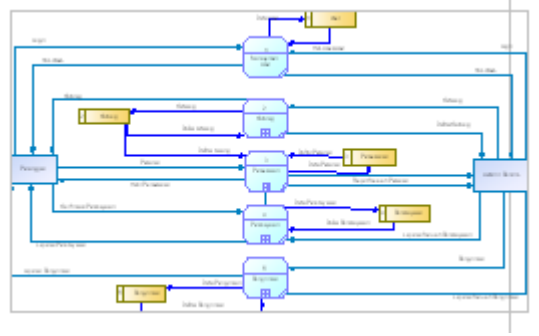

Gambar 5 Data Flow Diagram Level 1

#### **DFD Level 2 Sub Proses Katalog**

DFD level 2 sub proses katalog merupakan hasil decompose dari proses katalog. Hasil decompose ini menghasilkan proses modifikasi katalog dan lihat katalog. Pada masing-masing proses terdapat external entity. Pada proses ini admin dapat menambah katalog, merubah katalog, menghapus katalog. Kemudian disimpan ke dalam data store, kemudian data store mengirimkan data hasil modifikasi ke proses lihat katalog sehingga admin dan pelanggan dapat melihat isi dari katalog.

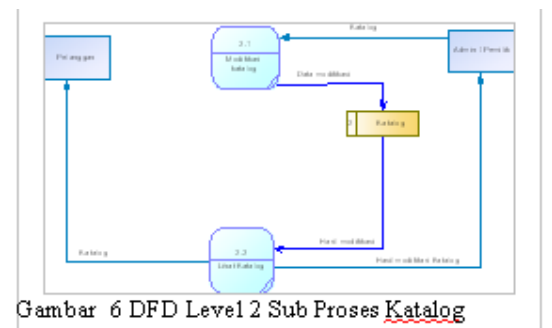

# **DFD Level 2 Sub Proses Pemesanan**

DFD level 2 sub proses pemesanan merupakan hasil decompose dari proses pemesanan. Hasil decompose ini menghasilkan proses modifikasi Pesanan dan laporan pemesanan. Pada masing-masing proses melibatkan external entity. Untuk proses modifikasi pesanan pelanggan dapat menambah, merubah,menghapus pesanan yang telah dimasukan ke dalam keranjang belanja selama belum melakukan konfirm pembayaran. Data pesanan pelanggan akan disimpan ke dalam data store kemudian di kirim ke proses laporan pesanan sehingga pelanggan mendapat laporan pemesanan dan admin melihat seluruh pemesanan semua pelanggan.

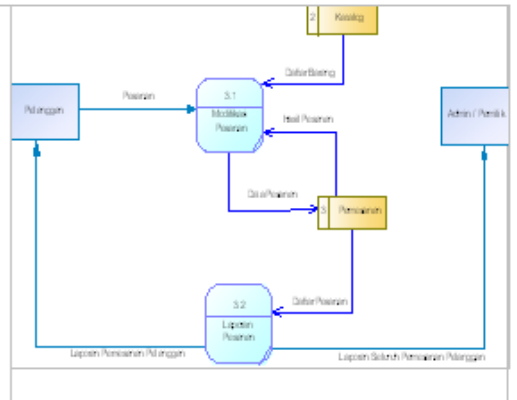

Gambar 7 DFD Level 2 Sub Proses Pemesanan

#### **DFD Level 2 Sub Proses Pembayaran**

DFD level 2 sub proses pembayaran merupakan hasil decompose dari proses pembayaran. Hasil decompose ini menghasilkan proses konfirmasi pembayaran dan laporan pembayaran. Pada masing-masing proses melibatkan external entity. Pelanggan memasukan data pembayaran saat melakukan proses konfirmasi pembayaran. Data pembayaran disimpan ke data store, kemudian data tersebut di proses ke dalam proses laporan pembayaran kemudian data tersebut dilaporkan kepada pelanggan dan Admin dapat melihat laporan seluruh laporan pembayaran semua pelanggan.

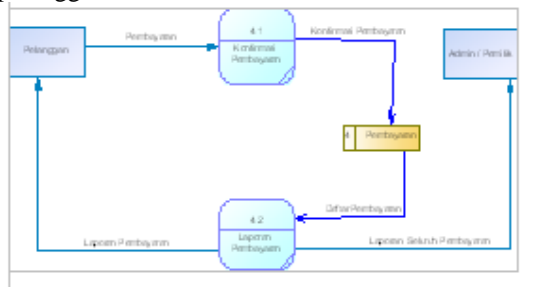

Gambar 8 DFD Level 2 Sub Proses Pembayaran

# **DFD Level 2 Sub Proses Pengiriman**

DFD level 2 sub proses pengiriman merupakan hasil decompose dari proses pengiriman. Hasil decompose ini menghasilkan proses input pengiriman dan laporan pengiriman. Pada masingmasing proses melibatkan external entity. Admin memasukan data pengiriman ke proses input pengiriman dan di simpan ke data store kemudian data tersebut di proses laporan pengiriman dan dilaporkan ke pelanggan dan admin dapat melihat seluruh laporan pengiriman semua pelanggan.

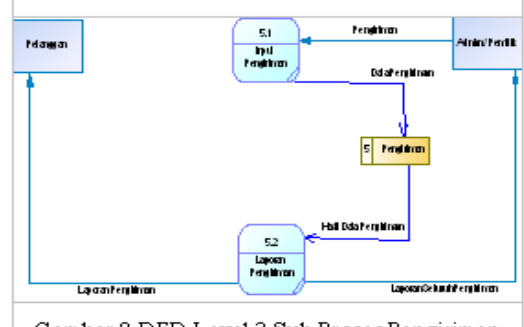

Gambar 9 DFD Level 2 Sub Proses Pengiriman

# **IMPLEMENTASI PERANGKAT LUNAK**

Implementasi merupakan tahap penerapan sistem untuk dapat dioperasikan. Tahapan ini dilakukan setelah perancangan selesai dilakukan dan selanjutnya akan diimplementasikan. Pada bab ini akan dilakukan pembahasan meliputi tahap koneksi *database* dan implementasi *interface* system.

#### **Menu Utama**

Menu ini adalah menu di mana pelanggan mulai login dengan memasukkan email dan password pelanggan sehingga pelanggan mendapat hak akses sesuai email dan password tersebut.

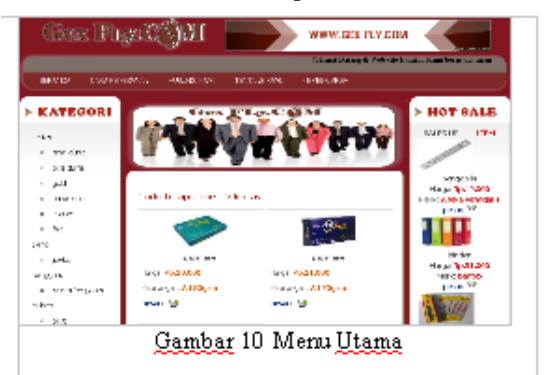

# **Menu Transaksi Pesanan**

Menu ini adalah menu dimana pelanggan melakukan proses pemesanan setelah pelanggan selesai melihat katalog dan memilih barang untuk dipesan sesuai jumlah yang diinginkan

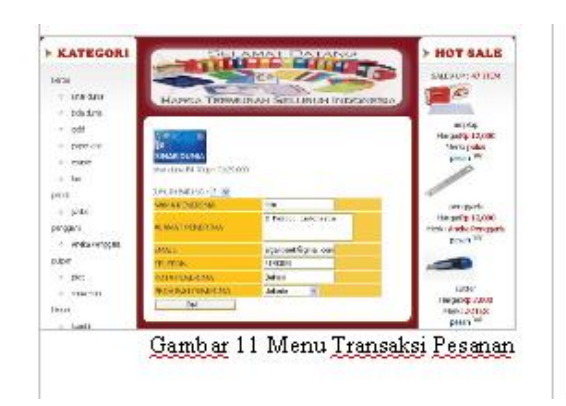

#### **Menu Pembayaran**

Menu ini adalah menu pelanggan melakukan proses pembayaran dan konfirmasi pembayaran tersebut akan di validasi oleh admin, jika konfirmasi tersebut benar maka admin akan melakukan pengiriman, apabila salah maka akan dikembalikan kepada pelanggan untuk mengulangi konfirmasi pembayaran tersebut

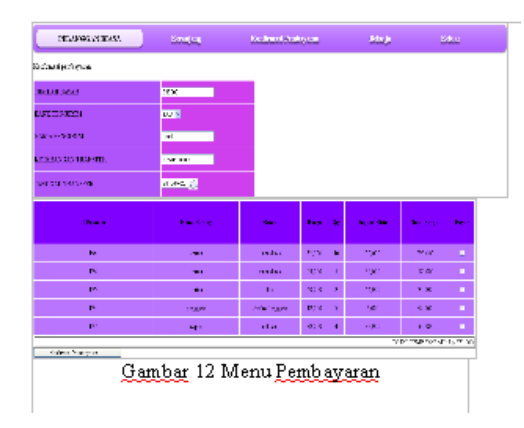

#### **Menu Pengiriman**

Menu ini adalah menu setelah pelanggan melakukan proses pembayaran maka admin akan mengirimkan barang pesanan tersebut.

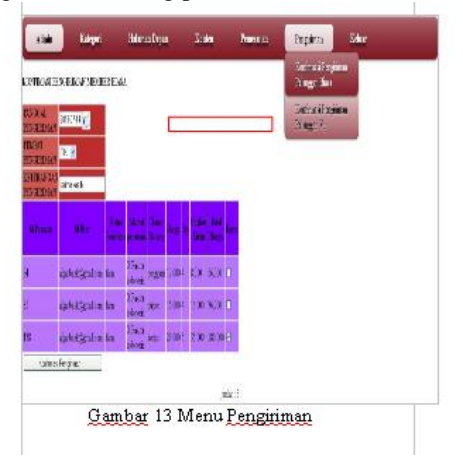

#### **Tampilan** *Warning* **Plafon**

Menu ini adalah menu yang akan muncul disaat pelanggan vip melakukan transaksi pesanan melebihi nominal plafon yang dimiliki pelanggan tersebut

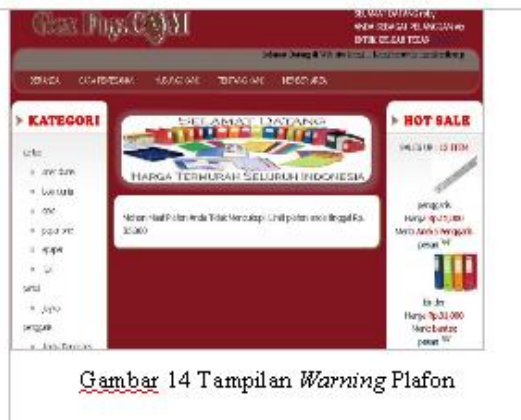

#### **Tampilan Batas Jatuh Tempo**

Menu ini adalah menu yang akan muncul disaat batas jatuh tempo pembayaran telah habis sehingga pelanggan tidak dapat melakukan proses pemesananan

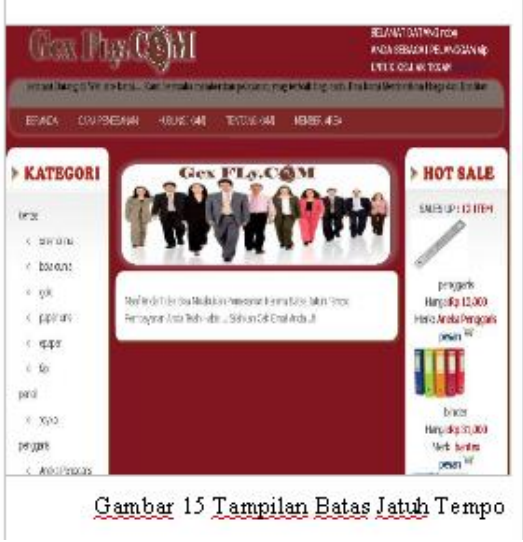

#### **Laporan Pembayaran**

Menu ini adalah menu laporan seluruh pembayaran yang ada didalam daftar dari menu ini adalah daftar seluruh pelanggan vip dan pelanggan biasa, didalam menu ini admin dan pemilik dapat mengetahui jumlah pembayaran seluruh pelanggan dan dapat mengetahui jumlah pembayaran per periode.

| $\blacksquare$ | WARTH<br>PESANAN PEMBAYARAN | <b>RABE</b> | KAKDO<br><b>FELANGOAN</b> | LEVEL  | <b>NAMA</b><br><b>BARANG</b> | <b>HALLAH</b> | <b>SATILY KIRIM</b> | HARGA ONGEVS TOTAL            | <b>HARGA</b> |
|----------------|-----------------------------|-------------|---------------------------|--------|------------------------------|---------------|---------------------|-------------------------------|--------------|
| 20             | 2013/03/14                  | TC'S        | ы                         | 11p    | pagers                       | ٠             | 12.000              | 0.000                         | 71.00        |
| 128            | 2013-07-11                  | БCA         | ы                         | 注      | <b>Education</b>             | I             | 12.100              | 2,000                         | 14.000       |
| 130            | 2013/07/11                  | DЖ          | á.                        | w      | lostas                       |               | 51730               | ūO                            | 27.000       |
| 徽              | 2013-03-                    | ŦЛ          | film                      | hiars. | livitie                      | 7             | 59.000              | 37000                         | 20,000       |
| 125            | 2013-03-04                  | ЮA          | ы                         | ń.     | zlozik                       |               | 990,000             | 15,000                        | \$25,000     |
| 166            | 2012/05/05                  | <b>DUA</b>  | ы                         | w      | <b>ETR</b>                   | I             | 20UUC               | 15,000                        | 505,000      |
| S.             | 2013-07-14                  | <b>LCA</b>  | 赵                         | 76     | <b>ENGINEE</b>               |               | 12:10               | 500                           | H(1)         |
| 50             | 2013-03-14                  | TCA         | ы                         | Υķ     | pages.                       | ż             | 51000               | 4,001                         | 44.000       |
| 1,88           | 2013-09-04                  | БGA         | ы                         | 74     | <b>STORES</b>                | I             | 12,700              | 2007                          | 14.000       |
| 171            | 2018-07-15                  | ĐЖ          | ß.                        | 7X     | 試立家                          |               | 53.DC               | 500                           | 56,000       |
| 72             | 2013-03-17                  | TC'A        | ю                         | nip    | al crib                      |               | VOC.                | 500                           | 53,000       |
| 192            | 2013-07-23                  | Юâ          | fabi                      | منقا   | <b>Education</b>             | 10            | 12,730              | 20,000                        | 140,000      |
| 27             | 2015/05/25                  | <b>DEA</b>  | branskick.                | bitta  | <b>ENGINEE</b>               | 2             | 12730               | 1,007                         | 28.000       |
|                | Doutlass sets               |             |                           |        |                              |               |                     | TOTAL 25MEAPHRAN-9: 2,81 (00) |              |

Gambar 16 Tampilan Menu Laporan Pembayaran

#### *Reminder Email* **Pembayaran**

*Reminder* ini akan muncul untuk mengingatkan pelanggan bahwa jatuh tempo Pembayaran telah habis, sehingga pelanggan melakukan proses pembayaran, jika pelanggan mengabaikan maka pelanggan tidak dapat melakukan proses pemesanan.

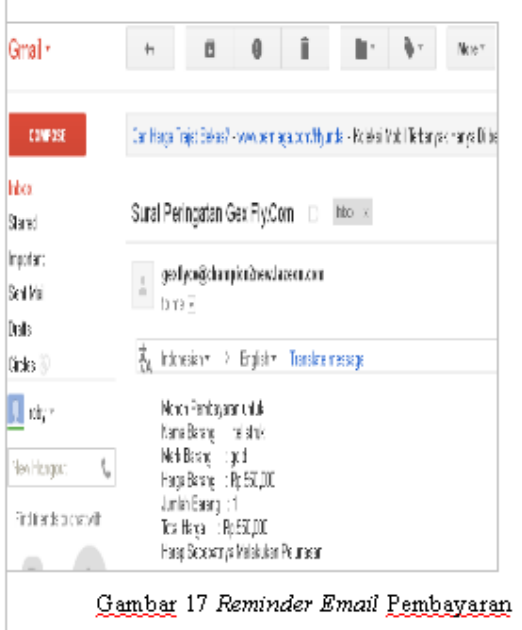

#### **DAFTAR PUSTAKA**

- [1] Budi Sutedjo Dharma Oetomo, "*Perencanaan Dan Pembangunan Sistem Informasi*", AndiPublisher, Yogyakarta: 2002.
- [2] Bride, Mac, "*Internet"*, PT.Keisaint Blanc, Jakarta: 1997
- [3] Basu Swastha, "*Manajemen Pemasaran Modern*",Yogyakarta: 2001.
- [4] Gordon B. Davis, "*Kerangka Dasar Sistem Informasi Manajemen Bagian 1"*, PT Pustaka Binamas Pressindo, Jakarta: 1991.
- [5] Handoyo Kristanto, "*Pemrograman Aplikasi Web dengan ASP.NET"*, PT.Elex Media Komputindo, Jakarta: 2002.
- [6] Kadir, Abdul., "*Dasar Perancangan dan Implementasi Database Relational*", Andi, Yogyakarta: 2003.
- [7] Murdick, Robert. E, Ross, Joel , "*Sistem Informasi untuk Manajemen Modern"*. Erlangga, Jakarta: 1991.
- [8] Munir Fuady, "*pengantar hukum bisnis",* PT Citra Aditya Bakti, Bandung: 2005
- [9] Onno W. Purbo dan Aang Arif Wahyudi, "*Mengenal E-Commerce"*, Jakarta: PT. Elex Media Komputindo, 2001
- [10] Philip Kotler, "*Manajemen Pemasaran. Edisi Milennium Satu*", PT. Indeks, Jakarta: 1999.
- [11] Sumarni. Murti, John Soeprihanto. "*Pengantar Bisnis"*.Yogyakarta: Liberty Yogyakarta, 2003

# **(4)**

# **SISTEM DETEKSI SERANGAN DARI PERANGKAT KOMUNIKASI BERBASIS ANDROID PADA WEB SERVER STUDI KASUS DI LAB. TEKNIK INFORMATIKA UWKS**

### **Achmad Afandi<sup>1</sup> , Anang Kukuh Adisusilo<sup>2</sup>**

Program Studi Teknik Informatika, Fakultas Teknik, Univesitas Wijaya Kusuma Surabaya [Thevandie.0107@gmail.com](mailto:Thevandie.0107@gmail.com) [1](mailto:email1) *,* [anang65@yahoo.com](mailto:anang65@yahoo.com2)<sup>2</sup>

#### **ABSTRAK**

Keamanan jaringan komputer sebagai bagian dari sebuah sistem sangat penting untuk menjaga validitas dan integritas data serta menjamin ketersediaan layanan bagi penggunaannya. Sistem keamanan jaringan komputer harus dilindungi dari segala macam serangan dan usaha-usaha penyusupan atau pemindaian oleh pihak yang tidak berhak. Saat ini serangan pada sebuah jaringan komputer bukan hanya dilakukan pada pc (*personal computer*) melainkan menggunakan perangkat komunikasi berbasis android. Untuk mengetahui serangan tersebut maka penulis menawarkan solusi dengan pendeteksian apabila terjadi penyerangan terhadap jaringan komputer dengan software IDS yaitu sebuah sistem pedeteksian jaringan yang menghasilkan metrik dan laporan kepada admin jaringan. Penulis akan merancang sebuah sistem deteksi serangan menggunakan software IDS, Sehingga dari pendeteksian tersebut dapat diketahui upaya-upaya serangan dari perangkat komunikasi berbasis android dengan *alert* dari detektor untuk mempermudah admin jaringan mengetahui usaha penyerangan.

**Kata kunci** : Jaringan Komputer, IDS *(intrusion detection system*

#### **PENDAHULUAN**

#### **Latar Belakang**

Masalah keamanan merupakan salah satu aspek penting dari sebuah sistem informasi. Informasi pada era ini sudah menjadi komoditas yang sangat penting. Kemampuan untuk mengakses dan menyediakan informasi secara tepat dan akurat menjadi sangat esensial bagi sebuah organisasi komersial (*perusahaan*), perguruan tinggi, lembaga pemerintahan, maupun individual. Hal ini dimungkinkan dengan perkembangan pesat di bidang teknologi komputer dan telekomunikasi.

Keamanan jaringan komputer sebagai bagian dari sebuah sistem sangat penting untuk menjaga validitas dan integritas data serta menjamin ketersediaan layanan bagi penggunaannya. Sistem keamanan jaringan komputer harus dilindungi dari segala macam serangan dan usaha-usaha penyusupan atau pemindaian oleh pihak yang tidak berhak.

Pada perkembangan teknologi saat ini upaya serangan pada sebuah jaringan komputer bukan hanya dilakukan pada pc (*personal computer*) melainkan menggunakan perangkat komunikasi berbasis android. Dikarenakan banyaknya pemakai Android yang mulai meningkat, seperti yang dilansir oleh Departement Telkomsel Jabar. "Pertumbuhan Android pada tahun 2013 diprediksi

akan terus meningkat berkisar 20-30% dibandingkan tahun 2012 lalu. Sementara pertumbuhan BlackBerry diperkirakan berada di kisaran 5% saja". Hal itu dikatakan Sri Bimo Ariyanto, Head Of Service Management Management Department Telkomsel Jabar dalam acara media gathering di RM Ma Uneh, Jalan Taman Pramuka, Bandung, Selasa (28/5/2013). Dengan banyaknya pemakaiaan perangkat komunikasi android maka munculah sebuah keinginan untuk penyerangan terhadap sebuah jaringan komputer. Serangan tersebut bisa dilakukan karena terkoneksinya android ke internet sebagai pintu masuk kedalam sebuah jaringan, dengan menggunakan *tools* atau perangkat lunak yang telah di *instal* pada perangkat komunikasi berbasis android untuk menyerang sebuah jaringan server yang juga terkoneksi dengan internet. Maka dengan penyerangan tersebut, dapat melakukan upaya-upaya penyerangan dengan salah satunya melakukan Ping ICMP *flooding* ke server target sehingga bisa menghambat kinerja dari server dan dapat menjadi serangan berupa Ddos.

Untuk mengetahui usaha-usaha penyerangan yang dilakukan oleh penyerang kepada jaringan, maka penulis merancang sebuah sistem pendeteksi intrusi yang cara kerjanya sebagai pendeteksi apabila terjadi serangan pada jaringan *internal* dengan menginstal software IDS (*Intrusion Detection System*), adalah sebuah

Sistem yang melakukan pengawasan terhadap traffic jaringan dan pengawasan terhadap kegiatan-kegiatan yang mencurigakan didalam sebuah sistem jaringan.

Maka dari itu, dalam tugas akhir ini akan dirancang sebuah sistem deteksi intrusi jaringan komputer menggunakan software IDS (*Intrusion Detection System*) yang bisa monitoring *traffic*  jaringan, mendeteksi aktivitas mencurigakan pada jaringan komputer. Sehingga dari pendeteksian tersebut dapat diketahui upaya-upaya peyerangan maupun serangan dari perangkat komunikasi berbasis android untuk mempermudah admin jaringan mengetahui usaha penyerangan.

#### **TINJAUAN PUSTAKA**

# **IDS (***Intrusion Detection System)*

IDS (*Intrution Detection System*) adalah sebuah sistem yang melakukan pengawasan terhadap *traffic* jaringan dan pengawasan terhadap kegiatan-kegiatan yang mencurigakan didalam sebuah sistem jaringan. Jika ditemukan kegiatankegiatan yang mencurigakan berhubungan dengan *traffic* jaringan maka IDS akan memberikan peringatan kepada sistem atau administrator jaringan. Dalam banyak kasus IDS juga merespon terhadap *traffic* yang tidak normal/ anomali melalui aksi pemblokiran seorang user atau alamat IP (*Internet Protocol*) sumber dari usaha pengaksesan jaringan.

IDS sendiri muncul dengan beberapa jenis dan pendekatan yang berbeda yang intinya berfungsi untuk mendeteksi *traffic* yang mencurigakan didalam sebuah jaringan. Beberapa jenis IDS adalah : yang berbasis jaringan (NIDS) dan berbasis host (HIDS). Ada IDS yang bekerja dengan cara mendeteksi berdasarkan pada pencarian ciri-ciri khusus dari percobaan yang sering dilakukan. Cara ini hampir sama dengan cara kerja perangkat lunak antivirus dalam mendeteksi dan melindungi sistem terhadap ancaman. Kemudian ada juga IDS yang bekerja dengan cara mendeteksi berdasarkan pada pembandingan pola *traffic* normal yang ada dan kemudian mencari ketidaknormalan *traffic* yang ada. Ada IDS yang fungsinya hanya sebagai pengawas dan pemberi peringatan ketika terjadi serangan dan ada juga IDS yang bekerja tidak hanya sebagai pengawas dan pemberi peringatan melainkan juga dapat melakukan sebuah kegiatan yang merespon adanya percobaan serangan terhadap sistem jaringan dan komputer.

### **Host-based Intrusion Detection System(HIDS)**

HIDS menganalisa beberapa area dalam sebuah host untuk mengetahui adanya aktivitas merusak ataupun penyusupan (serangan) terhadap sebuah host. HIDS memanfaatkan beberapa jenis file log (misalnya log kernel, log sistem, log konfigurasi, dan lain-lain) dan kemudian membandingkannya dengan database (berisi ciriciri serangan yang diketahui) yang dimiliki oleh HIDS. Apabila HIDS menemukan event-event yang mencurigakan dalam file log, maka HIDS akan menganalisa event tersebut, kemudian menilai tingkat bahaya dari event tersebut. HIDS lalu mencatat event-event mencurigakan tersebut dengan format khusus dan melaporkannya ke administrator untuk dianalisa lebih lanjut.

Sebuah HIDS juga bisa digunakan untuk memverifikasi integritas file, sehingga bisa diketahui apabila file tersebut telah mengalami perubahan. Fungsi integritas file bisa diterapkan untuk file-file penting yang berperan vital, agar tidak dilakukan perubahan oleh pihak yang tidak berwenang.

Lebih lanjut mengenai integritas data, HIDS bisa digunakan untuk memonitor komponen khusus dalam sebuah host, yang tidak aman apabila dimonitor oleh NIDS. Komponen-komponen khusus dalam sebuah sistem operasi seperti file passwd (dalam sistem UNIX), Registry (dalam sistem Windows), atau file-file konfigurasi lainnya bisa dimonitor agar tidak disalahgunakan. File-file tersebut akan sangat beresiko apabila dimonitor menggunakan NIDS.

Meskipun HIDS lebih baik dibanding NIDS dalam mendeteksi serangan dan aktivitas merusak dalam sebuah host, HIDS memiliki keterbatasan dalam memonitor jaringan. HIDS tidak mampu mendeteksi serangan yang ditujukan untuk host yang tidak terinstall HIDS.

Salah satu aplikasi HIDS yang cukup populer dalam Linux adalah Tripwire.

# **Stack-based Intrusion Detection System (SIDS)**

SIDS merupakan pengembangan lebih lanjut dari HIDS. Paket-paket data akan dievaluasi ketika melewati layer-layer TCP/IP. Dengan metode ini, SIDS mampu memeriksa paket sebelum aplikasi menggunakan atau mengeksekusi paket tersebut. Implementasi dari SIDS sangat bergantung pada tiap-tiap sistem operasi.

Berdasarkan pengolahan data sebagai berikut :

1. Signature-based Intrusion Detection System IDS tipe ini bekerja berdasarkan ciri khas (signature / tanda tangan) dari
sebuah pola serangan. Signauer-based IDS akan membandingkan pola pada tiap event dengan pola serangan yang telah diketahui yang tersimpan dalam database.

Signature-based IDS dianggap hanya mampu mendeteksi serangan jika pola serangan tersebut sudah diketahui sebelumnya. Dengan demikian, jika database penyimpanan pola serangan tidak diupdate secara teratur, serangan jenis baru bisa lolos dari pengawasan. Meskipun demikian, signatured-based IDS mampu mendeteksi serangan baru yang memiliki karakteristik sama dengan pola serangan lama, misalnya mengakses 'cmd.exe' via request HTTP GET. Tetapi untuk serangan yang benar-benar baru, teknik ini memiliki banyak celah, sehingga penting untuk tetap update database.

Hal lain yang perlu diperhatikan adalah signature-based IDS akan mengalami penurunan performa ketika ada sebuah serangan yang cocok dengan beberapa pola serangan yang ada dalam database. Jika hal ini terjadi, maka performa akan turun cukup signifikan. Definisi dari tiap signature (ciri khas) serangan yang tersimpan dalam database haruslah sespesifik mungkin, sehingga variasi dari serangan yang diketahui tidak luput dari deteksi. Dengan metode penyimpanan seperti ini, database yang dibutuhkan bisa sangat besar.

2. Anomaly-based Intrusion Detection System

Anomaly-based IDS memeriksa traffic keluar, aktivitas, transaksi dan perilaku sebuah jaringan, untuk memeriksa adanya penyusup atau penyerang dengan mendeteksi adanya anomali. Prinsip utamanya adalah, "Perilaku penyerang akan berbeda dengan perilaku pengguna normal." Dengan demikian, administrator sistem yang bersangkutan harus mendefinisikan perilaku dan keadaan normal kepada sistem IDS. Point-point yang perlu didefinisikan antara lain, protokol jaringan, banyaknya traffic, ukuran paket data normal, dan lain-lain. Detektor dari anomali memonitor segment jaringan, kemudian membandingkannya

dengan definisi keadaan normal yang telah ditetapkan. Secara teori, dengan kemampuan ini anomaly-based IDS bisa mendeteksi serangan yang belum diketahui sebelumnya.

Kelemahan dari anomaly-based IDS adalah, seringnya terjadi false-positive. Hal ini bisa terjadi karena definisi keadaan normal yang kurang spesifik dan kurang detail. Bisa juga adanya perubahan / pergantian hardware yang diinstall, sehingga menyebabkan perubahan keadaan normal, yang mungkin tidak didefinisikan ulang.

# **Jaringan Komputer**

Sistem [jaringan komputer adalah](http://www.sarjanaku.com/2012/11/jaringan-komputer-pengertian-macam-dan.html) gabungan atau kumpulan dari beberapa komputer yang dapat diakses secara bersama – sama (seperti floopy disk, CD-ROM, printer, dan sebagainya), dan dapat berhubungan dengan komputer indu[k sistem](http://www.sarjanaku.com/2012/11/pengertian-sistem-menurut-para-ahli.html) lainnya yang letaknya berjauhan.

Adapun [komunikasi](http://www.sarjanaku.com/2012/09/pengertian-komunikasi-teori-fungsi.html) data dapat diartikan pengiriman data secara elektronik dari satu tempat ke tempat lain melalui suatu media komunikasi, dan data yang dikirimkan tersebut merupakan hasil atau akan diproses oleh suatu *sistem komputer*.

Sistem jaringan dapat memiliki peralatan pada komputer server untuk dipakai secara bersama dengan komputer client-nya. Namun pada setiap komputer lokal dapat juga dipasang peralatan khusus untuk keperluan komputer lokal tersebut.

Dalam jaringan ada tiga komponen utama yang harus dipahami, yaitu :

Host atau node, yaitu sistem komputer yang berfungsi sebagai sumber atau penerima dari data yang dikirimkan. Node ini dapat berupa:

- 3Server : komputer tempat penyimpanan data dan program-program aplikasi yang digunakan dalam jaringan,
- Client : komputer yang dapat mengakses sumber daya (berupa data dan program aplikasi) yang ada pada server
- Shared pheriperal : peralatan-peralatan yang terhubung dan digunakan dalam jaringan (misalnya, printer, scanner, harddisk, modem, dan lain-lain).
	- Link, adalah media komunikasi yang menghubungkan antara node yang satu dengan node lainnya. Media ini dapat berupa saluran transmisi kabel dan tanpa kabel,
	- $\triangleright$  Software (Perangkat Lunak), yaitu program yang mengatur dan mengelola jaringan secara keseluruhan. Termasuk di

dalamnya sistem operasi jaringan yang berfungsi sebagai pengatur [komunikasi](http://www.sarjanaku.com/2013/03/pengertian-komunikasi-pemasaran.html) data dan periferal dalam jaringan.

## **SNORT**

Snort adalah sebuah software ringkas yang sangat berguna untuk mengamati aktivitas dalam suatu jaringan komputer. Snort dapat digunakan sebagai suatu Network Intrusion Detection System (NIDS) yang berskala ringan (lightweight), dan software inimenggunakan sistem peraturan-peraturan (rules system) yang relatif mudah dipelajariuntuk melakukan deteksi dan pencatatan (logging) terhadap berbagai macam serangan terhadap jaringan komputer. Dengan membuat berbagai rules untuk mendeteksi ciricirikhas (signature) dari berbagai macam serangan, maka Snort dapat mendeteksi dan melakukan logging terhadap serangan-serangan tersebut. Software ini bersifat opensource berdasarkan GNU General Public License [GNU89], sehingga boleh digunakan dengan bebas secara gratis, dan kode sumber (source code) untuk Snort juga bisa didapatkan dan dimodifikasi sendiri bila perlu. Snort pada awalnya dibuat untuk sistem operasi (operating system) berdasarkan Unix, tetapi versi Windows juga sudah dibuat sehingga sekarang ini Snort bersifat cross-platform. Snort sendiri merupakan software yang masih berbasis command-line, sehingga cukupmerepotkan bagi pengguna yang sudah terbiasa dalam lingkungan Graphical UserInterface (GUI). Oleh karena itu, ada beberapa software pihak ketiga yang memberikan GUI untuk Snort, misalnya IDS center untuk Microsoft Windows, dan Acid yang berbasis PHP sehingga bisa diakses melalui web browser.

# **Mode Pengoperasian Snort**

Sniffer Mode

Dalam mode ini, Snort bertindak sebagai software sniffer yang dapat melihat semua paket yang lewat dalam jaringan komputer di mana Snort di letakkan. Fungsi snort dalam sniffer mode ini sama seperti yang ada di software. Dalam mode ini, berbagai paket hanya di tampilkan di layar monitor secara real time.

Packet Logger Mode

Dalam mode ini, selain melihat semua paket yang lewat dalam jaringan komputer, Snort juga dapat mencatat atau melakukan logging terhadap berbagai paket tersebut ke disk. Dengan kata lain, Snort membuat copy dari paket-paket yang lewat dan menyimpan copy tersebut di disk sehingga pengguna Snort dapat melakukan analisis terhadap lalu lintas jaringan atau untuk keperluan lainnya.

 Network Intrusion Detection Mode Dalam mode yang paling rumit dan fleksibel ini, Snort bertindak sebagai NIDS yang dapat mendeteksi dan melakukan logging terhadap berbagai macam serangan terhadap jaringan komputer berdasarkan rules system yang telah ditetapkan oleh pengguna Snort. Rules system di Snort akan mendeteksi serangan-serangan tersebut berdasarkan ciri-ciri khas (signature) dari serangan tersebut.

# **Android**

Android adalah [sistem operasi](http://id.wikipedia.org/wiki/Sistem_operasi) yang berbasi[s Linux](http://id.wikipedia.org/wiki/Linux) untuk [telepon seluler](http://id.wikipedia.org/wiki/Telepon_seluler) seperti [telepon](http://id.wikipedia.org/wiki/Telepon_pintar)  [pintar](http://id.wikipedia.org/wiki/Telepon_pintar) dan [komputer tablet.](http://id.wikipedia.org/wiki/Komputer_tablet) Android menyediakan platform terbuka bagi para pengembang untuk menciptakan aplikasi mereka sendiri untuk digunakan oleh bermacam peranti bergerak. Awalnya, [Google Inc.](http://id.wikipedia.org/wiki/Google_Inc.) membeli Android Inc., pendatang baru yang membuat peranti lunak untuk ponsel. Kemudian untuk mengembangkan Android, dibentuklah [Open Handset Alliance,](http://id.wikipedia.org/w/index.php?title=Open_Handset_Alliance&action=edit&redlink=1) konsorsium dari 34 perusahaan peranti keras, peranti lunak, dan telekomunikasi, termasuk [Google,](http://id.wikipedia.org/wiki/Google) [HTC,](http://id.wikipedia.org/wiki/HTC) [Intel,](http://id.wikipedia.org/wiki/Intel) [Motorola,](http://id.wikipedia.org/wiki/Motorola) [Qualcomm,](http://id.wikipedia.org/wiki/Qualcomm) [T-Mobile,](http://id.wikipedia.org/wiki/T-Mobile) dan [Nvidia.](http://id.wikipedia.org/wiki/Nvidia)

Pada saat perilisan perdana Android, [5](http://id.wikipedia.org/wiki/5_November)  [November](http://id.wikipedia.org/wiki/5_November) [2007,](http://id.wikipedia.org/wiki/2007) Android bersama Open Handset Alliance menyatakan mendukung pengembangan standar terbuka pada perangkat seluler. Di lain pihak, Google merilis kode–kode Android di bawah [lisensi Apache,](http://id.wikipedia.org/wiki/Lisensi_Apache) sebuah lisensi perangkat lunak dan standar terbuka perangkat seluler.

Di dunia ini terdapat dua jenis distributor sistem operasi Android. Pertama yang mendapat dukungan penuh dari Google atau [Google Mail](http://id.wikipedia.org/w/index.php?title=Google_Mail_Services&action=edit&redlink=1)  [Services](http://id.wikipedia.org/w/index.php?title=Google_Mail_Services&action=edit&redlink=1) (GMS) dan kedua adalah yang benar–benar bebas distribusinya tanpa dukungan langsung [Google](http://id.wikipedia.org/wiki/Google) atau dikenal sebagai Open Handset Distribution (OHD).

# **Teknik Serangan**

**Stress Testing** merupakan suatu ujicoba penetrasi terhadap kerentanan serangan *flood* atau *dos* dan variasinya. Kerentanan tersebut biasanya dapat ditanggulangi dengan pengelolaan *firewall*  dengan benar. Banyak tehnik **flooding** dan dengan berbagai tujuan. Tujuan attacker dalam melakukan serangan **dos/flooding:**

- 1. Mengalihkan perhatian dari sysadmin untuk melakukan tindakan hacking lainnya
- 2. Melakukan pemutusan koneksi dengan maksud – maksud *komersial* ( persaingan bisnis )

3. Tindakan untuk memasuki komputer lain yang terkait pada satu jaringan dengan server target tanpa dapat di lacak oleh server.

#### **DoS Attack**

Serangan **DoS** ( *denial-of-service attacks*') adalah jenis serangan terhadap sebuah komputer atau server di dalam jaringan internet maupun jaringan lokal dengan modus menghabiskan sumber (*resource*) yang dimiliki oleh komputer tersebut sampai komputer tersebut tidak dapat menjalankan fungsinya dengan benar sehingga secara tidak langsung mencegah pengguna lain untuk memperoleh akses layanan dari komputer yang diserang tersebut.

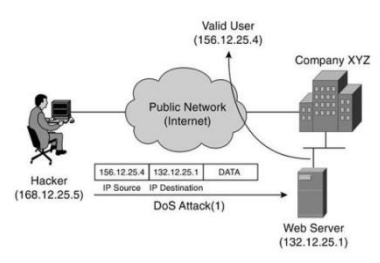

Gambar 2.1 alur serangan Dos Attack

Perhatikan gambar 2.1 , salah satu skenario dos adalah melakukan serangan dari satu titik ke titik yang lain. Kali ini contohnya seorang attacker ( 168.12.25.5 ) melakukan serangan melalui internet ( public network ) terhadap sebuah perusahaan. Dan dos tersebut langsung menuju kepada web server ( 132.12.25.1 )

#### **DDoS Attack**

Sebenarnya *DDoS attack* sama konsepnya dengan *DoS attack* hanya saja kalau DoS dilakukan oleh tunggal attacker sedangkan DdoS merupakan serangan dengan banyak host. Attacker yang melakukan serangan DdoS memakai banyak komputer yang telah dia kuasai sebelumnya yang disebut sebagai "*zombie*". Dengan adanya zombiezombie tersebut, serangan secara bersama-sama dan serentak pun dapat di lakukan.

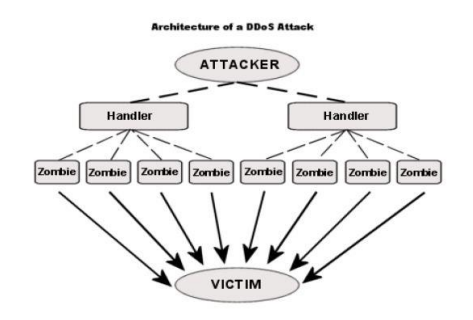

Gambar 2.2 Arsitektur DdoS Attack

#### **SYN Flooding Attack**

SYN flooding attack adalah jenis serangan *Denial-of-service* ( DOS ) yang menggunakan paket-paket SYN.

Paket-paket SYN adalah salah satu jenis paket dalam *protokol Transmission Control Protocol* ( **TCP** ) yang dapat digunakan untuk menciptakan koneksi antara dua host dan dikirimkan oleh host yang hendak membuat koneksi, sebagai langkah pertama pembuatan koneksi dalam proses "*TCP Three-way Handshake*".

#### Modus serangan SYN

*Attacker* akan mengirimkan paket-paket **SYN** menuju ke port-port yang berada dalam keadaan "*Listening*" pada host target. Sebenarnya paket-paket SYN yang dikirimkan haruslah berisi alamatsumber yang menunjukkan sistem aktual, tetapi paket-paket SYN dalam serangan ini didesain sedemikian rupa, sehingga paket-paket tersebut memiliki alamat sumber yang tidak menunjukkan sistem *aktual*.

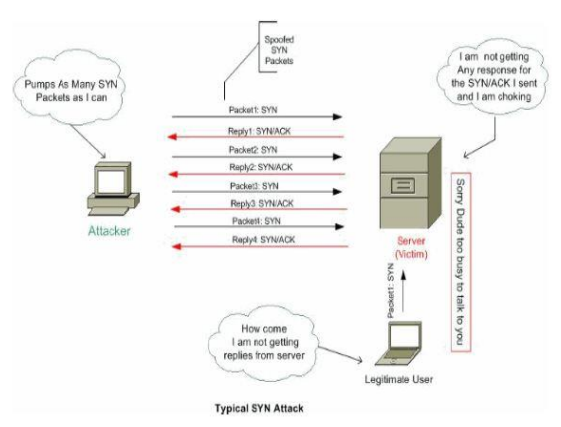

Gambar 2.3 Jenis Serangan SYN Attack

Ketika target menerima paket SYN yang telah dimodifikasi tersebut, target akan merespons dengan sebuah paket *SYN/ACK* yang ditujukan kepada alamat yang tercantum di dalam SYN Packet yang ia terima (yang berarti sistem tersebut tidak ada secara aktual), dan kemudian akan menunggu paket Acknowledgment (ACK) sebagai balasan untuk melengkapi proses pembuatan koneksi. Tetapi, karena alamat sumber dalam paket *SYN* yang dikirimkan oleh penyerang tidaklah valid, paket ACK tidak akan pernah datang ke target, dan port yang menjadi target serangan akan menunggu hingga waktu pembuatan koneksi "*kadaluwarsa*" atau *timed-out*. Jika sebuah port yang listening tersebut menerima banyak paket-paket SYN, maka port tersebut akan meresponsnya dengan paket *SYN/ACK* sesuai dengan jumlah paket SYN yang ditampung di dalam *buffer* yang dialokasikan oleh sistem operasi.

# **TCP Connection Flood**

*TCP Conncection Flood* sebenarnya hampir sama dengan SYN attack, serangan ini memanfaatkan adanya **port-port TCP** yang terbuka ( *open* ) pada mesin target.

# **UDP Flood**

UDP flood attack adalah salah satu serangan denial-of-service (DoS) yang menggunakan "*User Datagram Protocol*" (**UDP**). Attacker akan mengirim banyak request data UDP pada target kepada seluruh ( *random* ) port terbuka pada sebuah server target. Serangan ini akan memaksa server korban mengirimkan banyak **ICMP** paket kepada alamat yang mengirimkan UDP paket yang dalam jumlah besar tersebut.

Namun attacker sudah memodifikasi alamat ( *spoof address* ) sehingga ICMP paket tersebut tidak mengarah terhadap mesin attacker. Dengan mengirim paket UDP dalam jumlah besar , maka komputer/server korban akan menerima setiap paket UDP tersebut dan memasukannya dalam "*waiting list progress*" Tentu saja akan menghabiskan *memori* dan *sumber daya* server korban. Sehingga service lainnya yang harusnya bekerja tidak mendapatkan sumber daya.

# **IcMP Flooding Attack**

ICMP flood, bias disebut sebagai *Ping flood* atau *Smurf attack*, adalah salah satu jenis serangan Denial of Service attack. Dengan modus Mengirimkan Paket IcMP ( **ping** )dalam jumlah yang sangat besar terhadap mesin target dengan tujuan membuat *crashing* koneksi TCP/IP pada pc target dan menjadikan TCP/IP menjadi tidak lagi merespon berbagai request TCP/IP paket. Serangan yang disebut juga sebagai **PoD** ( *ping of death* ) mampu menghabiskan bandwidth komputer korban

## **Hacker dan Cracker Hacker**

*Hacker* adalah orang yang mempelajari, menganalisa, memodifikasi, menerobos masuk ke dalam komputer dan jaringan komputer, baik untuk keuntungan atau dimotivasi oleh tantangan.

*Hacker* memiliki konotasi negatif karena kesalahpahaman masyarakat akan perbedaan istilah *hacker* dan *cracker*. Banyak orang memahami bahwa *hacker*-lah yang mengakibatkan kerugian pihak tertentu seperti mengubah tampilan suatu situs web (*defacing*), menyisipkan kode-kode virus, dll. Padahal mereka adalah *cracker*-lah yang menggunakan celah-celah keamanan yang belum diperbaiki oleh pembuat perangkat lunak (*bug*) untuk menyusup dan merusak suatu sistem. Atas alasan ini biasanya para *hacker* dipahami menjadi dua golongan

1. *White Hat Hacker* adalah istilah teknologi informasi yang mengacu kepada *hacker* yang secara etis menunjukkan kelemahan dalam sebuah sistem komputer. White hat secara umum lebih memfokuskan aksinya kepada bagaimana melindungi sebuah sistem, dimana bertentangan dengan *black hat* yang lebih memfokuskan aksinya kepada bagaimana menerobos sistem tersebut.

Topi putih atau *White Hat Hacker* adalah pahlawan atau orang baik, terutama dalam bidang komputer, dimana ia menyebut etika hacker atau penetrasi penguji yang berfokus pada mengamankan dan melindungi IT sistem. Peretas topi putih atau peretas suci, juga dikenal sebagai "*good hacker*," adalah ahli keamanan komputer, yang berspesialisasi dalam penetrasi pengujian, dan pengujian metodologi lain, untuk memastikan bahwa perusahaan sistem informasi yang aman. Pakar keamanan ini dapat memanfaatkan berbagai metode untuk melaksanakan uji coba mereka, termasuk rekayasa sosial taktik, penggunaan alat-alat hacking, dan upaya untuk menghindari keamanan untuk mendapatkan masuk ke daerah aman.

2. *Black Hat Hacker* adalah dalam penggunaan umum, *hacker* adalah seseorang yang menerobos masuk ke dalam komputer, biasanya dengan memperoleh akses ke kontrol administratif. Beberapa berpendapat bahwa *hacker*,digambarkan sebagai orang yang menerobos masuk ke dalam komputer dengan cara menerobos sistem keamanannya.di dunia ada komunitas *hacker*.komunitas hacker ini adalah komunitas orang yang memiliki minat besar dalam pemrograman komputer, sering menciptakan perangkat lunak *open source*. Orang-orang ini sekarang mengacu pada *cyber-criminal hacker* sebagai "*cracker*".

## **Cracker**

Dalam penggunaan umum, peretas adalah seseorang yang menerobos masuk ke dalam komputer, biasanya dengan memperoleh akses ke kontrol administratif. Beberapa berpendapat bahwa hacker,digambarkan sebagai orang yang menerobos masuk ke dalam komputer dengan cara menerobos sistem keamanannya.di dunia ada komunitas hacker.komunitas hacker ini adalah komunitas orang yang memiliki minat besar dalam pemrograman komputer, sering menciptakan perangkat lunak open source. Orang-orang ini sekarang mengacu pada cyber-kriminal hacker sebagai "cracker".

# **Cara melakukan perentasan.**

- 1. **Hacktivist** ; hacktivis adalah hacker yang menggunakan teknologi untuk mengumumkan pandangan sosial, ideologi, agama, atau pesan politik.Dalam kasus yang lebih ekstrem, *hacktivism* digunakan sebagai alat untuk *cyberterrorism*.
- 2. **Meretas komputer** ; meretas komputer merupakan Sebuah contoh umum dari eksploitasi keamanan dengan cara injeksi SQL,melalui lubang keamanan yang mungkin disebabkan dari praktik pemrograman bawah standar. Eksploitasi lain akan dapat digunakan melalui FTP, HTTP, PHP, SSH, Telnet dan beberapa halaman web.
- 3. **Vulnerability scanner** ; Sebuah Vulnerability scanner adalah alat yang digunakan untuk dengan cepat mengecek komputer pada jaringan untuk diketahui kelemahan.Hacker juga biasanya menggunakan port scanner.port scanner ini adalah alat untuk melihat port pada komputer tertentu untuk mengakses komputer, dan kadang-kadang akan mendeteksi program nomor versinya.firewall melindungi komputer dari penyusup dengan membatasi akses ke port.
- 4. **Password cracking** ; Password cracking adalah sebuah aplikasi yang menangkap paket data, yang dapat digunakan untuk mencuri password dan data lain dalam transit melalui beberapa jaringan.
- 5. **Trojan horse** ; Trojan horse adalah program yang tampaknya akan melakukan satu hal,

tetapi sebenarnya melakukan hal lain.Sebuah Trojan horse dapat digunakan untuk mendirikan sebuah pintu belakang dalam sebuah sistem komputer sedemikian rupa sehingga penyusup dapat memperoleh akses upa seckemudian. (Nama trojan horse merujuk pada kuda dari Perang Troya, dengan fungsi secara konseptual menipu para prajurit untuk membawa seorang penyusup masuk.

- 6. **Virus** ; Virus adalah sebuah program replikasi diri yang menyebar dengan menyisipkan salinan dirinya ke dalam kode executable lain atau dokumen.Dengan demikian, virus komputer berperilaku mirip dengan virus biologis yang menyebar dengan memasukkan dirinya ke dalam sel-sel hidup.
- 7. **Worm** ; Seperti virus, worm juga merupakan program replikasi diri.Sebuah worm berbeda dari virus itu menyebar melalui jaringan komputer tanpa campur tangan pengguna.Banyak orang bingung membedakan istilah "virus" dan "worm".
- 8. **Spy Net** ; Adalah program yang secara otomatis memata matai komputer korban, tetapi hanya jaringan internetnya saja bukan aktivitas komputernya. Biasanya masuk melalui message/ e-mail dari orang yang tak dikenal melalui video chat dan lain lain.
- 9. **Keylogger** Adalah sebuah program yang dibuat khusus untuk memata-matai komputer tertentu dalam bentuk suara, gambar atau pun tulisan. Biasanya hanya di-*inject* melalui *flashdisk* ataupun USB (Universal Serial Bus).

### **ANALISA DAN PERANCANGAN SISTEM**

Pada BAB III ini akan menjelaskan tentang perencanaan yang dilakukan pada pengujian nantinya. Perancangan yang dilakukan adalah membuat desain jaringan minimal yang mewakili desain jaringan yang sebenarnya, mencatat kebutuhan hardware maupun software yang dibutuhkan dan membuat perencanaan pengujian.

### **Analisa dan Perancangan Sistem**

Tahap Analisa Perancangan yang akan dilakukan penulis adalah menganalisa alur sistemnya terlebih dahulu agar proses apa saja yang akan dilakukan tidak terjadi error pada saat proses implementasi.

#### **Perancangan Sistem**

Pada tahap ini akan dilakukan perancangan sistem terlebih dahulu, sehingga proses apa saja yang akan dilakukan untuk implementasi sesuai dengan yang diinginkan penulis. Penulis akan membuat diagram alir, dan desain jaringan sebagai gambaran desain sistemnya sehingga sesuai dengan konsep yang diinginkan.

### **Struktur Jaringan Lab. RPL Teknik Informatika**

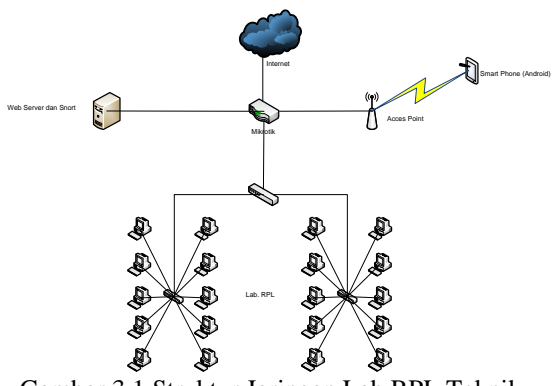

Gambar 3.1 Struktur Jaringan Lab RPL Teknik Informatika

Pada gambar 3.1 adalah struktur jaringa lab. RPL Teknik informatika. Dalam jaringa tersebut terdapat Server, mikrotik, Access Point, dan PC sebayak 20. Server tersebut digunakan sebagai Web Server dan snort sebagai pendeteksian serangan, mikrotik terkoneksi dengan internet.

### **Diagram Alur Pendeteksian Serangan**

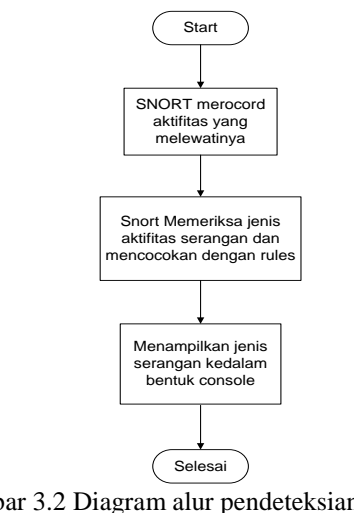

Gambar 3.2 Diagram alur pendeteksian serangan *flooding attack*

Keterangan proses pada gambar 3.2 adalah sebagai berikut :

- 1. Ketika terjadi aktifitas dari client ke internet, maka Snort akan merecord/mencatat aktifitas tersebut.
- 2. Dari aktifitas client ke internet snort akan memeriksa aktifitas jaringan tersebut. Jika terjadi serangan pada sebuah server, maka serangan tadi akan dideteksi dan dicocokkan dengan *rules, Rules* adalah aturan – aturan yang telah ditetapkan Snort pada pendeteksian serangan.
- 3. Menampilkan jenis serangan dengan tampilan console yang sudah terdeteksi oleh Snort.

# **Perancangan Jaringan Uji Coba**

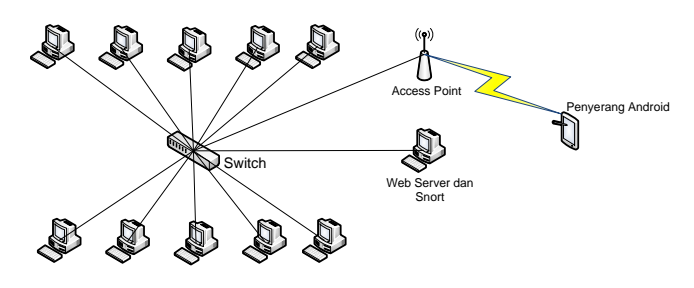

Gambar 3.3 Desain Jaringan Uji Coba

### **Diagram Alur Serangan TCP flooding attack**

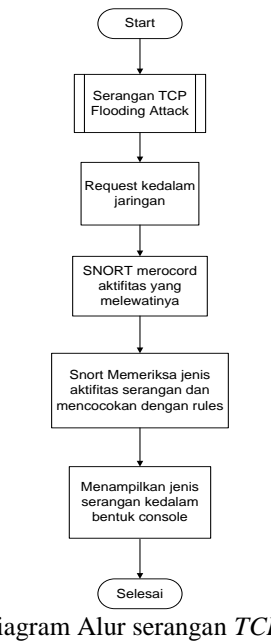

Gambar 3.4 Diagram Alur serangan *TCP flooding attack*

Pada gambar 3.4 upaya penyerangan menggunakan perangkat komunikasi berbasis

android dengan teknik *TCP flooding attack* pada jaringan. Request masuk kedalam jaringan, Snort akan merecord aktifitas jaringan. Snort memeriksa serangan pada jaringan dan memberikan informasi serangan berbentuk console.

#### **IMPLEMENTASI**

#### **Pengujian Sistem**

Pengujian dilakukan supaya system yang telah dibuat bisa memenuhi tujuan pembuatan laporan tugas akhir ini. Skenario pengujian yang digunakan akan disesuaikan dengan potensi serangan yang telah ditetapkan sebelumnya.

Ada beberapa skenario yang dibuat dengan tujuan supaya sekenario – skenario tersebut bisa membuat implementasi Sistem Deteksi Serangan bisa berjalan sesuai dengan penulis. Dibawah ini adalah beberapa skenario yang dibuat :

- 1. Melakukan scanning pada Access Point menggunakan aplikasi ezNetScan dan port scanning pada IP target.
- 2. Melakukan serangan pada Web Server.
	- Menggunakan Android Smartfren
	- Menggunakan Android Samsung
	- Menggunakan Personal Computer

### **Menjalankan Snort Pada Linux Backtrack**

Sebelum menjalankan Snort di linux Backtrac mengecek dahulu IP dari Access point yang terhubung menggunakan kabel LAN pada

eth0. inet addr:192.168.2.2 Bcast:192.168.2.255 Mask:255.255.255.0<br>inet6 addr: fe80::21e:68ff:fef8:5385/64 Scope:Link UP BROADCAST RUNNING MULTICAST MTU:1500 Metric:1 RX packets:32 errors:0 dropped:0 overruns:0 frame:0 TX packets:251 errors:0 dropped:0 overruns:0 carrier:0 collisions:0 txqueuelen:1000 RX bytes:2612 (2.6 KB) TX bytes:21102 (21.1 KB) Interrupt:23

#### Gambar 5.1 IP dari Linux Backtrack

Pada gambar 5.1 adalah IP dari Access point yang dihubungkan dengan kabel LAN eth0 adalah IP 192.168.2.2 dengan menjalankan perintah "ifconfig"

\SandKing@\Cryxalis:~# snort -q -A console -i eth0 -c /etc/snort/snort.conf

Gambar 5.2 Menjalankan Snort

Pada gambar 5.2 adalah menjalankan snort dengan informasi deteksi serangan ditampilkan dalam bentuk console dengan perintah "snort –q –A

 $\begin{array}{c} \text{console} \ -\text{i} \ \text{eth0} \ -\text{c} \ \text{/etc/snort/snort.comf''} \ \text{Sandking@\text{Cryxalis}: \ -\# \ \text{snort} \ -\text{v} \ \text{Running in packet dump mode} \end{array}$ --== Initializing Snort ==--<br>Initializing Output Plugins! \*\*\*<br>\*\*\* interface device lookup found: eth0 ---<br>Initializing Network Interface eth0<br>Decoding Ethernet on interface eth0 --== Initialization Complete ==- $-*$ > Snort! <\* snort-team Copyright (C) 1998-2009 Sourcefire, Inc., et al.<br>Using PCRE version: 7.8 2008-09-05

Gambar 5.3 Report Traffik Jaringan Snort

Pada gambar 5.3 adalah report traffik jaringan menggunakan snort dengan menjalankan perintah "snort –v"

#### **Uji Coba Scanning**

Pada scanning Access Point kali ini menggunakan aplikasi ezNetScan pada android.

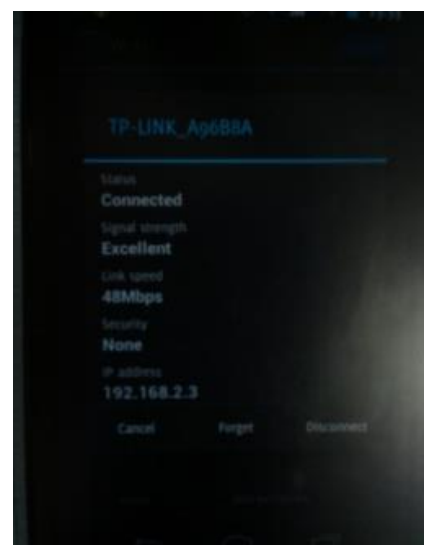

Gambar 5.4 IP dari koneksi TP-LINK

Pada gambar 5.4 status koneksi android ke TP-Link dengan tampilan diatas mendapatkan IP address 192.168.2.3.

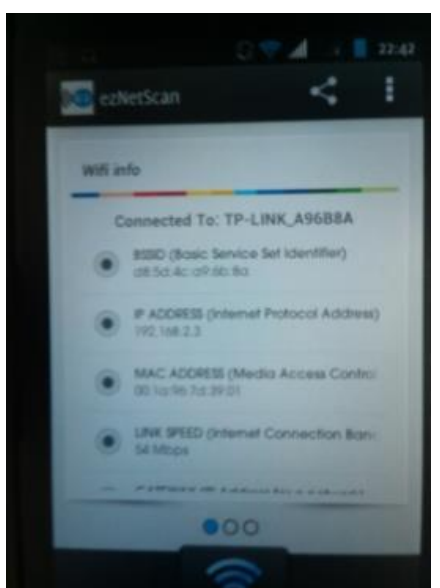

Gambar 5.5 Access Point info

Pada gambar 5.5 adalah hasil dari menjalankan aplikasi ezNetScan akan muncul info wifi TP-LINK berupa SSID, IP ADDRESS, Mac Address, Link Speed dan Gateway.

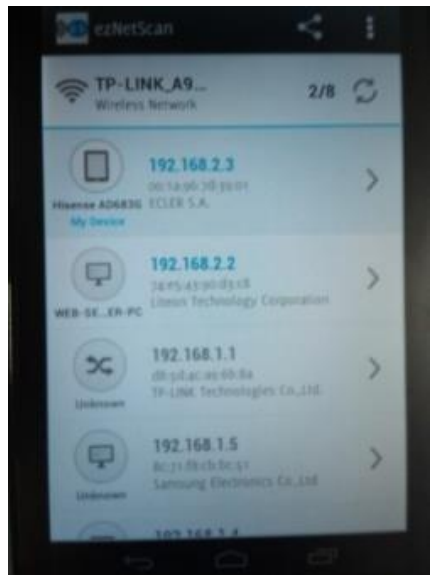

Gambar 5.6 Hasil scan dari Access Point TP-Link Pada gambar 5.6 hasil scanning pada TP-Link berupa Hisense (My Device) dengan IP 192.168.2.3, dan IP 192.168.2.2.

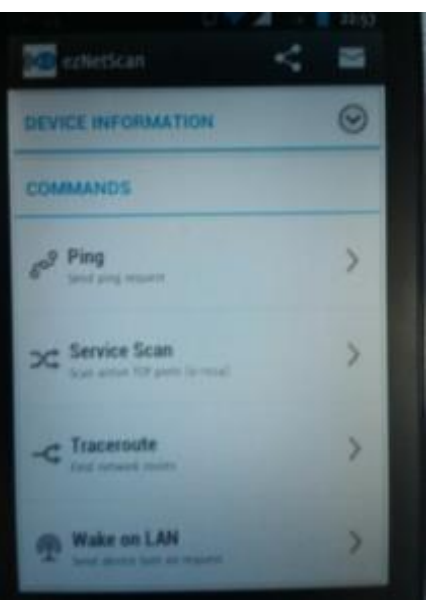

Gambar 5.7 Device Information

Pada Gambar 5.7 Merupakan Device Information dari IP 192.168.2.2. Dengan aplikasi ezNetScan dapat melakukan Ping, Service Scan, Traceroute dan Wake on LAN.

| <b>SEE ezNetScan</b>                           |                          |                                  |
|------------------------------------------------|--------------------------|----------------------------------|
| <b>DEVICE INFORMATION</b>                      |                          |                                  |
| PING                                           |                          | D                                |
| Pinging 192.168.2.2                            |                          | 2.13:06 PM                       |
| Reply from: 192,168.2.2<br><b>ICSAP MICE 1</b> |                          | RTT 193.5<br>$111 - 04$          |
| Regily from: 192.168.2.2<br><b>CMP</b> MAX 3   |                          | RTT 112.0<br>TIL 64              |
| Maply from: 192 164.2.2<br><b>ICAMP</b> MAGE 3 |                          | <b>BTT: 331.0</b><br>TIL: AA     |
| Reply from: 192.168.2.2.<br><b>ICMP</b> MICE 4 |                          | <b>HTD LIND</b><br><b>FIL</b> 64 |
| <b>Pockets surg.</b><br>٠                      | <b>Pockets received:</b> | . .                              |
| <b>Pocket loss</b><br>œ                        | Min ping :               | 112 Aug 14                       |
| <b>WHO END</b><br><b>Dev ping</b><br>30.225 mg | 144.153 ms. Mox ping     | <b>PAS 207 HVS</b>               |

Gambar 5.8 Ping pada Ip 192.168.2.2

Pada gambar 5.8 ezNetScan melakukan Ping pada IP 192.168.2.2. Maka terlihat pada gambar telah berhasil.

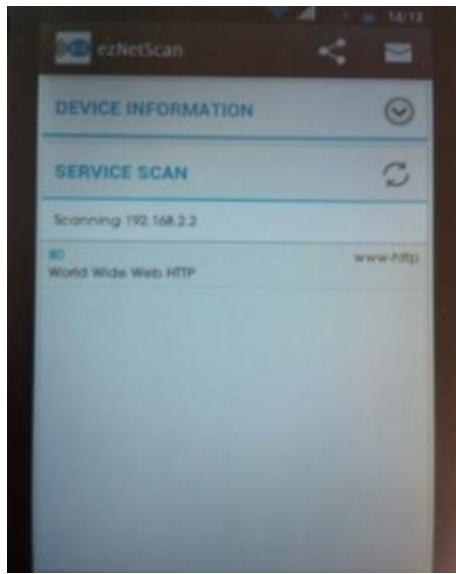

Gambar 5.9 Service Scan Port

Pada gambar 5.9 aplikasi ezNetScan melakukan scanning pada IP 192.168.2.2 dan akan menampilkan beberapa port yang terbuka pada IP 192.168.2.2. Port yang terbuka adalah Port 80.

Dari hasil request tadi maka akan muncul recort terhadap Snort IDS seperti dibawah ini. 07/17-14:16:31.792603 192.168.2.2 -> 192.168.2.3 ICMP TTL:64 TOS:0x0 ID:20997 IpLen:20 DgmLen:84

Type:0 Code:0 ID:47712 Seq:3 ECHO REPLY

Dengan penjelasan sebagai berikut :

Tabel 5.1 Penjelasan dari laporan pengiriman data

Hasil scanning yang dilakukan oleh penyerang dengan IP 192.168.2.3 terhadap IP 192.168.2.2 menggunakan aplikasi ezNetScan yang telah terdeteksi pada snort.

07/17-14:08:02.666977 [\*\*] [122;1;0] (portscan) TCP Portscan [\*\*] [Priority;3] {PROTO:255}  $192.168.2.3 \rightarrow 192.168.2.2$ 

Dengan penjelasan sebagai berikut :

Tabel 5.2 Penjelasan dari hasil deteksi scanning port

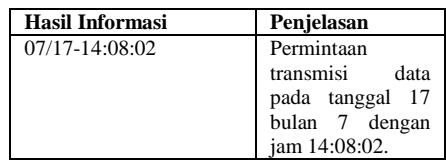

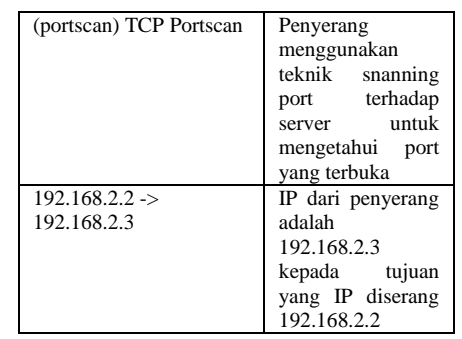

#### **Uji Coba Low Orbit Ion Canon** Uji coba penyerangan menggunakan

platform android dengan aplikasi Low Orbit Ion

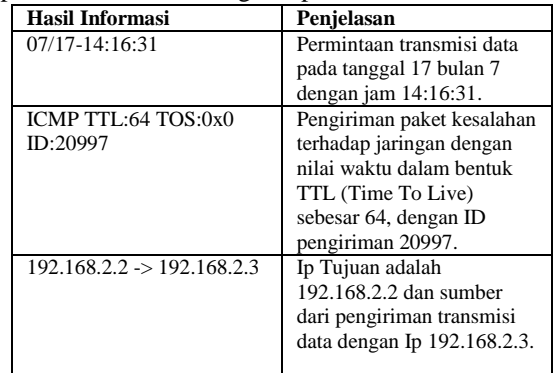

Canon. Metode penyerangan dengan flooding attack memakai TCP dan UDP.

#### **Serangan Menggunakan Android Smartfren**

Uji coba pertama menggunakan Android dari Smartfren untuk melakukan penyerangan pada web server.

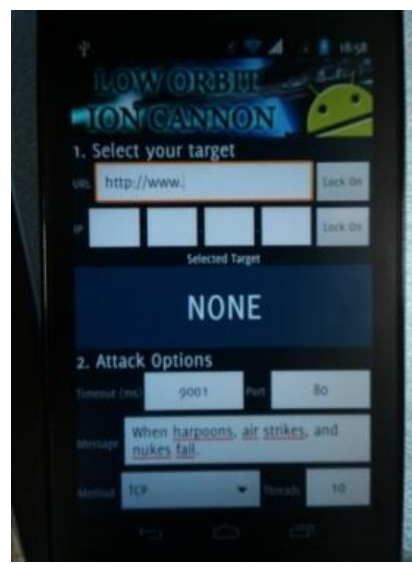

Gambar 5.10 Menjalankan aplikasi Low Orbit Ion Cannon

Pada gambar 5.10 tampilan dari aplikasi Low Orbit Ion Cannon pada androin untuk aplikasi penyerangan. Dalam pemakaian low orbit ion cannon yang pertama pilih target dengan memasukan alamat URL atau IP yang akan diserang kemudian klik "Lock On" untuk mengaktifkan target. Kemudian kedua yaitu Attack Option masukan Port yang akan diserang lalu masukan metode yang digunakan dalam penyerangan setelah itu pilih "Fire" untuk melakukan penyerangan terhadap target yang sudah dimasukan sebelumnya.

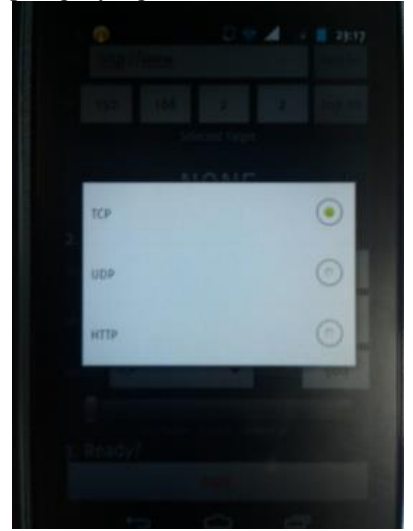

Gambar 5.11 Metode penyerangan

Pada gambar 5.11 adalah metode penyerangan yang akan digunakan untuk menyerang. Ada 3 (tiga) metode yang bisa digunakan, yaitu : TCP, UDP dan HTTP.

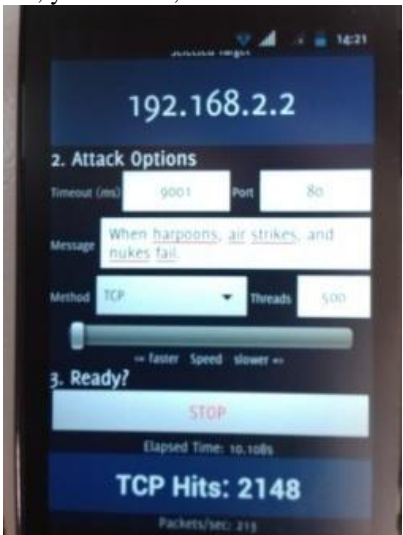

Gambar 5.12 Serangan TCP Android Smartfren

Pada gambar 5.12 serangan menggunakan metode TCP pada IP 192.168.2.2 port yang diserang adalah port 80 berupa www-http.

Berikut adalah hasil deteksi dari Snort IDS. 07/22-16:32:57.226878 [\*\*] [1:100000160:2] COMMUNITY SIP TCP/IP message flooding directed to SIP proxy [\*\*] [Classification: Attempted Denial of Service] [Priority: 2] {TCP} 192.168.2.3:59377 -> 192.168.2.2:80

Dari hasil deteksi serangan dari perangkat android Smartfren IP 192.168.2.3 ke tujuan IP 192.168.2.2 pada port 80 menggunakan tipe serangan DoS dengan metode TCP. Maka dapat diketahui traffik jaringannya pada gambar 5.13.

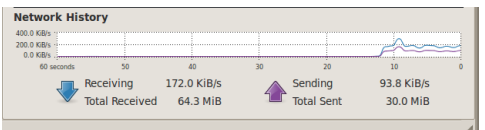

Gambar 5.13 Network History traffik TCP Android Smartfren

Pada gambar 5.13 Adalah traffik jaringan dari serangan TCP pada webserver. Dengan Receiving (menerima transmisi data) sebesar 172.0 KiB/s dan Sending (pengiriman transmisi data) sebesar 93.8 KiB/s.

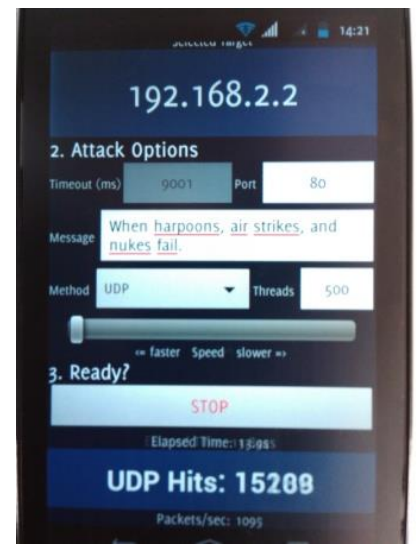

Gambar 5.14 Serangan UDP Android Smartfren

Pada gambar 5.14 serangan menggunakan metode UDP pada IP 192.168.2.2 port yang diserang adalah port 80 berupa www-http.

Berikut adalah hasil deteksi dari Snort IDS. 07/22-16:46:42.952747 [\*\*] [1:100000160:2] COMMUNITY SIP TCP/IP message flooding directed to SIP proxy [\*\*] [Classification: Attempted Denial of Service] [Priority: 2] {UDP} 192.168.2.3:58961 -> 192.168.2.2:80

Dengan penjelasan sebagai berikut :

Tabel 5.3 Penjelasan dari hasil deteksi serangan TCP Android Smartfren

| <b>Hasil Informasi</b>  | Penjelasan                   |
|-------------------------|------------------------------|
| 07/22-16:32:57          | Waktu                        |
|                         | pendeteksiannya              |
|                         | terhadap serangan.           |
| <b>COMMUNITY SIP</b>    | Serangan                     |
| TCP/IP message flooding | menggunakan jaringan         |
| directed to SIP proxy   | TCP/IP dengan pesan          |
|                         | pendeteksian berupa          |
|                         | flooding.                    |
| [Classification:        | Dengan klasifikasi           |
| Attempted Denial of     | penyerangan berupa           |
| Servicel                | (Denial)<br>DoS<br>οf        |
|                         | Service).                    |
| ${TCP}$                 | Metode penyerangan           |
| 192.168.2.3:59377 ->    | menggunakan<br><b>TCP</b>    |
| 192.168.2.2:80          | bersumber<br>yang            |
|                         | serangan dari<br>$_{\rm IP}$ |
|                         | 192.168.2.3<br>kepada        |
|                         | tujuan IP 192.168.2.2        |
|                         | melewati port 80             |

Tabel 5.4 Hasil dari Android Smartfren serangan **TCP** 

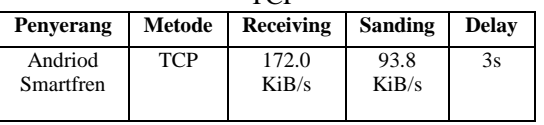

Pada tabel 5.4 adalah hasil dari serangan TCP menggunakan Android Smartfren. Receiving sebesar 172.0 KiB/s dan Sanding 93.8 KiB/s. Delay dalam membuka web adalah 3s.

Dengan Pengertian sebagai berikut :

Tabel 5.5 Penjelasan dari hasil deteksi

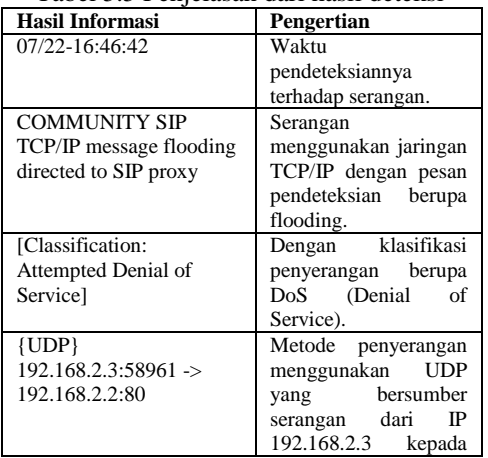

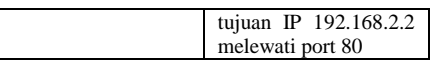

Dari hasil deteksi serangan dari perangkat android Smartfren IP 192.168.2.3 ke tujuan IP 192.168.2.2 pada port 80 menggunakan tipe serangan DoS dengan metode UDP. Maka dapat diketahui traffik jaringannya pada gambar 5.15.

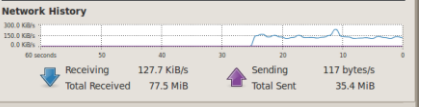

Gambar 5.15 Network History traffik UDP Android Smartfren

Pada gambar 5.15 Adalah traffik jaringan dari serangan UDP pada webserver. Dengan Receiving (menerima transmisi data) sebesar 127.7 KiB/s dan Sending (pengiriman transmisi data) sebesar 117 byte/s.

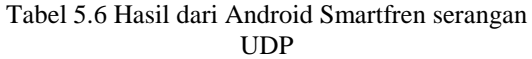

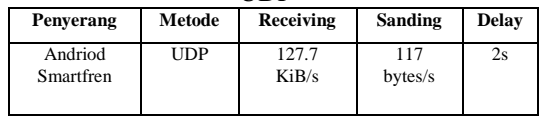

Pada tabel 5.6 adalah hasil dari serangan UDP menggunakan Android Smartfren. Receiving sebesar 127.7 KiB/s dan Sanding 117 bytes/s. Delay dalam membuka web adalah 2s.

#### **Serangan Menggunakan Android Samsung**

Uji coba kedua menggunakan Android dari Samsung untuk melakukan penyerangan pada web server.

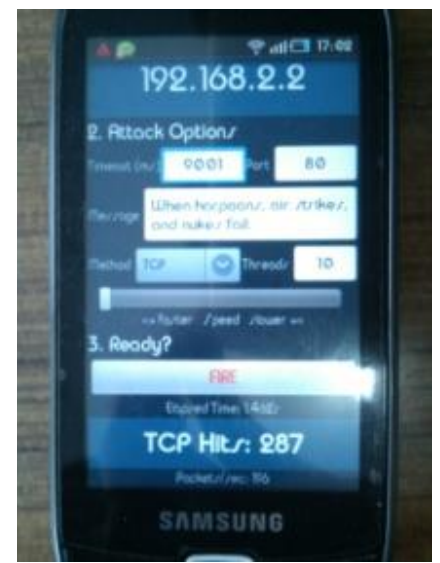

Gambar 5.16 Serangan TCP Android Samsung

Pada gambar 5.16 serangan menggunakan metode TCP pada IP 192.168.2.2 port yang diserang adalah port 80 berupa www-http.

Berikut adalah hasil deteksi dari Snort IDS.

07/22-16:37:25.533287 [\*\*] [1:100000160:2] COMMUNITY SIP TCP/IP message flooding directed to SIP proxy [\*\*] [Classification: Attempted Denial of Service] [Priority:2] {TCP} 192.168.2.5:60341 -> 192.168.2.2:80

Dengan penjelasan sebagai berikut :

Tabel 5.7 Penjelasan dari hasil deteksi serangan TCP Android Samsung

| Hasil Informasi         | Penjelasan                |
|-------------------------|---------------------------|
| $07/22 - 16:37:25$      | Waktu                     |
|                         | pendeteksiannya           |
|                         | terhadap serangan.        |
| <b>COMMUNITY SIP</b>    | Serangan                  |
| TCP/IP message flooding | menggunakan jaringan      |
| directed to SIP proxy   | TCP/IP dengan pesan       |
|                         | pendeteksian berupa       |
|                         | flooding.                 |
| [Classification:        | Dengan klasifikasi        |
| Attempted Denial of     | penyerangan<br>berupa     |
| Servicel                | DoS (Denial<br>of         |
|                         | Service).                 |
| $\{TCP\}$               | Metode penyerangan        |
| 192.168.2.5:60341 ->    | menggunakan<br><b>TCP</b> |
| 192.168.2.2:80          | bersumber<br>yang         |
|                         | serangan dari<br>IP       |
|                         | 192.168.2.5<br>kepada     |
|                         | tujuan IP 192.168.2.2     |
|                         | melewati port 80          |

Dari hasil deteksi serangan dari perangkat android Samsung IP 192.168.2.5 ke tujuan IP 192.168.2.2 pada port 80 menggunakan tipe

serangan DoS dengan metode UDP. Maka dapat diketahui traffik jaringannya pada gambar 5.17.

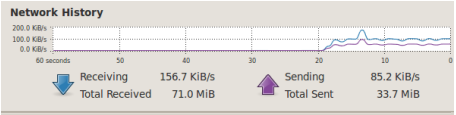

Gambar 5.17 Network History traffik TCP Android Samsung

Pada gambar 5.17 Adalah traffik jaringan dari serangan TCP pada webserver. Dengan Receiving (menerima transmisi data) sebesar 156.7 KiB/s dan Sending (pengiriman transmisi data) sebesar 85.2 KiB/s.

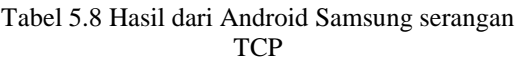

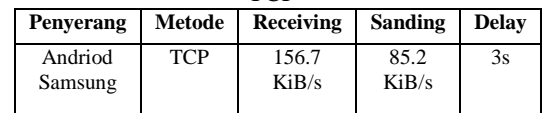

Pada tabel 5.8 adalah hasil dari serangan TCP menggunakan Android Samsung. Receiving sebesar 156.7 KiB/s dan Sanding 85.2 KiB/s. Delay dalam membuka web adalah 3s.

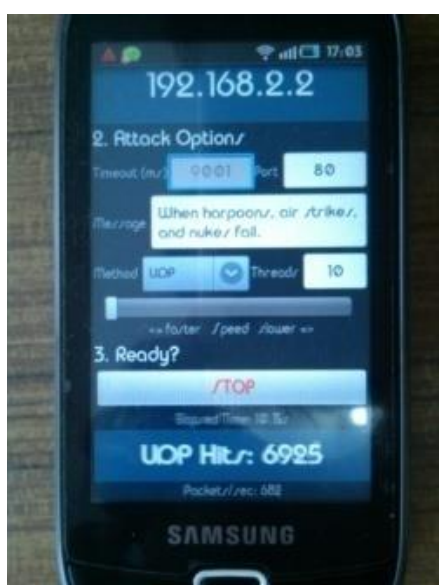

Gambar 5.18 Serangan TCP Android Samsung

Pada gambar 5.18 serangan menggunakan metode UDP pada IP 192.168.2.2 port yang diserang adalah port 80 berupa www-http. Berikut adalah hasil deteksi dari Snort IDS.

07/22-16:46:42.952747 [\*\*] [1:100000160:2] COMMUNITY SIP TCP/IP message flooding directed to SIP proxy [\*\*] [Classification: Attempted Denial of Service] [Priority: 2] {UDP} 192.168.2.5:58961 -> 192.168.2.2:80

Dengan penjelasan sebagai berikut :

Tabel 5.9 Penjelasan dari hasil deteksi serangan UDP Android Samsung

| UDT Allufold Sailisulig<br>Hasil Informasi | Penjelasan                   |
|--------------------------------------------|------------------------------|
| 07/22-16:46:42                             | Waktu                        |
|                                            | pendeteksiannya              |
|                                            | terhadap serangan.           |
| <b>COMMUNITY SIP</b>                       | Serangan                     |
| TCP/IP message flooding                    | menggunakan jaringan         |
| directed to SIP proxy                      | TCP/IP dengan pesan          |
|                                            | pendeteksian berupa          |
|                                            | flooding.                    |
| [Classification:                           | Dengan klasifikasi           |
| Attempted Denial of                        | penyerangan<br>berupa        |
| Servicel                                   | DoS (Denial<br>of            |
|                                            | Service).                    |
| $\{TCP\}$                                  | Metode penyerangan           |
| $192.168.2.5:58961$ ->                     | menggunakan<br><b>UDP</b>    |
| 192.168.2.2:80                             | bersumber<br>yang            |
|                                            | serangan dari<br>$_{\rm IP}$ |
|                                            | 192.168.2.5<br>kepada        |
|                                            | tujuan IP 192.168.2.2        |
|                                            | melewati port 80             |

Dari hasil deteksi serangan dari perangkat android Samsung IP 192.168.2.5 ke tujuan IP 192.168.2.2 pada port 80 menggunakan tipe serangan DoS dengan metode UDP. Maka dapat diketahui traffik jaringannya pada gambar 5.19.

| Receiving | 64.1 KiB/s            |                   | 117 bytes/s |  |
|-----------|-----------------------|-------------------|-------------|--|
|           | 85.1 MiB              | <b>Total Sent</b> | 35.4 MiB    |  |
|           | <b>Total Received</b> |                   | Sendina     |  |

Gambar 5.19 Network History traffik UDP Android Samsung

Pada gambar 5.19 Adalah traffik jaringan dari serangan UDP pada webserver. Dengan Receiving (menerima transmisi data) sebesar 64.1 KiB/s dan Sanding (pengiriman transmisi data) sebesar 117 bytes/s.

Tabel 5.10 Hasil dari Android Samsung serangan UDP

|                    |            | .             |                |       |
|--------------------|------------|---------------|----------------|-------|
| <b>Penyerang</b>   | Metode     | Receiving     | <b>Sanding</b> | Delay |
| Andriod<br>Samsung | <b>UDP</b> | 64.1<br>KiB/s | 117<br>bytes/s | 2s    |

Pada tabel 5.10 adalah hasil dari serangan UDP menggunakan Android Samsung. Receiving sebesar 64.1 KiB/s dan Sanding 117 bytes/s. Delay dalam membuka web adalah 2s.

### **Serangan menggunakan Personal Computer**

Uji coba ketiga menggunakan Personal Computer untuk melakukan penyerangan pada web server.

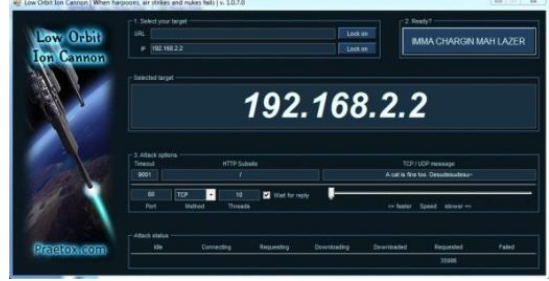

Gambar 5.20 Serangan TCP Personal Computer

Pada gambar 5.20 serangan menggunakan metode TCP pada IP 192.168.2.2 port yang diserang adalah port 80 berupa www-http.

Berikut adalah hasil deteksi dari Snort IDS.

07/22-17:06:21.073801 [\*\*] [1:100000160:2] COMMUNITY SIP TCP/IP message flooding directed to SIP proxy [\*\*] [Classification: Attempted Denial of Service] [Priority: 2] {TCP} 192.168.2.4:61328 -> 192.168.2.2:80

Dengan penjelasan sebagai berikut :

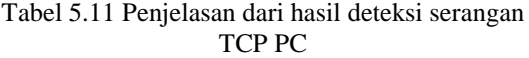

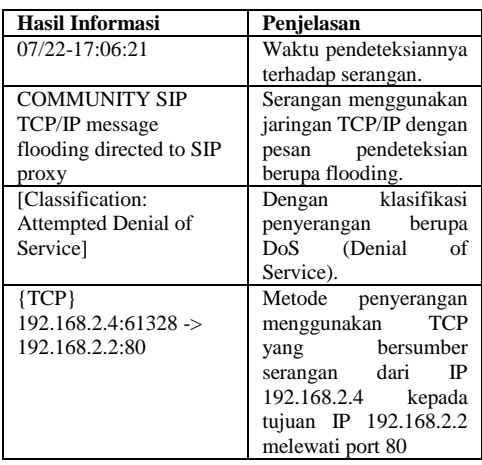

Dari hasil deteksi serangan dari Personal Computer (PC) IP 192.168.2.5 ke tujuan IP 192.168.2.2 pada port 80 menggunakan tipe serangan DoS dengan metode UDP. Maka dapat diketahui traffik jaringannya pada gambar 5.21.

| 500.0 KiB/s<br>250.0 KiB/s<br>0.0 KB/s<br>60 seconds |                                       |             |                     |                        |  |
|------------------------------------------------------|---------------------------------------|-------------|---------------------|------------------------|--|
|                                                      | Receiving<br>Total Received 177.4 MiB | 245.6 KiB/s | Sending<br>tal Sent | 96.5 KiB/s<br>53.5 MiB |  |

Gambar 5.21 Network History traffik TCP Personal Computer

Pada gambar 5.21 Adalah traffik jaringan dari serangan TCP pada webserver. Dengan Receiving (menerima transmisi data) sebesar 245.6 KiB/s dan Sending (pengiriman transmisi data) sebesar 96.5 KiB/s.

Tabel 5.12 Hasil dari Personal Computer serangan

|                      |            | TCP              |                |       |
|----------------------|------------|------------------|----------------|-------|
| Penyerang            | Metode     | <b>Receiving</b> | <b>Sanding</b> | Delay |
| Personal<br>Computer | <b>TCP</b> | 245.6<br>KiB/s   | 96.5<br>KiB/s  | 3s    |

Pada tabel 5.12 adalah hasil dari serangan TCP menggunakan Personal Computer. Receiving sebesar 245.6 KiB/s dan Sanding 96.5 KiB/s. Delay dalam membuka web adalah 3s.

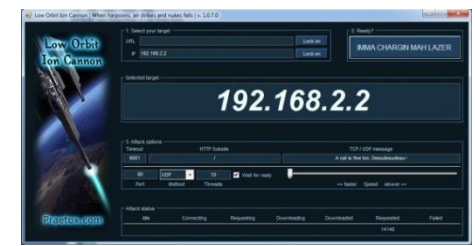

Gambar 5.22 Serangan UDP Personal Computer

Pada gambar 5.22 serangan menggunakan metode UDP pada IP 192.168.2.2 port yang diserang adalah port 80 berupa www-http. Berikut adalah hasil deteksi dari Snort IDS.

07/22-17:08:20.032235 [\*\*] [1:100000160:2] COMMUNITY SIP TCP/IP message flooding directed to SIP proxy [\*\*] [Classification: Attempted Denial of Service] [Priority: 2] {UDP} 192.168.2.5:52415 -> 192.168.2.2:80

Dengan penjelasan sebagai berikut :

Tabel 5.13 Penjelasan dari hasil deteksi serangan  $UDD$ 

| .                       |                        |
|-------------------------|------------------------|
| <b>Hasil Informasi</b>  | Penjelasan             |
| 07/22-17:08:20          | Waktu                  |
|                         | pendeteksiannya        |
|                         | terhadap serangan.     |
| <b>COMMUNITY SIP</b>    | Serangan               |
| TCP/IP message flooding | menggunakan jaringan   |
| directed to SIP proxy   | TCP/IP dengan pesan    |
|                         | pendeteksian<br>berupa |
|                         | flooding.              |

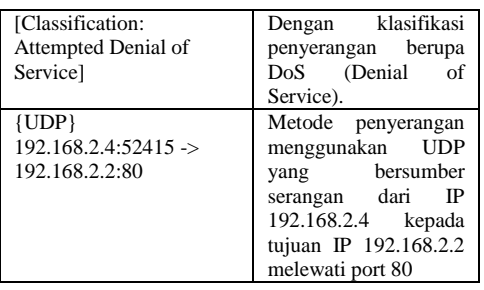

Pada tabel 5.13 adalah hasil dari serangan UDP menggunakan Personal Computer. Receiving sebesar 513.5 KiB/s dan Sanding 136 bytes/s. Delay dalam membuka web adalah 3s.

Dari hasil deteksi serangan dari Personal Computer (PC) IP 192.168.2.5 ke tujuan IP 192.168.2.2 pada port 80 menggunakan tipe serangan DoS dengan metode UDP. Maka dapat diketahui traffik jaringannya pada gambar 5.23.

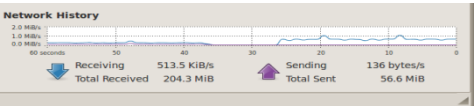

Gambar 5.23 Network History traffik UDP Personal Computer

Pada gambar 5.23 Adalah traffik jaringan dari serangan TCP pada webserver. Dengan Receiving (menerima transmisi data) sebesar 513.5 KiB/s dan Sending (pengiriman transmisi data) sebesar 136 bytes/s.

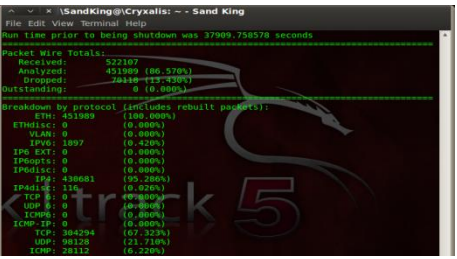

Gambar 5.24 Report Keseluruhan Snort

Pada gambar 5.24 menampilkan report keseluruhan pada traffik jaringan yang terdeteksi menggunakan snort.

- Gangguan traffik jaringan oleh Protokol pada TCP (Tansmission Control Protokol) Web server. Traffik request yang melewati lapisan TCP sebesar 304294 dengan persentase 67.323%.
- Gangguan traffik jaringan oleh Protokol pada UDP (User Datagram Protokol) Web server. Traffik request yang melewati lapisan UDP sebesar 98128 dengan persentase 21.710%.

 Gangguan traffik jaringan oleh Protokol pada ICMP (Internet Control Massage Protokol) Web server. Traffik request yang tidak bisa dijangkau tujuannya sebesar 28112 dengan persentase 6.220%.

Tabel 5.14 Hasil dari Personal Computer serangan **IIDP** 

| Penyerang            | Metode | <b>Receiving</b> | Sanding           | <b>Delay</b> |
|----------------------|--------|------------------|-------------------|--------------|
| Personal<br>Computer | TCP    | 513.5<br>KiB/s   | 136<br>$b$ vtes/s | 3s           |

Pada tabel 5.14 adalah hasil keseluruhan traffik jaringan yang telah di serang menggunakan Android Smartfren, Android Samsung dan Personal Komputer. Dengan melihat dari metode serangan yang digunakan dan perbandingan antara Receiving (permintaan transmisi data) dan Sanding (pengiriman transmisi data).

Tabel 5.15 Hasil keseluruhan dari analisa traffik jaringan terhadap serangan

| Penyerang | Metode     | <b>Receiving</b> | <b>Sanding</b> | <b>Delay</b> |
|-----------|------------|------------------|----------------|--------------|
| Andriod   | <b>TCP</b> | 172.0            | 93.8           | 3s           |
| Smartfren |            | KiB/s            | KiB/s          |              |
| Andriod   | <b>UDP</b> | 127.7            | 117            | 2s           |
| Smartfren |            | KiB/s            | bytes/s        |              |
| Andriod   | <b>TCP</b> | 156.7            | 85.2           | 3s           |
| Samsung   |            | KiB/s            | KiB/s          |              |
| Andriod   | <b>UDP</b> | 64.1             | 117            | 2s           |
| Samsung   |            | KiB/s            | bytes/s        |              |
| Personal  | <b>TCP</b> | 245.6            | 96.5           | 3s           |
| Computer  |            | KiB/s            | KiB/s          |              |
| Personal  | <b>TCP</b> | 513.5            | 136            | 3s           |
| Computer  |            | KiB/s            | bytes/s        |              |

### **PENUTUP**

### **Kesimpulan**

Pada hasil dan pembahasan bab V, bahwa sistem deteksi serangan dari perangkat komunikasi berbasis android pada web server studi kasus di lab. RPL Teknik informatika yang sudah dibangun memiliki beberapa hasil penelitian yang bisa disimpulkan, diantaranya adalah:

- 1. Serangan flooding attack dapat terdeteksi dengan Snort IDS.
- 2. Dapat mengetahui metode serangan yang digunakan pada software IDS Snort.
- 3. Laporan hasil dari deteksi seranga yang diberikan oleh Snort IDS masih berupa tampilan console.
- 4. Traffik jaringan penyerangan menggunakan Personal Computer (PC) sebesar 513.5 KiB/s lebih besar dibandingkan menggunakan alat komuniasi berbasis Android yang hanya

mencapai 172.0 KiB/s. Karena sumber daya dari Personal Komputer lebih besar dari pada alat komuniasi berbasis Android.

# **Saran**

Pada kesimpulan yang telah didapatkan pada sub-bab 6.1, maka dapat disaranksan kajian dan perbaikan sistem yang bisa penulis sampaikan, diantaranya adalah:

- 1. Tidak hanya dapat mendeteksi serangan flodinga attack TCP, UDP dan HTTP pada sistem deteksi serangan dari perangkat berbasis android.
- 2. Lebih dikembangkan lagi tentang konfigurasi sistem deteksi serangannya pada Snort

### **DAFTAR PUSTAKA**

- [1] Rosyidin, Ikhsan Noor. (2010). *Alient Vault OSSIM*. http :// sudut pandang pupil.blogspot.com /2013 /01/mengenal ossim open source security .html. Diakses pada tanggal 19 januari 2013.
- [2] Yasin, Senjaya. (2011). *Pengertian jaringan komputer*. http :// www.sarjanaku.com /2012 /11 / jaringan komputer pengertian macam dan .html. Diakses pada tanggal 03 mei 2013
- [3] Kimin, Verdian Hans. (2010). *Perancangan Sistem Keamanan Jaringan Komputer Berbasis Snort Intrusion Detection System dan Ip Tables Firewall.pdf* [http://repository.usu.ac.id/handle/123456789/](http://repository.usu.ac.id/handle/123456789/25813) [25813.](http://repository.usu.ac.id/handle/123456789/25813) Diakses pada tanggal 23 Maret 2013.
- [4] Nugroho, Bunafit. (2005). *Instalasi dan Konfigurasi Jaringan Windows dan Linux*. Penerbit Andi, Yogyakarta.
- [5] Herlambang, M. Linto. (2009). *Buku Putih Cracker*. Penerbit Andi, Yogyakarta.
- [6] Kercheval, Berry. (2001). *DHCP Panduan Untuk Konfigurasi Jaringan TCP/IP yang Dinamis*. Penerbit Andi, Yogyakarta.
- [7] Darrey, Lauren. (2010). *Android Application Development*. SAMS,United State

{Halaman sengaja dikosongkan}

{Jurnal **Melek IT**}

#### **(5)**

# **PERANCANGAN SISTEM KENDALI JADWAL LAYANAN MEDIS PASIEN PADA KLINIK MENGGUNAKAN METODE** *QUERY*

# **Untari Kristina<sup>1</sup> , F.X. Wisnu Yudo. U<sup>2</sup>**

Program Studi Teknik Informatika, Univesitas Wijaya Kusuma Surabaya, Jl. Dukuh Kupang XXV/54 [untari.tif065@gmail.com](mailto:untari.tif065@gmail.com) , [wisnusakti@yahoo.com](mailto:wisnusakti@yahoo.com)

#### **ABSTRAK**

Penyelenggaraan unit pelayanan kesehatan masyarakat khususnya klinik tidak lepas dari sarana layanan medis yang disediakan. Salah satunya pelayanan medis yang terkait jadwal pemeriksaan atau *checkup* pasien, dikarenakan masih manual dalam pendataan jadwal periksa. Sehingga belum mampu untuk memberikan informasi atau mengingatkan kepada dokter mengenai daftar pasien yang akan melakukan pemeriksaan pada setiap harinya sesuai dengan jadwal yang telah ditentukan. Untuk mengatasi masalah tersebut diperlukan sebuah sistem kendali jadwal layanan medis pasien pada klinik menggunakan metode *query*.

Sistem kendali jadwal pelayanan medis pasien pada klinik ini nantinya menampilkan kepada dokter jadwal kembali periksa pasien setiap harinya berdasarkan data jadwal yang telah dibuat. Selain itu jadwal kembali periksa pasien juga tampil di ruang tunggu pemeriksaan. Sehingga pasien hanya melakukan tekan nomor antri sebagai tanda akan melakukan pemeriksaan dan dokter dapat melakukan pemanggilan pasien sesuai urutan antri. Sistem ini memberikan hasil berupa data pasien yang terjadwal di ruang tunggu. Dokter dan pasien dapat melihat data pasien yang akan melakukan pemeriksaan dan melakukan pemanggilan pemeriksaan.

**Kata kunci** : Jadwal Kembali Periksa, Metode Query, Sistem Kendali Jadwal.

#### **PENDAHULUAN**

#### **Latar Belakang**

Salah satu unit pelayanan kesehatan masyarakat adalah Klinik. Klinik merupakan fasilitas perawatan kesehatan yang dikhususkan untuk perawatan pasien rawat jalan. Klinik dioperasikan, dikelola dan didanai secara pribadi atau publik, dan meliputi perawatan kesehatan primer kebutuhan masyarakat lokal. Penyelenggaraan unit pelayanan kesehatan masyarakat tidak lepas dari sarana layanan medis yang disediakan. Peran teknologi komputer yang sangat penting inilah yang mampu untuk memberikan kemudahan terhadap suatu masalah pelayanan yang dihadapi oleh masyarakat pengguna unit pelayanan kesehatan, sehingga mampu mendukung kualitas layanan medis pada Klinik.

Menurut Azwar (1988) yang dikutip oleh Dinik (2008), Kualitas pelayanan kesehatan menunjuk pada tingkat kesempurnaan penampilan pelayanan kesehatan yang dapat memuaskan setiap pemakai jasa pelayanan kesehatan.

Namun demikian terdapat beberapa permasalahan yang terjadi salah satunya dalam memberikan pelayanan medis yang terkait jadwal pemeriksaan ataupun *checkup* pasien, dikarenakan masih manual dalam pendataan jadwal periksa. Sehingga belum mampu untuk memberikan informasi kepada dokter mengenai daftar pasien yang akan melakukan pemeriksaan pada setiap harinya sesuai dengan jadwal yang telah ditentukan.

Terkait masalah tersebut di atas muncul ide untuk merancang sistem kendali pelayanan medis pasien pada Klinik menggunakan metode *query*. Kendali medis pasien adalah pengaturan dalam mengendalikan daftar jadwal periksa pasien dalam berobat. Dengan menggunakan metode *query*, sistem di ruang pemeriksaan dapat mendistribusikan data daftar jadwal pasien yang akan melakukan pemeriksaan pada sistem di ruang tunggu. Dengan memanggil sebuah perintah untuk mengambil data yang telah tersimpan di dalam *database* yang berada pada sistem di ruang pemeriksaan.

Dengan hasil merancang sistem kendali jadwal layanan medis pasien pada Klinik menggunakan metode *Query* ini diharapkan dapat digunakan sebagai salah satu alternatif dalam membantu memberikan kemudahan bagi dokter dalam mengingat dan menampilkan data pasien yang akan melakukan pemeriksaan atau *checkup*. Selain itu untuk meningkatkan pelayanan medis yang terkait dengan daftar jadwal pemeriksaan, karena pasien dapat mengetahui identitasnya dalam daftar jadwal periksa. Sehingga memudahkan untuk menunggu giliran masuk dalam melakukan pemeriksaan. Dengan peningkatan kualitas dan mutu pelayanan medis yang baik akan dapat memuaskan pasien.

## **Tujuan**

Tujuan diadakannya penelitian dari perancangan sistem kendali jadwal layanan medis pasien di klinik dalam laporan ini adalah untuk mendapatkan rancangan sistem kendali jadwal layanan medis pasien pada klinik menggunakan metode *query*.

### **TINJAUAN PUSTAKA**

#### **Pengertian Sistem Kendali**

Sistem adalah kumpulan dari elemen-elemen yang berinteraksi untuk mencapai tujuan tertentu. Sistem bisa terdiri dari beberapa komponen. Komponen-komponen dalam suatu sistem tidak dapat berdiri sendiri. Mereka saling berinteraksi dan bekerja sama membentuk suatu kesatuan untuk mencapai tujuan tertentu. Sistem kendali atau sistem kontrol *(control system)* merupakan alat (kumpulan alat) untuk mengendalikan, memerintah, dan mengatur keadaan dari suatu sistem yang akan menghasilkan tanggapan sistem yang diharapkan. Jadi harus ada yang dikendalikan, yang merupakan suatu sistem fisis, yang biasa disebut dengan kendalian *(plant).*

Sistem kendali dapat dikatakan sebagai hubungan antara komponen yang membentuk sebuah konfigurasi sistem, yang akan menghasilkan tanggapan sistem yang diharapkan. Jadi harus ada yang dikendalikan, yang merupakan suatu sistem fisis, yang biasa disebut dengan kendalian *(plant).* 

Masukan dan keluaran merupakan variabel atau besaran fisis. Keluaran merupakan hal yang dihasilkan oleh kendalian, artinya yang dikendalikan, sedangkan masukan adalah yang mempengaruhi kendalian, yang mengatur keluaran. Kedua dimensi masukan dan keluaran tidak harus sama.

### **Pelayanan Kesehatan**

Pelayanan Kesehatan adalah pelayanan jasa, jasa berbeda dengan barang. Jika barang merupakan suatu obyek, benda atau alat, maka jasa adalah suatu perbuatan, kinerja *(perfomance).* Seseorang tidak dapat menilai hasil dari jasa sebelum ia menikmatinya sendiri. Mereka akan meyimpulkan kualitas jasa dari tempat *(place),* Orang *(people),* peralatan *(equipment),* bahan-bahan komunikasi

*(communication materials),* simbol, harga yang diamati.

Menurut Azwar (1988) yang dikutip oleh Dinik (2008), mendefinisikan pelayanan kesehatan adalah setiap upaya yang diselenggarakan secara sendiri atau bersama-sama dalam suatu organisasi untuk memelihara dan meningkatkan kesehatan, mencegah dan mengobati penyakit serta memulihkan kesehatan perseorangan, kelompok, dan ataupun masyarakat.

#### **Jenis Pelayanan Kesehatan**

Dengan adanya pelayanan medis yang disediakan oleh sebuah klinik yang bertujuan untuk membantu dan memudahkan kebutuhan bagi pasien selama melakukan pengobatan. Jenis-jenis pelayanan medis yang sering disediakan oleh sebuah lembaga kesehatan secara umum, diantaranya sebagai berikut :

- 1. Mengatur jadwal medis : Membantu pasien dalam membuat jadwal bertemu dokter dan juga rujukan konsultasi.
- 2. Mengatur jadwal *checkup* : Membantu pasien dalam mengingat waktu untuk melakukan pemeriksaan kembali untuk berobat dengan jadwal yang telah diberikan.
- 3. Rujukan dokter : Berdasarkan dari riwayat medis yang disediakan, maka dapat mengatur jadwal bagi pasien untuk bertemu dengan spesialis yang sesuai.
- 4. Bantuan sebelum rawat inap : Membantu pasien dalam mengatur proses masuk rumah sakit, termasuk memberi saran tentang perkiraan biaya dan jangka waktu yang diperlukan.
- 5. Evakuasi medis dan repatriasi : Memastikan evakuasi medis dan repatriasi yang lancar dan aman bagi pasien.
- 6. Layanan farmasi apotek 24 jam : Menyediakan kemudahan bagi pasien dalam kebutuhan menyediakan obat yang diperlukan secara langsung.
- 7. Pelayanan laboratorium klinik : Membantu pelayanan kebutuhan pemeriksaan dengan bantuan peralatan teknologi laboratorium untuk membantu pemeriksaan.
- 8. Pelayanan *ambulance* : Membantu pasien dalam melakukan perjalanan yang membutuhkan kenyaman dan kecepatan.
- 9. Pelayanan medical *checkup* : Membantu pasien dalam pemeriksaan secara keseluruhan.

#### **Pengertian Jadwal Berobat**

Sebuah jadwal waktu atau jadwal daftar yang terorganisasi, biasanya ditetapkan dalam bentuk tabel, menyediakan informasi tentang disusun serangkaian kegiatan secara khusus, waktu yang direncanakan kegiatan ini akan terjadi.

Menurut (Siti Rahma, 2010), bahwa pasien yang masuk pada pelayanan perawatan baik rawat inap maupun rapat jalan akan mengalami tingkat proses transformasi, salah satunya ialah tahap *control* atau *checkup* (kembali berobat). Tahap *control* atau *checkup* (kembali berobat) yaitu setelah dianalisa kondisinya, pasien dipulangkan. Pengobatan diubah atau diteruskan, namun dapat juga kembali proses untuk didiagnosa ulang.

### **Metode** *Query*

Metode *(method),* secara harfiah berarti cara. Selain itu metode atau metodik berasal dari bahasa Greeka, metha, (melalui atau melewati), dan hodos (jalan atau cara), jadi metode bisa berarti jalan atau cara yang harus dilalui untuk mencapai tujuan tertentu.

Metode adalah cara sistematik yang digunakan untuk mencapai tujuan. Jadi metode adalah suatu cara yang dalam fungsinya merupakan alat untuk mencapai tujuan.

*Query* adalah sarana untuk mengatur data yang di simpan dalam tabel yang ada di *database*, sehingga hanya data-data tertentu yang akan dimunculkan dalam tabel. Secara fisik, *query* berupa tabel juga, jadi *query* adalah tabel yang dibuat dari beberapa tabel lainnya dengan tujuan untuk mengelompokkan data baru berupa tabel, dengan sumber dari tabeltabel yang telah ada. Bagian DML yang terlibat dalam pengambilan informasi disebut bahasa *query*. Istilah *query* sering disamakan dengan istilah bahasa manipulasi data.

*Query* dibedakan menjadi 2, yaitu

- 1. Untuk membuat atau mendefinisikan obyek-obyek *database* seperti membuat tabel, relasi dan sebagainya. Biasanya disebut dengan *Data Definition Language* (DDL)
- 2. Untuk memanipulasi data, yang biasanya dikenal dengan *Data Manipulation Language* (DML). Manipulasi data bisa berupa:
	- 1. Menambah, mengubah atau menghapus data.

2. Pengambilan informasi yang diperlukan dari *database,* yang mana datanya diambil dari tabel maupun dari *query* sebelumnya

Terdapat tiga metode utama untuk membuat *query*:

- 1. Dengan memilih parameter yang telah disediakan pada menu. Metode ini paling mudah digunakan namun paling tidak fleksibel karena pengguna hanya dapat menggunakan pilihan parameter yang terbatas.
- 2. *Query by example* (QBE) adalah metode *query* yang disediakan sistem dalam bentuk *record* kosong dan pengguna dapat menentukan *field* dan nilai tertentu yang akan digunakan dalam *query*.
- 3. Bahasa *query (query language)* adalah bahasa khusus yang digunakan untuk melakukan *query* pada sebuah basis data. Metode ini paling rumit tetapi paling *fleksibel*.

# *Client-Server*

*Client-Server* dapat diartikan sebagai kemampuan komputer untuk meminta layanan *request* data kepada komputer lain. Setiap *instance* dari komputer yang meminta layanan disebut sebagai *client,* sedangkan setiap *instance* yang menyediakan layanan disebut sebagai *server*. Data yang diminta oleh *client* dapat diambil dari *database* pada si*si server* yang sering disebut *database server*, seperi misalnya MySQL, PostgreSQL, Oracle, atau SQL Server.

*Client-Server* merupakan salah satu dari jenis arsitektur sistem terdistribusi yang terdiri atas 3 jenis arsitektur yaitu 2-*tier*, 3-*tier* dan n*-tier*. Model *client-server* ini banyak dipilih karena kejelasan peran dari komputer yang terhubung dalam sistem jaringan tersebut. Komputer *server* hanya bertugas memberikan layanan kepada komputer *client*. Spesialisasi layanan tersebut akan memudahkan dalam permintaan layanan dan pengamanan.

### **Karakteristik** *Client-Server*

Karakteristik *Client-Server* diantaranya sebagai berikut :

- 1. Merupakan proses terpisah yang bekerja sama pada suatu jaringan komputer menjalankan suatu fungsi tertentu.
- 2. *Server* berfungsi untuk memberikan *service,* menyediakan layanan terpisah yang berbeda.
- 3. *Shared Resource*, melayani beberapa *client* pada saat yang sama
- 4. *Asymmetrical Protocol*, antara *clientserver* merupakan hubungan *"one to many"* dimana *client* yang melakukan inisiasi hubungan atau meminta *request*  layanan terlebih dahulu.
- 5. *Transparancy Location,* proses *server* dapat di tempatkan pada mesin yang sama atau terpisah dengan proses *client*.

# **METODOLOGI PENELITIAN**

### **Analisa Sistem**

Analisa sistem merupakan kegiatan penguraian suatu sistem yang utuh dan nyata ke dalam bagian-bagian atau komponen-komponen komputer yang bertujuan untuk mengidentifikasikan serta mengevaluasi masalahmasalah yang muncul, hambatan-hambatan yang mungkin terjadi dan kebutuhan-kebutuhan yang diharapkan sehingga mengarah kepada suatu solusi untuk perbaikan maupun pengembangan ke arah yang lebih baik dan sesuai dengan kebutuhan serta perkembangan teknologi.

Perancangan sistem kendali jadwal layanan medis pasien pada Klinik menggunakan metode *query* dilakukan dengan cara merancang sebuah sistem baru dalam belum komputerisasi. Sistem ini merupakan sistem yang memberikan informasi jadwal pemeriksaan atau *checkup* pasien kepada dokter sesuai dengan jadwal yang telah dibuat.

Di mana daftar jadwal pemeriksaan atau *checkup* pasien akan tampil sebagai pemberitahuan kepada dokter pada sistem yang ada di ruang pemeriksaan sesuai dengan jadwal yang telah dibuat sebelumnya. Daftar data pasien baru maupun daftar jadwal *checkup* pasien pun juga tampil pada sistem di ruang tunggu pasien sebagai jadwal daftar periksa pada hari tersebut sesuai dengan jadwal masingmasing. Pada sistem di ruang pemeriksaan dokter dapat mengendalikan sistem yang berada di ruang tunggu, sehingga dokter dapat mengetahui siapa saja daftar pasien yang akan melakukan pemeriksaan dan pasien juga dapat mengetahui giliran waktu periksa.

### **Analisa Kebutuhan**

Analisa kebutuhan mengidentifikasi data apa dan proses apa yang dibutuhkan pada sistem baru. Selain itu juga untuk menentukan kebutuhan fungsional dari sistem baru. Berikut analisa kebutuhan yang diperlukan pada perancangan sistem kendali jadwal layanan medis pasien pada klinik menggunakan metode *query* :

### **1) Analisa Kebutuhan Fungsional**

Analisa kebutuhan fungsional berkaitan dengan fungsi atau proses transformasi yang harus mampu dikerjakan oleh perangkat lunak. Berikut merupakan kebutuhan fungsional dari perancangan sistem kendali pelayanan medis pasien pada klinik menggunakan metode *query* diantaranya adalah :

#### 1. Identifikasi luar sistem

Pada luar sistem yang ada pada perancangan sistem kendali pelayanan medis pasien pada klinik menggunakan metode *query* adalah sebagai berikut:

- 1. Sistem di ruang tunggu : Pasien
- 2. Sistem di ruang pemeriksaan : Dokter Identifikasi *input* dan *output* sistem

Untuk *input* dan *output* sistem yang terlibat dengan kesatuan luar pada sistem ini adalah sebagai berikut:

- 1. Proses kelolah pendaftaran meliputi pengisian *form* pendaftaran yang dilakukan oleh pasien, dan dimasukan kedalam sistem yang dilakukan oleh petugas.
- 2. Proses daftar jadwal periksa akan ditampilkan pada sistem di ruang tunggu, setelah data pasien baru diinputkan dan juga data jadwal *checkup* dibuat sebelumnya yang sesuai dengan data jadwal tampil. Sehingga pasien dapat melakukan tekan tombol periksa sebagai daftar hadir pemeriksaan.

Proses kelolah pemeriksaan merupakan proses pembuatan hasil periksa dan jadwal kembali periksa atau *checkup* yang dilakukan oleh dokter pada sistem di ruang pemeriksaan.

# **Pengguna Sistem**

Pengguna sistem pada sistem kendali pelayanan medis pasien pada klinik menggunakan metode *query* adalah sebagai berikut :

1. Pasien

Pasien mengisi *form* pendaftaran, mendapat kartu pasien, dapat melakukan tekan tombol periksa sebagai daftar periksa, dapat melihat terpanggilnya daftar untuk periksa, dapat melakukan respon panggilan terhadap daftar untuk periksa, dan mendapatkan kartu hasil periksa.

2. Dokter

Dapat melihat data pasien, dapat menambahkan data dokter, dapat melihat tampilan nomor urut pasien yang hadir untuk periksa, dapat melakukan panggil pasien, mendapatkan informasi mengenai pasien yang terpanggil, dapat membuat hasil periksa, dan mencetak laporan kunjungan pemeriksaan

#### **Prosedur Penggunaan Sistem**

Prosedur penggunaan sistem kendali jadwal layanan medis pasien pada klinik menggunakan metode *query* adalah sebagai berikut :

- 1. Pasien melakukan pendaftaran agar mendapatkan ID Pasien, dan agar data pasien dapat tampil pada sistem di ruang tunggu sehingga pasien dapat melakukan tekan tombol periksa sebagai daftar hadir periksa.
- 2. Dokter yang sebelumnya telah membuat jadwal *checkup* pasien akan tampil pada sistem di ruang tunggu sesuai dengan jadwal masing-masing beserta dengan identitasnya.
- 3. Pasien melakukan penekanan tombol periksa sebagai daftar hadir periksa
- 4. Status ruang periksa akan tampil pada sistem di ruang tunggu, yang mana status ruang periksa tersebut dikendalikan atau dijalankan oleh sistem yang berada di ruang pemeriksaan.
- 5. Sistem di ruang tunggu hanya menampilan nama pasien, status ruang periksa, beserta tombol penekan daftar hadir periksa.

Pada sistem di ruang pemeriksaan dapat membuat jadwal *checkup* pasien hinggs tampil pada ruang tunggu, dan dokter dapat membuat hasil periksa pasien serta dapat mencetak laporan kunjungan pemeriksaan pasien.

### **Diagram Konteks**

Diagram konteks merupakan aliran yang memodelkan hubungan antara sistem dengan entitas luar. Selain itu diagram konteks merupakan diagram yang paling awal yang terdiri dari suatu proses data dan menggambarkan ruang lingkup suatu sistem secara garis besarnya. Aliran dalam diagram konteks memodelkan masukan ke sistem dan keluaran dari sistem

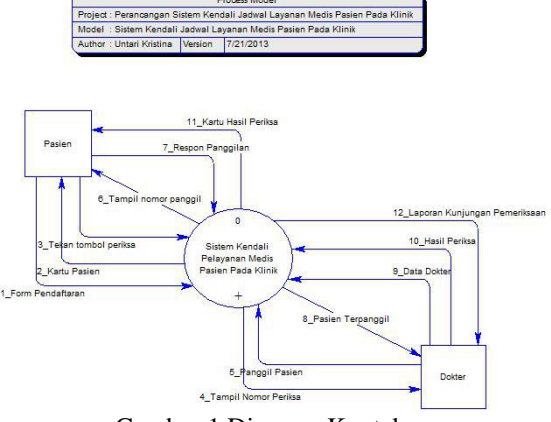

Gambar 1 Diagram Konteks

Pada diagram konteks terdapat dua entitas luar *(external entity)* yaitu : *external entity* Pasien, dan *external entity* Dokter. *Data flow* yang mengalir masuk dan keluar dari *external entity* merupakan informasi kegiatan yang mengalir.

1. Pasien

Pasien mengisi *form* pendaftaran, kemudian mendapatkan kartu pasien. Setelah itu melakukan penekanan tombol periksa sebagai daftar periksa, kemudian pasien terpanggil dari sistem, dan melakukan respon panggilan, hasil akhirnya pasien mendapatkan kartu hasil periksa.

# 2. Dokter

Sedangkan untuk entitas dokter, dokter dapat melihat data pasien, sekaligus dapat menambahkan data dokter. Kemudian dokter dapat melihat nomor periksa pasien yang tampil. Setelah itu dokter melakukan panggil pasien, dan melihat pasien yang terpanggil. Selain itu dokter dapat membuat hasil periksa, dan mencetak laporan kunjungan pemeriksaan.

# **Diagram Berjenjang**

Diagram berjenjang proses sering disebut sebagai *hierarchy chart* yang digunakan untuk mempersiapkan penggambaran Diagram Alir Data ke level-level yang lebih bawah.

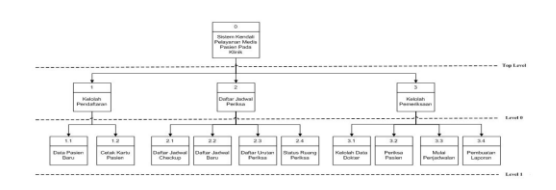

Gambar 2 Diagram Berjenjang

Berdasarkan gambar 2 bahwa sistem pada *top level* mempunyai satu proses utama, yaitu Sistem Kendali Jadwal Layanan Medis Pasien Pada Klinik. Dan proses *level* 0 mempunyai 3 sub proses, yaitu kelolah pendaftaran, daftar jadwal periksa, dan kelolah pemeriksaan. Proses kelolah pendaftaran mempunyai 2 proses, yaitu data pasien baru, dan cetak kartu pasien. Sedangkan untuk proses Daftar jadwal periksa terdiri dari 4 sub proses yaitu daftar jadwal *checkup*, daftar jadwal baru, daftar urutan periksa, dan status ruang periksa. Sedangkan untuk proses kelolah pemeriksaan mempunyai 4 proses yaitu kelolah data dokter, periksa pasien, mulai penjadwalan, pembuatan laporan.

#### *Data Flow Diagram* **(DFD)**

DFD merupakan suatu alat yang digunakan pada metodologi pengembangan sistem yang berstruktural. DFD juga merupakan alat yang cukup popular sekarang ini karena dapat menggambarkan suatu arus data yang ada di dalam sistem dengan terstruktur dan jelas. DFD yang bertujuan untuk memudahkan penggambaran dari suatu sistem yang ada secara logika tanpa memperhatikan lingkungan fisik di mana data tersebut mengalir atau lingkungan fisik dimana data tersebut disimpan. Pada sistem kendali jadwal layanan medis pasien pada klinik menggunakan metode *query* ini terdapat Diagram Konteks dapat dilihat pada gambar 1, sedangkan DFD *level* 0 untuk gambar 3 merupakan subproses dari diagram konteks. Pada gambar 4 merupakan DFD *level* 1 subproses kelolah pendaftaran, DFD *level* 1 subproses daftar jadwal periksa dapat dilihat pada gambar 5, dan DFD *level* 1 subproses kelolah pemeriksaan dapat dilihat di gambar 6. Adapun DFD *level* 0 dari perancangan sistem kendali pelayanan pasien pada klinik menggunakan metode *query* adalah sebagai berikut :

### **DFD** *Level* **0**

*Data Flow Diagram Level* 0 menjelaskan mengenai kegiatan arus data yang terjadi dalam Perancangan Sistem Kendali Jadwal Layanan Medis Pasien Pada Klinik Menggunakan Metode *Query.*

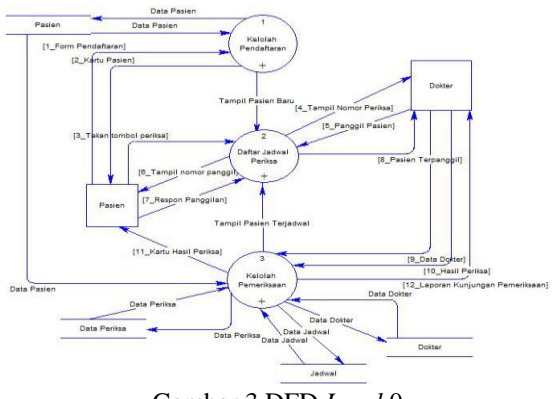

Gambar 3 DFD *Level* 0

Pada DFD *level* 0 ini merupakan hasil *decompose* (turunan) dari *diagram konteks* di mana pada level ini terdapat dua *external entity* (entitas luar) dan tiga proses yang merupakan proses utama dari sistem, yaitu proses Kelolah Pendaftaran, proses Daftar Jadwal Periksa, dan proses Kelolah Periksa. Serta *data store* yang ada masing-masing adalah *store* Pasien, *store* Dokter, *store* Data Jadwal Panggil, *store* Jadwal, dan *store* Hasil Periksa. Fungsinya *data store* tersebut merupakan simpanan dari data yang berupa tabel.

### **DFD** *Level* **1 Subproses Kelolah Pendaftaran**

*Data Flow Diagram level* 1 proses kelolah pendaftaran memiliki tiga proses, yaitu Proses Data Pasien Baru, Proses Kelolah Data Dokter, dan Proses Cetak Kartu Pasien. Untuk memperjelas *input* dan *output Data Flow Diagram level* 1 proses kelolah pendaftaran ini, akan diuraikan proses sesudah gambar berikut :

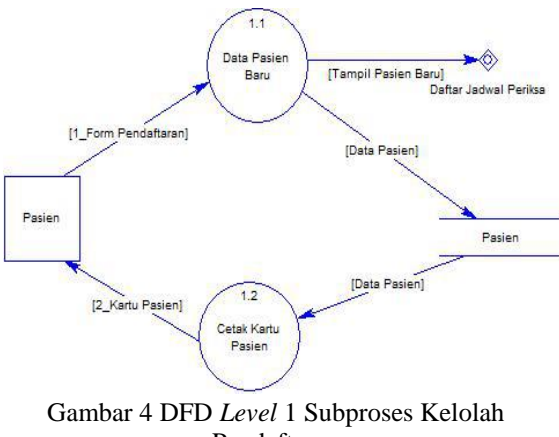

DFD *level* 1 proses kelolah pendaftaran terdiri dari dua subproses, yaitu:

1. Proses Data Pasien Baru

Proses data pasien baru digunakan untuk melakukan pendataan pasien dalam melakukan pendaftaran dengan cara mengisi *form* pendaftaran pemeriksaan yang pertama kali berkunjung. Proses ini dapat dilakukan oleh petugas jaga. Di mana proses ini digunakan untuk proses selanjutnya yaitu proses daftar jadwal periksa.

2. Proses Cetak Kartu Pasien Proses cetak kartu pasien digunakan untuk melakukan pencetakan kartu pasien agar pasien mendapatkan ID Pasien, dan cetak kartu pasien dillakukan setelah pasien mengisi *form* pendaftaran untuk melakukan pendaftaran.

### **DFD** *Level* **1 Subproses Daftar Jadwal Periksa**

*Data Flow Diagram level* 1 proses daftar jadwal periksa memiliki empat proses, yaitu proses Daftar Jadwal *Checkup*, Proses Daftar Jadwal Baru, Proses Daftar Urutan Periksa, dan Proses Status Ruang Periksa. Untuk memperjelas *input* dan *output data flow diagram level* 1 proses daftar jadwal periksa ini, akan diuraikan proses sesudah gambar 5 berikut :

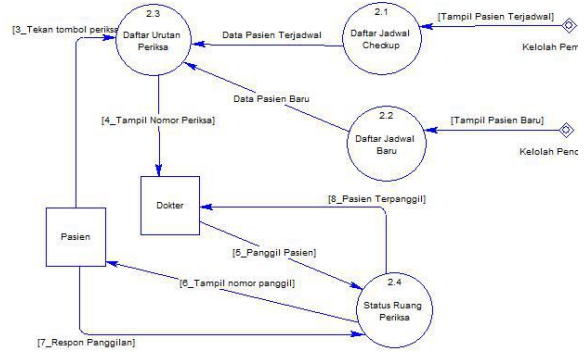

Gambar 5 DFD *Level* 1 Subproses Daftar Jadwal Periksa

DFD *level* 1 proses Daftar Jadwal Periksa terdiri dari empat subproses, yaitu :

1. Proses Daftar Jadwal *Checkup* Proses daftar jadwal *checkup* digunakan untuk menampilkan data pasien yang telah terjadwal waktu periksa atau *checkup*, yang mana diambil dari proses kelolah pemeriksaan. sehingga akan menampilkan data pasien terjadwal pada proses daftar urutan periksa.

- 2. Proses Daftar Jadwal Baru
- Proses daftar jadwal baru digunakan untuk menampilkan data pasien yang baru pertama kali melakukan pendaftaran yang berada pada proses kelolah pendaftaran, ataupun yang identitasnya tidak ada di dalam daftar urutan periksa. Sehingga akan menampilkan data pasien baru pada proses daftar urutan periksa.
- 3. Proses Daftar Urutan Periksa
	- Proses daftar urutan periksa digunakan untuk menampilkan daftar urutan periksa pasien yang datanya telah berada pada sistem di ruang tunggu baik untuk pasien yang terjadwal maupun data pasien baru. Sehingga pasien hanya melakukan penekanan tombol periksa sebagai urutan periksa, dan dokter dapat mengetahui kehadiran pasien dengan melihat nomor urutan yang telah dilakukan pasien pada sistem di ruang pemeriksaan.
- 4. Proses Status Ruang Periksa

Proses status ruang periksa digunakan untuk menampilkan status ruang periksa ketika melakukan panggil pasien, dan terlihat status periksa apabila terpanggil. ketika status selesai mengartikannya bahwa telah selesai melakukan pasien terpanggil dan pasien telah respon panggilan maka akan menampilkan pasien terpanggil.

# **DFD** *Level* **1 Subproses Kelolah Pemeriksaan**

*Data flow diagram level* 1 proses kelolah pemeriksaan memiliki tiga proses, yaitu Proses Periksa Pasien, Proses Mulai Penjadwalan, dan Proses Pembuatan Laporan. Untuk memperjelas *input* dan *output Data Flow Diagram Level* 1 Proses Kelolah Pemeriksaan ini, akan diuraikan dalam spesifikasi proses sesudah gambar 6 berikut :

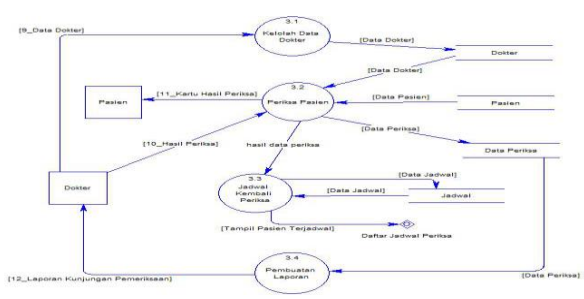

Gambar 6 DFD Level 1 Subproses Kelolah Pemeriksaan

DFD *level* 1 proses Kelolah Pemeriksaan terdiri dari empat subproses, yaitu :

- 1. Kelolah Data Dokter Proses kelolah data dokter digunakan untuk melakukan pendataan pada dokter yang melakukan tugas memeriksa pasien.
- 2. Proses Periksa Pasien
	- Proses periksa pasien digunakan untuk pengelolahan data periksa pasien dengan memasukan data pasien, data dokter, dan hasil periksa. Sehingga akan menghasilkan data jadwal, data periksa, dan kartu hasil periksa. Proses ini dilakukan oleh dokter.
- 3. Proses Jadwal Kembali Periksa
	- Proses jadwal kembali periksa digunakan untuk memasukkan atau memulai penjadwalan jadwal pasien untuk *checkup* yang telah dibuat pada sistem di ruang pemeriksaan, sehingga jadwal tersebut akan tampil pada sistem ruang tunggu sesuai dengan yang jadwal yang telah dijadwalkan.
- 4. Proses Pembuatan Laporan Proses ini digunakan untuk membuat laporan kunjungan pemeriksaan berdasarkan harian ataupun mingguan dari data periksa pasien. Proses ini dilakukan oleh dokter.

# *Flowchart* **Jadwal Kembali Periksa**

Pada subproses Jadwal Kembali Periksa akan dijelaskan pada *flowchart* Jadwal Kembali Periksa pada Gambar 7 berikut ini :

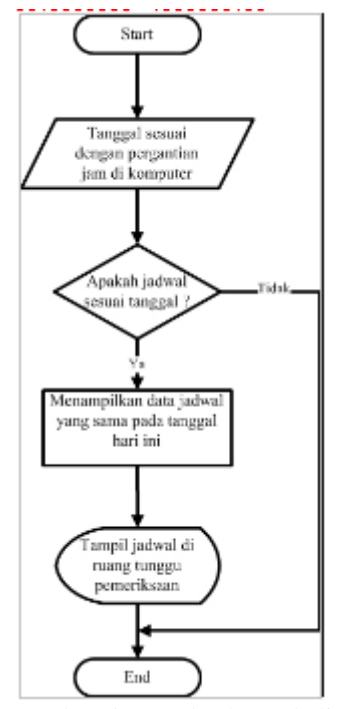

Gambar 7 *Flowchart* Jadwal Kembali Periksa

*Flowchart* pada gambar 3.7 merupakan *flowchart* jadwal kembali periksa pada perancangan sistem kendali jadwal layanan medis pasien pada klinik menggunakan metode *query.* Pada awal proses dimulai dengan membuat tanggal sesuai dengan waktu yang berada di dalam komputer, terdapat keputusan *(decision)* apakah data ada, pada proses ini pengecekan data dilakukan dengan mengambil data dari *database* data jadwal yang tersedia. Jika data jadwal memiliki jadwal yang sama dengan tanggal di dalam komputer, maka data jadwal tersebut akan tampil di dalam ruang tunggu dan selesai. Jika data yang dicari tidak ada di dalam jadwal maka akan segera selesai atau tidak ada data yang tampil di dalam ruang tunggu.

# **Perancangan Sistem**

Perancangan sistem dimaksudkan sebagai realisasi sistem yang akan diterapkan. Dalam perancangan sistem ini dijelaskan tentang keadaan langkah-langkah yang dilakukan untuk membuat sistem. Hal ini diperlukan untuk memenuhi kebutuhan kepada pemakai sistem untuk memberikan gambaran yang jelas dan rancang bangun yang lengkap. Penerapan sistem memerlukan suatu alur proses pembuatan yang termasuk salah satu penentu dalam efektifitas sistem, yang akan membantu dalam pembuatan program.

#### **Perancangan Basis Data (ER Diagram)**

*Database* atau basis data merupakan kumpulan dari data yang saling berhubungan satu dengan yang lainnya, tersimpan di dalam media penyimpanan dan digunakan perangkat lunak tertentu untuk memanipulasinya. *Database*  merupakan suatu komponen yang penting dalam sistem bagi para pemakainya.

Desain *database* biasanya menggunakan program aplikasi Power Designer dengan pilihan aplikasi Data Architect. Desain ini nantinya akan menjadi sebuah file CDM *(Conceptual Data Model),* setelah itu di *generate* menjadi file PDM *(Physical Data Model)* dan di ekspor untuk dijadikan *database* MySql. Berikut ini merupakan CDM dan PDM dari sistem kendali jadwal layanan medis pasien pada Klinik:

### **1. CDM** *(Conceptual Data Model)*

CDM singkatan dari *Conceptual Data Model* yang mana merupakan model yang dibuat berdasarkan anggapan bahwa dunia nyata terdiri dari koleksi obyek-obyek dasar yang dinamakan entitas (*entity*) serta hubungan (*relationship*) antara entitas-entitas itu. Biasanya direpresentasikan dalam bentuk *Entity Relationship Diagram*. CDM terdiri dari objek yang tidak diimplementasikan secara langsung kedalam basis data yang sesungguhnya. Berikut ini adalah gambar CDM sistem kendali jadwal layanan medis pasien :

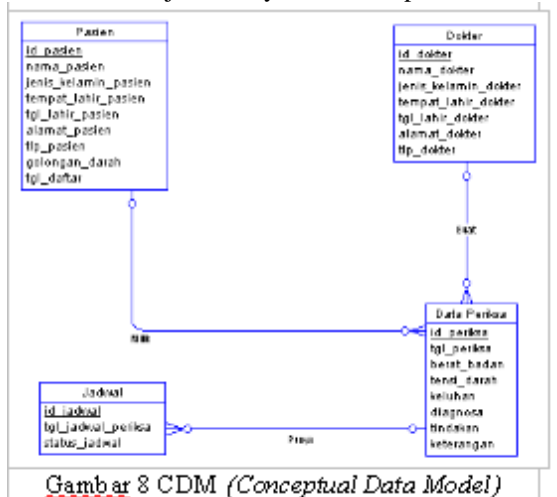

Pada gambar di atas digambarkan dengan empat *Entity Type* yaitu: Pasien, Dokter, Data Periksa, Jadwal. Masing-masing *entity type* memiliki *attribute* misalnya: id\_pasien, nama\_pasien, golongan\_darah, dll. Dan setiap *entity*  mempunyai *key attribute* atau yang disebut *primary*  *key*. Kegunaan *key attribute* untuk memberi tanda bahwa karakter atau kode tersebut merupakan perwakilan dari masing-masing *entity* yang menandakan tidak boleh sama atau kembar.

Berikut ini relasi antara *entity* dalam Perancangan Sistem Kendali Pelayanan Medis Pasien Pada Klinik :

- 1. *Entity* Pasien berelasi *one to many* ke *entity* Data Periksa, dimana satu pasien memiliki banyak data periksa.
- 2. *Entity* Dokter berelasi *one to many* ke *entity* Data Periksa, dimana satu dokter membuat banyak data periksa.
- 3. *Entity* Jadwal berelasi *many to one* ke *entity* Data Periksa, dimana banyak jadwal dipunyai satu data periksa.

#### **2. PDM** *(Physical Data Model)*

PDM singkatan dari *Physical Data Model.*  PDM yang mana merupakan gambaran secara detail basis data dalam bentuk fisik. Penggambaran rancangan PDM memperlihatkan struktur penyimpanan data yang benar pada basis data yang digunakan sesungguhnya. Berikut ini adalah gambar PDM sistem kendali jadwal layanan medis pasien :

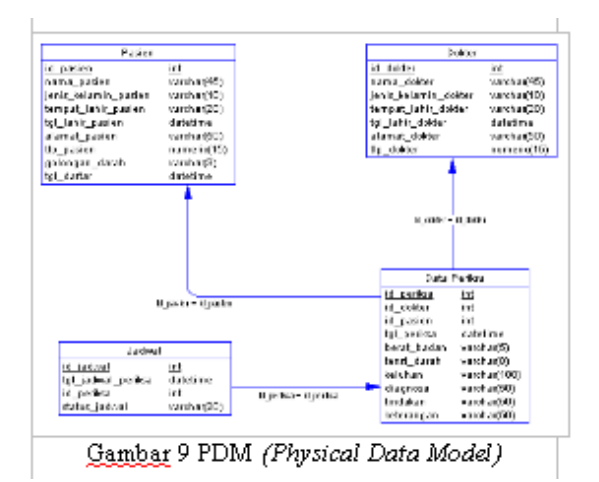

PDM merupakan hasil *generate* dari diagram *Conceptual Data Model*. Di dalam PDM tidak hanya dijelaskan relasi yang menghubungkan antar tabel yang satu dengan yang lain, tetapi dijelaskan juga *atribut-atribut* yang menjadi penghubung antar tabel. Terbentuk pula *foreign key* karena setiap *atribut* saling berhubungan satu sama lain.

Gambar 9 merupakan PDM dari perancangan sistem kendali jadwal layanan medis pasien pada klinik menggunakan metode *query*. Relasi yang *one to many* antara *entity* pasien dan *entity* data periksa, yang mana *atribut* id\_pasien menjadi bagian dari *entity* data periksa. Dan juga untuk *entity* dokter dan *entity* data periksa juga berelasi *one to many*, sehingga id\_dokter menjadi bagian dari *entity* data periksa. Untuk relasi yang *many to one* antara *entity* jadwal dan *entity* data periksa, yang mana *atribut* id\_periksa menjadi bagian dari *entity* jadwal.

# **HASIL DAN PEMBAHASAN**

Berikut dokumentasi hasil dan pembahasan dari aplikasi *Dekstop* Sistem Kendali Jadwal Layanan Medis Pasien Pada Klinik Menggunakan Metode *Query*. Setelah melakukan analisa dan perancangan sistem, maka dilakukan uji coba program. Tujuan dari uji program ini adalah untuk mengetahui sejauh mana kinerja sistem yang telah dibuat dan mengetahui penyebab-penyebab ketidaksempurnaan sistem serta menganalisa untuk ke arah perbaikan selanjutnya dan dengan melakukan uji coba dapat diketahui apakah hasil dari pengerjaan sesuai atau tidak.

Pada sistem ini dihasilkan sebuah skenario pengujian, sehingga dapat menjelaskan urutan sistem yang telah dirancang. Skenario sistem kendali jadwal layanan medis pasien pada klinik menggunakan metode *query* meliputi:

- 1. Simulasi pendaftaran pasien pada Klinik.
- 2. Simulasi untuk melihat daftar data jadwal periksa pasien.
- 3. Simulasi pemeriksaan pasien.
- 4. Simulasi pembuatan laporan pemeriksaan dan kunjungan.

Berikut ini pengujian yang dilakukan pada sistem kendali jadwal layanan medis pasien pada klinik menggunakan metode *query.*

### **Skenario 1 Pendaftaran Pasien Pada Klinik**

Pada halaman pendaftaran pasien ini terdapat beberapa kolom data-data yang harus diisikan untuk mendaftarkan sebagai pasien baru. Berikut adalah langkah-langkah dalam melakukan pengisian *form* pendaftaran pasien baru yang belum terdaftar namanya di Klinik.

Langkah-langkah menjalankan pengisian pendaftaran pasien :

1. Mengisi semua data yang diperlukan dalam *form* pendaftaran data pasien seperti berikut ini :

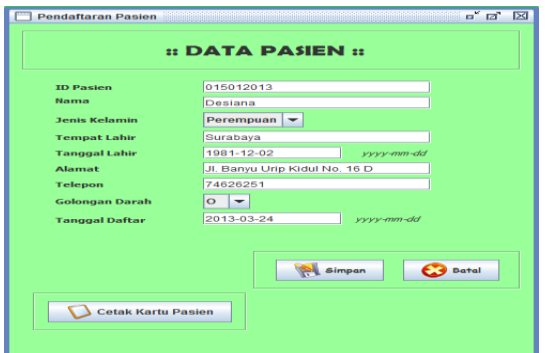

Gambar 10 *Interface Form* Pendaftaran Data Pasien Baru

2. Jika data telah terisi dengan lengkap dan benar maka data berhasil disimpan dan data pasien sudah terdaftar pada sistem kendali jadwal di ruang tunggu pasien.

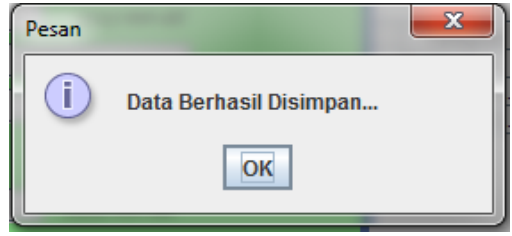

Gambar 11 Data Berhasil Disimpan

Apabila data tidak lengkap atau salah format dalam penulisan, maka data tidak dapat disimpan atau gagal dalam melakukan penyimpanan.

3. Setelah itu cetak kartu pasien, dengan menekan tombol cetak kartu pasien. Sebagai bukti bahwa pasien tersebut sudah pernah melakukan pemeriksaan pada Klinik.

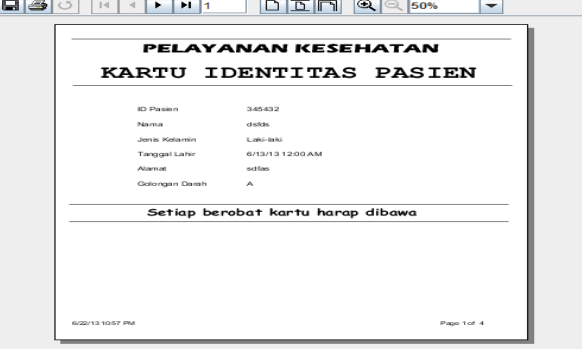

Gambar 12 *Interface* Cetak Kartu Pasien

4. Setelah data pasien baru ditambahkan dan disimpan, maka petugas akan membuat ID Periksa digunakan sebagai daftar pasien yang akan melakukan pemeriksaan. penambahan data ID Periksa dilakukan terhadap pasien yang telah atau pernah melakukan pendaftaran sehingga telah memiliki ID Pasien.

|                         |                  | <b>:: DATA PEMERIKSAAN PASIEN ::</b> |             |                       |                                                |                                                                  |                             |                      |
|-------------------------|------------------|--------------------------------------|-------------|-----------------------|------------------------------------------------|------------------------------------------------------------------|-----------------------------|----------------------|
| <b>Carl Data Pasien</b> |                  |                                      |             | $Q$ Carl              |                                                |                                                                  |                             | <b>Refresh</b>       |
| ID Pasien               | Nama             | Jenis Kel                            | Tempat L.   | Tanggal L             | Alamat                                         | Telepon                                                          | Golongan                    | Tanggal              |
| 10022012                | <b>Erfan Rac</b> | Laki-laki                            | Surabaya    | 1981-03-01 Jl. jemurs |                                                | 6283856                                                          | A                           | $2012 - 12 - 21$ $-$ |
| 11022013                | Nimas Se.        | Perempu                              | Surabaya    | 1990-08-02 Jl. Kedon  |                                                | 5678987                                                          | A <sub>R</sub>              | 2013-07-01           |
| 12022013                | Almira Yu        | Perempu.                             | Surabaya    | 1991-02-05 JL Candi   |                                                | 7654876                                                          | <b>AB</b>                   | 2013-07-02           |
| 20022013                | Untari Kri       | Perempu.                             | Surabaya    | 1991-02-17 Jl. Gadel  |                                                | 6285645                                                          | B                           | $2013 - 01 - 15$     |
|                         |                  |                                      |             |                       |                                                | Klik data dalam tabel pazien untuk mengizi form data pemerikzaan |                             |                      |
|                         |                  |                                      |             |                       |                                                |                                                                  |                             |                      |
| <b>ID Periksa</b>       |                  | 900013                               |             |                       | <b>ID Pasien</b><br>Nama                       |                                                                  | 12022013<br>Almira Yuniarta |                      |
| <b>Tanggal Periksa</b>  |                  | 2013-07-10                           | <b>Delt</b> |                       |                                                |                                                                  |                             |                      |
|                         |                  |                                      |             |                       | <b>Jenis Kelamin</b><br><b>Tempat Lahir</b>    |                                                                  | Perempuan<br>Surabaya       |                      |
|                         |                  |                                      |             |                       | <b>Tanggal Lahir</b>                           |                                                                  | 1991-02-05                  |                      |
|                         |                  |                                      |             |                       | <b>Alamat</b>                                  |                                                                  | .II. Candi Lontar           |                      |
|                         |                  |                                      |             |                       | Telepon                                        |                                                                  | 7654876                     |                      |
|                         |                  |                                      |             |                       | <b>Golongan Darah</b><br><b>Tanggal Daftar</b> |                                                                  | <b>AB</b><br>2013-07-02     |                      |

Gambar 13 *Interface* Tambah Data Pemeriksaan Pasien

5. Setelah data ditemukan maka akan tampil rincian dari ID Pasien yang dicari tersebut. Maka terdapat perintah untuk menambahkan periksa pasien berguna untuk menambahkan pasien tersebut sebagai daftar jadwal periksa pasien pada saat sekarang ini. Setelah ditekan maka akan muncul pemberitahuan bahwa data berhasil ditambahkan.

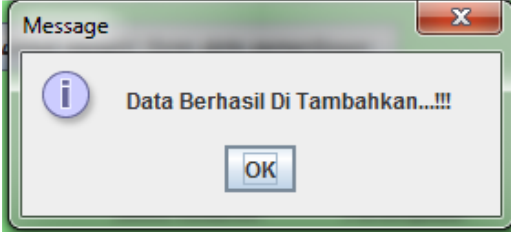

Gambar 14 Peringatan data telah ditambahkan

Setelah *klik* tombol *OK*, maka data tersebut akan muncul di dalam tampilan data daftar pasien periksa.

6. Setelah ID Periksa dibuat dan disimpan, maka akan langsung muncul di dalam tampilan data daftar pasien periksa pada hari tersebut.

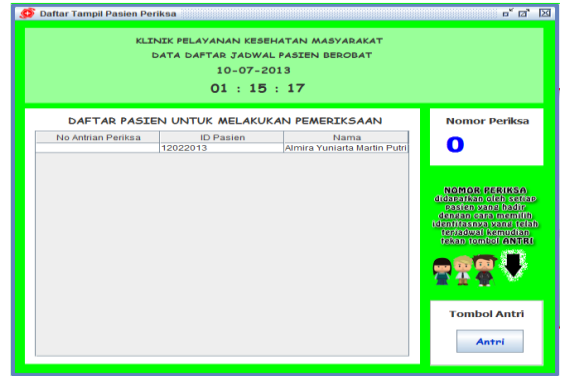

Gambar 15 *Interface* Daftar Pasien Periksa

# **Skenario 2 Melihat daftar data jadwal periksa**

Pada halaman daftar jadwal hadir pasien ini dapat melihat daftar data jadwal periksa, halaman ini dilakukan pada sistem kendali di ruang tunggu maupun di ruang pemeriksaan. Berikut adalah langkah-langkah dalam melakukan daftar data jadwal periksa

Langkah-langkah Melihat daftar data jadwal periksa:

1. Ketika data diri pasien tampil di dalam daftar jadwal periksa yang berada pada sistem di ruang tunggu, kemudian pasien memilih identitas dirinya untuk dapat menekan tombol hadir sebagai tanda kehadiran pemeriksaan dan mendapatkan nomor antrian

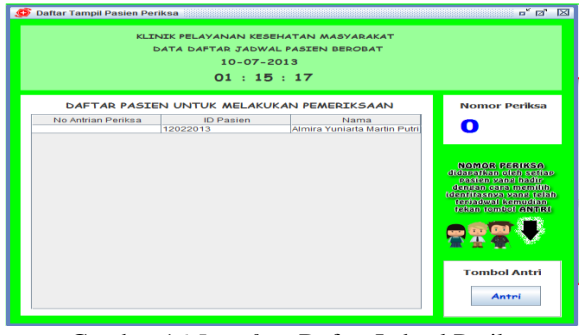

Gambar 16 *Interface* Daftar Jadwal Periksa Tombol Kehadiran

2. Setelah melakukan tekan tombol hadir sebagai tanda kehadiran maka pasien dapat melihat nomor urutan maju.

| <b>Daftar Tampil Pasien Periksa</b> | DATA DAFTAR JADWAL PASIEN BEROBAT<br>$10 - 07 - 2013$<br>01 : 23 : 10 | KLINIK PELAYANAN KESEHATAN MASYARAKAT                | o" la"<br><b>DX</b>                                                                                                    |
|-------------------------------------|-----------------------------------------------------------------------|------------------------------------------------------|----------------------------------------------------------------------------------------------------|
|                                     |                                                                       | DAFTAR PASTEN UNTUK MELAKUKAN PEMERIKSAAN            | <b>Nomor Periksa</b>                                                                                                    |
| No Antrian Periksa<br>1             | <b>ID Pasien</b><br>11022013<br>12022013                              | Nama<br>Nimas Seruni<br>Almira Yuniarta Martin Putri | 0                                                                                                    |
|                                     |                                                                       |                                                      | <b>NOMOR PERIKSA</b><br>didapatkan oleh sertap<br>pasien vang hadir<br>densan cara memilih<br>identifasnya yang telah<br>teriadwal kemudian<br>tekan tombol ANTRI |
|                                     |                                                                       |                                                      | <b>Tombol Antri</b><br>Antri                                                                                                    |

Gambar 17 *Interface* Daftar Jadwal Periksa Nomor Urutan Periksa

3. Pada sistem di ruang pemeriksaan, dokter menekan data pasien sebagai tanda untuk pemanggilan pasien sesuai dengan urutannya.

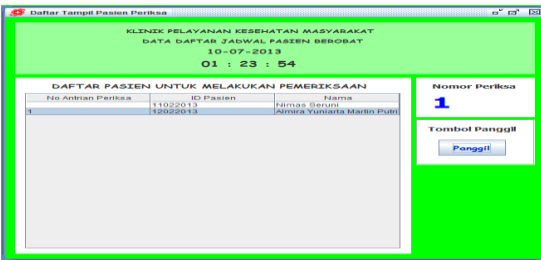

Gambar 18 *Interface* Daftar Jadwal Periksa Pilih Data Pasien

4. Kemudian pada sistem di ruang tunggu, pasien dapat melihat tanda terpanggilnya pasien untuk masuk ke ruang dokter dan melakukan pemeriksaan

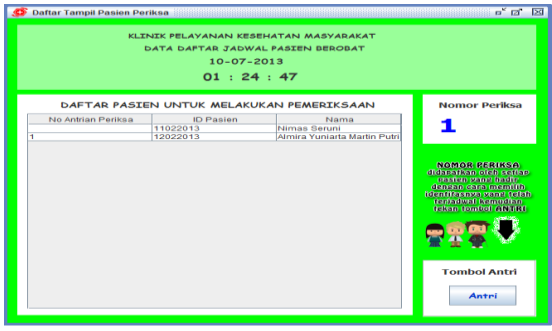

Gambar 19 *Interface* Daftar Jadwal Periksa Panggilan Pemeriksaan

Setelah dokter selesai melakukan pemeriksaan, maka dokter pada sistem di ruang pemeriksaan memilih data pasien selanjutnya untuk dilakukan pemeriksaan dengan menekan tombol periksa sesuai dengan identitas pasien tersebut.

# **Skenario 3 Pemeriksaan Pasien**

Pada halaman pemeriksaan pasien ini terdapat beberapa kolom yang harus diisikan sebagai data-data hasil dari pemeriksaan yang dilakukan oleh dokter. Berikut adalah langkahlangkah dalam melakukan pengisian *form*  pemeriksaan pasien :

Langkah-langkah menjalankan pengisian pendaftaran pasien :

1. Dokter mengisikan semua data yang diperlukan dalam *form* pemeriksaan pasien, dengan mencari dan memilih data pasien terlebih dahulu sehingga data pasien akan secara otomatis masuk di dalam data pemeriksaan yang diperlukan seperti berikut ini.

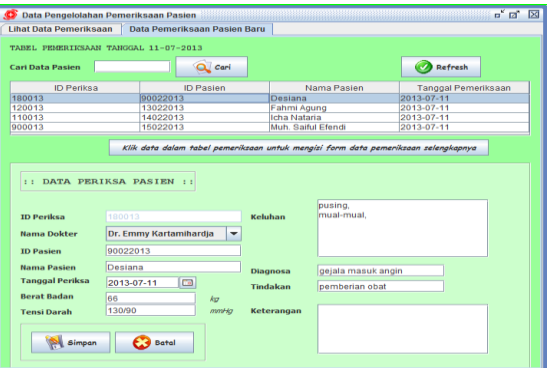

Gambar 20 *Interface* Form Pemeriksaan Pasien

2. Jika data telah terisi dengan lengkap dan benar maka data berhasil diupdate dan data pemeriksaan pasien sudah tersimpan pada sistem kendali jadwal di ruang dokter.

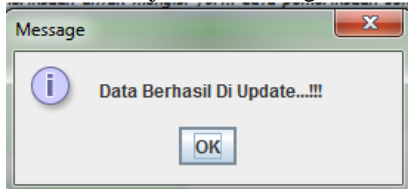

Gambar 21 Data Berhasil Diupdate

3. Apabila pasien mendapatkan rekomendasi untuk pemeriksaan ulang, maka dokter menambahkan data jadwal didalam data pemeriksaan dengan memasukan id periksa. Idperiksa dapat ditulis secara manual atau pun dicari melalui idpasien dan tanggal periksa, seperti berikut :

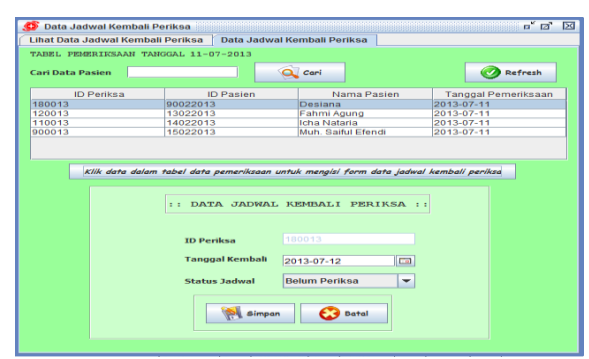

Gambar 21 *Interface* Form Jadwal Kembali Periksa

4. Jika data telah terisi dengan lengkap dan benar maka data berhasil disimpan dan data jadwal kembali periksa sudah tersimpan pada sistem kendali jadwal di ruang dokter.

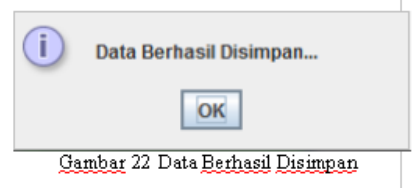

5. Setelah itu cetak hasil periksa sebagai laporan tentang hasil pemeriksaan yang telah dilakukan pada Klinik.

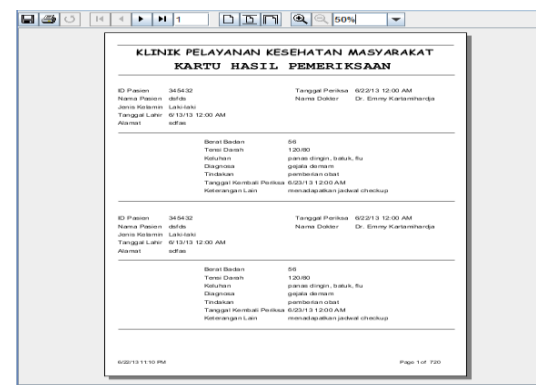

Gambar 23 *Interface* Cetak Hasil Periksa

6. Setelah membuat hasil periksa dan mempunyai jadwal kembali periksa. Maka data jadwal tersebut akan tampil pada daftar jadwal *checkup* sesuai dengan hari yang telah terjadwal tersebut.

| 31         | 12022013 |                                 |            |
|------------|----------|---------------------------------|------------|
|            |          | Almira Yuniarta Mart 2013-07-10 |            |
| 32         | 11022013 | Nimas Seruni                    | 2013-07-10 |
|            |          |                                 |            |
| Informasi: |          |                                 |            |

Gambar 24 *Interface* Daftar Jadwal Pasien Kembali Periksa

### **Skenario 4 Pembuatan Laporan Pemeriksaan**

Pada halaman laporan digunakan untuk membuat laporan pemeriksaan dan laporan kunjungan pasien. Sehingga dokter dapat melihat rincian data-data pasien sesuai waktu yang yang diinginkannya. Berikut adalah langkah-langkah dalam pembuatan laporan pemeriksaan. Langkah-langkah dalam Pembuatan Laporan Pemeriksaan :

1. Membuat laporan pemeriksaan dengan memilih berdasarkan nama dokter dan tanggal dilakukannya pemeriksaan

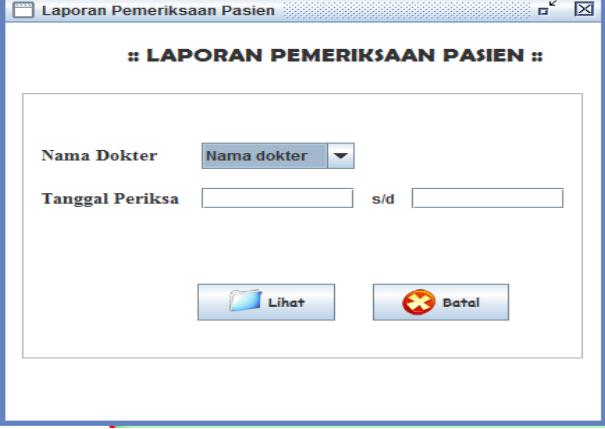

Gambar 25 *Interface* membuat laporan pemeriksaan

Kemudian tekan tombol lihat makan akan muncul data-data pasien yang telah melakukan pemeriksaan antara waktu yang dicari dan dengan nama dokternya.

2. Membuat laporan kunjungan berdasarkan tanggal pemeriksaan dan status kehadiran pemeriksaan.

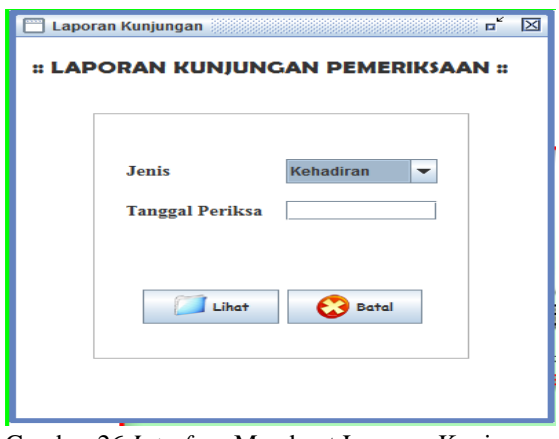

Gambar 26 *Interface* Membuat Laporan Kunjungan

Dengan menekan tombol lihat maka kemudian akan muncul data-data pasien yang telah terjadwal melakukan kunjungan pemeriksaan antara waktu yang dicari dengan status hadir maupun tidak hadir.

# **PENUTUP**

**Kesimpulan**  Berdasarkan uraian pembahasan analisa dan pengujian yang telah dilakukan, maka dapat diambil kesimpulan terhadap Perancangan Sistem Kendali Jadwal Layanan Medis Pasien Pada Klinik Menggunakan Metode *Query* yaitu sebagai salah satu alternative untuk mempermudah dokter dalam mengingatkan mengenai daftar jadwal pasien yang akan melakukan pemeriksaan. Selain itu juga mempermudah pasien dalam mengetahui daftar urutan masuk periksa, sehingga dapat meningkatan kualitas dan mutu pelayanan medis yang baik pada klinik.

### **Saran**

Dalam pembangunan terhadap Perancangan Sistem Kendali Jadwal Layanan Medis Pasien Pada Klinik Menggunakan Metode *Query* ini masih jauh dari sempurna dan masih banyak kekurangan. Oleh karena itu perlu dilakukan pengembangan dan penyempurnaan lebih lanjut. Adapun Saran-saran yang dapat diambil dari pembuatan sistem ini adalah sebagai berikut :

- 1. Diharapkan sistem ini nantinya dapat mengingatkan dokter dan pasien mengenai jadwal pemeriksaan, melalui pengiriman pesan atau media SMS (*Short Message Service*) sesuai dengan jadwal yang telah diberikan.
- 2. Diharapkan sistem ini nantinya dapat dibangun sistem yang mempunyai proses kendali dengan otomatis dari sistem untuk mengingatkan jadwalnya.

3. Diharapkan sistem ini nantinya juga dapat mengatur jadwal dokter yang akan melakukan pemeriksaan

# **DAFTAR PUSTAKA**

- [1] A, Lidya, (2009), *Sistem Informasi Pendaftaran Pasien Rawat Jalan Di Rumah Sakit Dengan Menggunakan Program Komputer*, Skripsi Fakultas Kesehatan Masyarakat, Universitas Sumatra Utara.
- [2] A, Ennike, (2013), *Sistem Informasi Perawatan Pada Praktik Gigi Ingnawati*, Skripsi Sistem Informasi, STMIK KHARISMA, Makasar.
- [3] Azwar, A, (1988), *Pengantar Administrasi Kesehatan*. Penerbit PT Binarupa Aksara, Jakarta.
- [4] Evi, Andriani, (2010), *Pengertian Sistem Kendali*, [http://eviandrianimosy.blogspot.com/2010/05/](http://eviandrianimosy.blogspot.com/2010/05/pengertian-sistem-kendali.html) [pengertian-sistem-kendali.html](http://eviandrianimosy.blogspot.com/2010/05/pengertian-sistem-kendali.html) diakses pada 02 Maret 2013.
- [5] Jogiyanto HM., (1999), *Analisis dan Desain Sistem Informasi pendekatan terstruktur teori dan aplikasi basis data*, penerbit Andi Publisher, Yogyakarta.
- [6] R. Dinik, (2008), *Kualitas Pelayanan Kesehatan Di Puskesmas Bringin Kabupaten Semarang*,
- [7] Skripsi Ilmu Sosial dan Politik Universitas di Ponegoro, Semarang.
- [8] R, Siti, (2010), *Analisa dan Perancangan Sistem Informasi Rekam Medis Pasien Rawat Jalan Berbasis LAN Pada Puskesmas Kecamatan Cilandak*, Skripsi Sistem Informasi, Universitas Pembangunan NasionaL "Veteran", Jakarta.
- [9] Sugiono, (2007), *Perancangan Sistem Informasi Appointment Pasien Berbasis SMS (Short Message Service) di Rumah Sakit Bersalin dan Balai Pengobatan (RBBP) Rajawali Citra Bantul Yogyakarta*, Seminar Nasional Teknologi, Yogyakarta.
- [10] Sutabri T. (2004), *Analisa Sistem Informasi,* Penerbit: Andi. Yogyakarta.
- [11] T, Bambang, (2012), *Analisa dan Perancangan Sistem Informasi Pembayaran Berbasis Client Server Dengan Java RMI*, Skripsi Teknik Informatika, Sekolah Tinggi Manajemen Informatika dan Komputer AMIKOM, Yogyakarta.
- [12] Winarno, A. (1998). *Metodologi Pengembangan Sistem Informasi*. PT. Elex Media Komputindo. Jakarta.
- [13] Wiwien Yuliani (2012), Penjadwalan, [http://wiwienyuliani.blogspot.com/2012/01/pe](http://wiwienyuliani.blogspot.com/2012/01/penjadwalan.html) [njadwalan.html,](http://wiwienyuliani.blogspot.com/2012/01/penjadwalan.html) diakses pada 27 Februari 2013.

{Halaman sengaja dikosongkan}

{Jurnal **Melek IT**}

### **(6)**

# **IDENTIFIKASI KANKER DENGAN MENGGUNAKAN JARINGAN SYARAF TIRUAN**

#### **Maslihah, Budanis Dwi M, Rahmania Dyah H**

Program Studi Teknik Informatika UWKS, Surabaya Email : [lika.btr@gmail.com](mailto:lika.btr@gmail.com)

#### **ABSTRAK**

Jaringan syaraf tiruan merupakan salah satu ilmu yang mendukung perkembangan kecerdasan buatan, bermacammacam aplikasi berbasis jaringan syaraf tiruan telah dikembangkan diberbagai bidang. Misalnya dalam bidang kedokteran yang digunakan untuk mendiagnosis penyakit. Dalam penelitian ini akan dikembangkan sebuah *software* berbasis jaringan syaraf tiruan untuk proses identifikasi kanker payudara. Metode pembelajaran yang digunakan adalah propagasi balik (*backpropagation*). Metode ini menggunakan prinsip kerja otak manusia yang terdiri dari neuron sebagai pemrosesan input untuk menghasilkan output berdasarkan bobot yang ada.

**Kata kunci** : jaringan syaraf tiruan, identifikasi, kanker payudara, propagasi balik

#### **PENDAHULUAN**

#### **Latar Belakang**

Kanker payudara adalah kanker yang sangat menakutkan bagi kaum wanita dan pada dekade terakhir ini memperlihatkan kecenderungan meningkat. Salah satu cara untuk mengetahui seseorang mengidap kanker payudara atau tidak adalah dengan menggunakan mammogram. Hasil keluaran mammogram berupa gambar pola jaringan dalam payudara. Seiring dengan perkembangan aplikasi pengenalan pola yang cepat, jaringan syaraf tiruan dapat digunakan untuk pengenalan pola.

Selama ini dalam melakukan identifikasi kanker payudara masih manual, yaitu berdasarkan hasil keluaran mammogram jaringan payudara dan pengalaman seorang dokter. Sementara dalam proses diagnosa yang melibatkan tim dokter terkadang terdapat perbedaan diagnosa sehingga diperlukan suatu *software* yang dapat digunakan oleh tim dokter sebagai *second opinion*  pengambilan keputusan proses diagnosa*.* Dalam penelitian ini akan dikembangkan sebuah *software* berbasis jaringan syaraf tiruan untuk proses identifikasi kanker payudara. Metode pembelajaran yang digunakan pada jaringan syaraf tiruan ini adalah Propagasi Balik *(Backpropagation)* yang prosedur belajarnya didasarkan pada hubungan yang sederhana, jika output memberikan hasil yang salah maka pembobot dikoreksi supaya error dapat diperkecil. Dengan dikembangkannya *software* 

berbasis jaringan syaraf tiruan untuk identifikasi kanker payudara diharapkan dapat dengan cepat dan tepat membantu dokter dalam proses diagnosa.

#### **Tujuan**

Adapun tujuan yang ingin dicapai dalam penulisan penelitian ini adalah sebagai berikut :

- 1. Dengan dikembangkannya *software* ini dapat diharapkan dengan cepat, tepat dan mudah membantu dokter dalam proses diagnosa.
- 2. Dapat digunakan oleh tim dokter sebagai *second opinion* pengambilan keputusan proses diagnosa.

#### **Kanker Payudara**

Bila pada suatu tempat di badan kita terdapat pertumbuhan sel-sel yang berlebihan, maka akan terjadi suatu benjolan atau tumor. Tumor ini bersifat jinak maupun ganas. Tumor yang ganas inilah yang disebut dengan kanker. Tumor ganas mempunyai sifat yang khas, yaitu dapat menyebar luas ke bagian lain di seluruh tubuh untuk berkembang menjadi tumor yang baru. Penyebaran ini disebut *metastase*. Kanker mempunyai karakteristik yang berbeda-beda. Ada yang tumbuh secara cepat, ada yang tumbuh tidak terlalu cepat, seperti kanker payudara.

Kanker payudara adalah sekelompok sel tidak normal yang terus tumbuh berlipat ganda. Pada akhirnya sel-sel ini menjadi bentuk benjolan pada payudara. Jika kanker tidak dibuang atau terkontrol, sel-sel kanker bisa menyebar pada bagian-bagian tubuh lain dan nantinya dapat mengakibatkan kematian. Secara sederhana menjadi wanita dan menjadi tua merupakan resiko untuk terkena kanker payudara.

Kanker payudara dimulai pada daerah payudara (*breast*) kemudian menyebar ke kelenjar getah bening ketiak maka kanker harus segera dioperasi agar tidak menyebar melalui aliran darah ke seluruh tubuh. Biasanya penderita mengeluh adanya benjolan di payudara, jaringan buah dada yang menebal dan terasa sakit, puting susu (*nipple*) terasa sakit dan keluar darah serta perubahan warna kulit pada daerah puting susu. Bila terjadi gejala tersebut biasanya dokter akan menyarankan untuk dilakukan pemeriksaan dengan mammogram.

### **Jaringan Syaraf Tiruan**

Jaringan syaraf adalah merupakan salah satu representasi buatan dari otak manusia yang selalu mencoba untuk mensimulasikan proses pembelajaran pada otak manusia tersebut. Istilah buatan disini digunakan karena jaringan syaraf ini diimplementasikan dengan menggunakan program komputer yang mampu menyelesaikan sejumlah proses perhitungan selama proses pembelajaran.

Seperti juga otak manusia, Jaringan Syaraf Tiruan juga terdiri dari beberapa neuron dan hubungan diantaranya. Neuron mengolah informasi yang masuk dan meneruskan ke neuron selanjutnya. Pada jaringan syaraf tiruan istilah untuk menggantikan hubungan/koneksi adalah bobot. Informasi berupa sinyal listrik disimulasikan sebagai harga yang spesifik pada bobot. Dengan cara mengubah-ubah harga bobot artinya kita juga mengubah-ubah struktur hubungan/koneksi antar neuron.

#### **Perancangan Sistem Subsistem Pengolahan**

Ada beberapa proses dari sistem pengolahan pola ini tetapi secara garis besar dapat dibagi menjadi dua bagian yang terdiri dari proses prapengolahan dan proses utama yaitu JST itu sendiri. Didalam jaringan syaraf tiruan propagasi balik (backpropagation), umumnya data dibagi menjadi dua bagian yaitu pola data yang dipakai sebagai pelatihan (training) dan data yang dipakai untuk pengujian (testing).

Pada proses prapengolahan data gambar input yang merupakan suatu tahap untuk mempersiapkan data masukan bagi jaringan dimulai dari tahap pengambilan data yang kemudian dilanjutkan dengan proses pengolahan data. Sedangkan pada tahap pelatihan (training) jaringan

meliputi penentuan input pelatihan, inisialiasi parameter, inisialisasi pembobot dan proses pelatihan jaringan syaraf tiruan itu sendiri.

Selanjutnya pada tahap pengujian (testing), pada bagian ini menggunakan pembobot yang telah dihasilkan pada fase pelatihan, untuk merespon atau mengenali gambar yang telah diberikan pada jaringan. Proses ini meliputi pengambilan gambar yang dimasukkan, melewatkan ke jaringan dan penentuan keputusan. Tinjauan umum penggunaan backpropagation adalah mendapatkan keseimbangan antara pengenalan pola pelatihan secara benar dan respon yang baik untuk pola lain yang sejenis (disebut data pengujian).

**Gambar.** Prapengolahan dan Proses Utama JST

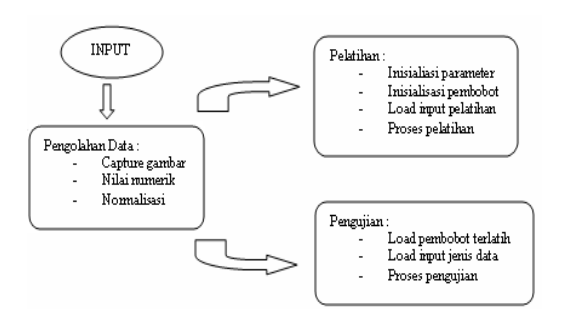

Dalam penelitian ini diperlukan suatu perangkat yang terdiri dari bagian pengambilan data yaitu dengan menggunakan sebuah kamera digital, dan bagian pengolahan informasi yaitu *Personal Computer* (PC). Dari masalah diatas maka konfigurasi sistem dapat dibedakan menjadi dua bagian utama yaitu : konfigurasi *hardware* dan konfigurasi *software*.

# **Konfigurasi Hardware Kamera Digital**

Pada penelitian ini perangkat masukan yang digunakan untuk mengambil gambar adalah sebuah kamera digital. Kamera digital digunakan sebagai sarana masukan untuk memberikan data obyek gambar ke komputer. Kamera digital merupakan pengembangan dari kamera biasa, hanya saja hasil olahan dari kamera digital adalah hasil dari konversi yaitu dari keadaan yang sebenarnya yang di*capture* (perekaman suatu obyek ke dalam bentuk digital) menjadi file berupa gambar diam.

# **Personal Computer**

PC merupakan bagian utama dari sistem pengolahan ini karena PC yang mengolah semua informasi data yang masuk dari kamera dan sebuah

program aplikasi yang secara khusus menangani proses pengolahan data yang dimasukkan untuk menjadi informasi yang diperlukan untuk pengambilan keputusan.

Blok diagram konfigurasi perangkat keras terdiri dari :

- Obyek gambar, sebagai obyek yang akan dideteksi.
- Kamera digital, sebagai sarana masukan untuk memberikan data ke komputer.
- PC sebagai pengolah semua informasi data yang masuk dari kamera sehingga dapat menghasilkan keputusan seperti yang diharapkan.

#### **Konfigurasi Software**

Pada sistem perangkat lunak ini meliputi pengolahan data gambar ke bentuk format standart input.

#### **Prapengolahan (***preprocessing***)**

 Prapengolahan obyek disini adalah mengidentifikasi gambar kanker payudara yang diambil dari hasil keluaran mammogram. Sehubungan data yang diambil dan akan diolah berupa *image* maka diperlukan suatu prapengolahan (*preprocessing*) dengan maksud untuk menyederhanakan data (*image*) yang akan digunakan sebagai data masukan ke jaringan syaraf tiruan. Karena dengan melewati proses pembelajaran dalam jaringan maka hasil yang didapat akan lebih baik dan efisien juga berlangsung lebih cepat. Selain itu dari hasil pembelajaran ini diharapkan sistem jaringan syaraf tiruan dapat melakukan identifikasi normal / kanker payudara termasuk tingkat stadiumnya secara otomatis. Posisi dari prapengolahan adalah ditunjukkan sebagai berikut :

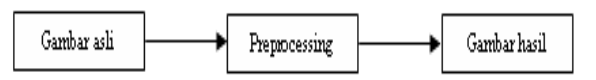

Gambar 3.3 Blok Diagram Image Processing

Pada proses penyederhanaan gambar ini dilakukan dengan menggunakan pencitraan digital yaitu proses memperoleh suatu representasi digital dari suatu objek asli menggunakan peralatan pencitraan digital seperti pemindai atau kamera digital. Yang dimulai dari tahap pengambilan data berupa foto mammogram dengan menggunakan

kamera digital sampai menghasilkan gambar yang hasilnya langsung ditransfer ke komputer. Dengan proses penangkapan (capture) perekaman suatu objek ke dalam bentuk digital didapatkan sebuah gambar yang disimpan dalam format JPG.

### **Konsep Dasar Sistem**

Sistem rancangan terbagi menjadi tiga bagian yaitu, dimulai dari tahap pengambilan data, yang kemudian dilanjutkan dengan proses pengolahan data, setelah itu dilakukan proses perancangan JST.

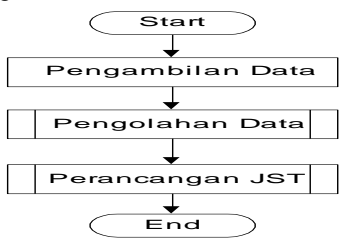

**Gambar.** Flowchart konsep dasar rancangan sistem

#### **Pengolahan Data**

Proses ini dapat juga disebut sebagai proses *preprocessing*. *Preprocessing* ini diperlukan untuk proses training agar proses training tersebut dapat berjalan dengan relatif lebih cepat dan dapat mencapai konvergen.

Sebelum dijadikan inputan ke jaringan syaraf tiruan, ada beberapa proses yang harus dilakukan pada foto hasil keluaran mammogram.

Hasil foto keluaran mammogram difoto dengan kamera digital dengan sumber cahaya buatan dari lampu *viewer*. Obyek berada pada jarak 50 cm dan posisi sejajar dengan kamera. Dengan proses capture didapatkan sebuah gambar dalam format JPG, yang kemudian dengan *software Paint*, yang semula foto berukuran 640x480 pixel diubah menjadi 320x240 pixel agar tampilan foto pada *software* tidak terlalu besar.

Dari foto berukuran 320x240 pixel dijadikan matrik 20x15 karena disesuaikan dengan kemampuan komputer dalam melakukan proses identifikasi dengan jaringan syaraf tiruan. Dari matrik 20x15 didapatkan nilai numerik berdasarkan nilai *greyscale* dari gambar.

Dengan rumus sebagai berikut :  $r =$  pixels(X, Y) And &HFF

 $g = (pixels(X, Y)$  And &HFF00 / &H100) Mod &H100

 $b = (pixels(X, Y)$  And &HFF0000 / &H10000) Mod &H100

Grey =  $(r + g + b) / 3$ 

Sebelum data dilatihkan (*training*) dilakukan dulu proses normalisasi :

1. Membuat matrik jadi satu baris, yaitu dengan cara mengalikan baris dengan kolom sehingga tabel normalisasi terdiri dari 300 kolom.

Dengan rumus sebagai berikut : tabel\_Normalisasi(1).Cols =  $(tabel_Input(1).Cols-1)$  $(tabel Input(1).Rows - 1)$ 

2. Nilai inputan dijadikan satu baris. Dengan rumus sebagai berikut : For  $X = 1$  To tabel Input(1). Rows - 1 For  $Y = 1$  To tabel\_Input(1).Cols - 1  $c = 15 * (X - 1) + Y$ 

tabel Normalisasi(1).TextMatrix $(1, c - 1)$  $=$  Val(tabel\_Input(1).TextMatrix(X, Y))

3. Harga dari data input dibagi dengan harga terbesar sehingga mendapatkan harga data dari range 0-1 yang bertujuan agar perhitungan dalam komputer dapat lebih cepat dikarenakan nilai dari data input tidak terlalu besar. Sehingga berdasarkan data tersebut digunakan fungsi aktivasi *binary sigmoid.*

### **Perancangan Jaringan Syaraf Tiruan**

Dipilihnya jaringan syaraf tiruan propagasi balik (*backpropagation*) sebagai metode pada penelitian ini karena propagasi balik dikenal sangat efektif dalam menyelesaikan masalah pengenalan dan pengelompokan pola. Jika diberikan suatu pola input, maka akan dikeluarkan pola output yang dikehendaki.

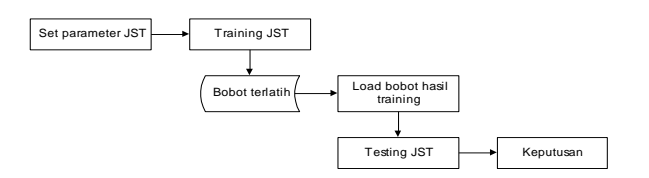

**Gambar.** Blok diagram Perancangan JST

# **Training JST Arsitektur Backpropagation**

Dengan kemampuan belajar yang dimiliki, jaringan syaraf tiruan dapat mengenali pola masukan yang diberikan melalui proses training.

Dalam penelitian ini jaringan syaraf tiruan berfungsi untuk dapat mengenali pola yang

diberikan yaitu berupa *image* atau citra yang telah di scaning pixel untuk mendapatkan nilai numerik gambar, hasil dari scaning pixel inilah berupa pola input 0 - 1 yang diolah oleh jaringan. Hasil dari pembelajaran ini nantinya akan diperlukan untuk proses testing jika dianggap jaringan telah benar.

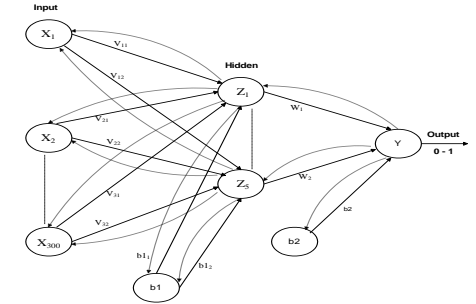

**Gambar.** Arsitektur jaringan backpropagation

### **Proses Training**

Langkah-langkah pada proses training adalah sebagai berikut:

- 1. Inisialisasi nilai parameter learning rate  $\alpha$ , unit hidden, nilai momentum  $\mu$ , maksimum error, maksimum epoch, target dan jumlah input.
- 2. Memberikan input (xi) gambar yang dinumerikkan menjadi matrik 20 x 15.
- 3. Normalisasi data input.
- 4. Memberikan bobot random pada vij dan wjk.
- 5. Mengalikan input (xi) dengan bobot random sebanyak jumlah input. Dan ditambahkan dengan input bias  $(v_{0j})$ .
- 6. Didapatkan harga input ke hidden layer  $(z$  in<sub>i</sub>).
- 7. Output lapisan hidden dikalikan dengan bobot sebanyak input lapisan hidden (zj), serta ditambahkan dengan bias lapisan hidden  $(w<sub>0k</sub>)$ .
- 8. Didapatkan harga input pada layer output (y\_ink). Pada backpropagation error  $(\delta_k)$ dihitung dengan mengurangi target dengan output (yk) dan dikalikan dengan fungsi input pada layer output  $(y$  in<sub>k</sub>).
- 9. Menghitung koreksi bobot untuk mengupdate wjk.
- 10. Menghitung koreksi bias untuk mengupdate w<sub>ok</sub>.
- 11. Mengupdate bobot wjk dan bobot vij.
- 12. Menghitung error output. Memperhatikan apakah epoch  $\leq$  max epoch atau error  $\leq$ max error.
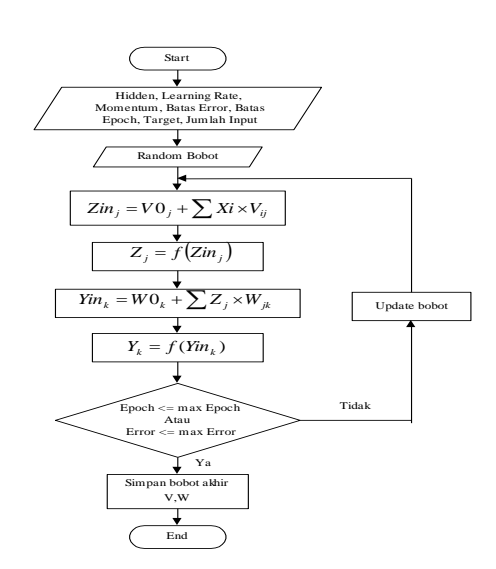

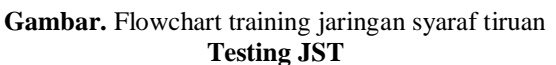

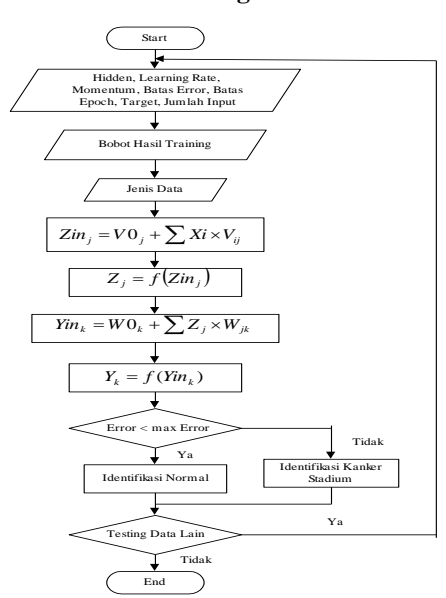

**Gambar.** Flowchart testing jaringan syaraf tiruan

Jika persyaratan telah tercapai maka proses training selesai, simpan nilai bobot dalam file dengan format text (\*.txt). Bobot ini yang akan digunakan dalam proses testing jaringan

 Langkah-langkah proses pengujian (*testing*) adalah:

- 1. Memasukkan data input yang akan ditesting.
- 2. Mengambil nilai bobot v<sub>ii</sub> dan w<sub>ik</sub> dari hasil training.

3. Menghitung semua nilai hasil output pada lapisan hidden  $Z_i$  dan output.

# **Desain Sistem**

Tujuan utama dari desain sebuah sistem adalah untuk memberikan gambaran tentang model sistem baru yang akan diterapkan baik dari sisi input, proses maupun output sistem tersebut. Rangkaian proses yang dilakukan dalam menyusun sebuah desain didalam sistem ini dapat digambarkan dengan flowchart sebagai berikut:

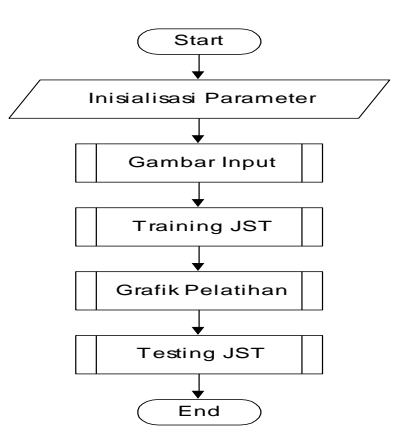

**Gambar.** Flowchart desain sistem

# **3.5.1. Inisialisasi Parameter JST**

Langkah pertama untuk menjalankan program identifikasi ini adalah dengan memasukkan parameter JST. Proses belajar JST dimulai dari pemasukan parameter jaringan. Karena parameter disini diset untuk pembelajaran dan setiap bobot memiliki fungsi pelatihan.

Beberapa item data yang dimasukkan lewat form ini adalah :

> 1. Hidden Digunakan untuk memasukkan jumlah neuron pada unit tersembunyi.

2. Alpha

Digunakan untuk memasukkan nilai learning rate atau yang disebut alpha. Learning rate adalah laju pembelajaran.

Nilai default untuk learning rate yaitu 0,5 ; 0,7 ; 0,8 dan 0,9.

3. Momentum Digunakan untuk memasukkan nilai momentum yang digunakan pada perhitungan perubahan bobot-bobot.

Nilai default untuk momentum adalah 0,5 dan 0,7.

- 4. Batas Error Digunakan untuk memberikan batas error yang akan dimasukkan untuk proses training.
- 5. Batas Epoch Maksimum epoch adalah jumlah epoch maksimum yang boleh dilakukan selama proses pelatihan. Iterasi akan dihentikan apabila nilai epoch melebihi maksimum epoch.
- 6. Target Target adalah nilai sebenarnya dengan satu output ( target T ).
- 7. Jumlah Input Digunakan untuk memasukkan jumlah input gambar.

# **3.5.2. Gambar Input**

Proses ini akan dijalankan apabila user memilih form gambar input. Proses yang dilakukan adalah mengambil data berupa gambar payudara yang telah dimasukkan ke dalam file komputer dan menampilkan data input berupa gambar jaringan payudara ke dalam program. Disini data gambar ada dua yaitu data kanker dan normal. Kemudian dilakukan proses untuk mendapatkan nilai numerik gambar dalam matrik 20x15 dan hasil normalisasi.

# **3.5.3. Training JST**

Form berikutnya adalah form training JST. Pada form ini user dapat memilih untuk melakukan training, melakukan random untuk menampilkan bobot vij dan wjk awal. Jika telah didapatkan output sesuai target pada grafik pelatihan maka simpan output hasil training beserta bobot v<sub>ij</sub> dan w<sub>ik</sub> yang telah diupdate.

# **Testing JST**

Untuk dapat melakukan proses testing JST, dapat langsung memasukkan parameter jaringan syaraf tiruan unit hidden, learning rate dan momentum. Selanjutnya memasukkan data input yang akan ditesting kemudian mengambil nilai numerik gambar, setelah itu mengambil nilai bobot vij dan wjk dari hasil training. Kemudian melakukan testing untuk mengetahui keputusan hasil identifikasi.

# **Inisialisasi Parameter JST**

Langkah pertama untuk menjalankan program identifikasi ini adalah dengan memasukkan parameter JST. Proses belajar JST dimulai dari pemasukan parameter jaringan. Karena parameter

disini diset untuk pembelajaran dan setiap bobot memiliki fungsi pelatihan.

Beberapa item data yang dimasukkan lewat form ini adalah :

1. Hidden

Digunakan untuk memasukkan jumlah neuron pada unit tersembunyi.

2. Alpha

Digunakan untuk memasukkan nilai learning rate atau yang disebut alpha. Learning rate adalah laju pembelajaran.

3. Momentum Digunakan untuk memasukkan nilai momentum yang dapat dilakukan untuk melakukan perubahan bobot.

Nilai untuk momentum adalah 0,5 dan 0,7. 4. Batas Error

Digunakan untuk memberikan batas error yang akan dimasukkan untuk proses training. Maksimum error pada saat proses training tidak lebih dari 0,007.

5. Batas Epoch

Maksimum epoch adalah jumlah epoch maksimum yang boleh dilakukan selama proses pelatihan. Kecepatan jaringan syaraf tiruan dalam melakukan proses training (epoch).

- 6. Target Target adalah nilai sebenarnya dengan satu output ( target T ).
- 7. Jumlah Input

# **Tampilan Menu Utama**

Menu Utama merupakan interface yang dapat dioperasikan dalam implementasi program. Dalam hal ini penulis akan memberikan penjelasan secara rinci untuk setiap menu yang ada dalam interface. Sebelum tampilan menu utama muncul pada layar monitor, akan tampak tampilan berupa *Splash Screen* yang menyatakan identitas sistem.

Setelah tampilan *Splash Screen* maka pada dekstop akan muncul tampilan awal program yaitu yang berisi judul identifikasi kanker payudara dengan menggunakan jaringan syaraf tiruan propagasi balik,

Digunakan untuk memasukkan jumlah input gambar.

Kemudian klik tombol OK untuk masuk kedalam form gambar input

# **4.2. Gambar Input**

Pada form gambar input proses yang dilakukan adalah mengambil data berupa gambar payudara yang telah dimasukkan ke dalam file komputer dan menampilkan data input berupa gambar jaringan payudara ke dalam program.

Kemudian dilakukan proses untuk mendapatkan nilai numerik gambar dalam matrik 20x15 dan hasil normalisasi.

Pada form gambar input berisi data input gambar dan hasil normalisasi. Klik tombol gambar untuk menampilkan data input berupa gambar jaringan payudara.

Kemudian klik tombol pixel untuk mendapatkan nilai numerik gambar dalam matrik 20x15 dan hasil normalisasi.

## **Proses Training**

Form berikutnya adalah form training JST. Pada form ini user dapat memilih untuk melakukan training klik tombol random untuk menampilkan bobot vij dan wjk awal.

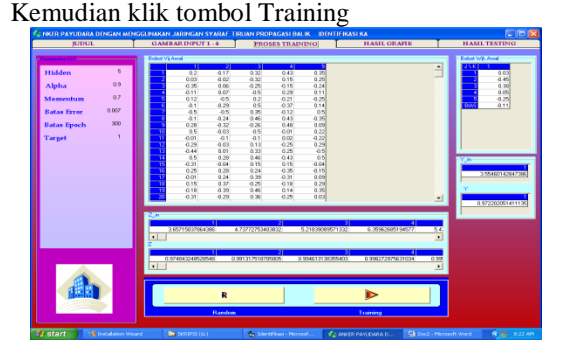

**Gambar** . Form Proses Training JST

Jika telah didapatkan output yang sesuai target pada form grafik maka klik tombol simpan untuk menyimpan output hasil training beserta bobot vij dan wjk yang telah di*update*.

# **Hasil Testing**

Untuk melakukan proses testing dapat langsung memasukkan parameter jaringan syaraf tiruan unit hidden, *learning rate* dan momentum.

Klik tombol gambar untuk memilih data yang akan ditesting kemudian klik tombol pixel untuk mengambil nilai numerik gambar dalam matrik 20x15. Setelah itu klik tombol load bobot untuk menampilkan *update* bobot pada proses training. Klik tombol jenis data dan pilih jenis data yang akan ditesting. Kemudian klik tombol testing untuk mengetahui hasil identifikasi.

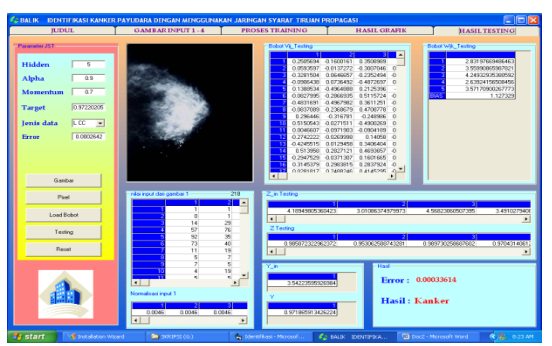

**Gambar.** Form Proses dan Hasil Testing JST

# **5.1. Kesimpulan**

- 1. Dari hasil implementasi, dapat diketahui hasil identifikasi adalah kanker atau normal
- 2. Data yang digunakan untuk proses training adalah 16 data payudara normal, yaitu 4 data L CC, 4 data L MLO, 4 data R CC dan 4 data R MLO, sisanya masuk kelompok data testing.
- 3. Jumlah inputan gambar adalah antara 1 sampai 4 gambar.
- 4. Dapat diketahui prosentase untuk masing-masing jenis data berdasarkan alpha dan momentumnya.

#### **DAFTAR PUSTAKA**

- [1] Kusumadewi Sri, Membangun Jaringan Syaraf Tiruan Menggunakan MATLAB & EXCEL LINK, Graha Ilmu, Yogyakarta, 2004.
- [2] Basuki Achmad, Palandi Jozua F, Fatchurrochman, Pengolahan Citra Digital Menggunakan Visual Basic, Graha Ilmu, Yogyakarta, 2005.
- [3] Ahmad Usman, Pengolahan Citra Digital & Teknik Pemrogramannya, Graha Ilmu, Yogyakarta, 2005.
- [4] [http://www.cerminduniakedokteran.com](http://www.cerminduniakedokteran.com/)
- [5] [http://www.pusatmammografi.com](http://www.pusatmammografi.com/)
- [6] [http://www.anri.go.id](http://www.anri.go.id/)

{Halaman sengaja dikosongkan}

{Jurnal **Melek IT**}

# **(7)**

# **IMPLEMENTASI JSON PADA APLIKASI** *CLIENT SERVER* **INVENTORI GUDANG BERBASIS WEB SERVICE**

#### **Hadi Purnomo, Beny YV. Nasution**

Program Studi Teknik Informatika, Fakultas Teknik, Univesitas Wijaya Kusuma Surabaya [Purnomohadi45@gmail.com](mailto:Purnomohadi45@gmail.com)

#### **ABSTRAK**

Dulu proses *inventarisasi* masih menggunakan proses manual yang mana pencatatan dan pembukuannya masih pada form kertas di mana sangatlah tidak efektif dan efisien. Akan tetapi seiring dengan perkembangan teknologi yang merambah hingga ke kehidupan manusia, proses manual tersebut akhirnya berganti dengan sistem terkomputerisasi dengan dukungan perangkat lunak dan keras yang sudah ditemukan hingga saat ini.

Dengan mengimplementasikan metode JSON pada aplikasi client server inventori gudang. Diharapkan nantinya akan memudahkan pengguna dalam kegiatan pendataan barang pada gudang. Alasan penulis lebih memilih menggunakan JSON karena JSON mendukung penggunaan beberapa jenis tipe data, mulai dari *String, Integer, Boolean, Double, Long* dan sebagainya. Selain itu dari sisi pengolahan *(parsing)* jauh lebih cepat dibandingkan XML, sangat fleksibel dari segi format JSON menghemat karakter, artinya data yang sama akan dikirimkan dalam bentuk lebih kecil jika dikirim dalam format JSON dari pada format XML.

**Kata kunci:** JSON, Inventori Gudang

#### **PENDAHULUAN**

#### **Latar Belakang**

Mencatat adalah suatu proses di mana kita sebagai manusia menuliskan sesuatu yang dianggap penting ke dalam kertas, komputer, atau mediamedia lain yang dapat digunakan untuk menyimpan data/ tulisan. Inventarisasi sebagai salah satu bagian yang memerlukan proses dari pencatatan tersebut sangatlah mutlak diperlukan baik oleh industri, sekolah, instansi, usaha kecil dsb karena hal itu berkaitan dengan informasi mengenai jumlah aset / kekayaan yang dimilikinya.

Dulu proses inventarisasi masih menggunakan proses manual yang mana pencatatan dan pembukuannya masih pada form kertas di mana sangatlah tidak efektif dan efisien. Akan tetapi seiring dengan perkembangan teknologi yang merambah hingga ke kehidupan manusia, proses manual tersebut akhirnya berganti dengan sistem terkomputerisasi dengan dukungan perangkat lunak dan keras yang sudah ditemukan hingga saat ini.

Dari latar belakang yang dikemukakan maka penulis membuat aplikasi inventarisasi berbasis web yang *user friendly* yang dapat di-akses melalui handphone berbasis Android sehingga memudahkan user untuk menggunakannya. Di mana nanti aplikasi tersebut didukung oleh sistem perangkat keras dan sistem perangkat lunak. Bahasa pemrograman yang digunakan untuk merancang sistem aplikasi ini adalah *PHP* (*Hypertext Preprocessor*), dengan MY*SQL Server* sebagai *database*-nya dan beberapa *hardware* pendukung yang diperlukan diantaranya adalah sebuah laptop yang digunakan sebagai *server*, serta untuk pengolahan data menggunakan JSON (JavaScript Object Notation), alasan penulis lebih memilih menggunakan JSON dari pada menggunakan XML, karena JSON mendukung penggunaan beberapa jenis tipe data, mulai dari String, Integer, Boolean, Double, Long dan sebagainya. Selain itu dari sisi pengolahan (parsing) jauh lebih cepat dibandingkan XML, sangat fleksibel dari segi format JSON menghemat karakter, artinya data yang sama akan dikirimkan dalam bentuk lebih kecil jika dikirim dalam format JSON dari pada format XML.

#### **Perumusan Masalah**

Dari latar belakang yang disebutkan di atas, maka dapat dirumuskan beberapa permasalahan sebagai berikut :

- 1. Bagaimana mengimplementasikan Inventarisasi barang untuk melakukan aktifitas get and post dengan menggunakan metode JSON.
- 2. Bagaimana sistem yang dibangun dapat memberikan informasi persediaan barang.

# **Batasan Masalah**

Agar tidak terjadi perluasan masalah, maka perlu adanya pembatasan mengenai permasalahan yang dibahas. batasan masalah / ruang lingkup mencakup:

- 1. Menggunakan JSON Android sebagai *tool*  format pertukaran data dengan PHP *engine* sebagai aplikasi *open source* yang berfungsi untuk mengirim data ke pengguna handphone dengan sistem operasi Android yang telah menggunakan layanan aplikasi ini.
- 2. Informasi yang akan diolah adalah informasi data yang mencakup persediaan, keluar dan masuknya barang dari gudang.

# **Tujuan dan Manfaat Penelitian**

Dengan dibuatnya aplikasi ini maka tujuan dan manfaat yang dapat diperoleh yaitu :

- 1. Tujuan penelitian ini adalah membangun sistem informasi Inventarisasi barang berbasis *web services* dengan menggunakan metode JSON*.*
- 2. Dengan hasil konsep layanan ini, mempermudah pengguna untuk mengetahui persediaan barang serta melakukan aktifitas *get and Post* berbasis *web service.*

# **TINJAUAN PUSTAKA**

# **Web Service**

Menurut Wikipedia Indonesia (2011). *Web Service* diartikan sebagai sebuah antar muka (*interface*) yang menggambarkan sekumpulan operasi-operasi yang dapat diakses melalui jaringan, misalnya internet, dalam bentuk pesan XML *(Extensible Markup Language)*.*Web service* diartikan sebagai sepotong atau sebagian informasi atau proses yang dapat diakses oleh siapa saja, kapan saja dengan menggunakan piranti apa saja, tidak terikat dengan sistem operasi atau bahasa pemrograman yang digunakan.

# **Pengertian PHP**

PHP merupakan bahasa *interpreter* yang hampir mirip dengan bahasa C dan perl yang memiliki kesederhanaan dalam perintah. PHP dapat digunakan bersamaan dengan WML sehingga pembangunan situs *web site* dapat dilakukan dengan cepat dan mudah. PHP dapat digunakan untuk memperbarui (meng-*update*) database,menciptakan database, dan mengerjakan perhitungan matematika. PHP dapat di ambil gratis melalui internet dengan alamat situs *http://www.PHP.net.*

# **JSON (JavaScript Object Notation)**

**JSON** (*JavaScript Object Notation*) adalah format pertukaran data yang ringan, mudah dibaca dan ditulis oleh manusia, serta mudah diterjemahkan dan dibuat (*generate*) oleh komputer. Format ini dibuat berdasarkan bagian dari [Bahasa](http://javascript.crockford.com/)  [Pemprograman JavaScript,](http://javascript.crockford.com/) [Standar ECMA-262](http://www.ecma-international.org/publications/files/ecma-st/ECMA-262.pdf)  Edisi ke-3 - [Desember 1999.](http://www.ecma-international.org/publications/files/ecma-st/ECMA-262.pdf) JSON merupakan format teks yang tidak bergantung pada bahasa pemprograman apapun karena menggunakan gaya bahasa yang umum digunakan oleh programmer keluarga C termasuk C, C++, C#, Java, JavaScript, Perl, Python dll. Oleh karena sifat-sifat tersebut, menjadikan JSON ideal sebagai bahasa pertukarandata.

# **Android (Sistem Operasi)**

Android adalah sistem operasi untuk telepon seluler yang berbasis Linux. Android menyediakan platform terbuka bagi para pengembang buat menciptakan aplikasi mereka sendiri untuk digunakan oleh bermacam peranti bergerak. Awalnya, Google Inc. membeli Android Inc., pendatang baru yang membuat peranti lunak untuk ponsel. Kemudian untuk mengembangkan Android, dibentuklah Open Handset Alliance, konsorsium dari 34 perusahaan peranti keras, peranti lunak, dan telekomunikasi, termasuk Google, HTC, Intel, Motorola, Qualcomm, T-Mobile, dan Nvidia.

# **ANALISA DAN PERANCANGAN SISTEM**

# **Metode Penelitian**

Tahap ini menjelaskan proses pengolahan informasi pada SI inventarisasi pergudangan. Proses pengolahan informasi yang dilakukan digambarkan dalam bentuk *flowchart* mulai dari informasi diterima hingga proses informasi diberikan/dikirimkan kembali.

*Flowchart* pada gambar 3.1 menjelaskan tentang proses kerja, mulai dari analisa masalah hingga proses uji coba.

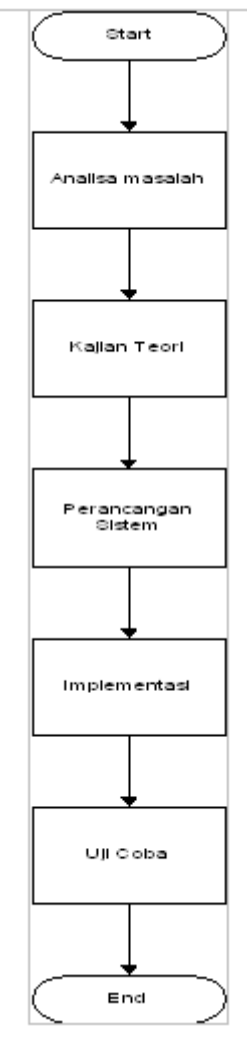

Gambar 3.1 Flowchart Proses Kerja

# **Perancangan Data Barang**

Dalam proses perancangan data nilai ini di bahas tentang data nilai dan apa saja komponenkomponen di dalamnya yang bersangkutan dengan data nilai tersebut, data-data yang akan di bahas adalah sebagai berikut.

- 1. Data Barang
	- 1. Kode Barang
	- 2. Kode Beli
	- 3. Kode Jual
	- 4. Kode Retur
	- 5. Nama Barang
	- 6. Satuan
	- 7. Harga Beli
	- 8. Stok Awal
- 2. Penjualan
	- 1. Kode Jual
- 2. Tanggal Jual
- 3. Kode Barang
- 4. Jumlah Jual
- 5. Harga Jual
- 3. Pembelian
	- 1. Kode Beli
	- 2. Kode Retur
	- 3. Tanggal Beli
	- 4. Kode Supplier
	- 5. Kode Barang
	- 6. Jumlah Beli
	- 7. Harga Beli
- 4. Retur barang
	- 1. Kode Retur
		- 2. Tanggal Retur
		- 3. Kode Beli
		- 4. Kode Barang
		- 5. Jumlah Retur
- 5. Supplier
	- 1. Kode Beli
	- 2. Kode Supplier
	- 3. Nama Supplier
	- 4. Alamat

# **Arsitektur Sistem**

Pada dasarnya sistem yang dibangun merupakan sebuah perangkat lunak yang memiliki fungsi melakukan *query* yang dilakukan *user*. Sistem yang akan dirancang di beri nama Implementasi *Web Service* Pada aktifitas mengambil dan posting data ke database server (MySQL) dengan menggunakan aplikasi android untuk Integrasi Informasi inventarisasi barang Berbasis PHP. Arsitektur ini yang memperlihatkan proses pengiriman, pengolahan dan penerimaan data dapat dilihat pada gambar dibawah ini.

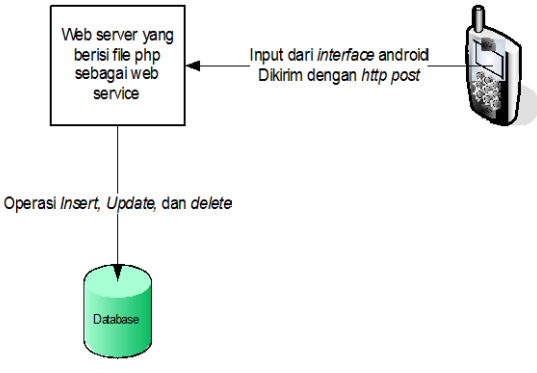

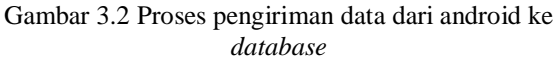

# **Flowchart**

*Flowchart* pada gambar 3.4 menjelaskan tentang proses memasukan atau *insert* nama dan jenis barang baru pada database serta pemberian kode pada barang sebagai id untuk proses inventarisasi data barang di gudang.

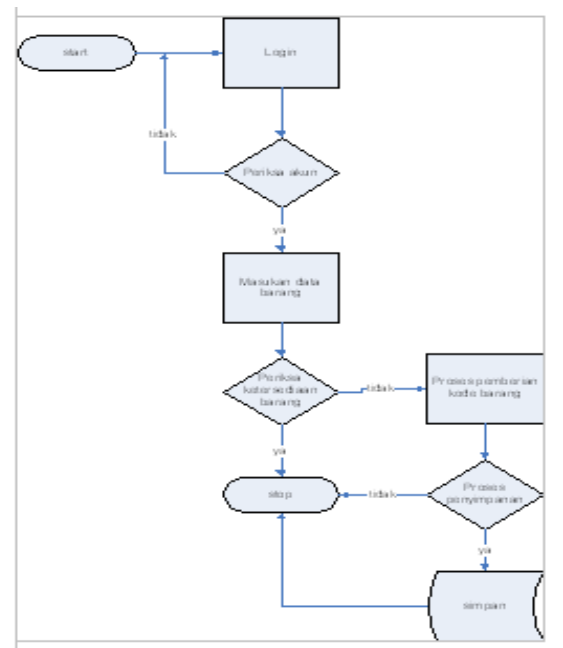

Gambar 3.4 Flowchart Proses *insert* atau memasukan data barang.

Flowchart pada gambar 3.5 menjelaskan tentang proses pembaruan atau *update* data barang pada database, dimana kode barang diperlukan untuk pengambilan data dari database lalu dilakukannya proses pembaruan yang meliputi keluar masuknya barang dari gudang.

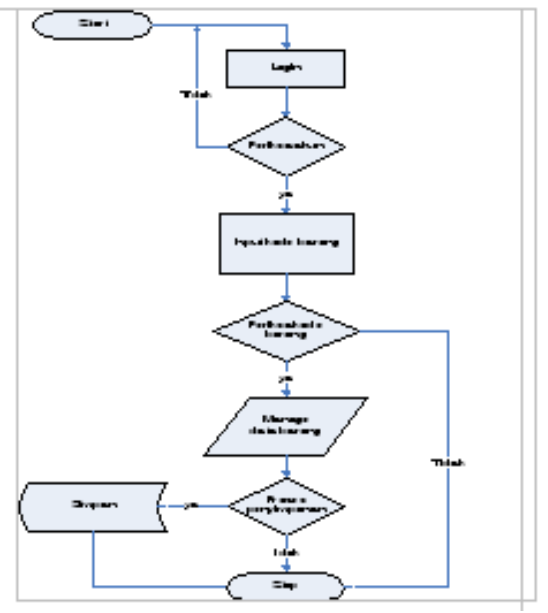

Gambar 3.5 Flowchart proses *update* atau pembaruan data barang.

# **IMPLEMENTASI SISTEM**

### **Implementasi Database**

Pada sub- bab konfigurasi, dijelaskan langkah-langkah dalam konfigurasi *database* MySQL yang perlu dilakukan pengaturan sehingga bisa digunakan untuk sistem Inventori berbasis *webservice.* Didalam sistem yang dibangun, terdapat database yang bernama "persediaan\_barang\_hdt*"*

#### **Implementasi Antarmuka**

Pada sub-bab desain antar muka, dijelaskan setiap desain antar muka yang telah direncanakan, sehingga user bisa lebih mudah dalam memahami menu dan fungsi masing-masing modul yang telah disediakan. di dalam sistem yang dibangun terdapat beberapa form pada *web interface* untuk admin.

#### **Form Login**

Merupakan halaman awal dari sistem ini ketika admin melakukan *login* ke *sistem Inventori.*

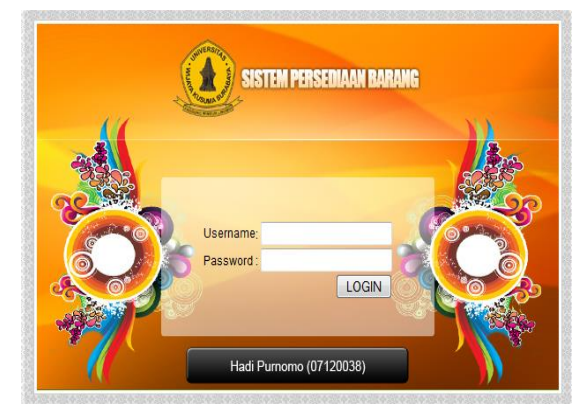

Gambar 4.1 Form Login.

### **Form Home**

Setelah admin melakukan *login*, admin akan dibawa ke Form Home, dan pada form Home akan terlihat nama dari username Admin yang melakukan *login* pada system inventori serta menumenu utama seperti Home, Master, Transaksi, Laporan, Keluar, pada menu utama tersebut terdapat sub menu.

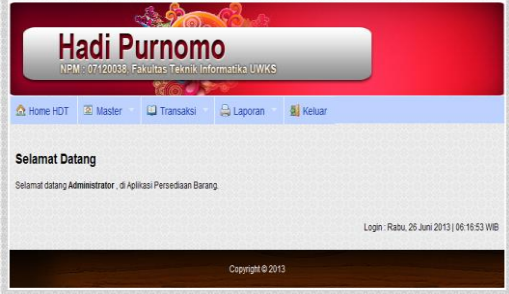

Gambar 4.2 Form Home.

#### **Form Admin**

Pada Form ini admin bisa melakukan kegiatan menambahkan admin baru atau user baru bahkan memblokir pengguna dari sistem inventori.

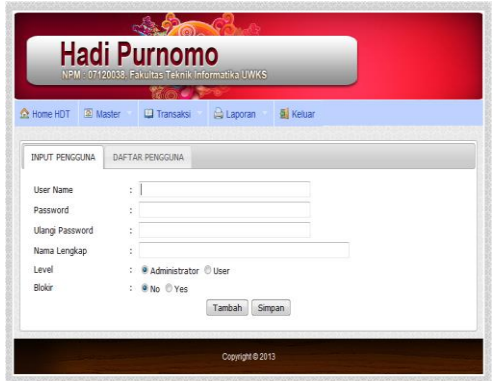

Gambar 4.3 Form Admin.

#### **Form Daftar Pengguna**

Pada form ini letaknya pada tab ke dua, admin bisa melihat daftar penguna mulai administrator hingga user serta melihat status terblokir atau tidaknya pengguna tersebut.

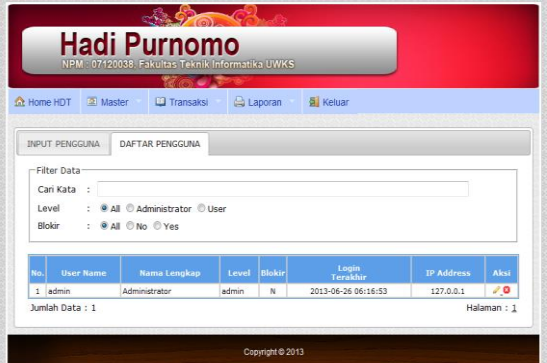

Gambar 4.4 Form Pengguna.

#### **Form Data Barang**

Masuk pada form data barang, pada form ini terdapat dua bagian pada bagian atas terdapat menu untuk memasukan data barang, sedangkan pada bagian bawah terdapat table yang berisi daftar data barang, untuk lebih jelasnya bisa di lihat pada Gambar 4.5.

| Kode Barang                            |             | ÷  | B003                                  |                                     |        |      |
|----------------------------------------|-------------|----|---------------------------------------|-------------------------------------|--------|------|
| Nama Barang                            |             |    | Hardisk 80Gb                          |                                     |        |      |
| Satuan                                 |             | ò. | $PCS$ :                               |                                     |        |      |
| Harga Beli                             |             | ż  | 250000                                |                                     |        |      |
| Harga Jual                             |             | ÷  | 270000                                |                                     |        |      |
| Stok Awal                              |             | x. | $\begin{array}{c} \hline \end{array}$ |                                     |        |      |
|                                        |             |    |                                       | Keluar<br>Simpan<br>Hapus<br>Tambah |        |      |
| No.                                    |             |    | <b>Kode Barang</b>                    | <b>Nama Barang</b>                  | Satuan | Aksi |
| $\mathbf{1}$                           | <b>BOO1</b> |    |                                       | Hardisk 40Gb                        | PCS    | I    |
| $\overline{z}$                         | <b>B002</b> |    |                                       | Hardisk 60Gb                        | PCS    | 7    |
| $\overline{\mathbf{3}}$<br><b>B003</b> |             |    |                                       | Hardisk 80Gb                        | PCS    | Ø    |
| 4<br>8005                              |             |    |                                       | Keyboard PS2                        | PCS    |      |
| $\overline{\mathbf{S}}$                |             |    |                                       |                                     |        | Ø.   |

Gambar 4.5 Form Data Barang.

# **Form Pembelian**

Form ini berfungsi untuk menginputkan data transaksi pembelian barang seperti memasukan Kode Barang untuk kode Pembelian dan tanggal beli yang terdapat pada data transaksi pembelian akan secara otomatis tersimpan pada *database* "persediaan\_barang\_hdt"

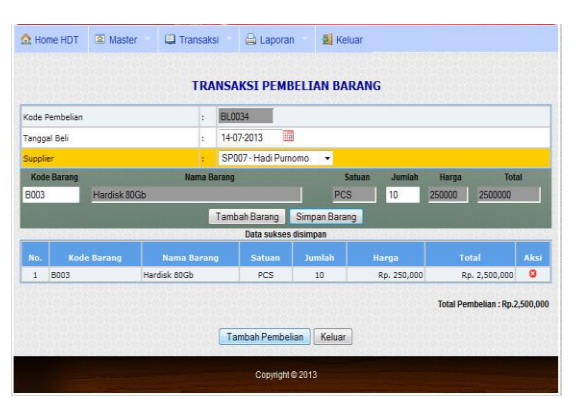

Gambar 4.6 Form Pembelian.

# **Form Penjualan**

penjualan berfungsi untuk menyimpan data transaksi penjualan barang seperti memasukan Kode Barang untuk kode Pembelian dan tanggal beli yang terdapat pada data transaksi pembelian akan secara otomatis tersimpan pada *database* "persediaan\_barang\_hdt"

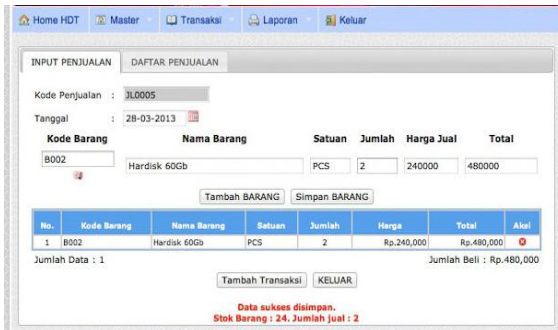

Gambar 4.7 Form Penjualan

## **Form Retur Barang**

Form retur barang berfungsi untuk menyimpan data transaksi Retur Barang dan secara otomatis akan tersimpan di dalam *database*  "persediaan\_barang\_hdt" untuk tampilan lebih jelasnya bisa dilihat pada gambar 4.8.

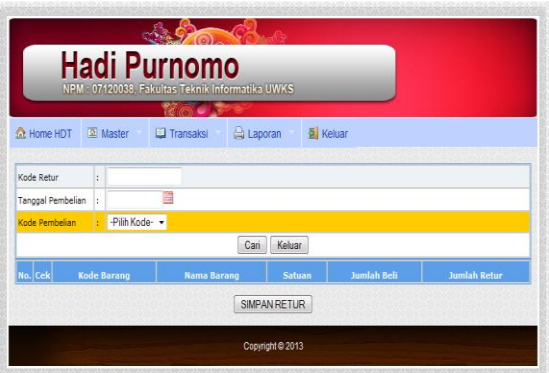

Gambar 4.8 Form Retur Barang.

### **HASIL DAN PEMBAHASAN**

#### **Setting Sistem**

*Setting* dilakukan agar sistem bisa berjalan sesuai dengan skenario yang telah dibuat dengan melakukan tahapan demi tahapan di bawah ini:

- 1. Pastikan bahwa semua file sistem telah di copy ke *directory* XAMPP tepatnya di folder *htdoc,* karena disini penulis menggunakan XAMPP untuk Webserver dan MySQL sebagai *database*
- 2. Pastikan *webserver* apache dan MySQL dalam keadaan running.
- 3. Setelah setelah itu *Import* database ke Php MyAdmin dengan cara membuat database baru dengan nama yang sama dengan database yang telah dibuat kemudian di *Import*.
- 4. Masuk pada halaman sistem Inventori Gudang ketikan *[http://localhost/persediaan\\_barang,](http://localhost/sms)* pada *browser* dan melakukan *login* ke dalam sistem sebagai admin.

# **Pengujian Teknis**

Tujuan pengujian ini adalah untuk mengetahui apakah aplikasi yang telah dibuat sesuai dengan perancangannya. Selain itu juga untuk mengetahui detail jalannya aplikasi serta kesalahan yang ada untuk pengembangan dan perbaikan lebih lanjut.

#### **Pengujian penyimpanan Data Barang**

1. Masuk pada halaman sistem Inventori sebagai admin, ketikan alamat ; *http//localhost/persediaan\_barang* pada *browser*. setelah itu akan terlihat halaman masuk pada sistem yang meminta untuk memasukan *"username* dan *password* untuk admin, klik tombol *login.*

Untuk melakukan pengujian penyimpanan data pada *database* dapat dilakukan dengan :

- 1. cara memilih menu Master kemudian Sub Menu *,* maka akan tampil halaman *web*  seperti pada gambar 5.2.
- 2. Isikan Kode barang, Nama Barang, Satuan, Harga Beli, Harga Jual, Stok Awal pada *form* isian, setelah itu klik tombol Simpan, maka data secara otomatis akan tersimpan pada *database*. untuk melihat data berhasil disimpan atau tidak? bisa dilihat untuk lebih jelasnya bisa dilihat pada gambar 5.2 Sedangkan gambar 5.3 adalah hasil dari perubahan data.

| Kode Barang             |             | E | 8003                 |                                     |        |      |  |  |
|-------------------------|-------------|---|----------------------|-------------------------------------|--------|------|--|--|
| Nama Barang             |             | t | Hardisk 80Gb         |                                     |        |      |  |  |
| Satuan<br>÷.            |             |   | $\rightarrow$<br>PCS |                                     |        |      |  |  |
| Harga Bell<br>ì         |             |   | 250000               |                                     |        |      |  |  |
| Harga Jual<br>÷         |             |   | 270000               |                                     |        |      |  |  |
| Stok Awal               |             |   | $\overline{ }$       |                                     |        |      |  |  |
|                         |             |   |                      | Keluar<br>Tambah<br>Simpan<br>Hapus |        |      |  |  |
| No.                     |             |   | <b>Kode Barang</b>   | <b>Nama Barang</b>                  | Satuan | Aksi |  |  |
| $\mathbf{1}$            | B001        |   |                      | Hardisk 40Gb                        | PCS    | J    |  |  |
| $\overline{z}$          | <b>B002</b> |   |                      | Hardisk 60Gh                        | PCS    | 9    |  |  |
| $\overline{\mathbf{3}}$ | <b>B003</b> |   |                      | Hardisk 80Gb                        | PCS    | D    |  |  |
| $\ddot{a}$              | 8005        |   |                      | Keyboard PS2                        | PCS    | 2    |  |  |
| $\overline{5}$          | <b>B006</b> |   |                      | Mouse PS2                           | PCS    |      |  |  |

Gambar 5.1 Proses Input Data Barang

| Kode Barang             |                    | b  | <b>B003</b>        |        |                                  |               |      |
|-------------------------|--------------------|----|--------------------|--------|----------------------------------|---------------|------|
| Nama Barang             |                    | ŀ. | Hardisk 80Gb       |        |                                  |               |      |
| Satuan                  |                    | Ŀ. | $PCS -$            |        |                                  |               |      |
| Harga Beli              |                    | ŀ. | 300000             |        |                                  |               |      |
| Harga Jual              |                    | ŧ  | 350000             |        |                                  |               |      |
|                         |                    |    |                    |        |                                  |               |      |
| Stok Awal               | Data Sukses diubah | b. | 11                 | Tambah | Simpan<br><b>Hapus</b><br>Keluar |               |      |
| No.                     |                    |    | <b>Kode Barang</b> |        | <b>Nama Barang</b>               | <b>Satuan</b> | Aksi |
| ï                       | <b>B001</b>        |    |                    |        | Hardisk 40Gb                     | PCS           | J    |
| $\overline{2}$          | <b>B002</b>        |    |                    |        | Hardisk 60Gb                     | PCS           | Ì    |
| $\overline{\mathbf{3}}$ | <b>B003</b>        |    |                    |        | Hardisk 80Gb                     | PCS           | J    |
| 4                       | <b>B005</b>        |    |                    |        | Keyboard PS2                     | PCS           |      |

Gambar 5.2 Proses perubahan data

Pada Gambar 5.2 merupakan *interface* yang mempunyai fungsi untuk memasukan data data dari *user* ke sistem, terlihat waktu memasukan pada gambar 5.1 data "Harga Beli : 250000, Harga Jual : 270000, dan Stok Awal : 7", kemudian dilakuan perubahan pada data "Harga Beli : 300000, Harga Jual : 350000, dan Stok Awal : 11", dan hasilnya data berhasil dirubah bisa dilihat keterangannya pada gambar 5.2, sedangkan hasil dari penyimpanan data dapat dilihat pada gambar 5.3.

# **PENUTUP**

# **Kesimpulan**

Dari hasil penelitian yang telah dilakukan dapat diambil beberapa kesimpulan yaitu :

- 1. Sistem informasi Inventori Gudang menggunakan webservice sebagai pertukaran data.
- 2. Dalam pembuatan sistem informasi Inventori Gudang berbasis Web ini yang di lakukan terlebih dahulu adalah merancang alur dan relasi antar tabel. Setelah itu menggunakan php untuk tampilan *interface* pada webservice dan MySQL untuk *database*.
- 3. Dalam pembuatan aplikasi android menggunakan phonegap sebagai

framework sehingga membutuhkan beberapa waktu untuk proses render dari html+css+javascript ke kode binary yang dapat di baca sistem android sehingga cukup memakan waktu.

4. Sistem yang telah dibuat mampu menghasilkan laporan secara cepat dan akurat karena data-data yang diambil untuk dijadikan laporan berasal dari proses parsing menggunakan JSON yang di lakukan oleh sistem.

# **Saran**

Bila Sistem informasi Inventori Gudang berbasis *Web* ini akan digunakan sebaiknya memperhatikan beberapa faktor :

- 1. Sebaiknya memperhatikan kualitas jaringan internet, karena dapat mempengaruhi proses transfer data pada sistem.
- 2. Untuk pengembangan lebih lanjut dapat ditambahkan item laporan penjualan dan laporan pembelian pertahun.

Perlu adanya *maintenance* yang berkala pada data dan sistem setiap bulannya untuk mengantisipasi terjadinya kerusakan pada sistem.

# **DAFTAR PUSTAKA**

- [1] Android,http://developer.android.com/tools/d evices/emulator.html#networkaddresses
- [2] Doug Tidwell, James Snell, and Pavel Kulchenko, Programming Web Services with SOAP, First Ediion ed. Sebastopol, Canada: O'Reilly, 2001.
- [3] Febriani, SKOM, MM. 2010. Flowchart. gunadarma.ac.id. Diakses tanggal 2 April 2012.
- [4] Hidayatullah Saputra, Aplikasi Inventori Barang Berbasis Web, Informatika, 2012.
- [5] Herald Setiadi & Adri Praharja Tejoyuwono, Web Services Sebagai Solusi Interoperabilitas Antar Aplikasi. restama.com Diakses tanggal 5 November 2012.
- [6] Irawan Budhi. 2007. Jaringan Komputer. Graha Ilmu. Yogyakarta.
- [7] Internasional Wikipedia. 2011. Web Server. Diakses tanggal 11 November 2012.
- [8] JSON, www.json.org/json-id.html, diakses tanggal 27 Oktober 2012.
- [9] Mohammad Erdda Habibi, Penerapan Web Service Pada Aplikasi Sistem Mobile android diakses tanggal 24 Oktober 2012.
- [10] PHP Site, http://www.php.net diakses tanggal 17 April 2012.
- [11] Wikimedia Foundation, Inc., 2009, PHP, Wikipedia bahasa Indonesia,ensiklopedia bebas. Diakses tanggal 2 November 2012.

#### **(8)**

# **SISTEM INFORMASI PERWALIAN MAHASISWA BERBASIS WEB PADA PROGRAM STUDI TEKNIK INFORMATIKA UNIVERSITAS WIJAYA KUSUMA SURABAYA**

# **Yehezkiel Hilda Gupta 1 , Tjatursari .W<sup>2</sup> , Guendra Kusuma .W<sup>3</sup>**

Program Studi Teknik Informatika, Fakultas Teknik, Univesitas Wijaya Kusuma Surabaya Jl. Dukuh Kupang XXV/ 54, surabaya a[nt.gupta@yahoo.co.id](mailto:gupta@yahoo.co.id) 

#### **ABSTRAK**

Web Perwalian merupakan suatu aplikasi komputer berbasis web yang digunakan untuk mengolah dan menyimpan data, juga memberi informasitentang data mahasiswa dan segala kegiatan perwalian mahasiswa. Aplikasi ini diharapkan dapat memberikan kemudahan administrator dalam mengolah data data tersebut. Perwalian yang tidak terotomasi atau masih secara manual, tentunya akan menghambatproses perkuliahan. dimana pemilihan mata kuliah dan penempatan kelas serta dosen dilakukan secara manual. Serta penyimpanan data perwalian tidak terkomputerisasiseperti pencatatan hasil studi mahasiswa. Sehingga menimbulkan berbagai masalah. Dengan sistem tersebut bertujuan agar seorang mahasiswa dapat memiliki sistem informasi perwalian antara mahasiswa dengan dosen wali secara mandiri dan mendapatkan informasi mengenai data-data tersebut.

**Kata kunci** : sistem Informasi,perwalian tepat waktu

#### **PENDAHULUAN**

# **Latar Belakang**

Perwalian merupakan suatu kegiatan yang harus dilakukan oleh dosen wali dalam melakukan perwalian terhadap sejumlah mahasiswa yang menjadi tanggung jawabnya. Mahasiswa wajib melakukan perwalian kepada dosen wali. Perwalian wajib dilakukan dalam suatu universitas untuk mendapatkan mata kuliah dan jadwal yang sesuai untuk mahasiswa karena bila tidak, maka tidak akan ada kegiatan perkuliahan yang tercipta, karena setiap perkuliahan yang ada didapatkan dari proses perwalian yang kemudian ditentukan waktu, tempat, dan dosen yang mengajar pada kelas tersebut.

Perwalian yang dilakukan secara tidak maksimal, tentunya akan menghambat proses perkuliahan di Universitas Wijaya Kusuma di mana pemilihan matakuliah dan penempatan kelas serta dosen dilakukan secara tidak optimal. Serta penyimpanan data perwalian tidak terorganisir seperti pencatatan hasil studi mahasiswa. Sehingga menimbulkan berbagai masalah misalnya dosen sulit untuk ditemui oleh mahasiswa, terjadinya proses menunggu giliran, banyaknya berkas kertas yang harus disimpan. Serta belum lagi mahasiswa yang akan melakukan perwalian sambil bekerja atau sedang di luar kota sehingga waktu untuk melakukan perwalian tidak sempat. Dan tidak semua mahasiswa.

Oleh karena itu, dalam menangani permasalahan yang terjadi diperlukan sebuah sistem di mana program rencana studi dapat dilakukan oleh dosen dan mahasiswa tanpa perlu secara tatap muka, jadwal dan dosen yang akan diambil. Sistem program rencana studi dan usulan mata kuliah ini menggunakan berbasis web sehingga dapat membantu mahasiswa dalam urusan perwalian. Dengan format web akan tercipta kemudahan dalam mengakses data. Dengan sistem tersebut bertujuan agar seorang mahasiswa dapat memiliki sistem informasi perwalian antara mahasiswa dengan dosen wali secara mandiri.

#### **Tujuan Penelitian**

Berdasarkan permasalahan yang telah disebutkan, maka maksud dari tugas akhir ini adalah membuat sistem perwalian di UWKS :

- 1. Mahasiswa dapat mengajukan program rencana studi tanpa tatap mukasecara langsung
- 2. Membangun suatu penyimpanan data program rencana studi yang diajukan mahasiswa pada dosen wali
- 3. Membangun suatu media penghubung dalam proses program rencana studi antara mahasiswa dengan dosen
- 4. Kepala jurusan dapat mengetahui data rencana studi mahasiswa

# **TINJAUAN PUSTAKA**

#### **Pengertian Sistem**

Sistem adalah sekolompok unsur yang erat hubungannya satu dengan yang lainnya yang berfungsi bersama – sama mencapai tujuan tertentu (Tata Sutabari, 2004). Dalam perkembangannya sistem dibedakan menjadi dua yaitu sistem terbuka dan sistem tertutup.Sistem terbuka adalah sistem yang terhubung dengan arus sumber daya luar dan tidak mempunyai elemen pengendali.Sedangkan sistem tertutup tidak mempunyai elemen pengontrol dan dihubungkan pada lingkungan sekitarnya.

# Pengertian Informasi

Menurut TataSubari (2004) Informasi adalah proses lebih lanjut dari data yang sudah memiliki nilai tambah. Dari definisi informasi diatas maka penyusun mengambil kesimpulan sebagai berikut, Informasi adalah data yang diolah menjadi sebuah bentuk yang lebih berguna bagi penerima dan dapat bermanfaat untuk mengambil keputusan.Sumber dari informasi adalah data. Data adalah kenyataan yang menggambarkan kejadiankejadian dan kesatuan nyata. Informasi diperoleh setelah data-data mentah diproses atau diolah

#### **Pengertian Sistem Informasi**

Menurut Kristanto Andi Sistem Informasi adalah suatu kumpulan dari komponen-komponen dalam perusahaan atau organisasi yang berhubungan dengan proses penciptaan dan pengaliran informasi.

### **Aturan Perwalian**

*Digital Library* adalah perpustakaan yang seluruh koleksi-koleksinya menggunakan format *digital* yang tersusun dalam arsitektur komputerisasi. Perencanaan dan bentuk dari penampilannya disusun dalam sebuah bentuk kegiatan yaitu proyek perpustakaan *digital.*

Sebelum melakukan perwalian mahasiswa dalam suatu universitas ada pun aturan dan syaratsyarat yang harus dilakukan oleh setiap mahasiswa.Aturan perwalian harus dilakukan oleh mahasiswa yang bersangkutan, jika tidak dilakukan mahasiswa tidak diperbolehkan mengikuti perwalian atau kegiatan akademik lainnya.

Ada pun aturan perwalian sebagai berikut :

- 1. Mahasiswa melakukan pembayaran daftar ulang pada bagian BAK / bank Jatim
- 2. Mahasiswa membayar UKD
- 3. Mahasiswa membayar usks 18 SKS atau sesuai paket yang telah ditentukan

#### **Prosedur Perwalian**

Daftar ulang dan perwalian wajib dilakukan oleh setiap mahasiswa baik mahasiswa baru atau lama pada setiap awal semester baru.Mahasiswa yang tidak melakukan daftar ulang tidak berhak mengikuti kegiatan akademik/ perwalian.Perwalian dilakukan dengan mengisi formulir sebagai pembaharuan data mahasiswa aktif. Berikut prosedur dalam melakukan perwalian:

Setelah diuraikan mengenai definisi sistem dan informasi maka secara umum sistem informasi didefinisikan sebagai kumpulan dari sub-sub sistem, baik fisik maupun non fisik yang saling berhubungan dan bekerja sama secara harmonis untuk mencapai suatu tujuan yaitu mengolah data menjadi yang berguna. Jadi ada suatu proses transformasi data menjadi suatu informasi = *input* proses – *output*.

#### **Perwalian**

Sebagai kebijakan yang ditetapkan perguruan tinggi sistem perwalian merupakan sarana pendukung sepanjang tahun akademik yang dilaksanakan perguruan tinggi untuk membantu setiap mahasiswanya meningkatkan keberhasilan kegiatan akademiknya. Dengan kata lain perwalian adalah memberikan pembinaan melalui saran dan membantu mahasiswa agar mahasiswa dapat menyelesaikan studinya secara tepat waktu dan mengupayakan agar mahasiswa dapat mengoptimalkan kemampuanya sehingga tidak kena *drop out*.

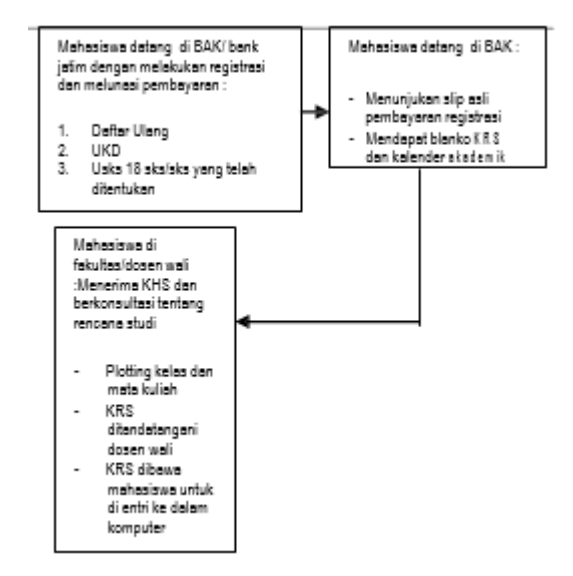

# **DFD (Data Flow Diagram)**

*Data Flow Diagram* (DFD) adalah alat pembuatan model yang memungkinkan profesional sistem untuk menggambarkan sistem sebagai suatu jaringan proses fungsional yang dihubungkan satu sama lain dengan alur data, baik secara manual maupun komputerisasi.Sebelum mengimplementasi program, maka dilakukan pembuatan DFD atau Data Flow Diagram. DFD adalah suatu grafik yang menjelaskan sebuah sistem dengan menggunakan bentuk-bentuk atau symbol untuk menggambarkan aliran data dari proses-proses yang saling berhubungan. DFD menggambarkan input, proses, dan output yang terjadi dalam suatu sistem. DFD juga menggambarkan aliran data dalam sebuah sistem. Berdasarkan penjelasan di atas, dapat disimpulkan bahwa *Data Flow Diagram* (DFD) adalah diagram yang menggambarkan sistemsistem yang saling berhubungan baik untuk sistem yang sudah ada maupun sistem yang baru.

# **Penilaian Acuan Patokan**

Berdasarkan SK Rektor no 109/UWKS VIII/2005, tentang penilaian acuan patokan sebagai berikut ini :

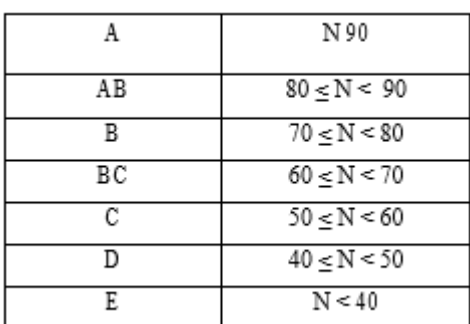

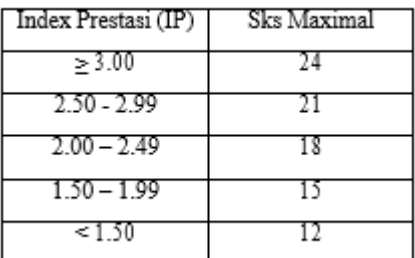

# **Flowchart**

Flowchart adalah penggambaran secara grafik dari langkah-langkah dan urut-urutan prosedur dari suatu program.Flowchart menolong analis dan programmer untuk memecahkan masalah kedalam segmen-segmen yang lebih kecil dan menolong dalam menganalisis alternatif-alternatif lain dalam pengoperasian.Flowchart biasanya mempermudah penyelesaian suatu masalah khususnya masalah yang perlu dipelajari dan dievaluasi lebih lanjut.

## **Pedoman Dalam Membuat Flowchart**

Bila seorang analis dan programmer akan membuat flowchart, ada beberapa petunjuk yang harus diperhatikan, seperti:

- 1. Flowchart digambarkan dari halaman atas ke bawah dan dari kiri ke kanan.
- 2. Aktivitas yang digambarkan harus didefinisikan secara hati-hati dan definisi ini harus dapat dimengerti oleh pembacanya.
- 3. Kapan aktivitas dimulai dan berakhir harus ditentukan secara jelas.
- 4. Setiap langkah dari aktivitas harus diuraikan dengan menggunakan deskripsi kata kerja, misalkan menghitung pajak penjualan.
- 5. Setiap langkah dari aktivitas harus berada pada urutan yang benar.
- 6. Lingkup dan range dari aktifitas yang sedang digambarkan harus ditelusuri dengan hati- hati. Percabangan-percabangan yang memotong aktivitas yang sedang digambarkan tidak perlu digambarkan pada flowchart yang sama. Simbol konektor harus digunakan dan percabangannya diletakan pada halaman yang terpisah atau hilangkan seluruhnya bila percabangannya tidak berkaitan dengan sistem.
- 7. Gunakan simbol-simbol flowchart yang standar

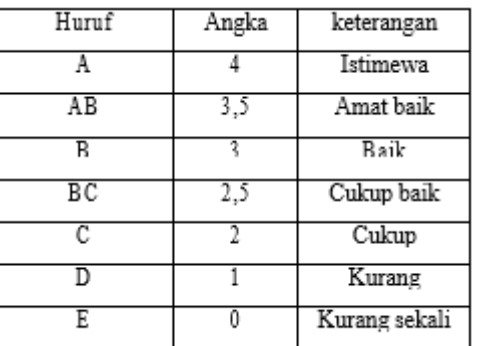

# **Jenis Flowchart**

Flowchart terbagi atas lima jenis, yaitu :

- 1. Flowchart Sistem (*System Flowchart*)
- 2. Flowchart Paperwork / Flowchart Dokumen (*Document Flowchart*)
- 3. Flowchart Skematik (*Schematic Flowchart*)
- 4. Flowchart Proses (*Process Flowchart*).
- 5. Flowchart Program (*Program Flowchart*).

# **PHP (***Hypertext preprocessor***)**

PHP merupakan script yang digunakan untuk pemrograman berbasis web server side (Afriyudi 2008). PHP pertama kali dibuat oleh Rasmus Lerdorf pada tahun 1995.Pada waktu itu PHP bernama FI (*Form Interpreted*). Pada saat tersebut PHP adalah sekumpulan script yang digunakan untuk mengolah data form dari web. Perkembangan selanjutnya adalah Rasmus melepaskan kode sumber tersebut dan menamakannya PHP/ FI, pada saat tersebut kepanjangan dari PHP/ FI adalah *Personal Home Page/ FormInterpreter*. Dengan pelepasan kode sumber ini menjadi *open source*, maka banyak programmer yang tertarik untuk ikut mengembangkan PHP. PHP merupakan bahasa pemrograman web, penulisan script PHP dapat dijadikan satu dengan kode html dan disimpan dalam satu *file* yang sama ataupun berdiri sendiri dengan nama *file* berekstensi php. Ciri khas PHP diawali dengan tanda "<?php" dan diakhiri dengan "?>". PHP memiliki fasilitas untuk melakukan koneksi ke *database*.Script program PHP disimpan dan dijalankan di sisi *server*  sehingga keamanan data lebih terjamin.

# **MY SQL**

Menurut Bunafit Nugroho (2005) MySQL adalah Sebuah program data base server yang mampu menerima dan mengirimkan datanya dengan cepat. MySQL mampu menangani data yang cukup besar. Perusahaan yang mengembangkan MySQL yaitu TcX, mengaku menyimpan data lebih dari 40 *database*, 10.000 tabel dan sekitar 7 juta baris,totalnya kurang lebih 100 Gigabyte data. SQL adalah bahasa standar yang digunakan untuk mengakses *database server*. Bahasa ini pada awalnya dikembangkan oleh IBM, namun telah diadopsidan digunakan sebagai standar industri. Dengan menggunakan SQL, proses akses database menjadi lebih *user-friendly* dibandingkan dengan menggunakan dBASE atau Clipper yang masih menggunakan perintahperintah pemrograman. MySQL merupakan *software* database yang paling populer dilingkungan Linux, kepopuleran ini karena ditunjang performa query dari data basenya yang saat ini bisa dikatakan paling cepat dan jarang bermasalah. MySQL ini juga sudah dapat berjalan pada lingkungan Windows.

# **Entity Relationship Diagram**

ERD adalah model konseptual yang mendeskripsikan hubungan antara penyimpanan (dalam DFD). ERD digunakan untuk memodelkan struktur data dan hubungan antar data. Dengan ERD, model dapat diuji dengan mengabaikan proses yang dilakukan. ERD pertama kali dideskripsikan oleh Peter Chen yang dibuat sebagai bagian dari perangkat lunak CASE. Pada dasarnya ada tiga simbol yang digunakan, yaitu:

# 1. *Entity*

*Entity* merupakan objek yang mewakili sesuatu yang nyata dan dapat dibedakan dari sesuatu yang lain. Simbol dari *entity* ini biasanya digambarkan dengan persegi panjang.

# 2. *Atribut*

Setiap entitas pasti mempunyai elemen yang disebut *atribut* yang berfungsi untuk mendeskripsikan karakteristik dari entitas tersebut. Isi dari *atribut* mempunyai sesuatu yang dapat mengidentifikasikan isi elemen satu dengan yang lain. Gambar atribut diwakili oleh simbol elips.

# 3. Hubungan / *Relasi*

Hubungan antara sejumlah entitas yang berasal dari himpunan entitas yang berbeda. Berdasarkan tipe konsepnya, data model dibagi menjadi dua kategori yaitu *Conceptual (High Level) Data Model* dan *Physical (Low Level) Data Model*.

# **Conceptual Data Model (CDM)**

Model yang dibuat berdasarkan anggapan bahwa dunia nyata terdiri dari koleksi obyek-obyek dasar yang dinamakan entitas (entity) serta hubungan (relationship) antara entitas-entitas itu.Biasanya direpresentasikan dalam bentuk Entity Relationship Diagram.Manfaat Penggunaan CDM dalam perancangan database adalah Memberikan gambaran yang lengkap dari struktur basis data yaitu arti, hubungan, dan batasan-batasan dan Alat komunikasi antar pemakai basis data, designer, dan analis

# **Physical Data Model (PDM**)

PDM merupakan model yang menggunakan sejumlah tabel untuk menggambarkan data serta hubungan antara datadata tersebut. Setiap tabel mempunyai sejumlah kolom di mana setiap kolom memiliki nama yang unik. PDM perancangan database secara fisik, tipe data bersifat lebih khusus dan spesifik. Perancangan PDM merupakan representasi fisik atau sebenarnya dari database menurut ANSI/SPARC.

## **Database**

Data base merupakan kumpulan datadata dalam bentuk tabel yang saling berhubungan yang disimpan dalam media perangkat keras komputer yang dapat diambil lagi sebagai informasi. Arsitektur client/server dikembangkan untuk memanfaatkan kekuatan pemrosesan client (desktop) untuk :

- 1. Pemrosesan data secara local (impove response time)
- 2. Menyediakan graphical *Interface*s
- 3. Mengurangi beban komputasi pada server

### **ANALISA DAN PERANCANGAN**

### **Analisa Sistem**

Analisis sistem merupakan suatu kegiatan yang bertujuan untuk mempelajari serta mengevaluasi suatu bentuk permasalahan yang ada pada sebuah sistem. Dalam analisis sistem akan ditemukan masalah yang mungkin akan mempengaruhi kerja sistem. Agar sistem yang dirancang dapat berjalan sebagai mana mestinya, perlu dilakukan analisis terhadap kinerja sistem yang pada akhirnya bertujuan untuk pengembangan sistem. Spesifikasi tersebut menjadi dasar darii pemodelan sistem.

Sistem perwalian mahasiswa didifinisikan sebagai pembinaan melalui saran dan membantu mahasiswa agar mahasiswa dapat menyelesaikan studinya secara tepat waktu dan mengupayakan agar mahasiswa dapat mengoptimalkan kemampuanya.

Untuk mengidentifikasikan serta mengevaluasi masalah-masalah yang muncul pada sistem perwalian saat ini misalnya, pengambilan formulir rencana studi dan pelaksanaan perwalian masih mengalami pengantrian yang mengakibatkan menunggu dan akhirnya membuang waktu, serta Dosen wali tidak mempunyai cukup waktu untuk bertugas sebagai wali. Dan Masih kurang cepat dan terorganisirnya penyimpanan serta pengelolaan data mahasiswa. Dengan demikian perlu dibangunnya sebuah sistem yang dapat membantu permasalahan yang terjadi agar dapat memenuhi setiap kebutuhan yang ada. Analisa

sistem ini perlu dilakukan sebagai suatu

rancangan sistem yang akan dibuat.

Dengan dibangunnya sistem perwalian di Universitas Wijaya Kusuma diharapkan dapat membantu setiap permasalahan dalam sistem perwalian dan diharapkan juga mahasiswa dapat melakukan perwalian secara mandiri dalam setiap pengambilan mata kuliah pada semester berikutnya yang akan diajukan kepada dosen wali. Serta dosen wali dapat memantau nilai dari setiap mahasiswanya dan dapat memberi jawaban atas pengajuan rencana studi mahasiswanya.

### **Kebutuhan Data**

Sistem yang akan dibangun merupakan system perwalian mahasiswa. Sistem perwalian memerlukan data pendukung berupa :

- 1. Mata kuliah
- 2. Data mahasiswa
- 3. Data dosen
- 4. Data KHS

## **KebutuhanInformasi**

Kebutuhan informasi dari sistem perwalian yang akan dikembangkan diharapkan mampu menyediakan informasi dengan baik, benar dan cepat. Kebutuhan informasitersebut antara lain:

- 1. Untuk dosen wali
	- a. Laporan hasil studi Laporan hasil studi yang dibutuhkan dosen wali yaitu laporan indek prestasi setiap per semester untuk setiap mahasiswanya
	- b. Laporan perwalian

Laporan yang dibutuhkan ini yaitu laporan tentang perwalian dari setiap mahasiswa dari awal semester sampai akhir semester

c. Biodata mahasiswa

Pada biodata mahasiswa ini sangat diperlukan oleh dosen wali mengenai data pribadi dari setiap mahasiswa perwaliannya

- 2. Untuk mahasiswa
	- a. Dosen dan jadwal perkuliahan Nama dosen dan jadwal perkuliahan sangat dibutuhkan oleh mahasiswa sebagai penunjang perkuliahan
- 3. Untuk TU/ kaprogdi
	- a. Daftar dosen wali merupakan datadata tentang dosen yang telah ditugaskan menjadi dosen wali.

#### **Pengguna Sistem**

Dalam spesifikasi pengguna ini dapat dirincikan siapa sajakah yang menggunakan sistem perwalian ini serta apa saja hak yang dapat dilakukan dari setiap pengguna kedalam sistem ini. Aplikasi perwalian yang dibangun memiliki tiga jenis pengguna, yaitu :

1. Mahasiswa

Pada sistem perwalian mahasiswa dapat mengisikan biodata diri mahasiswa, menginputkan matakuliah apa saja yang akan ditempuh pada semester berikutnya serta menyimpan berkasberkas perwalian yang dilakukan

### 2. Dosenwali

Pada sistem perwalian dosen wali memiliki tanggung jawab dalam melakukan persetujuan terhadap data frs mahasiswa yang telah diajukan mahasiswa.

#### 3. TU

Tata usaha bertanggung jawab untuk mengolah data KHS

#### 4. Kaprodi

Kaprodi bertugas untuk menangani data perkuliahan (jadwal kuliah, pengajar)

#### **Aliran Data**

Analisa aliran data adalah analisa yang dilakukan untuk mempelajari pemanfaatan data pada setiap aktifitas. Menampilkan hasil pengamatan dalam apa yang disebut DFD atau diagram alir data.

# **DFD level 0**

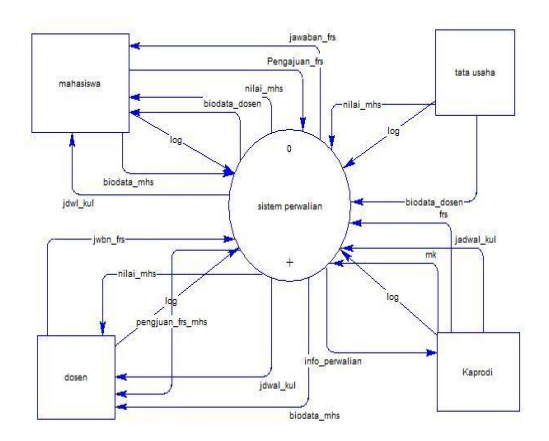

Gambar 1 DFD *Level* 0

Pada gambar 3.1 DFD level 0 ini memiliki 4 entity,yang setiap entity memiliki tugas dan

peranan fungsi yang berbeda-beda di dalam sistem perwalian. Entity tersebut yaitu kaprodi, bagian tata usaha, mahasiswa dan dosenwali.

#### **DFD level 1**

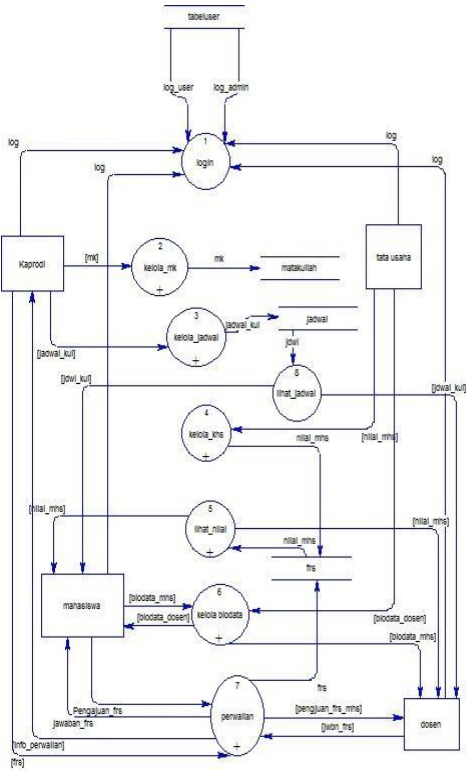

#### Gambar 2 DFD *Level* 1

Gambar data flow diagram level 1 memiliki delapan proses, yaitu login, lihat nilai, kelola jadwal kuliah, mengelolah mata kuliah, mengelola khs, lihat\_nilai, mengelola data/biodata, perwalian.

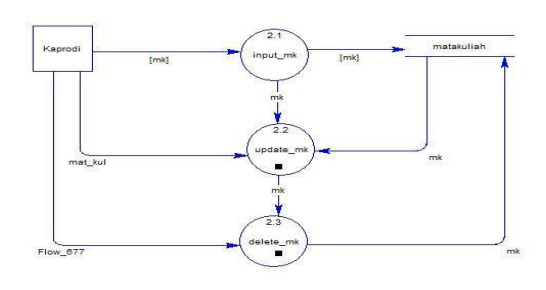

# Gambar 5 DFD Level 2 Proses Kelola Mk / Mata Kuliah

Setelah proses dekompos pada level 1 proses kelola mk terdapat 3 proses lagi yaitu input mk dan update mk, delete mk. Entity yang berhubungan yaitu kaprodi

**DFD Level 2 Proses Kelola Jadwal**

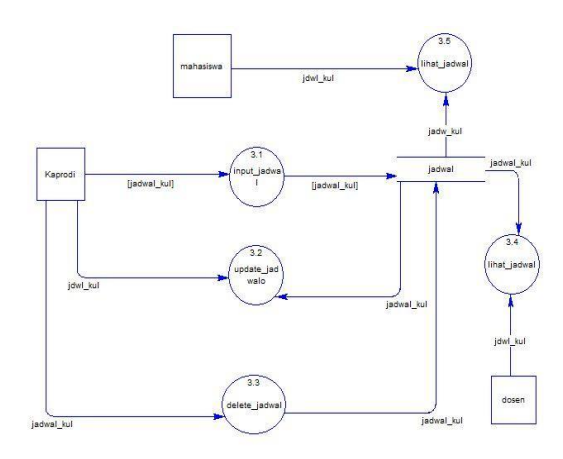

Gambar 6 DFD Level 2 Proses Kelola Jadwal

DFD Level 2 proses kelola jadwal memiliki 3 entity yang saling terkait yaitu mahasiswa dan dosen wali dan kaprodi. Proses yang ada terdapat 4 yaitu proses input jadwal kuliah update jadwal, delete jadwal.

**DFD Level 2 Proses Mengelola Data Diri**

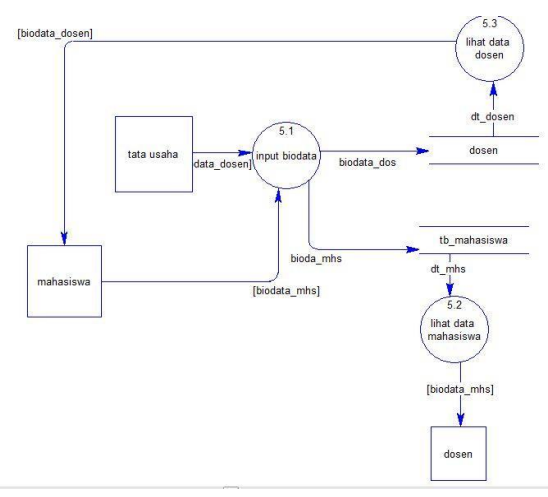

### Gambar 7 DFD Level 2 Proses Mengelola Data Diri

Pada DFD Level 2 proses mengelola data memiliki 3 entity yaitu dosen, mahasiswa dan tata usaha. Pada proses mengelola data memiliki 2 proses yaitu input data dan proses laporan biodata yang ditujukan pada dosen dan mahasiswa.

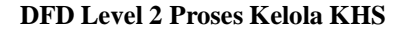

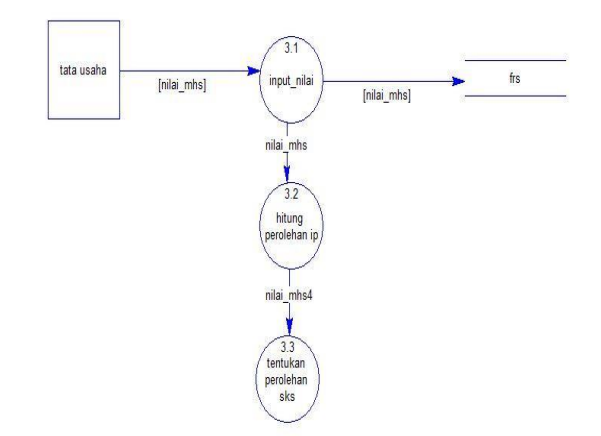

Gambar 8 DFD Level 2 Proses Kelola KHS

Pada gambar 8 DFD Level 2 proses keola KHS memiliki 1 entity yaitu tata usaha yang dapat melakukan proses menginputkan nilai dari setiap mata kuliah yang akan tersimpan dalam data store frs. Selain itu terdapat proses hitung perolehan IP/ index prestasi dan juga akan menentukan hasil sks maksimal yang di dapat.

#### *Conceptual Data Model* **(CDM)**

Pada gambar 3.5 CDM memiliki 7 entity terdiri dari entity dosen, entity tb\_mahasiswa, entity frs, entity jadwal, entity mata kuliah prasyarat, entity matakuliah, entity tabeluser

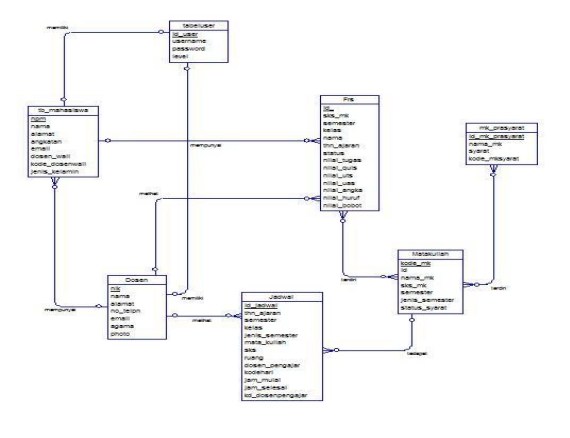

Gambar 9 *CDM* Sistem Perwalian

*Physical Data Model* **(PDM)**

*Physical Data Model (PDM)*  memodelkan struktur fisik dan basis data, dengan mempertimbangkan perangkat lunak DBMS serta model struktur yang akan digunakan. PDM yang valid dapat dikonversike CDM.

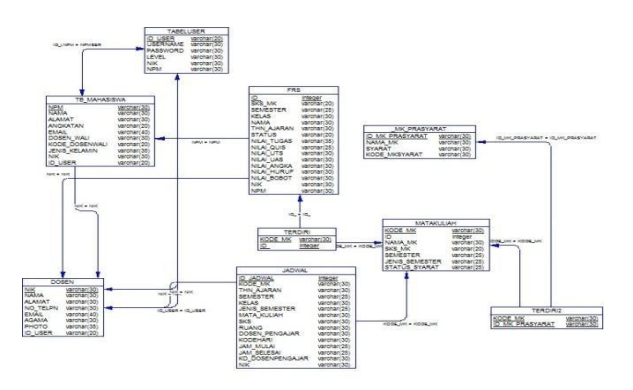

Gambar 10 PDM Sistem Perwalian

Dari cdm yang degenerate dapat ditentukan model data fisik dan terdapat perubahan nama relasi dan tiap

atribut yang kini tiap entity sudah mempunyai *foreign key*.

# Flowchart Algoritma Hitung Perolehan IP

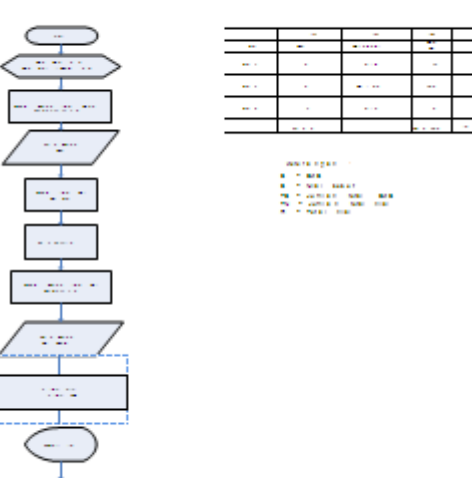

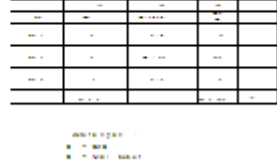

Gambar 11 Flowchart Algoritma Hitung Perolehan IP

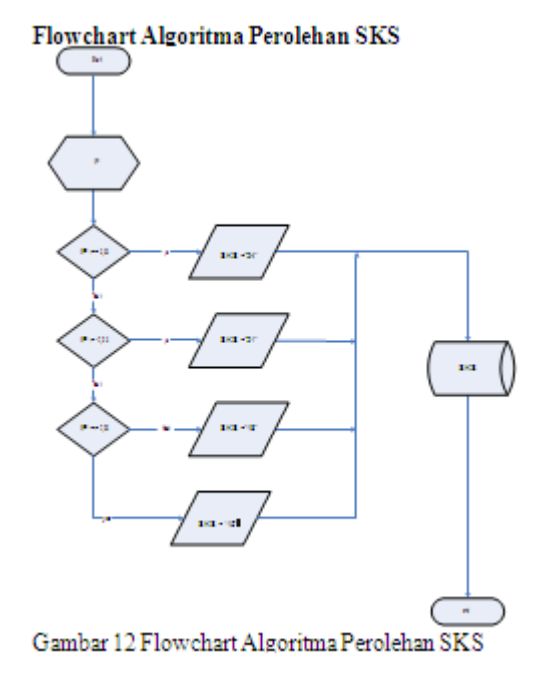

# Flowchart Algoritma Persetujuan frs

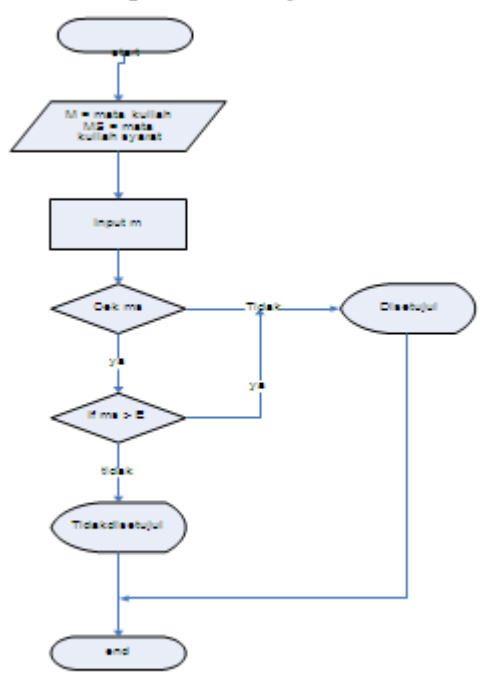

Gambar 13 Flowchart Algoritma Persetujuan frs

# Uji Coba

Uji coba dilakukan untuk menguji jalannnya sistem mulai dari proses input hingga output. Selain itu juga digunakan untuk mengetahui kesesuaian sistem dengan fungsi-fungsi yang telah dibuat Uji Coba Sistem

Pada sistem ini dihasilkan sebuah skenario pengujian, sehingga dapat menjelaskan urutan sistem yang telah dirancang. Beberapa skenario sistem informasi perwalian mahasiswa meliputi:

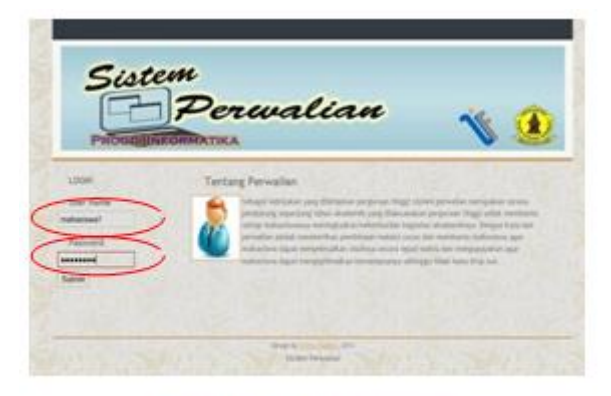

Gambar 1 Halaman Login

Untuk mengajukan perwalian, mahasiswa bisa masuk kedalam website perwalian. Mahasiswa akan melakukan login dari setiap mahsiswa tersebut. Seperti gambar 5.1

# **Halaman mahasiswa**

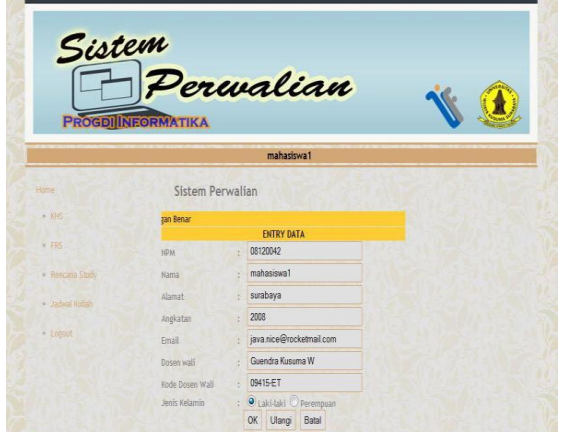

Gambar 2 halaman Mahasiswa

Jika mahasiswa berhasil login maka mahasiswa akan masuk ke dalam halaman mahasiswa yang berisikan form entry data mahasiswa. Jika mahasiswa belum mempunyai data diri maka Mahasiswa wajib mendaftarkan dirinya terlebih dahulu jika belum mengisi data diri mahasiswa tersebut maka mahasiswa tidak dapat melakukan perwalian ke dalam sistem.

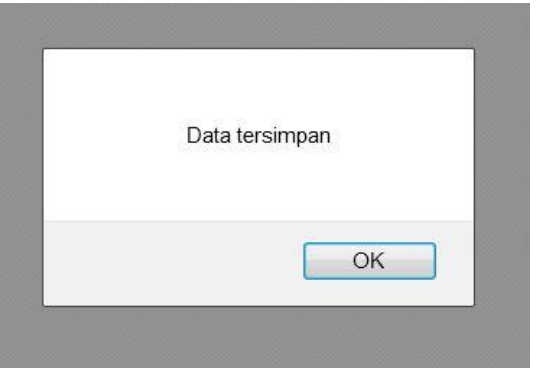

Gambar 3 Pesan Data Tersimpan

Data yang sudah diinputkan akan tersimpan, apabila sudah terdapat tulisan data tersimpan maka secara otomatis data tersebut masuk kedalam data base.

# **Perwalian Mahasiswa**

Langkah – langkah melakukan perwalian :

1. Pilih Semester dan tahun ajaran yang berlangsung Setelah berhasil mengisi data mahasiswa selanjutnya mahasiswa akan masuk kedalam halamanFRS.

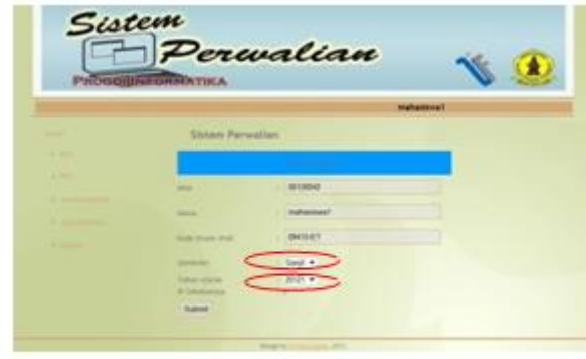

# Gambar 4 Form Menentukan Semester dan Tahun Aiaran

Pada halaman ini menjelaskan bawa mahsiswa akan memilih pada semester berapa dan tahun ajaran yang akan ditempuh mahasiswa dalam melakukan perwalian

2. Pilih mata kuliah yang akan ditempuh

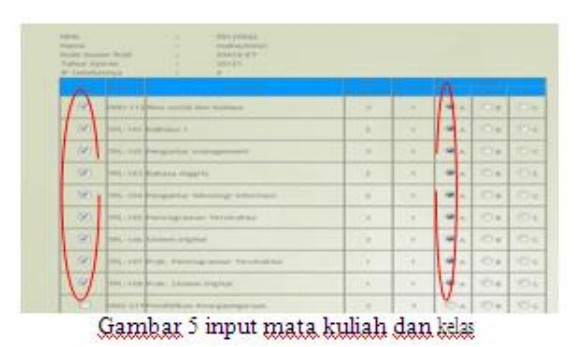

Halaman gambar 5.3 ini merupakan halaman yang berisikan tentang daftar mata kuliah beserata kelas yang telah dipilih mahasiswa dan akan diajukan kepada dosen wali. Jika salah satu kelas untuk mata kuliah tertentu penuh maka mahasiswa tidak dapat memilih kelas tersebut seperti gambar dibawah ini

| <b>OSV</b> | UNO-112 Brns social dan budaya                 | ü | ×  | A.        |
|------------|------------------------------------------------|---|----|-----------|
|            | proses TPL-101 Callrailes 1                    | z | ۱  | A         |
|            | proses TPL-102 Pengantar management            | x | ż  | A         |
|            | proses   TPL-153 Bahasa Inggris                | ž |    | п         |
|            | proses LTPL-104 Pengantar teknologi informasi. | ä | ï  | A.        |
|            | proses TRL-105 Pennogramum Terstroktur         | ä | x  | g.        |
|            | proses TPL-106 Sixtem Digital                  | ä | ×  | E.        |
| proses.    | TPL-1E7 Prak, Perreograman Terstruktur         | ŧ | ÷  | A.        |
| prosed     | TRL-108 Prak, Slstem Digital                   | ŧ | X. | $\Lambda$ |
|            | Jumlah SKS Yang Blambill                       |   | 10 |           |

Gambar 6. Mata Kuliah Yang Diajukan

3. Cek rencana studi

Setelah mengajukan data perwalian yang telah diajukan, mahasiswa dapat melakukan pengecekan kembali mata kuliah yang telah diambil beserta status mata kuliah yang disetujui oleh dosen wali pada halaman rencana studi

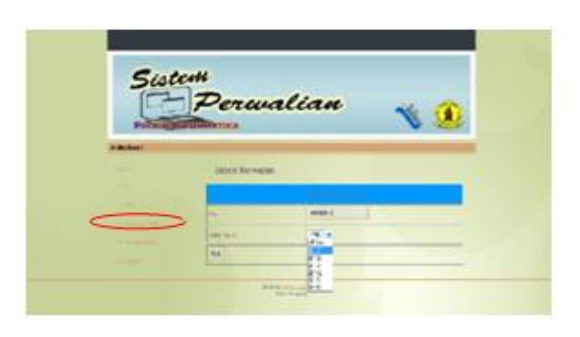

Gambar 7 Cek Pervalian

Pada halaman ini pengecekan data berdasarkan tahun ajaran yang berlangsung

| 1914<br><b>Sigmund</b><br><b>Brooks Economic Pelasti</b><br>Tabali allaciali | $-001110041$<br><b>Highwall</b> and<br><b>HAISEY</b><br>$-100133$ | Marka Wallash, Yanna Annila Antahili. |                   |                                 |                     |
|------------------------------------------------------------------------------|-------------------------------------------------------------------|---------------------------------------|-------------------|---------------------------------|---------------------|
| سن                                                                           |                                                                   |                                       | <b>STATISTICS</b> |                                 |                     |
|                                                                              | A lower crafters would due business                               | 33.71                                 | $-11$             | ٠                               |                     |
| and TWILLIAM ROBINSON E                                                      |                                                                   | ٠                                     | v                 | ٠                               |                     |
|                                                                              | PC 199, 1993 Perspective Management                               | ٠                                     | m                 | ۰                               | <b>Target</b>       |
| as: THE 1017 Exhibit Starter.                                                |                                                                   | ٠                                     | m                 | ٠                               | 2411                |
| ٠                                                                            | an TITL intra-Permantikal Askazing/ Intervisual                   | ٠                                     | m                 | ٠                               | <b>The Contract</b> |
|                                                                              | In The companies of probably                                      | ٠                                     | m                 | ٠                               | $\sim$<br>-         |
| as and concentrate market                                                    |                                                                   | ٠                                     | ٠                 | ٠                               | <b>STATE</b>        |
|                                                                              | TRI, 1979 Car, Petrologistical Technisher                         | ٠                                     |                   | ٠                               | <b>STATISTICS</b>   |
|                                                                              | THE STREET WAS TRANSPORTED FOR THE                                | 12.99                                 | <b>WILL</b>       | ٠                               | <b>Transfer</b>     |
|                                                                              | <b>Harmar Tell Tuesa Standed</b>                                  |                                       |                   | ×                               |                     |
|                                                                              | Toronto Wealth                                                    |                                       |                   | <b>Economical Economical VA</b> |                     |

Gambar 8 Detail Cek Perwalian

Pada halaman ini dapat dilihat status / jawaban, mata kuliah yang telah diajukan oleh mahasiswa

# Halaman Dosen

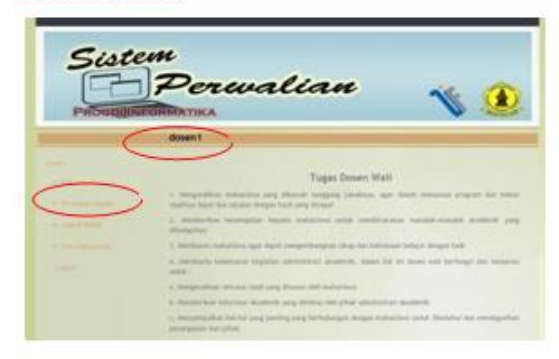

Gambar 9 Halaman dosen

Untuk mengetahui data perwalian mahasiswa yang akan ditujukan kepada dosen wali perwalian masuk. Tabel tersebut akan menunjukan daftar perwalian mahasiswa dari setiap tahun ajarannya. Di dalam halaman data perwalian masuk akan menampilkan data diantaranya nama, npm, tanggal perwalian, ip, tahun ajaran seperti gambar berikut :

|                  |                            |                                   | <b>Buta Persetuar Musuls</b> |                |                |
|------------------|----------------------------|-----------------------------------|------------------------------|----------------|----------------|
| <b>FIRM</b>      | Maria                      | <b>Yammad</b><br><b>Forwalker</b> | This always                  | Libert Divisit |                |
| 0.1004           | instruments.               | 2813-03-08                        | 6,567                        | $-20121$       |                |
| <b>HILLING</b>   | realisations4 2013-01-09   |                                   | 4.14                         | 39121          |                |
| <b>INH JYNNS</b> | maturelsway, 2013-21-29    |                                   | 4.34                         | 主を探す           |                |
| <b>Mil 20077</b> | mahasimal Briber-H.        |                                   | 6.16                         | 20121          | <b>ALCOHOL</b> |
| 88001:188        | mahazineak 2013-21-29      |                                   | #.16                         | 24121          | <b>Autumn</b>  |
| 08120010         | mahasiness 2913-21-29      |                                   | 0.50                         | 20121          | <b>STAR</b>    |
| nes.zoosh        | Fishaclouk10 2913-01-03    |                                   | 8.58                         | 20121          |                |
| RE12009          | 45-10-E112, 114-adjace     |                                   | 6.16                         | 16(2)          |                |
| <b>BE1700 fu</b> | mahasilinada, 2013 dt -21. |                                   | 4.18                         | 20121          | was.           |
| passages.        | mahastowa13 2912-21-21     |                                   | 6.16                         | 21121          |                |
| den zigena.      | mahasis-sité 2013-01-29    |                                   | $E_{1}$ (H)                  | 20121          |                |
|                  |                            |                                   |                              |                |                |

Gambar 5.8 Data Perwalian Masuk

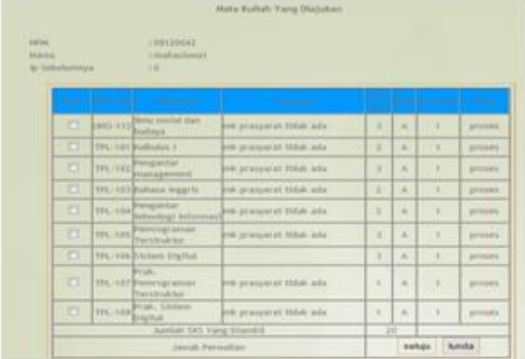

#### Gambar 10 Detail Pengajuan Perwalian Mahasiswa

#### Proses Jawab Perwalian Mahasiswa

Untuk menjawab perwalian yang telah diajukan mahasiswa, dosen wali dapat masuk kedalam halaman perwalian masuk. Di dalam form tersebut terdapan data npm, nama mahasiswa siapa saja yang telah mengajukan perwalian. Kemudian dosen wali dapat mengecek data tersebut lebih detail lagi. Berikut gambar form data perwalian yang telah masuk.

| <b>HERAA</b><br><b>Names</b> | 198125543<br><b>COMPACTIVAT</b>                                      |                                                 |    |               |               |                 |
|------------------------------|----------------------------------------------------------------------|-------------------------------------------------|----|---------------|---------------|-----------------|
| la Scheltennist              | <b>HE</b>                                                            |                                                 |    |               |               |                 |
|                              |                                                                      | <b>Contract Contract Contract</b>               | ٠  |               |               |                 |
| ×                            | no build date<br>$240 - 712$<br><b><i><u><u>Sisteres</u></u></i></b> | eds promoted ridals ada-                        | s  | ×             | $\rightarrow$ | prosen.         |
| 隊                            | TE/101 Kalkulus 1                                                    | <b>PM promoted fidals ada</b>                   | ı  | $\mathcal{N}$ | ٠             | irmei.          |
| 省                            | Pengantar<br><b>MALITIES</b><br>talapirisit                          | els summer manuels                              | и  | ×             | ٠             | <b>JUSTINEE</b> |
| ×                            | TRL: 103 Eulkaza Ingeris.                                            | mik gravyarat tidak ada.                        | ×  | $\lambda$     | ٠             | <b>SIGNER</b>   |
| R                            | Fengantar<br>TPL 104                                                 | absolutely televising and transmitted pollution | x  | ×             | ٠             | present.        |
| 岗                            | <b>PL/105</b><br>Territoria har                                      | also indet tumores and                          | ×  | ×             | ٠             | primer.         |
| ×                            | PL: 194 Extern Digital                                               |                                                 | х  | W.            | ٠             | <b>Johnson</b>  |
| R.                           | <b>Pius.</b><br>PL 1073 werning artists<br>Taristruktur              | enk pronounuit tistais ada.                     | ٠  | $\lambda$     | $\mathbf{r}$  | primer.         |
| $\alpha$                     | Fisk, Skinner<br><b>DEL AUG</b><br><b>District</b>                   | est and tuler former and                        | 18 | <b>UL</b>     | ٠             | proves.         |
|                              | JunCah SKS Yang Disrrick                                             |                                                 |    | 36            |               |                 |

Gambar 11 Form Persetujuan Perwalian

Setelah data perwalian data yang sudah masuk kemudian dosen wali akan meng-klik data yang akan menunjukan detail pengajuan perwalian seperti gambar diatas, kemudian dosen wali akan menjawab permohonan perwalian mahasiswa dengan pertimbangan mendapatkan nilai apa terlebih dahulu, jika mahasiswa memiliki nilai E maka dosen wali tidak akan menyetujui mata kuliah yang diajukan.

1. Mata kuliah yang diambil mahasiswa memiliki mata kuliah bersyarat atau tidak. Jika memiliki mata kuliah bersyarat akan dilihat terlebih dahulu mahasiswa

| <b>HOTAL</b><br><b>Warris</b> |                      | 198128542<br>1 people as Francis F.                  |                                               |   |           |    |                  |
|-------------------------------|----------------------|------------------------------------------------------|-----------------------------------------------|---|-----------|----|------------------|
| to Sebeliansway               |                      | ve                                                   |                                               |   |           |    |                  |
|                               |                      |                                                      |                                               |   |           |    |                  |
|                               | <b>The Company's</b> | <b>STATISTICS</b>                                    | <b>The Company</b>                            | ٠ |           |    |                  |
| 西                             |                      | MS-10 <sup>4mi</sup> smlat day<br><b>MASSA</b>       | eds pratumuit ticlals ada-                    | 3 | ×         | ٠  |                  |
| o                             |                      | TWO 100 Evaluators 11                                | rok prananciat tidak ada                      | ż | ×         | ٠  | <b>STIP</b> N    |
| n                             | DE-102               | Pengantan<br><b>Photogeneric</b>                     | nik prasperat tidak ada                       | 3 | $\Lambda$ | ٠  | disto            |
| o                             |                      | TPL-103 Statues Inggris                              | est accessor today ads.                       | ż | ×         | ×  | divertidul       |
| o                             | TPL-184              | <b>Templantist</b>                                   | shooting interesting for pranounced think ada | ż | ×         | ٠  | <b>diversity</b> |
| n                             | TPL-125              | mapasar<br>Teratruktur                               | roli peanuscat tidak ada                      | s | ×         | s  | diretatel        |
| o                             |                      | TPL/104 Slichers Digital                             |                                               | × | ×         | ×  | styebdy          |
| 凸                             |                      | Fruit.<br>TRUITO Permiserantas<br><b>Terroristor</b> | eds: pratunciat totals ada                    | ٠ | A         | ٠  | disetu)          |
| o                             |                      | TRE-100 Prais, Sistem                                | mk prasuurat bidak ada                        | × | ×         | s. | district         |
|                               |                      | Jumlah SKS Tang Dlanbli                              |                                               |   | 10        |    |                  |

Gambar 12 Hasil Persetujuan

### Lihat Nilai Mahasiswa

Dosen wali juga dapat memantau hasil studi mahasiswa selama per semester, dengan masuk kedalam balaman KHS. Maka akan mucul dfatar KHS tiap mahasiswanya

2. Dosen wali melihat index prestasi yang diperoleh mahasiswa apakah memenuhi syarat atau tidak untuk mengambil mata kuliah lebih

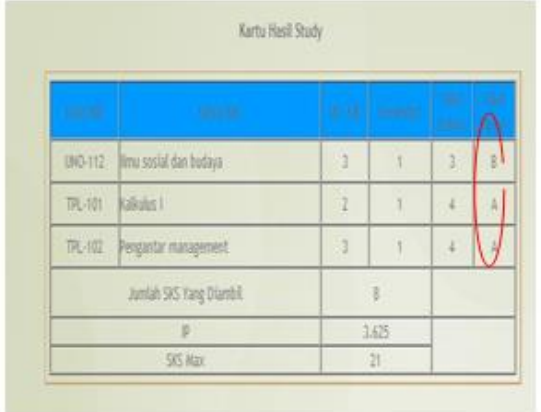

# Gambar 13 Hasil Studi Mahasiswa

### **Kesimpulan**

Berdasarkan surve dan pengamatan pada sistem informasi perwalian yang sudah berjalan dan dari hasil analisa dan perancangan yang sudah penulis lakukan untuk pembuatan. Sistem informasi perwalian pada program studi sistem informasi maka dapat diambil

Kesimpulan sebagai berikut:

- 1. Dalam sistem perwalian mahasiswa bisa mengajukan perwalian tanpa tatap muka secara langsung
- 2. Dalam sistem perwalian ini kepala jurusan dapat memantau mahasiswa yang melakukan perwalian.

### **Saran**

Dari kesimpulan diatas penulis berusaha member masukan mengenai masalah yang ada. Sistem informasi perwalian program studi tenik informatika. Adapun saran - saran tersebut adalah :

1. Sistem tersebut untuk waktu yang akan dating dapat dikembangkan juga program studiprogram studi yang lain.

# **DAFTAR PUSTAKA**

- [1] Afriyudi.2008. *Pemrograman Web Dinamis.*Yogyakarta
- [2] BunafitNugroho. 2005. *Data base Rasional dengan My Sql.* Andi. Yogyakarta
- [3] Jogiyanto HM, Prof.,Dr., MBA, Akt..2005. *Analisis & Desain Sistem Informasi* : *Pendekatan terstruktur teori dan praktik aplikasi bisnis*. Andi Offset. Yogyakarta
- [4] Kadir, Abdul.2008, *Dasar Pemrograman Web Dinamis dengan PHP*. Andi. Jakarta
- [5] Tata Subari.2004 *Analisa Sistem Informasi*. Andi. Yogyakarta
- [6] NN,2012. *Buku Pedoman Universitas Wijaya Kusuma*. Universitas wijaya Kusuma. Surabaya
- [7] Sutarman. 2007. Membangun Aplikasi Web dengan PHP & MySQL. Yogyakarta : Graha Ilmu.

## **(9)**

# **RANCANG BANGUN APLIKASI PRESENSI KARYAWAN DENGAN MENGGUNAKAN ANDROID PADA PT.AKBAR MEDIKA**

**Agung Wijanarko 1 , Nia Saurina 2 , Guendra Kusuma Wardana 3**

Program Studi Teknik Informatika, Fakultas Teknik, Univesitas Wijaya Kusuma Surabaya Jl. Dukuh Kupang XXV/ 54 Surabaya 60225 Email : [londho7@yahoo.co.id](mailto:londho7@yahoo.co.id)

#### **ABSTRAK**

PT.Akbar medika merupakan sebuah perusahaan berskala menengah yang bergerak di bidang telemarketing. Pada perusahaan ini terdapat suatu sistem absensi karyawan yang masih berjalan secara manual, dimana dalam penerapan sistem absensi ini terdapat beberapa hal yang menjadi kendala, yaitu diantaranya adalah keefektifan dan efisiensi waktu dan proses pengabsenan.

Dengan alternatif pemecahan masalah dengan membuat suatu aplikasi sistem presensi yang akan mencatat data dan daftar kehadiran karyawan, waktu kedatangan, waktu pulang, yang akan dibuat secara sistematis dan terkomputerisasi dengan metode spiral, sehingga akan menghilangkan proses pencatatan kehadiran karyawan yang selama ini telah berjalan secara manual pada PT. Akbar medika.

Aplikasi presensi fingerprint ini untuk menghasilakn suatu sistem informasi yang berbasis komputer secara sistematis, terstruktur, terarah dan lengkap dengan demikian sistem informasi yang dibuat benar-benar berguna dan mengefisienkan pekerjaan dalam perusahaan., Meminimalkan kesalahan dalam pencatatan data absensi ,Meningkatkan disiplin kerja pegawai dalam hal absensi, Membantu dlam perhitungan jumlah jam kerja pegawai. menyajikan data data absensi pegawai secara cepat akurat dan mudah.

**Kata Kunci** : Fingerprint, Sistem Presensi Karyawan, UML

#### **PENDAHULUAN**

#### **Latar Belakang**

Perkembangan dunia teknologi informasi saat ini semakin cepat memasuki berbagai bidang, sehingga kini semakin banyak perusahaan yang berusaha meningkatkan usahanya terutama dalam bidang bisnis yang sangat berkaitan erat dengan teknologi informasi itu sendiri. Hal ini didukung oleh pernyataan bahwa kegunaan komputer pada aplikasi bisnis adalah untuk menyediakan informasi dengan cepat dan tepat. Jika di dalam suatu perusahaan, informasi tersebut terhenti atau terhambat, maka sistem perusahaan akan menjadi terhambat. Salah satu perkembangan teknologi informasi yang penting adalah semakin dibutuhkannya penggunaan alat pengolah data yang berfungsi untuk menghasilkan informasi yang dibutuhkan. Perusahaan-perusahaan yang ingin mengembangkan usaha dan mencapai sukses harus mengikuti era informasi dengan menggunakan alat pendukung pengolah data yaitu komputer. Hal ini didukung oleh pernyataan yang diutarakan bahwa komputer digunakan untuk mengelola sumber daya yang luas dari perusahaanperusahaan yang memandang seluruh dunia sebagai pasar mereka dimana pada eksekutif

perusahaan melakukan investasi pada teknologi informasi dengan tujuan mencapai skala ekonomis dan dapat mengembangkan produk yang dapat dijual di seluruh wilayah jawa timur dan sekitarnya.

Dengan adanya komputer sebagai alat pengolah data, maka semua bidang dalam suatu perusahaan ataupun instansi dapat dikomputerisasikan, dalam hal ini bidang-bidang yang dianggap penting dan utama karena hal ini dapat mendukung keberhasilan suatu perusahaan dalam mencapai tujuannya. Dalam kajian ini penulis ingin memberikan suatu solusi. Mengganti sistem yang lama atau sistem yang berjalan dengan sistem yang baru atau sistem yang di usulkan.

Mengembangkan keterampilan, kemampuan dan ilmu pengetahuan guna mencapai hasil yang optimal untuk menyempurnakan sistem yang ada dengan sistem yang lebih baik dan efektif secara komputerisasi.

Dengan merancang dan mengaplikasikan suatu alur kerja sistem absensi berdasarkan sistem absensi manual yang sudah ada pada PT. AKBAR MEDIKA yang masih kurang efektif dan efisien, dan membuat sistem basis data yang akan digunakan dalam aplikasi absensi yang terkomputerisasi, user Interface untuk mengelola basis data tersebut,

dan aplikasi absensi yang terkomputerisasi dengan baik antara sistem basis data, *user interface*, dan *user* itu sendiri dengan penambahan metode finger android untuk memberikan solusi optimal yang telah terkomputerisasi, kecepatan dan ketepatan pengolahan data, dan mengurangi tingkat kesalahan pada waktu proses pengabsenan berlangsung oleh sebab itu dengan berdasarkan alasan ini saya mencoba mengambil tema dalam penulisan skripsi ini dengan judul : "Rancang bangun aplikasi presensi karyawan dengan menggunakan android pada PT. AKBAR MEDIKA".

# **Tujuan :**

Adapun tujuan dalam penelitian adalah:

- 1. Meminimalkan kesalahan dalam pencatatan data absensi pegawai
- 2. Meningkatkan disiplin kerja pegawai dalam hal absensi.
- 3. Mengetahui dalam perhitungan jumlah jam kerja pegawai
- 4. Menyajikan data-data absensi pegawai secara cepat akurat dan mudah

# **TINJAUAN PUSTAKA**

# **Sistem Informasi Presensi Karyawan**

Tahap analisis dilakukan setelah tahap perencanaan sistem. Tahap ini merupakan tahap yang kritis dan sangat penting, karena dengan adanya kesalahan ditahap ini maka juga akan menyebabkan kesalahan ditahap berikutnya. Pengidentifikasian masalah merupakan langkah awal yang harus dilakukan. Masalah dapat diidentifikasikan sebagai

suatu hal yang menghambat proses pencapaian tujuan. Permasalahan yang ada harus ditindaklanjuti untuk ditemukan dan dicari pemecahannya sebagai salah satu alternatif sistem tersebut, agar dapat berjalan sesuai dengan yang diharapkan dan sasaran tujuan sistem yang terjadi. Berdasarkan hasil pengamatan dan penelitian yang penul lakukan pada perusahaan, dapat diidentifikasikan bahwa sistem presensi yang dijalankan masih kurang efektif dan efisien. Hal ini dapat dilihat dari proses presensi karyawan yang masih menggunakan tanda tangan sehingga data dapat dimanipulasi serta proses pembuatan laporan yang tidak tepat waktu. Masalah diatas terjadi karena Sistem Informasi Presensi Karyawan masih dilakukan secara manual, sehingga presensi karyawan tidak tepat waktu. Dengan demikian, jika permasalahan yang sering terjadi tersebut kurang diperhatikan bahkan diabaikan, maka akan berdampak pada kedisiplinan karywan serta mempengaruhi kinerja perusahaan.

# **Cara Kerja Perancangan Aplikasi Presensi :**

Berikut ini adalah gambar cara kerja perancangan aplikasi Presensi :

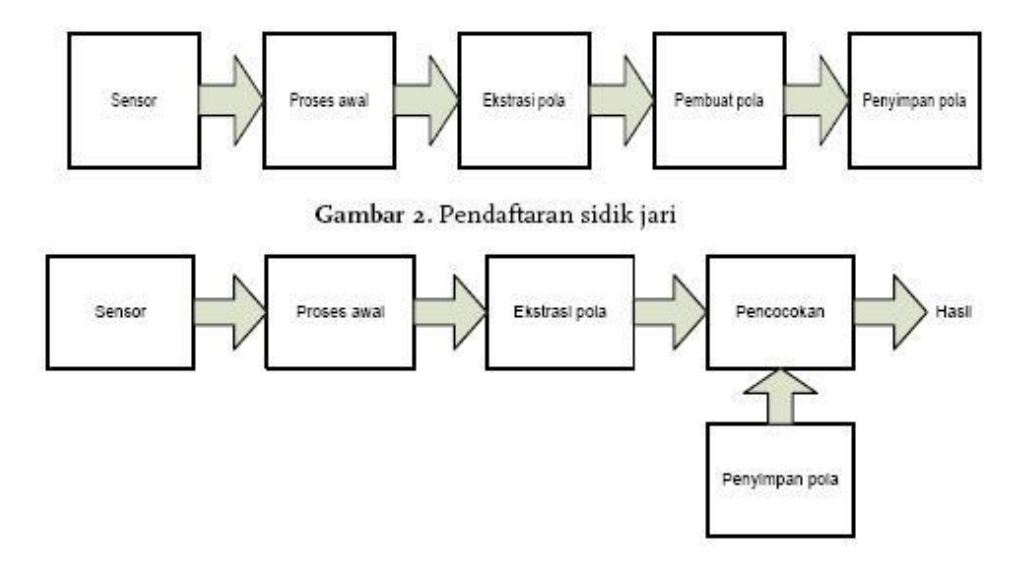

Gambar 1 Cara Kerja Perancangan Aplikasi Presensi

Keterangan gambar 1:

- a. Sensor: alat pembaca data dari obyek.
- b. Proses awal: proses persiapan sebelum data diolah, misalnya proses
- c. pemindaian dari citra ke bentuk digital.
- d. Ekstrasi pola: proses untuk mengidentifikasi fitur-fitur tertentu yang
- e. akan diolah dari obyek hasil pembacaan.
- f. Pembuat pola: proses untuk menyusun polapola sesuai dengan karakteristik yang dipakai.
- g. Penyimpan pola: penyimpanan pola-pola hasil pendaftaran dalamdatabase.
- h. Pencocokan: proses pencocokan antara hasil pembacaan dengan database yang ada

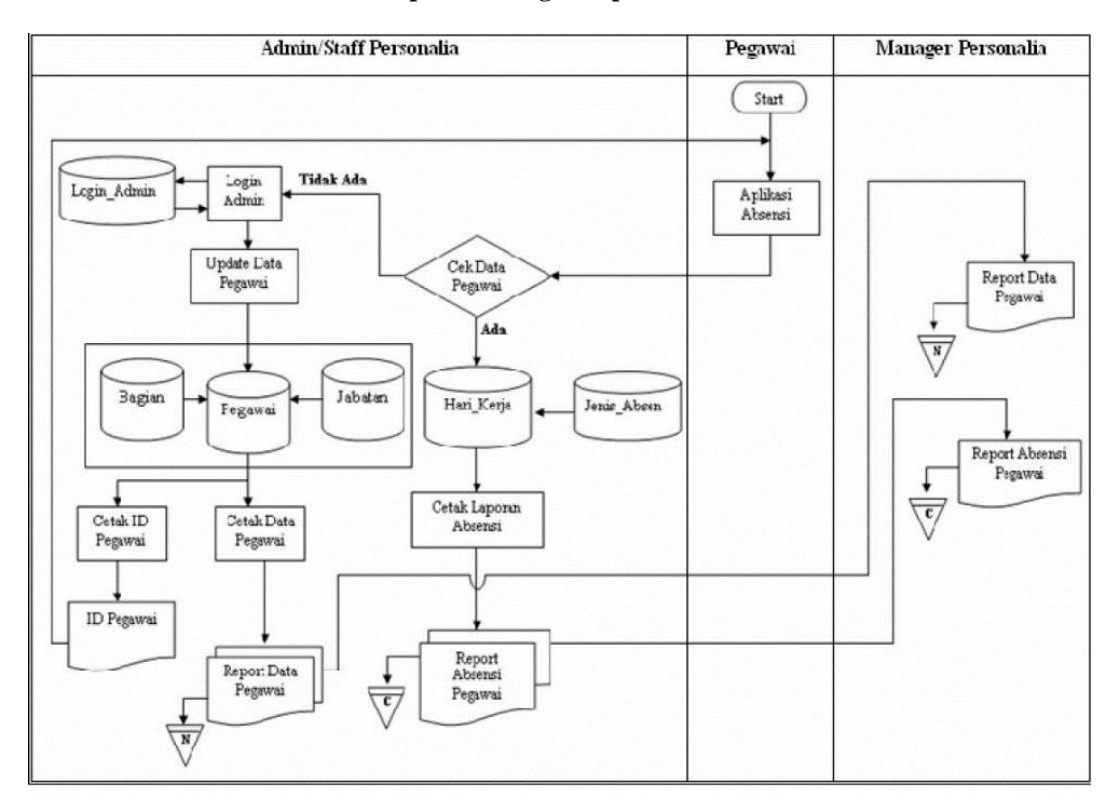

Gambar 2 Konsep Perancangan Aplikasi Absensi.

Keterangan :

- 1. Pegawai datang dan membuka aplikasi absensi melalui alat fingerprint.
- 2. Staf admin terdapat desicion cek data pegawai jika ada menjandi database hari kerja jika tidak *input login* staf admin dari *login* admin *user* dan pasward di ambil dari database *login*  admin update data pegawai ( database bagian, pegawai, jabatan). Jika ada masuk ke data base hari kerja berisi jenis absen, dan cetak laporan absensi, dan menjadi dokumen repot absensi pegawai, repot data pegawai dan repot absensi pegawai.
- 3. Cetak id pegawai dan menghasilkan documen id pegawai.
- 4. Cetak data pegawai dan menghasilkan documen repot data pegawai.

# **ANALISA DAN PERANCANGAN**

#### **Analisa Sistem**

Analisa sistem (*system analysis*) merupakan kegiatan penguraian dari suatu sistem informasi yang utuh dan nyata ke dalam bagianbagian atau komponen-komponen komputer, yang bertujuan untuk mengidentifikasikan serta mengevaluasi permasalah - permasalahan, hambatan-hambatan yang terjadi dan kebutuhankebutuhan yang diharapkan sehingga dapat diusulkan suatu solusi untuk perbaikan maupun pengembangan ke arah yang lebih baik dan sesuai dengan kebutuhan serta perkembangan teknologi.

Perencanaan yang dilakukan adalah membuat analisa desain dan perancangan *database*.

# **Konsep Perancangan Aplikasi Absensi**

Gaya arsitektur yang digunakan dalam Sistem Informasi Presensi Pegawai dengan menggunakan Fingerprint yaitu *Data Centered Architecture* dan *Data Flow Architecture.*

# **Analisa Data**

Analisa sistem ini dibangun untuk memenuhi kebutuhan *user* mengenai gambaran yang jelas tentang perancangan sistem yang akan dibangun serta diimplementasikan. Perancangan sistem yang digunakan dalam membangun aplikasi untuk mengetahui masuk dan keterlambatan absensi karyawan adalah dengan menggunakan *Class*

# **Analisa Kebutuhan Sistem**

- 1. Mampu mengidentifikasi ID pegawai yang diabsen , apakah data pegawai tersebut ada dalam database pegawai dan ada dalam data daftar absensi pegawai.
- 2. Mampu menampilkan data dan daftar

pegawai yang telah berhasil melakukan finger print pada saat proses absensi dilakukan.

- 3. Mampu melakukan rekapitulasi kehadiran pegawai
- 4. Mampu untuk memberikan laporan akhir data pegawai beserta data kehadiran pegawai berdasarkan waktu tertentu.

## **Perancangan Sistem**

Perancangan Sistem dibangun untuk memenuhi kebutuhan *user* mengenai gambaran yang jelas tentang perancangan sistem yang akan dibangun serta diimplementasikan. Perancangan sistem yang digunakan dalam membangun aplikasi untuk mengetahui masuk dan keterlambatan absensi karyawan adalah dengan menggunakan *Class Diagram, squence Diagram, actifity Diagram* dan *class diagram.*

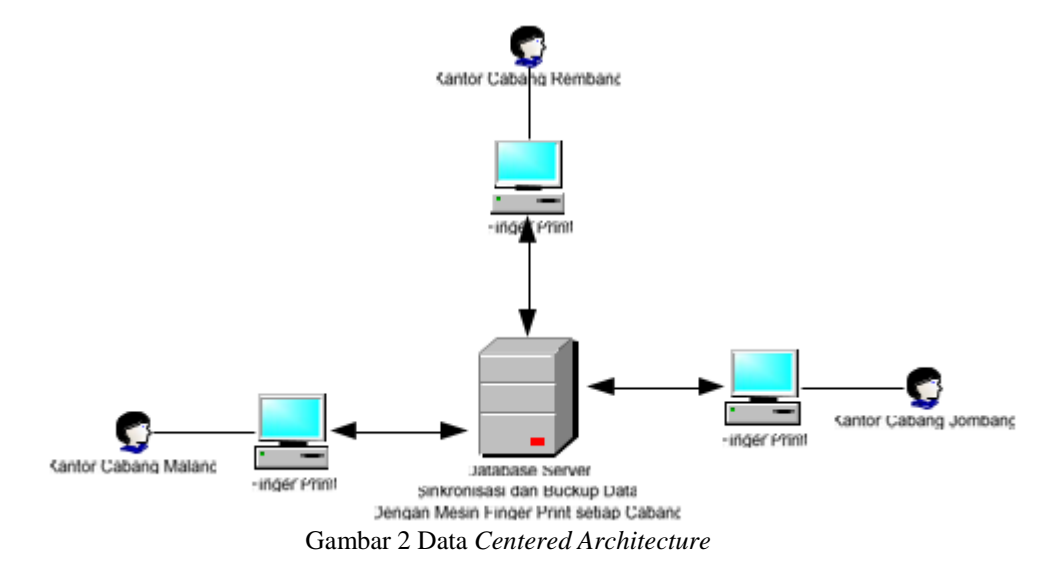

# Keterangan :

Dapat dilihat pada gambar di atas, data terpusat pada database server, pada waktu tertentu komputer *server* akan melakukan sinkronisasi data dengan mesin finger print pada setiap cabang. Kenapa dikatakan sinkronisasi, karena selain komputer *server* membackup data presensi karyawan dari mesin finger print, komputer server juga melakukan validasi data presensi, sehingga tidak akan ada data sama yang tersimpan dalam database server. Kemudian komputer *server* juga mencocokkan data pegawai dalam *database* dengan data pegawai yang tersimpan dalam mesin finger print.

# **Usecase**

Berikut ini *use case* dari Sistem Informasi Presensi Pegawai dengan menggunakan fingerprint:

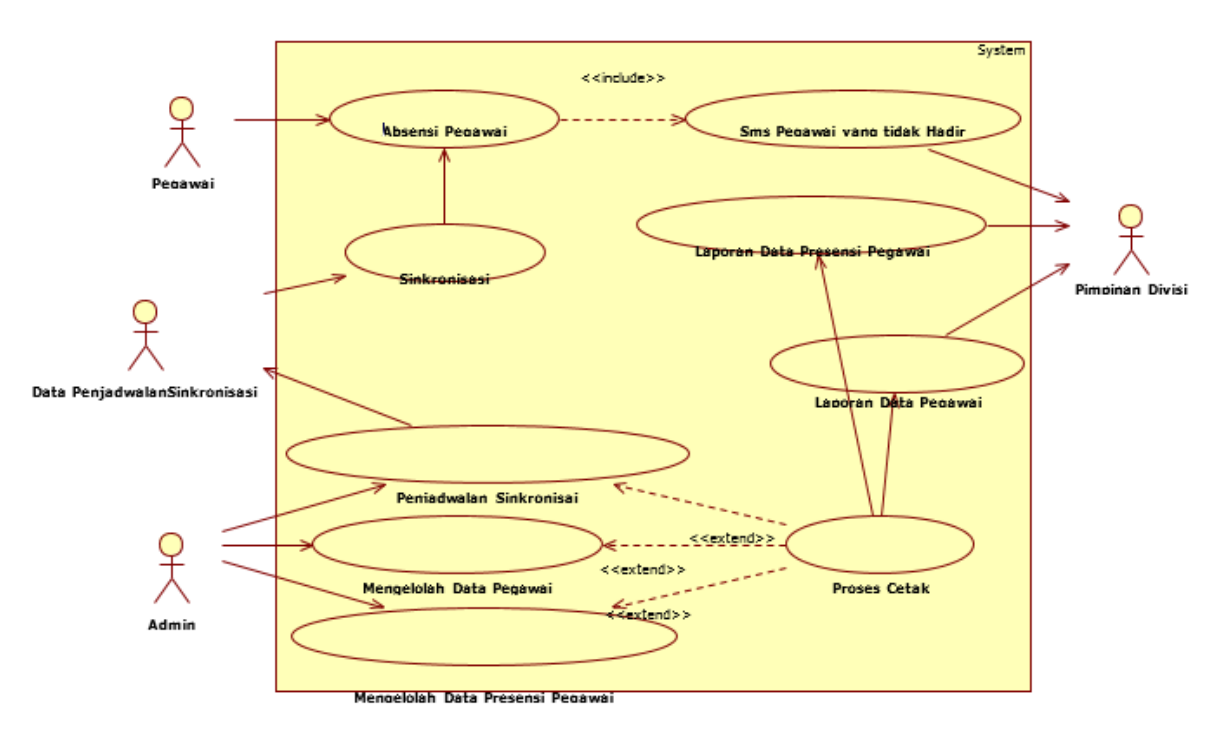

Gambar 3 *Use Case* Dari Sistem Informasi Presensi Pegawai Dengan Menggunakan Fingerprint

Keterangan :

Untuk keterangan gambar di atas terdapat 4 aktor dalam aplikasi yaitu :

1. Pegawai

Seorang pegawai dapat melakukan Absensi Pegawai dalam Sistem Informasi Presensi Pegawai.

2. Admin

Pada Sistem Informasi Presensi Pegawai ini admin dapat melakukan :

- a. Penjadwalan sinkronisasi. *Use case* ini untuk membuat penjadwalan sinkronisasi antara komputer *server* dengan mesin fingerprint di kantor cabang.
- b. Mengelolah data pegawai. *Use case* ini admin mengelolah data pegawai yang meliputi *insert, update*, dan *delete* data pegawai.
- c. Mengelolah data presensi pegawai. *Use case* ini pun juga sama dengan data pegawai, *use case* data presensi pegawai admin dapat melakukan *insert, update,* dan *delete* data presensi pegawai.
- 3. Pimpinan Divisi

Pada Sistem Informasi Presensi Pegawai ini pimpinan divisi menerima *output*  dari sistem diataranya :

- a. Menerima SMS ketidakhadiran pegawai
- b. Menerima laporan data pegawai

c. Menerima laporan presensi pegawai 4. Data Penjadwalan Sinkronisasi

Pada Sistem Informasi Presensi Pegawai ini data Penjadwalan Sinkronisasi diperoleh jika penjadwalan sinkronisasi dilakukan. Dan kemudian data ini digunakan pada proses sinkronisasi. Selain itu juga terdapat 9 *use case* dalam aplikasi yaitu :

- 1. Absensi pegawai *Use case* absensi pegawai berfungsi sebagai proses melakukan absensi pegawai.
- 2. Sms pegawai yang tidak hadir

*Use case* sms pegawai yang tidak hadir berfungsi untuk menyampaikan pesan ke pimpinan jika ada pegawai yang tidak hadir.

3. Mengelolah data pegawai

*Use case* mengelolah data pegawai ini berfungsi untuk memasukkan data pegawai, merubah data pegawai jika diperlukan, dan menghapus data pegawai.

4. Mengelolah data presensi pegawai

*Use case* mengelolah data presensi pegawai ini berfungsi untuk memasukkan data presensi pegawai, merubah data presensi pegawai jika diperlukan dan menghapus data presensi pegawai. Penjadwalan sinkronisasi *Use case* penjadwalan sinkronisasi ini merupakan proses untuk membuat jadwal sinkronisasi.

5. Sinkronisasi

*Use case* sinkronisasi ini merupakan proses dimana suatu data presensi pegawai di sinkronisasikan antara komputer *server* dengan mesin fingerprint di kantor cabang.

6. Proses cetak

*Use case* proses cetak ini berfungsi sebagai proses cetak laporan-laporan. Diantaranya laporan data pegawai dan laporan data presensi pegawai.

7. Laporan data pegawai

*Use case* laporan data pegawai ini di dapat jika pada *use case* proses cetak

dilakukan. Ini berfungsi sebagai laporan data pegawai.

8. Laporan data presensi pegawai

Begitu pula dengan *use case* laporan data presensi pegawai ini di peroleh jika pada *use case* proses cetak dilakukan. Ini berfungsi sebagai laporan data presensi pegawai.

# **Business Use Case**

Adalah interaksi bisnis dengan konsumen atau kejadian nyata. Berikut ini *business use case* dari Sistem Informasi Presensi Pegawai dengan menggunakan *Fingerprint* :

![](_page_101_Figure_12.jpeg)

![](_page_101_Figure_13.jpeg)

# **Keterangan :**

Gambar 4 merupakan bisnis *use case* dari Sistem Informasi Presensi Pegawai. Aktor worker atau actor yang berhubungan dengan sistem yaitu pegawai, admin, SI Presensi Pegawai dan pimpinan divisi. Berikut penjelasan dari bisnis *use case* Sistem Informasi Presensi Pegawai :

- 1. Pegawai melakukan absensi pegawai pada mesin *fingerprint*.
- 2. Pegawai lupa absen maka pegawai konfirmasi admin terlebih dahulu baru bisa melakukan absensi pegawai pada mesin *fingerprint*.
- 3. Melakukan konfirmasi kepada admin untuk mengaktifkan mesin *fingerprint* pada jam tertentu.
- 4. Admin memberikan ijin kepada pegawai untuk melakukan absensi.
- 5. Pegawai dapat melakukan absensi ke mesin *finger print*. *Use case* mengijinkan absensi extend terhadap *use case* absensi pegawai. Relasi *extend* ini dapat digunakan jika diperlukan pegawai yang lupa melakukan

#### absen.

- 6. Pegawai melakukan absensi ke sistem informasi presensi pegawai.
- 7. Admin melakukan penjadwaalan sinkronisasi.
- 8. Penjadwalan sinkronisasi tersebut dilakukan pada sistem informasi presensi pegawai.
- 9. Sistem informasi presensi pegawai menghasilkan *output* berupa data penjadwalan sinkronisasi.
- 10. Data penjadwalan sinkronisasi akan digunakan untuk proses sinkronisasi data presensi antara kantor pusat dengan kantor cabang.
- 11. *Use case* sinkronisasi dilakukan ke absensi pegawai untuk memproses sinkronisasi data presensi pegawai.
- 12. Admin dapat melakukan mengelolah data pegawai dari *insert, update*, dan *delete* data pegawai.
- 13. Data pegawai dikelolah admin di sistem informasi presensi pegawai.
- 14. Sistem informasi presensi pegawai menghasilkan output laporan data pegawai.
- 15. *Output* laporan data pegawai diberikan ke pimpinan divisi.
- 16. Admin dapat melakukan mengelolah data presensi pegawai dari *insert, update*, dan *delete* data presensi pegawai.
- 17. Data presensi pegawai dikelolah admin di sistem informasi presensi pegawai.
- 18. Sistem informasi presensi pegawai menghasilkan *output* laporan data presensi

pegawai.

- 19. *Output* laporan data presensi pegawai diberikan ke pimpinan divisi.
- 20. Sistem informasi presensi pegawai menghasilkan *output* sms pegawai yang tidak hadir.
- 21. *Output* sms pegawai yang tidak hadir dikirim ke pimpinan divisi yang berkaitan.

# $\overline{2}$ Konfirmasi Lupa Absen Admin 3<br>Absen Fingerprint Absensi Pegawai pada mesin Fingerprint Komputer Serve skukan Rinkronicaci 10<br>Pegawai Tidak Hadi an Pegay vang tidak Hadi Pegawai Hadi Pendataan Pegawa yang Absen  $12$ vang ti hadir ke Pimpinar

**Activity Diagram Absensi Pegawai**

Gambar 5 Activity Diagram Absensi Pegawai

Keterangan :

Diagram aktivitas diatas merupakan suatu aktifitas absensi pegawai. Untuk lebih jelasnya berikut ini langkah-langkah pada aktifitas absensi pegawai :

- 1. Pegawai datang ke kantor.
- 2. Setelah itu ada *decision* / pilihan jika pegawai lupa absen dan tidak lupa, pilihan tersebut berbeda aktivitasnya.
- 3. Kemudian jika pegawai ingat absen, maka pegawai absen ke mesin *fingerprint*.
- 4. Jika pegawai lupa absen, maka pegawai harus konfirmasi terlebih dahulu ke admin.
- 5. Setelah konfirmasi maka pegawai dapat melakukan absensi ke mesin *fingerprint*.
- 6. Kemudian komputer *server* melakukan sinkronisasi data.
- 7. Setelah itu ada pengecekan pegawai hadir

dan pegawai yang tidak hadir.

- 8. Jika pegawai hadir maka akan dilakukan penadataan pegawaai yang hadir saja
- 9. Setelah itu proses selesai setelah melakukan pendataan pegawai yang hadir.
- 10. Jika pegawai tidak hadir maka akan dilakukan pendataan pegawai yang tidak hadir.
- 11. Setelah pendataan pegawai yang tidak hadir selesai, selanjutnya pimpinan akan mendapatkan sms pegawai yang tidak hadir.
- 12. Setelah itu proses selesai setelah melakukan pendataan pegawai yang tidak hadir.

#### **Diagram Sekuensial Absensi Pegawai**

Berikut ini Diagram Sekuensial Absensi Pegawai pada Sistem Absensi Akurat Berbasis Teknologi Informasi :

![](_page_103_Figure_1.jpeg)

Gambar 6 Diagram Sekuensial Absensi Pegawai

Gambar 6 diatas merupakan diagram sekuensial absensi pegawai. Pertama-tama pegawai melakukan absensi ke mesin *fingerprint*, dimana sidik jari pegawai di *scan*. Mesin *fingerprint* membaca sidik jari pegawai. Kemudian melakukan pengecekan pada database data pegawai. Dan hasil pengecekan t e r s e b u t ditampilkan pada layar *fingerprint*.

Setelah itu data absensi tersebut disimpan ke database absensi pegawai.

# **CDM (***Conceptual Data Model)*

Berikut ini adalah gambar CDM Sistem Absensi Akurat Berbasis Teknologi Informasi :

![](_page_103_Figure_7.jpeg)

Gambar 7 *Conceptual Data Model* Absensi Pegawai

Diatas merupakan CDM (*Conseptual Data Model*) dari Sistem Absensi Akurat Berbasis Teknologi Informasi. *Entity* dari terdiri dari Pegawai, Divisi, Golongan, Jabatan, Keterlambatan, Status, Jam\_Kerja, Hari, Presensi, Mesin\_Absensi, *User*, dan *Group*.

Berikut ini relasi antara *entity* dalam Sistem Informasi Kepegawaian :

- 1. *Entity* Golongan berelasi *one to many* ke *entity* Pegawai, dimana satu Golongan mempunyai banyak Pegawai.
- 2. *Entity* Pegawai berelasi *many to one* ke *entity*  Jabatan, dimana banyak Pegawai memiliki satu Jabatan.
- 3. *Entity* Pegawai berelasi *many to one* ke *entity*  Status, dimana banyak Pegawai mempunyai status satu Status.
- 4. *Entity* Pegawai berelasi *many to one* ke *entity*  Divisi, dimana banyak Pegawai menempati satu Divisi.
- 5. *Entity* Pegawai berelasi *one to many* ke *entity*  Keterlambatan, dimana satu Pegawai dapat melakukan banyak Keterlambatan.
- 6. *Entity* Pegawai berelasi *one to many* ke *entity*  Presensi, dimana satu Pegawai dapat

melakukan presensi banyak Presensi.

- 7. *Entity* Presensi berelasi *many to one* ke *entity*  Mesin\_Absensi, dimana banyak Presensi menggunakan satu Mesin\_Absensi.
- 8. *Entity* Pegawai berelasi *one to many* ke *entity*  Jam\_Kerja, dimana satu Pegawai memiliki jam kerja banyak Jam\_Kerja.
- 9. *Entity* Jam\_Kerja berelasi *many to many* ke *entity* Hari, dimana banyak Jam\_Kerja memiliki hari banyak Hari.
- 10. *Entity* Pegawai berelasi *one to one* ke *entity*  User, dimana satu Pegawai memiliki satu User.
- 11. *Entity* User berelasi *many to many* ke *entity* Group, dimana banyak User memiliki banyak Group.
- 12. *Entity* Presensi merupakan *supertype* dari Presensi\_Normal, Presensi\_Error, dan Presensi\_Ijin. Sedangkan *entity* Presensi\_Normal, Presensi\_Error, dan Presensi\_Ijin sebagai *subtype* dari *entity* Presensi.

# **PDM (***Physical Data Model* **)**

Berikut ini adalah gambar PDM SistemAbsensi Akurat Berbasis Teknologi Informasi :

![](_page_104_Figure_18.jpeg)

Gambar 8 *Physical Data Model* Absensi Pegawai

Gambar 8 merupakan PDM (*Physical Data Model*) dari Sistem Informasi Kepegawaian. Relasi yang *many to many* antara *entity* Hari dan Jam\_Kerja menimbulkan *entity* baru yaitu *entity*  Memiliki\_Hari. Dimana pada *entity* tersebut terdapat atribut antara *entity* Hari dan Jam\_Kerja diantaranya id\_hari dan id\_jam\_kerja. Begitu pula dengan relasi yang *many to many* lainnya, menimbulkan *entity* baru. Dimana pada *entity*  tersebut terdapat atribut antara kedua *entity*.

Relasi yang *one to one* antara *entity User* dan Pegawai atribut yang menjadi *primary\_key* dari *entity User* dan Pegawai, akan menjadi atribut dari *entity User* dan Pegawai. Seperti pada gambar PDM atribut id\_pegawai menjadi bagian dari *entity User*, sedangkan atribut id\_*user*  menjadi bagian dari *entity* Pegawai.

Relasi yang *one to many* antara *entity* Jabatan dan Pegawai atribut yang menjadi *primary\_key*  dari *entity* Jabatan, akan menjadi atribut dari *entity* Pegawai. Seperti pada gambar PDM atribut id\_jabatan menjadi bagian dari *entity* Pensiun Pegawai. Begitu pula dengan relasi tabel yang *one to many* lainnya. Atribut yang menjadi *primary\_key* akan menjadi bagian dari *entity* yang saling berelasi.

*Entity* Presensi yang menjadi *supertype* dari *entity* Presensi\_Normal, *entity* Presensi\_Error, dan *entity* Presensi\_Ijin. Semua atribut dari *entity*  Presensi akan menjadi bagian dari *entity*  Presensi\_Normal, *entity* Presensi\_Error, dan *entity* Presensi\_Ijin. Atributnya antara lain id\_mesin, id\_pegawai, id\_presensi, tgl\_pertemuan, status, aktif, terlambat, dan keterangan. Atribut tersebut yang akan menjadi bagian dari *entity* Presensi\_Normal, *entity*  Presensi\_Error, dan *entity* Presensi\_Ijin.

# **HASIL DAN PEMBAHASAN**

Uji coba diperlukan untuk mengetahui sistem telah benar atau belum. Sehingga nantinya *user* atau pengguna bisa menggunakan sistem ini tanpa adanya kesalahan yang akan timbul dikemudian hari.

Dalam membuat sistem absensi karyawan membutuhkan *hardware* dan *software* untuk mendukung dalam kinerja dan proses sistem yang akan dibuat agar kinerja sistem bisa maksimal.

# **Kebutuhan Perangkat Keras (***Hardware***).**

Perangkat keras komputer atau hardware sangat mendukung dalam kinerja sistem. Semakin baik spesifikasi perangkat keras yang ada maka kinerja sistem pun akan semakin baik. Spesifikasi perangkat keras yang digunakan adalah sebagai

- berikut :<br>1. *Processor* : Intel(R) centrino duo.
- 2. RAM : 2 GB (sebaiknya lebih)
- 3. VGA: On-Board
- 4. *Harddisk* : 320 GB
- 5. *Keyboard* dan *mouse*

spesifikasi perangkat keras komputer yang digunakan dapat membantu dalam pengolahan data.

# **Kebutuhan Perangkat Lunak (***Software***)**

Aplikasi sistem absensi karyawan ini memerlukan perangkat lunak (*Software*) agar mampu beroperasi sesuai dengan yang diharapkan. Adapun perangkat lunak (*Software*) yang digunakan, yaitu :

- 1. Kebutuhan: Microsoft Windows XP atau Microsoft Windows 2000 Server.
	- *Prosesor*
- 2. Kebutuhan: Prosesor 500 MHz.
- 3. Rekomendasi: Prosesor 750 MHz atau yang lebih cepat.
	- *RAM*
- 4. Kebutuhan: 128 megabytes (MB)
- 5. Rekomendasi: 256 MB atau lebih.• *Ruang harddisk kosong*
- 6. Kebutuhan: 2 GB. Catatan: Kebutuhan yangsesungguhnya akan<br>bervariasi, tergantung pada bervariasi, tergantung konfigurasi sistem Anda dan software yang Anda instal.
- 7. Kebutuhan: Super VGA (1024 x 768).
- 8. *Hardware lainnya* CD-ROM atau DVD drive, *Keyboard, Mouse.*

Pada sistem ini dihasilkan sebuah scenario pengujian, sehingga dapat menjelaskan urutan sistem yang telah dirancang. Beberapa scenario system absensi karyawan:

# **Uji coba Menu master**

| 00:44:26 |                |                      |                |                | <b>OverTime-Out</b> |
|----------|----------------|----------------------|----------------|----------------|---------------------|
|          | FI<br>$C - In$ | FZ<br>$C$ -Out 8-Out | <b>F3</b>      | F4<br>$B - In$ | FS.<br>$OT-In$      |
|          |                | $\mathbf{R}$         | $\mathbf Q$    | Back<br>Space  |                     |
| 26       | 4              | 5                    | $\overline{b}$ |                | 1: N                |
|          |                | $\overline{2}$       | $\mathbf{3}$   | Esc            |                     |
|          |                | $\Omega$             |                | EXIT           | Enter               |

Gambar 9 *Form Menu Master*

Setelah login akan muncul *menu master*, transaksi,*utilyty,exit, online*, dan *reader*.

![](_page_106_Picture_555.jpeg)

Gambar 10 Menu Master

## **Kalkulasi Kehadiran**

Pilih *Kalkulasi* untuk mengetahui data setelah diproses hasil. Dikalkulasi kita bisa melihat data jam datang, pulang, telat, pulang awal, kerja, hadir, lembur, dll. Tentunya jadwal hadir harus sudah disetting supaya kita bisa melihat hasilnya.

| ٠I<br>$\sim$                |              | м. (с. плану в<br><b>OBSURED</b><br>$\overline{\phantom{a}}$ | TOWNS KIDS ART NO WARRANTS |                            | North Mayer<br>z  |
|-----------------------------|--------------|--------------------------------------------------------------|----------------------------|----------------------------|-------------------|
| <b>Michael Artwest 10 M</b> |              | Sarge Ty [1131211) =<br>23:59:59<br>n d                      |                            |                            |                   |
| Mac : 4                     | Kode         | Hama                                                         | <b>Tanggal Jam</b>         | Status                     | Evaluasi Tindakan |
| 8000                        | <b>III</b> : | <b>SCI 81</b>                                                | 1040423-0120-014           | Continued.                 | red :             |
| VI.                         | 0000         | 52.30                                                        | C 0700 3 1 H 35            | 20.1112.04                 | real s            |
|                             | ш.           | 41.74                                                        | <b>L'ADVA * L'ADVANCE</b>  | Cowl re rat                | real to           |
|                             | 0000         | 02.08                                                        | 0.47003-028-4              | Service.                   | 10.0000           |
|                             | III.         | 85.50                                                        | 114,831 of of              | How I release.             | real to           |
|                             | 00001        | 52. 68                                                       | 01474013109109             | <b>Confirmed</b>           | ext a             |
|                             | contri       | 85.50                                                        | 0.42901222001              | <b>Cover and the Court</b> | real's            |
|                             | 00001        | 52. 60                                                       | 0147001212324              | Confirmed.                 | red a             |
|                             | cor*         | 81.70                                                        | C 42YY 1322311             | South on the               | real's            |
|                             | uu."         | <b>C2. BF</b>                                                | 01470012112142             | Text in Legal              | real at           |
|                             | dĿ           | <b>CONTRACTOR</b>                                            |                            |                            |                   |

Gambar 11 Kalkulasi Kehadiran

# **Laporan Lupa** *Checklock In / Out*

Transaksi Lupa *Clock In/Out* digunakan untuk menambah manual transaksi *record clock in/out* jika lupa tidak di mesin *fingerprint*.

![](_page_106_Picture_556.jpeg)

Gambar 11 Laporan Lupa *Checklock In / Out*

*Catat* : digunakan untuk menambah data record in/out. Kita bisa memilih departement atau per karyawan, statusnya, tanggal dan jamnya.

1. *Rubah* : digunakan untuk merubah status, tanggal dan jamnya sesuai dengan karyawan yang dipilih.

- 2. *Hapus* : digunakan untuk menghapus data karyawan yang pernah ditambahkan manual record in/outnya sesuai dengan karyawan yang dip
- 3. *Akses* : digunakan untuk memberikan hak akses di transaksi lupa clock in/out sesuai dengan user name.
- 4. *Reset* : digunakan untuk menghapus semua data ditransaksi lupa clock in/out.
- 5. *Lapor* : digunakan untuk menampilkan laporan transaksi lupa clock in/out.

# **Transaksi** *Early* **Bersama.**

*Transaksi Late/Early Bersama*  digunakan untuk merubah data *record clock in/out* dari data *record in/out* yang sudah ada. Caranya dengan klik catat, pilih departement,karyawannya, status, mulai tanggal jam, sampai tanggal jam dan menjadi tanggal jam berapa *record clock in/out*  akan dirubah. Gambar login *fingerprint*.

![](_page_106_Picture_557.jpeg)

Gambar 12 Hasil *Report* Bulanan1

![](_page_106_Picture_558.jpeg)

Gambar 13 Hasil *Report* Bulanan2

# **Transaksi ijin tidak hadir**

*Master Ijin tidak hadir* hanya menunjukkan data master kode dan nama ijin tidak hadir. Kita tidak bisa mencatat atau merubah datanya, *Transaksi Ijin Tidak Bisa Hadir* digunakan untuk menginput atau mencatat data karyawan yang Ijin tidak bisa hadir dikarenakan Cuti, Dinas, Sakit, Other, Keluarga dan kita bisa memberikan keterangannya untuk memperjelas datanya. *Catat*: digunakan untuk membuat data karyawan baru yang ijin tidak bisa hadir. Kita bisa memilih per departemen atau per karyawan. Mulai tgl sampai tgl tidak bisa hadir dan memberikan keterangan.

- 1. *Rubah* : digunakan untuk merubah status tidak hadir, alasan dan tanggalnya.
- 2. *Akses* : digunakan untuk memberikan hak akses di transaksi ijin tidak bisa hadir sesuai dengan username.
- 3. *Hapus* : digunakan untuk menghapus data ijin tidak bisa hadir sesuai dengan data karyawan yang ditunjuk atau disorot.
- 4. *Reset* : digunakan untuk menghapus semua data transaksi ijin tidak bisa hadir.

![](_page_107_Picture_500.jpeg)

Gambar 14 Transaksi Tidak Hadir

# **Surat Perintah Lembur**

![](_page_107_Picture_501.jpeg)

Gambar 15 Surat Perintah Lembur

# **Master Hari Libur Nasional**

*Master Hari Libur Nasional*  digunakan untuk menginput hari libur/*Holiday List* sehingga apabila ada libur dan di master karyawan di *centang istirahat hari libur* maka apabila ada jadwal kerja, karyawan tersebut tidak dianggap absent. Tetapi kalau ada *Clock In* dan *Clock Out*  karyawan tersebut dianggap OT dihari libur.

![](_page_107_Picture_502.jpeg)

Gambar 16 Master Hari Libur Nasional

# **Proses** *Back Up Data*

*Proses Backup Data-Manual* digunakan untuk mem-backup database. Caranya dengan klik *backup*. Maka database akan diback up secara otomatis.

![](_page_107_Picture_503.jpeg)

Gambar 17 Proses Back Up Data

# **Sinkronisasi Periode**

*Proses Sinkronisasi Awal Periode* digunakan untuk membuat periode bulan baru, mengunci dan menghapus *data record* kehadiran *in/out* di *database*. *Akses* : digunakan untuk memberikan hal akses pada sinkronisasi awal periode sesuai dengan user name.

- 1. *Reset* : digunakan untuk menghapus semua periode data di sikronisasi periode.
- 2. *Sinkr* : digunakan untuk meng-create periode bulan baru. *Kunci* : digunakan untuk mengunci periode bulan, dilakukan sebelum kita klik hapus *Hapus* : digunakan untuk menghapus data transaksi *record in/out* setiap periode bulan yang ditunjuk atau disorot. (Kalau kita sudah klik hapus maka data *record in/out*  diperiode bulan yang sudah kita hapus akan hilang).

| <b>Sinkronisasi Periode</b>           |                   |
|---------------------------------------|-------------------|
| Reset Sinkr Kunci<br>Hapus            |                   |
| Periode                               | Kunci             |
| 201301 - 01 Jan 2013 s/d 31 Jan 2013  |                   |
| 2012' 2 - 01 Dec 2012 s/d 31 Dec 2012 |                   |
|                                       | <br>Clo <u>se</u> |
|                                       |                   |

Gambar 18 Sinkronisasi periode
# **Konfigurasi Aplikasi**

|                                                                                                    | General Clock   Break   OHLIHE   READER   Periode   Default                                                                                                    |        |
|----------------------------------------------------------------------------------------------------|----------------------------------------------------------------------------------------------------|--------|
| V Jika No Clock In, dianggap:<br>V Jika No Clock-Out, dianggap:<br>V Jika Datang Telat Lebih dari:<br>Wilka Pulang Awal Lebih dari<br>V Jika Pulang Telat Lebih dari: | menit<br>60<br>Dalang Telal<br>monit<br>60<br><b>Pulang Awal</b><br>$\overline{\phantom{a}}$<br>menit, dianggap Absen<br>bυ<br>menit, dianggap Absen<br>60<br>۰<br>menit, dianggap OverTime<br>60 | Setup2 |

Gambar 19 Konfigurasi Aplikasi

Jika *No Clock In*, dianggap Datang Telat 60 Menit atau dianggap *absent.* Jika tidak ada data *record clock in* dianggap terlambat 60 Menit atau dianggap *absent*. Kita bisa merubah menit keterlambatan sesuai dengan aturan tiap perusahaan. Jika *No clock Out*, dianggap Pulang Awal 60 Menit atau dianggap Absent.

Jika tidak ada *data record clock o*  dianggap pulang awal 60 Menit atau diangga *absent*. Kita bisa merubah menit keterlambata sesuai dengan aturan tiap perusahaan. Jika Datan Telat Lebih dari 60 Menit, dianggap *Absent*. Jik datang telat atau *data record clock in* lebih dari 60 menit dari jam masuk maka akan dianggap *Absent*. Jika Pulang Awal Lebih dari 60 Meni dianggap *Absent*.

Jika pulang lebih awal atau *da record clock out* kurang dari 60 menit dari ja pulang maka akan dianggap *Absent*. Jika Pulan Telat Lebih dari 1 Menit, diangga *Overtime*/Lembur. Jika data clock out lebih dari menit dari jam pulang maka akan dihitun sebagai *overtime*/lembur.

Kalkulasi kehadiran :

Pilih *Kalkulasi* untuk mengetahui data setelah diproses hasil. Dikalkulasi kita bisa melihat data jam datang, pulang, telat, pulang awal,<br>kerja,hadir,lembur,dll.Tentunya jadwal hadir kerja,hadir,lembur,dll.Tentunya harus sudah disetting supaya kita bisa melihat hasilnya.

| ×.<br><b>START START</b><br>List IV<br>styawan |   | <b>MuaiTal</b><br>Sancei Tal: | 07/01/2008<br>07/31/2008        | ٠<br>00:00:00<br>23:59:59 | LA 2<br>중      | Proces Selesai              |          | Kalculasi                  |                   | ż                |
|------------------------------------------------|---|-------------------------------|---------------------------------|---------------------------|----------------|-----------------------------|----------|----------------------------|-------------------|------------------|
| <b>Nulandari</b>                               |   |                               |                                 |                           |                |                             |          |                            |                   |                  |
| y Sitorus                                      | ٠ | Kode<br>1001                  | Nama<br>Ank Anta vv. 07/01/2008 | Tanggal                   | Hari<br>Selesa | Shift<br>SENN-JUMA'08 30:00 | Jam in   | <b>Jam Out</b><br>16 30 00 | Datang<br>07.5522 | Pular -<br>1645C |
|                                                |   | 1001                          | Ank Anta As 07/02/2008          |                           | Rab.z          | SENN-JUMATOR 30:00          |          | 16 30:00                   | <b>BE 10:05</b>   | 18:50 C          |
| <b>Mad</b>                                     |   | 1001                          | Ank Anta vvi 07/03/2008         |                           | Kerris         | SENN-JUMA 08:30:00          |          | 16 30:00                   | 07.45:4'          | 16:00 C          |
| dis                                            |   | 1001                          | Ank Anta Vv. 07/04/2008         |                           | June           | SRIN-JUNS' 08:30:00         |          | 16 30:00                   | 07:25:15          | 17:00:2          |
|                                                |   | hacs                          | Ank Anta Va 8745/2008           |                           | Salmu          | SARTU                       | 08.38.00 | 13.00.00                   | 07.39.27          | 14:35C           |
| <b>J Setiawan</b>                              |   | 1001                          | Ank Anta vv 07/05/2008          |                           | <b>LEGYN</b>   |                             |          |                            |                   |                  |
|                                                |   | 1001                          | Ank Anta vv. 07437 (208)        |                           | Senn           | SENN-JUVA OR 30:00          |          | 16,30:00                   | 0F15:25           | 15455            |
|                                                |   | 1001                          | Ank Ants / 4 07/03/2008         |                           | Selesa         | SENN-JUVA" 08:30:00         |          | 16 30 00                   | 07 45:04          | 18:5C            |
|                                                |   | 1001                          | Ank Anta / x 07/09/2008         |                           | Rabu           | SENN-JUNA' 08:30:00         |          | 16,30:00                   | 07:54:12          | 16:45.2          |
|                                                |   | 1001                          | Ank Anta Av. 074 3/2008         |                           | <b>Kartis</b>  | SENN-JUMA'08:30:00          |          | 16 30:00                   |                   | 16:59.4          |
|                                                |   | 1001                          | Ank Anta Va 87/11/2008          |                           | Junet          | SENNLE MA 108 30:00         |          | 16 30 00                   | 07:57:22          |                  |
|                                                |   | 1901                          | Ank Anta Va 07/12/2038          |                           | Salmu          | SABTU                       | 08:30:00 | 1300:00                    |                   |                  |
|                                                |   | 1001                          | Ank Anta Vs 07/13/2008          |                           | <b>Minggui</b> |                             |          |                            |                   |                  |
|                                                |   | hocs.                         | Ank Anta vvi 07/14/2020         |                           | Senn           | SENN-AJMA'OB 30:00          |          | 16.30:00                   | 02:54:26          | 19.51            |
|                                                |   |                               |                                 |                           |                |                             |          |                            |                   |                  |

Gambar 20 Gambar Kalkulasi Kehadiran

# **Hasil Laporan Kalkulasi Perkaryawan**

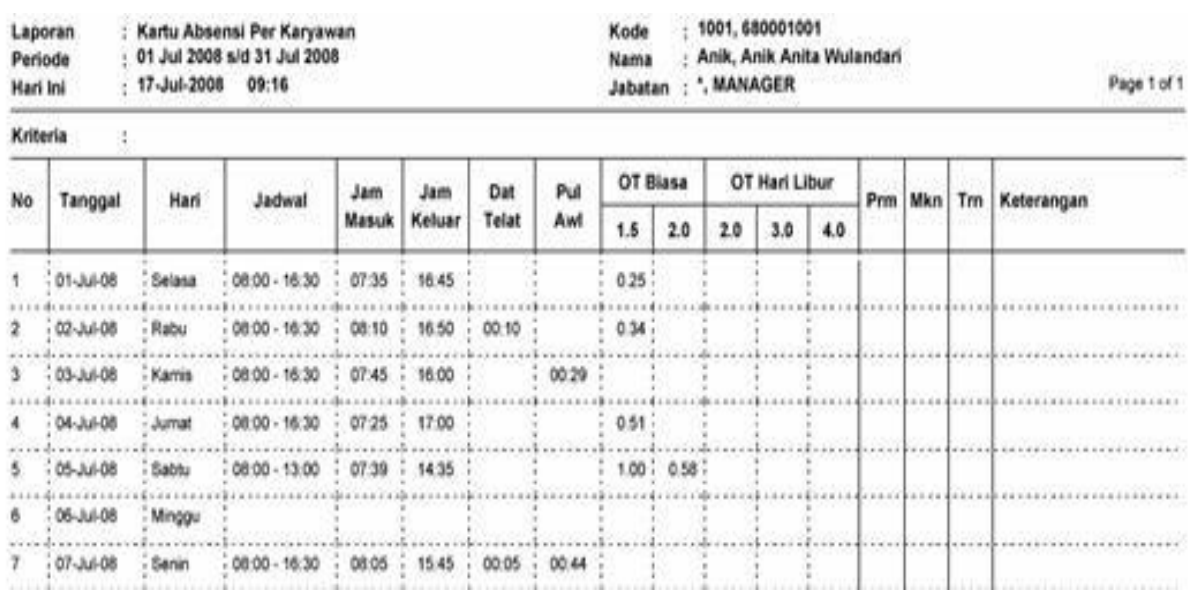

|                 |                |              |                 |            |                         |       |       |          |                   |  |           |                | <b><i><u><u>ACABAAAAAAAA</u></u></i></b>            |  |
|-----------------|----------------|--------------|-----------------|------------|-------------------------|-------|-------|----------|-------------------|--|-----------|----------------|-----------------------------------------------------|--|
|                 | 08-Jul-08      | Selasa       | 08:00 - 16:30   | 07:45      | 18:15                   |       |       | $1.00 -$ | 0.75              |  |           |                |                                                     |  |
|                 | 50-Jul-08      | Rabu         | $06.00 - 16.30$ | 07.54      | 16:45                   |       |       | 0.26     |                   |  |           |                | <b></b>                                             |  |
| 10              | 10-Jul-08      | Kamis.       | 08:00 - 16:30   |            | 16.59                   | 00.59 |       | 0.50.7   |                   |  |           |                | ************                                        |  |
|                 |                |              |                 |            |                         |       |       |          |                   |  |           |                |                                                     |  |
|                 | 11-Jul-08      | <b>Jumps</b> | $00.00 - 10.30$ | 07:57      |                         |       | 00:59 |          |                   |  |           |                | .                                                   |  |
| 12              | 12-Jul-08      | Sabtu        | 08:00 - 13:00   |            |                         |       |       |          |                   |  |           | Pulang Kampung |                                                     |  |
| 13              | 13-Jul-08      | Minggu       |                 |            |                         |       |       |          |                   |  |           |                | **********                                          |  |
| 14              | 14-Jul-08      | Senio        | $08:00 - 16:30$ | 07:54      | ÷<br>19.15              |       |       |          | $1.00$ ; $1.75$ ; |  |           |                |                                                     |  |
| 15              | 15-Jul-08      | Selasa       | 08:00 - 16:30   |            |                         |       |       |          |                   |  | 6.6.4.4.1 | Demans         | <b>ARABALIZATION</b>                                |  |
|                 | 16-Jul-08      | Rabu         | $08:00 - 16:30$ | 07:48      | 16:36                   |       |       | 0.11     |                   |  |           |                |                                                     |  |
| 17              | $17 - 14 - 08$ | Kamis        | 08:00 - 16:30   | 07:46      | 16:59                   |       |       | 0.49     |                   |  |           |                | <b><i>Construction</i></b>                          |  |
| 18              | $18 - 14 - 08$ | <b>Juman</b> | $06.30 - 00.80$ | 07:56      | 16:48                   |       |       | 0.30     |                   |  |           |                | **********************                              |  |
| 19              | 19-Jul-08      | <b>Sablu</b> | 08:00 - 13:00   | 08:03      | 16:15                   | 00:03 |       |          | $1.00$ ; $2.25$ ; |  |           |                |                                                     |  |
| 20              | 20-Jul-08      | Minggu       |                 |            |                         |       |       |          |                   |  |           |                | a district when the problem of                      |  |
| 21              | $21 - 34 - 08$ | Senin        | $08:00 - 16:30$ |            |                         |       |       |          |                   |  |           | Ke SEMARANG    | at an an artist and an artist                       |  |
| 22              | 22-Jul-08      | Selasa       | 08:00 - 16:30   |            |                         |       |       |          |                   |  |           | Ke SEMARANG    |                                                     |  |
| 23              | $-23 -34 - 08$ | Rabu         | 08:00 - 16:30   |            |                         |       |       |          |                   |  |           |                |                                                     |  |
| 24              | $24 - 34 - 08$ | Kamis        | 08:00 - 16:30   | 07:39      | ÷.<br>16:38             |       |       | 0.13.7   |                   |  |           |                |                                                     |  |
| 外科              | 25-Jul-08      | Jumat        | 08:00 - 16:30   | 07:57      | 17.59<br>$\overline{a}$ |       |       |          | $1.00 - 0.49$     |  |           |                |                                                     |  |
| 26              | 26-Jul-08      | Sabbu        | $00.00 - 13.00$ | 09:10      | 15:38<br>2              |       |       |          |                   |  |           |                |                                                     |  |
| 27              | $27  14 - 08$  | Minggu       |                 |            |                         |       |       |          |                   |  |           |                | <b>STARBURY</b>                                     |  |
| 28              | $28 - 14 - 08$ | Senin        | $08.00 - 16.30$ |            |                         |       |       |          |                   |  |           |                |                                                     |  |
|                 |                |              |                 |            |                         |       |       |          |                   |  |           |                | .                                                   |  |
| 29              | 29-Jul-08      | Selasa       | 08:00 - 16:30   | 07:54      | 17:35                   |       |       |          | $1.00 - 0.09$     |  |           |                |                                                     |  |
| 30 <sub>1</sub> | $30 -14 - 08$  | Rabu         | $08.00 - 16.30$ | 08:00<br>۰ | 16:15<br>÷              |       |       |          |                   |  |           | Free OT        | <b><i><u><i><u><b>AAAAAAAAA</b></u></i></u></i></b> |  |

Gambar 21 Hasil Laporan Kalkulasi perkaryawan

## **KESIMPULAN DAN SARAN**

## **Kesimpulan**

- 1. Aplikasi Sistem Absensi Akurat Berbasis Teknoogi Informasi ini dapat digunakan untuk absensi pegawai dengan menggunakan fingerprint, menginputkan data pegawai, data jam kerja, divisi, golongan, transaksi ijin tidak masuk kerja, dan master mesin absensi.
- 2. Dengan adanya pembuatan aplikasi Sistem Absensi Akurat Berbasis Teknoogi Informasi akan memperlancar kegiatan absensi pegawai sehingga kegiatan tersebut dapat berlangsung dengan cepat, akurat, dan mudah.
- 3. Pembuatan penyusunan berupa laporan dapat dilakukan dengan mudah dan cepat.

#### **Saran**

Untuk perkembangan lebih lanjut dalam masa mendatang pada sistem aplikasi presensi ini adalah sebagai berikut :

- 1. Lebih ditekankan dalam segi keamanan dalam proses penyimpanan data karyawanya , karena penulis merasa keamanan yang dibuat sekarang masih belum cukup aman.
- 2. Lebih dalam hal desain tampilan , agar petugas lebih tidak bosan menggunakan aplikasi ini.
- 3. Apabila nanti ke depannya ada perkembangan dalam aplikasi ini, dalam pembuatan kodingan program supaya lebih tersusun dengan rapi dan mudah di pahami oleh orang lain.
- 4. Dalam proses pembuatan sistem informasi absensi masih banyak terdapat kekurangan yang nantinya diharapkan adanya pengembangan lebih lanjut pada penelitian selanjutnya sehingga dapat diperoleh suatu sistem informasi absensi yang dapat memberikan perhitungan gaji setiap karyawan.

#### **DAFTAR PUSTAKA**

- [1] Alam,M.,Alam, 2000, Manajemen Database dengan VB6.0, Elex Media Komputindo, Jakarta
- [2] Anggawirya, Erhans. *Macromedia Dreamweaver MX 2004*. Jakarta: PT.Ercontara Rajawali, 2005.
- [3] Anonymous (2008), Sejarah UML Diakses pada 2 Nopember 2008 dar[i](http://www.omg.org/) [http://www.omg.org.](http://www.omg.org/)
- [4] Architecture and Design: Unified Modeling Language (UML), [\[http://www.cetus](http://www.cetus-/)links.org/oo\_uml.html].
- [5] Kurniawan, Yahya, *Aplikasi Web Database Dengan PHP*. Jakarta : PT.Elex Media Komputindo, 2002.
- [6] Sunyoto, Andi. Ajax Membangun Web dengan teknologi asynchronouse javascript& xml. Yogyakarta : Penerbit Andi. 2009 [7] Jogianto, HM., MBA., Akt., Phd., 2003,<br>[7] Sistem Teknologi Informasi
- Teknologi Informasi : Pendekatan Terintegrasi, Andi,Yogyakarta.
- [8] Jogianto, 1995, Analisis dan Desain Sistem Informasi : Pendekatan Terstruktur, Andi Offset, Yogyakarta.
- [9] Jogianto, HM, 1990, Sistem dan Desain Sistem Informasi, Andi Offset, Sachari, Agus & Trisnawati, Suranti, 1998, Kamus Desain, Penerbit ITB, Bandung
- [10]FG, Jerry, FG, Andra F., Stallings JR, Warren D, 1981, Fundamental Of Systems Analisis, JW & Sons, Edisi Dua, New York.
- [11]Burch, John, Gari Grudnitski, 1983, John Wiley & Sons, Edisi Empat NewYork Husni Iskandar Pohan & Kusnassriyanto syiful Bahri, 1995, Pengantar Perancangan Sistem I & II, UPT Pusat Komputer Indonesia ITB, Bandung
- [12] Leitch, Robert A, Davis, k., Roscoe, 1983, Accounting Information Systems, Prentice-Hall, New Jersey.
- [13]Madcoms, 2003, Aplikasi Database VB 6.0, Andi, Madiun Nasution, S., Prof., Dr., MA., 1982, Metode Research, Jemmers, Edisi Pertama, Bandung.
- [14]Susilo, Andi, Cyber Media, Kompas, Jakarta Fathansyah, Ir, 2001, Basis Data, Penerbit CV Informatika, Bandung

{Halaman sengaja dikosongkan}

{Jurnal **Melek IT**}

#### **(10)**

#### **SISTEM INFORMASI AUDIT PERSEDIAAN BARANG BAJA**

**Putu Reksa W.P<sup>1</sup> , Nonot Wisnu Karyanto<sup>2</sup>**

Program Studi Teknik Informatika, Fakultas Teknik, Univesitas Wijaya Kusuma Surabaya [reksa\\_putu@yahoo.com](mailto:reksa_putu@yahoo.com)

#### **ABSTRAK**

Audit persediaan barang baja merupakan permasalahan yang selalu dihadapi para perusahaan barang stell seperti bahan baku dan laba rugi dari barang baja tersbut. Apabila audit persediaan tersebut tidak ditangani dengan baik, akan memberikan laporan persediaan barang baja tidak efisien dan tidak transparant. Pada dasarnya, pemegang perusahaan dan para staff perusahaan ingin mengetahui persediaan barang baja yang ada.

Sehubungan dengan hal berikut, dapat diberikan solusi dengan merancang sistem audit persediaan barang baja berdasarkan sistem audit persediaan barang baja yang sudah ada yang masih kurang efektif dan transparan. Dengan adanya aplikasi ini diharapkan memudahkan para auditor dan pemimpinan perusahaan dalam melakukan perihitungan bahan baku awal dengan stok (sisa bahan produksi) agar bisa mengetahui laba rugi yang terjadi pada barang jadi.

**Kata kunci** *: Audit Persediaan, Persediaan Barang Baja*

#### **PENDAHULUAN**

# **Latar Belakang**

Masalah audit persediaan barang baja merupakan permasalahan yang selalu dihadapi para perusahaan barang stell seperti bahan baku dan laba rugi dari barang baja tersbut. Apabila audit persediaan tersebut tidak ditangani dengan baik, akan memberikan laporan persediaan barang baja tidak efisien dan tidak transparant. Pada dasarnya, pemegang perusahaan dan para staff perusahaan ingin mengetahui persediaan barang baja yang ada.

Dalam melakukan audit persediaan barang baja sering menghadapi berbagai masalah. Diantarannya tidak mengetahui jumlah dari barang baku awal yang akan terpakai, sehingga jumlah antara bahan baku awal dengan stok (sisa bahan produksi) tidak sesuai dengan bahan baku terpakai. Dan jumlah dari bahan baku awal dengan stok (sisa bahan produksi) akan memberikan pengaruh terhadap laba rugi dari barang jadi. Oleh karena itu pemilik perusahaan tidak mengetahui besar kecilnya asset yang dimiliki.

Sehubungan dengan hal berikut, dapat diberikan solusi dengan merancang sistem audit persediaan barang baja berdasarkan sistem audit persediaan barang baja yang sudah ada yang masih kurang efektif dan

transparan. Dengan adanya aplikasi ini diharapkan memudahkan para auditor dan pemimpinan perusahaan dalam melakukan perihitungan bahan baku awal dengan stok (sisa bahan produksi) agar bisa mengetahui laba rugi yang terjadi pada barang jadi.

# **TINJAUAN PUSTAKA**

#### **Teori dan standar Auditing**

Teori Auditing merupakan tuntunan untuk melaksanakan audit yang bersifat normatif. Konsep adalah abstraksi-abstraksi yang diturunkan dari pengalaman dan observasi, dan dirancang untuk memahami kesamaan-kesamaan di dalam suatu subyek, dan perbedaan-perbedaannya dengan subyek yang lain. Standar Auditing adalah pengukur kualitas, dan tujuan sehingga jarang berubah. sedangkan Prosedur Audit adalah metode-metode atau teknik-teknik rinci untuk melaksanakan standar, sehingga prosedur akan berubah bila lingkungan auditnya berubah.

Menurut Mautz dan Sharaf teori auditing tersusun atas lima konsep dasar yaitu :

1. Bukti (*evidence*)

Tujuan memperoleh dan mengevaluasi bukti adalah untuk memperoleh pengertian sebagai dasar untuk memberikan kesimpulan atas pemeriksaan yang dituangkan dalam pendapat auditor.

*a. Rasionalisasi*

Merupakan pemikiran asumsi yang diterima. Misalnya penghitungan kembali oleh auditor, dan pengamatan terhadap pengendalian intern.

*b. Emperikisme*

Merupakan pengalaman yang sering terjadi. Misalnya perhitungan dan pengujian secara fisik.

*c. Pragmatisme*

Merupakan hasil praktik. Misalnya kejadian setelah tanggal selesainya pekerjaan lapangan.

2. Kehati-hatian dalam pemeriksaan (*Due Audit Care*)

Konsep kehati-hatian dalam pemeriksaan, didasarkan pada issue pokok tingkat kehati-hatian yang diharapkan pada auditor yang bertanggung jawab. Yang disebut Prudent Auditor. Konsep ini lebih dikenal dengan Konsep Konservatif

3. Penyajian atau pengungkapan yang wajar (*Fair Presentation*)

Konsep ini menuntut adanya informasi laporan keuangan yang bebas (tidak memihak), tidak bias, dan mencerminkan posisi keuangan, hasil operasi, dan aliran kas perusahaan.

Konsep ini dijabarkan lagi dalam 3 subkonsep, yaitu:

- a. *Accounting Propriety* : berhubungan dengan penerapan prinsip akuntansi tertentu dalam kondisi tertentu.
- b. *Adequate Disclosure* : berkaitan dengan jumlah dan luas pengungkapan atau penyajian informasi
- 4. Independensi (Independence)

Merupakan suatu sikap mental yang dimiliki auditor untuk tidak memihak dalam melakukan audit. Konsep independensi berkaitan dengan independensi pada diri pribadi auditor secara individual , dan independensi secara bersama-sama.

5. Etika Perilaku (Ethical Conduct)

Etika dalam auditing berkaitan dengan perilaku yang ideal seorang auditor profesional yang independen dalam melaksanakan audit.

# **Pengertian Audit Sistem Informasi**

Standar Auditing merupakan suatu kaidah agar mutu auditing dapat dicapai sebagaimana mestinya yang harus diterapkan dalam setiap audit atas laporan keuangan yang dilakukan auditor independen.

Standar auditing terdiri atas tiga bagian yaitu :

- A. Standar Umum
	- 1. Audit harus dilaksanakan oleh seorang atau lebih yang memiliki keahlian dan pelatihan teknis yang cukup sebagai auditor.
	- 2. Dalam semua hal yang berhubungan dengan perikatan, independensi dalam sikap mental harus dipertahankan oleh auditor
	- 3. Dalam pelaksanaan audit dan penyusunan laporannya, auditor wajib menggunakan kemahiran profesionalnya dengan cermat dan seksama
- B. Standar Pekerjaan
	- 1. Pekerjaan harus direncanakan sebaikbaiknya dan jika digunakan asisten harus disupervisi dengan semestinya.
	- 2. Pemahaman memadai atas pengendalian intern harus diperoleh untuk merencanakan audit dan menentukan sifat, saat, dan lingkup pengujian yang akan dilakukan
	- 3. Bukti audit kompeten yang cukup harus diperoleh melalui inspeksi, pengamatan, permintaan keterangan, dan konfirmasi sebagai dasar memadai untuk menyatakan pendapat atas laporan keuangan yang diaudit.
- C. Standar Pelaporan
	- 1. Laporan auditor harus menyatakan apakah laporan keuangan telah disusun sesuai dengan prinsip akuntansi yang berlaku umum di Indonesia
	- 2. Laporan auditor harus menunjukkan atau menyatakan, jika ada, ketidakkonsistenan penerapan prinsip akuntansi dalam penyusunan laporan keuangan periode berjalan dibandingkan dengan penerapan prinsip akuntansi tersebut dalam periode sebelumnya
	- 3. Pengungkapan informatif dalam laporan keuangan harus dipandang memadai, kecuali dinyatakan lain dalam laporan auditor
	- 4. Laporan auditor harus memuat suatu pernyataan pendapat mengenai laporan keuangan secara keseluruhan atau suatu asersi bahwa pernyataan demikian tidak dapat diberikan. Jika pendapat secara keseluruhan tidak dapat diberikan, maka alasannya harus dinyatakan. Dalam hal nama auditor dikaitkan dengan laporan keuangan, maka laporan auditor harus

memuat petunjuk yang jelas mengenai sifat pekerjaan audit yang dilaksanakan, jika ada, dan tingkat tanggung jawab yang dipikul oleh auditor.

#### **Pengertian UML**

UML (*Unified Modeling Language*) adalah sebuah bahasa untuk menentukan, visualisasi, kontruksi, dan mendokumentasikan artifact (bagian dari informasi yang digunakan atau dihasilkan dalam suatu proses pembuatan perangkat lunak. Artifact dapat berupa model, deskripsi atau perangkat lunak) dari system perangkat lunak, seperti pada pemodelan bisnis dan *system* non perangkat lunak lainnya (Sholiq,2005).

UML merupakan suatu kumpulan teknik terbaik yang telah terbukti sukses dalam memodelkan sistem yang besar dan kompleks. UML tidak hanya digunakan dalam proses pemodelan perangkat lunak, namun hampir dalam semua bidang yang membutuhkan pemodelan. Bagian-bagian diagram utama dari UML adalah :

1. Use Case Diagram

Use *case diagram* menggambarkan fungsionalitas yang diharapkan dari sebuah sistem. Yang ditekankan adalah "apa" yang diperbuat sistem, dan bukan "bagaimana". Sebuah *use case* merepresentasikan sebuah interaksi antara aktor dengan sistem. *Use case* merupakan sebuah pekerjaan tertentu, misalnya login ke sistem, meng*create* sebuah daftar belanja, dan sebagainya.

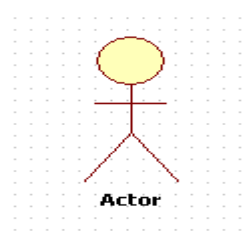

Gambar 2.1 aktor pada usecase

Seorang/sebuah aktor adalah sebuah entitas manusia atau mesin yang berinteraksi dengan sistem untuk melakukan pekerjaan-pekerjaan tertentu.

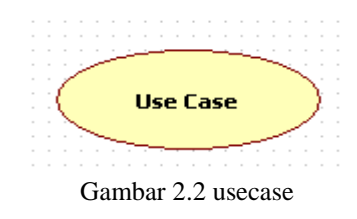

2. Class Diagram

Class adalah sebuah spesifikasi yang jika diinstansiasi akan menghasilkan sebuah objek dan merupakan inti dari pengembangan dan desain berorientasi objek. *Class* menggambarkan keadaan (atribut/properti) suatu sistem, sekaligus menawarkan layanan untuk memanipulasi keadaan tersebut (metoda/fungsi).

Class *diagram* menggambarkan struktur dan deskripsi *class, package* dan objek beserta hubungan satu sama lain seperti *containment*, pewarisan, asosiasi, dan lain-lain.

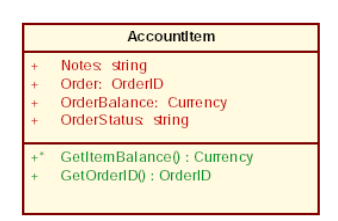

Gambar 2.4 Diagram class

Contoh diagram class

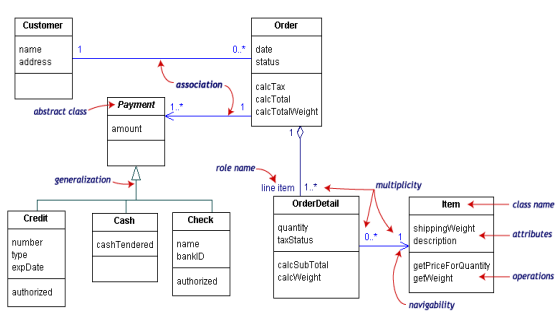

Gambar 2.5 contoh diagram class

3. Component Diagram

Component *diagram* menggambarkan struktur dan hubungan antar komponen piranti lunak, termasuk ketergantungan (*dependency*) di antaranya.

Komponen piranti lunak adalah modul berisi *code*, baik berisi *source code* maupun *binary code*, baik *library* maupun *executable*, baik yang muncul pada *compile time, link time*, maupun *run time*. Umumnya komponen terbentuk dari beberapa *class* dan/atau *package*, tapi dapat juga dari komponen-komponen yang lebih kecil. Komponen dapat juga berupa *interface*, yaitu kumpulan layanan yang disediakan sebuah komponen untuk komponen lain.

Contoh diagram component

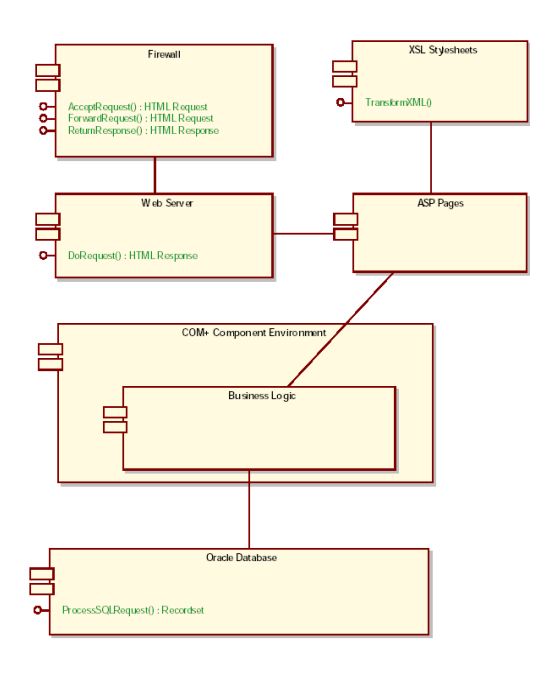

Gambar 2.6 contoh diagram komponen

#### 4. Deployment Diagram

Deployment*/physical diagram* menggambarkan detail bagaimana komponen di*deploy* dalam infrastruktur sistem, di mana komponen akan terletak (pada mesin, server atau piranti keras apa), bagaimana kemampuan jaringan pada lokasi tersebut, spesifikasi server, dan hal-hal lain yang bersifat fisikal

Sebuah node adalah server, *workstation*, atau piranti keras lain yang digunakan untuk men*deploy* komponen dalam lingkungan sebenarnya. Hubungan antar *node* (misalnya TCP/IP) dan *requirement* dapat juga didefinisikan dalam diagram ini.

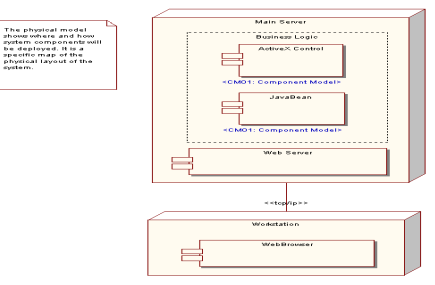

Gambar 2.7 contoh diagram deployment 5. Sequence Diagram

Sequence *diagram* menggambarkan interaksi antar objek di dalam dan di sekitar sistem (termasuk pengguna, *display*, dan sebagainya) berupa *message* yang digambarkan terhadap waktu. *Sequence diagram* terdiri atar dimensi vertikal

(waktu) dan dimensi horizontal (objek-objek yang terkait).

Sequence *diagram* biasa digunakan untuk menggambarkan skenario atau rangkaian langkahlangkah yang dilakukan sebagai respons dari sebuah *event* untuk menghasilkan *output* tertentu. Diawali dari apa yang men-*trigger* aktivitas tersebut, proses dan perubahan apa saja yang terjadi secara internal dan *output* apa yang dihasilkan.

Masing-masing objek, termasuk aktor, memiliki *lifeline* vertikal. *Message* digambarkan sebagai garis berpanah dari satu objek ke objek lainnya. Pada fase desain berikutnya, *message* akan dipetakan menjadi operasi/metoda dari *class*.

Activation *bar* menunjukkan lamanya eksekusi sebuah proses, biasanya diawali dengan diterimanya sebuah message.Untuk objek-objek yang memiliki sifat khusus, standar UML mendefinisikan *icon* khusus untuk objek *boundary, controller* dan *persistent entity*.

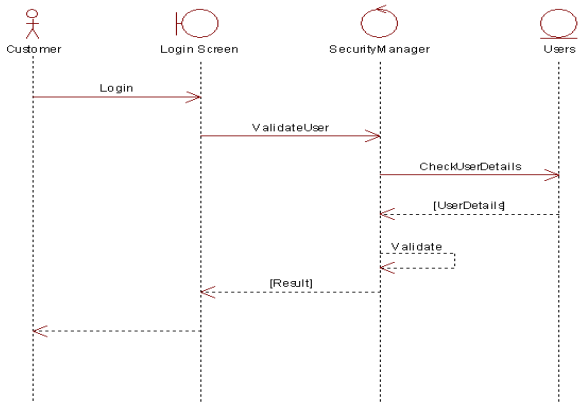

Gambar 2.8 contoh diagram sequential

## 6. Statechart diagram

Statechart *diagram* menggambarkan transisi dan perubahan keadaan (dari satu *state* ke *state* lainnya) suatu objek pada sistem sebagai akibat dari *stimuli* yang diterima. Pada umumnya *statechart diagram* menggambarkan *class* tertentu (satu *class* dapat memiliki lebih dari satu *statechart diagram*).

Dalam UML, *state* digambarkan berbentuk segiempat dengan sudut membulat dan memiliki nama sesuai kondisinya saat itu. Transisi antar *state* umumnya memiliki kondisi *guard* yang merupakan syarat terjadinya transisi yang bersangkutan, dituliskan dalam kurung siku. *Action* yang dilakukan sebagai akibat dari *event* tertentu dituliskan dengan diawali garis miring. Titik awal dan akhir digambarkan berbentuk lingkaran berwarna penuh dan berwarna setengah.

Untuk menentukan apakah sebuah *class*  mempunyai perilaku dinamik yang signifikan, dilakukan dengan memperlihatkan dua hal yaitu :

- *Attribut :* jika sebuah kelas mempunyai sebuah attribute yang bernama status atau *attribute*  yang mempunyai nilai berbeda yang digunakan menyimpan berbagai macam kondisi yang mungkin, maka ini adalah cara yang baik mempertimbangkan bahwa objek – objek dalam sebuah kelas mempunyai perilaku dinamik.
- Relasi : cara berikutnya adalah memeriksa relasi antar kelas. Perhatikan *multiplicity*  dalam sebuah relasi nol. Nol menunjukkan bahwa ada objek tertentu yang tidak terlibat dalam relasi.

Contoh *statechart diagram* :

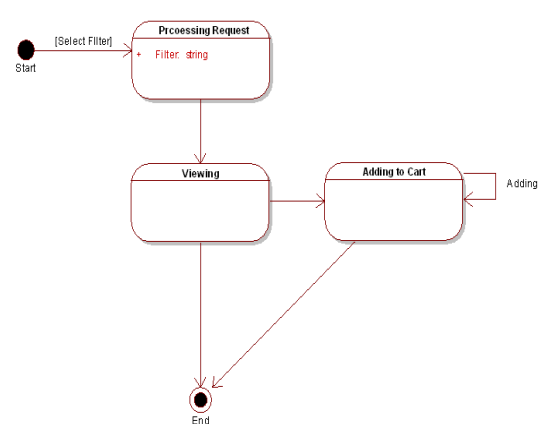

Gambar 2.9 contoh diagram statechart

## **Definisi Web**

Secara terminologi, *website* adalah kumpulan dari halaman - halaman situs, yang terangkum dalam sebuah *domain* atau *subdomain*, yang tempatnya berada di dalam *World Wide Web* ( WWW ) di dalam Internet. Sebuah halaman web yang berupa dokumen yang ditulis dalam format HTML (*Hyper Text Markup Language* ), yang diakses melalui HTTP, yaitu sebuah protokol yang menyampaikan informasi dari *server* website untuk ditampilkan kepada para pemakai melalui *web browser* (Andri Kristianto, 2008).

## **ANALISA DAN PERANCANGAN**

## **Analisa Sistem**

Analisa sistem merupakan kegiatan penguraian suatu sistem informasi yang utuh dan nyata ke dalam bagian-bagian atau komponenkomponen komputer yang bertujuan untuk mengidentifikasikan serta mengevaluasi masalahmasalah yang muncul, hambatan-hambatan yang mungkin terjadi dan kebutuhan-kebutuhan yang diharapkan sehingga mengarah kepada suatu solusi untuk perbaikan maupun pengembangan ke arah yang lebih baik dan sesuai dengan kebutuhan serta perkembangan teknologi. Analisa sistem dalam pembuatan aplikasi management ruang rapat menggunakan *usecase, Sequential diagram*.

#### **Use Case Diagram**

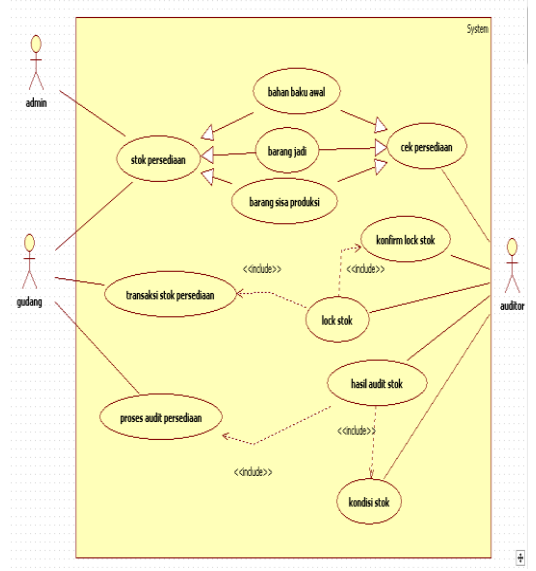

Gambar 3.1 Use Case SI Audit Persediaan Barang Baja

Pada gambar 3.1 di dalam perancangan ini, sebagai *actor* adalah gudang, produksi, dan auditor. Diagram use case ini menunjukkan interaksi antara use case dan *actor* untuk sistem informasi audit persediaan barang baja, antara lain :

- 1. *Actor* gudang menggunakan beberapa *use case*, antara lain stok persediaan, transaksi stok persediaan, proses audit persediaan. Terdapat relasi *generalization* antara *usecase* stok persediaan dengan *usecase* bahan baku awal, bahan jadi, barang sisa produksi. Dimana *usecase* bahan baku awal , *usecase* bahan jadi, *usecase* barang sisa produksi menjadi dasar atau bagian dari *usecase* stok persediaan.
- 2. *Actor* admin menggunakan beberapa *use case*, antara lain stok persediaan, transaksi stok persediaan, proses audit persediaan. Terdapat relasi *generalization* antara *usecase* stok persediaan dengan *usecase* bahan baku awal, bahan jadi, barang sisa produksi. Dimana *usecase* bahan baku awal , *usecase* bahan jadi,

*usecase* barang sisa produksi menjadi dasar atau bagian dari *usecase* stok persediaan.

3. *Actor* auditor menggunakan beberapa use case, antara lain cek persediaan, cek produksi, lock stok, hasil audit stok, kondisi stok. Terdapat relasi *generalization* antara *usecase* stok persediaan dengan *usecase* bahan baku awal, bahan jadi, barang sisa produksi. Dimana *usecase* bahan baku awal , *usecase* bahan jadi, *usecase* barang sisa produksi menjadi dasar atau bagian dari *usecase* stok persediaan. Kemudian Terdapat relasi *generalization* antara *usecase* stok produksi dengan *usecase* barang dalam proses dan bahan baku terpakai. Dimana *usecase* barang dalam prosesdan *usecase* bahan baku terpakai menjadi dasar atau bagian dari *usecase* stok produksi. Relasi *include* antara *usecase* hasil audit stok dengan *usecase* kondisi stok, berarti apabila actor auditor menjalankan *usecase* hasil audit stok maka *usecase* kondisi stok juga harus dijalankan.

#### **Diagram Sequential**

Diagram sekuensial atau *sequence* diagram digunakan untuk menunjukkan aliran fungsionalitas dalam *usecase*. Diagram ini memperlihatkan interaksi yang menekankan pada pengiriman pesan *(message)* dalam suatu waktu tertentu.

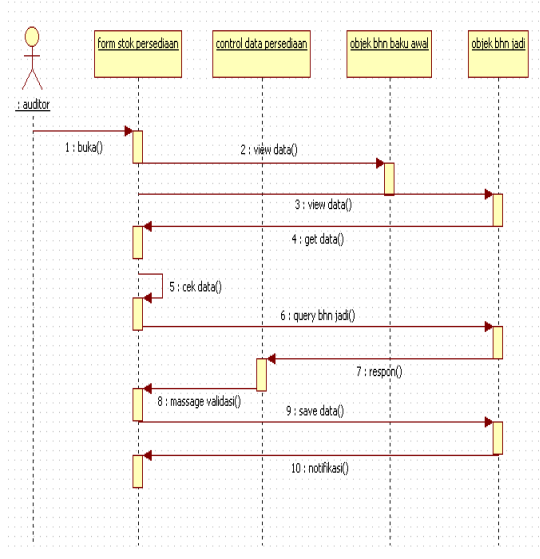

Gambar 3.2 Diagram sekuensial cek persediaan

Pada gambar 3.2 dijelaskan auditor melakukan buka pada objek *form* stok persediaan. *Form* stok persediaan ini menjadi *interface* bagi *actor* auditor, selanjutnya *form* stok persediaan melakukan view data di *object* bahan jadi, kemudian *form* stok persediaan menampilkan data dan cek data persediaan. Apabila semua proses telah selesai maka *form* stok persediaan akan melakukan *query*  ke *object* bahan jadi. Kemudian *form* stok persediaan melakukan *query* simpan ke *object*  bahan jadi untuk di simpan ke database.

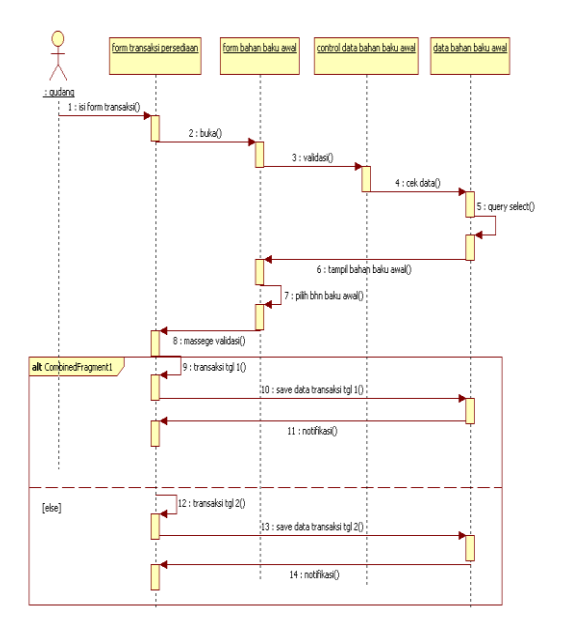

#### Gambar 3.3 Diagram sekuensial transaksi stok persediaan

Pada gambar 3.3 dijelaskan gudang mengisi *form* transaksi persediaan, kemudian buka *form* bahan baku awal setelah itu pada *control* data bahan baku awal melakukan validasi data, dan data bahan baku awal melakukan query select. Kemudian data bahan baku awal ditampilkan pada *form* bahan baku awal dan memilih data, dan pada *form* transaksi persediaan melakukan teransaksi bahan baku awal. Apabila semua proses telah selesai maka *form* transaksi persediaan melakukan *query* ke data bahan baku awal untuk disimpan ke database

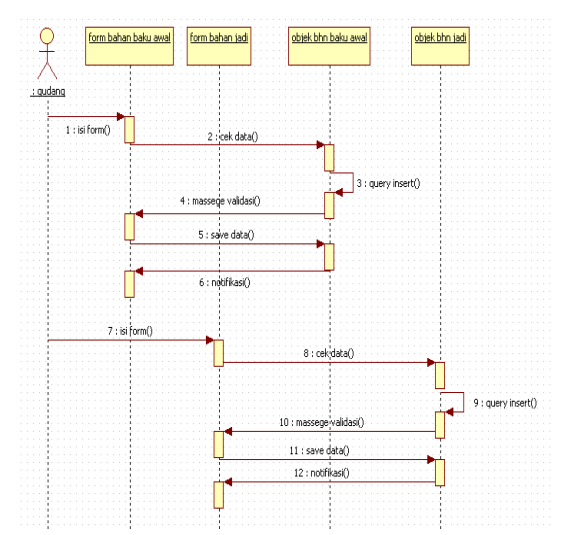

Gambar 3.4 Diagram sekuensial stok persediaan

Pada gambar 3.4 dijelaskan gudang isi *form* bahan baku awal dan *object* data bahan baku awal melakukan cek data dan *query insert* kemudian *object* data bahan baku awal memberikan pesan validasi ke *form* bahan baku awal. Apabila semua proses telah selesai maka *form* bahan baku awal melakukan *query* ke *object* bahan baku awal untuk disimpan ke database.

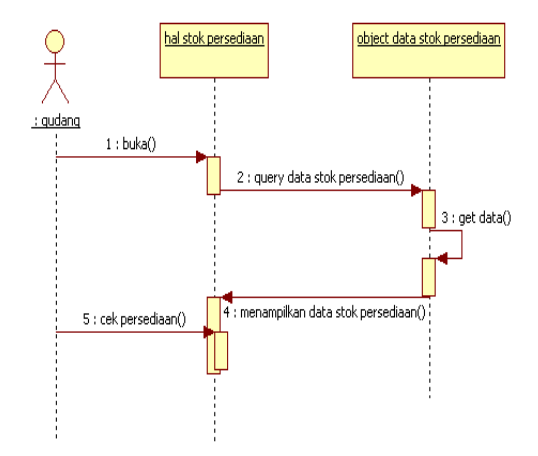

Gambar 3.5 Diagram sekuensial stok persediaan audit

Pada gambar 3.5 dijelaskan gudang membuka halaman stok persediaan. Kemudian *query* data dilakukan dan diterima oleh *object* data stok persediaan. Setelah *quert* diterima maka data stok persediaan akan ditampilkan pada halaman stok persediaan.

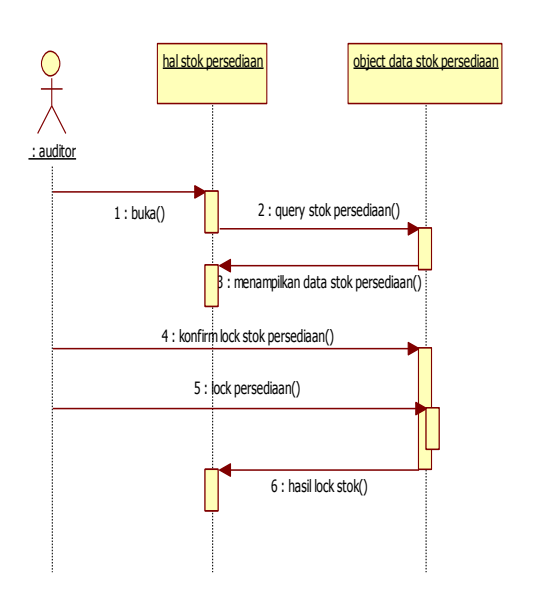

Gambar 3.6 Diagram sekuensial lock stok

Pada gambar 3.6 dijelaskan auditor membuka halaman stok persediaan. Kemudian halaman stok persediaan melakukan *query* stok persediaan dan diterima oleh *object* data stok persediaan, setelah menerima *query* maka *object*  data stok persediaan menampilkan data stok persediaan di halaman stok persediaan. Setelah semua proses selesai maka auditor akan melakukan konfirmasi lock stok persediaan, dimana konfirmasi lock stok persediaan ini memberikan peringatan bahwa stok persediaan tersebut akan di lock oleh auditor.

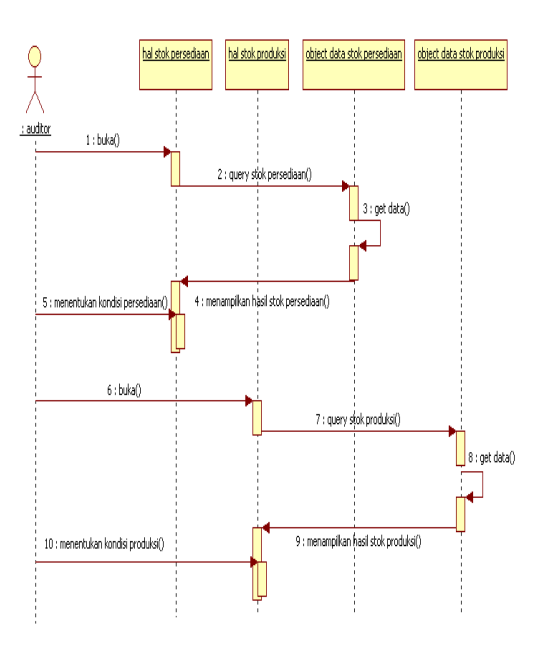

Gambar 3.7 Diagram sekuensial hasil stok

Pada gambar 3.7 dijelaskan auditor membuka halaman stok persediaan dan halaman stok produksi. Kemudian halaman stok persediaan melakukan *query* stok persediaan dan diterima oleh *object* data stok persediaan, setelah menerima *query* maka *object* data stok persediaan menampilkan data stok persediaan di halaman stok persediaan. Setelah semua proses selesai maka auditor akan menentukan kondisi stok, dimana kondisi stok tersebut diketahui jika persediaan telah dilakukan *insert* data pada waktu adanya transaksi.

#### **Perancangan Sistem**

Perancangan sistem dibangun untuk memenuhi kebutuhan user mengenai gambaran yang jelas tentang perancangan sistem yang akan dibangun serta diimplementasikan. Perancangan sistem yang digunakan dalam membangun aplikasi management ruang rapat adalah dengan menggunakan Class Diagram, State machine Diagram, Componen Diagram, deployment Diagram dan database diagram.

#### **Class Diagram**

Class diagram adalah diagram yang menunjukkan interaksi antar class / relasi antar class dalam sebuah sistem . Disamping itu diagram class juga memberikan pandangan global atas sebuah sistem. Hal tersebut tercermin dari class – class yang ada dan relasinya satu dengan yang lain.

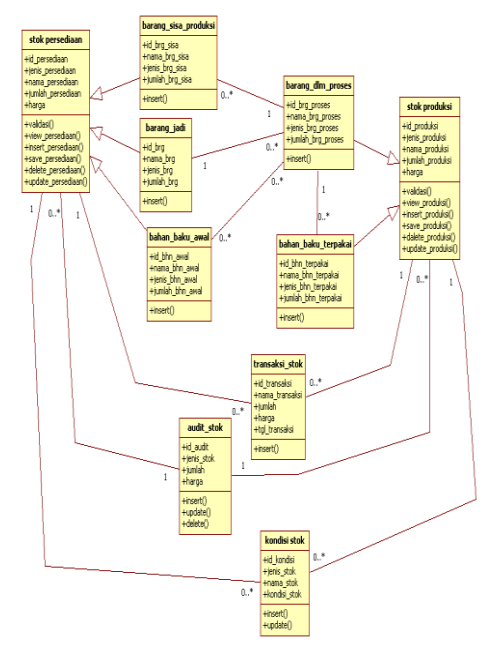

Gambar 3.8 Diagram class audit persediaan barang baja

Pada gambar 3.8 barang sisa produksi, barang jadi, dan bahan baku awal *generalization*  dengan stok persediaan karena barang sisa produksi, barang jadi, dan bahan baku awal mewarisi atribut dan operasi yang didefinisikan secara *public* oleh stok persediaan. Kemudian barang dalam proses dan bahan baku terpakai merupakan generalization dengan stok produksi karena barang dalam proses dan bahan baku terpakai mewarisi atribut dan operasi yang didefinisikan secara *public* oleh stok produksi. Barang sisa produksi memiliki satu dalam proses, barang jadi bisa diolah banyak barang dalam proses. Dari barang dalam proses bisa menggunakan banyak bahan baku terpakai. Stok persediaan bisa melakukan banyak transaksi stok. Kemudian stok produksi juga bisa melakukan banyak transaksi stok. audit stok bisa mengaudit banyak stok persediaan, kemudain audit stok juga bisa mengaudit banyak stok produksi.

#### **Statechart Diagram**

Diagram statecahart menunjukkan siklus hidup sebuah objek tunggal, dari saat dibuat sampai objek tersebut dihapus. Diagram statecahart merupakan cara tepat untuk memodelkan perilaku dinamis sebuah *class*. Pada diagram *class* yang telah dibuat diatas terdapat satu kelas yang memiliki perilaku dinamis yaitu *class lock* stok. Perilaku dinamik *class* tersebut di tunjukkan dengan attribut yang mempunyai nilai berbeda yang digunakan untuk menyimpan berbagai macam kondisi. Pada *class lock* stok terdapat attribut stok yang dapat menyatakan beberapa kondisi diantaranya tidak *lock* stok dan hasil *lock* stok.

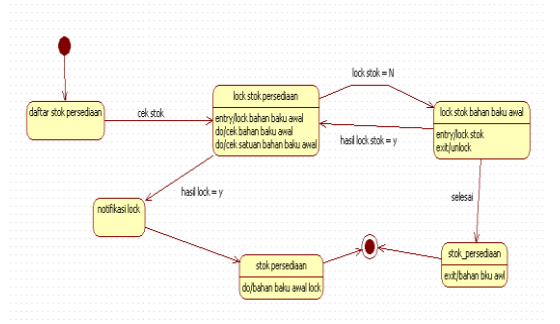

Gambar 3.9 Diagram statechart untuk *lock* stok

Pada gambar 3.9 diatas dapat dijelaskan suatu stok dapat dimulai dari daftar stok persediaan. Audit stok bergerak ke *lock* stok persediaan. Pada kondisi ini apabila *lock* stok sama dengan *lock* bernilai N, maka kondisi stok persediaan itu belum diaudit. Tetapi apabila hasil *lock* stok bernilai Y maka kondisi stok persediaan tersebut sedang diaudit.

#### **Komponent Diagram**

Terdapat beberapa komponen penyusun system informasi manajemen rapat. komponen tersebut diantaranya class css yang menjadi komponen untuk memperindah interface. Class php page sebagai penyusun halaman aplikasi. Class javascript library sebagai compile javascript. Class webserver sebagai komponen yang menampilkan php page di browser. Class mysql database sebagai komponen yang bertugas untuk menyiapkan hak akses kepada banyak pengguna terhadap data – data yang diperlukan oleh pengguna dan melayani proses penyimpanan data. Class page php memiliki relasi dependensi dengan class css,class webserver dan class library javascript. Hal ini berarti class php page tidak bisa dikompilasi sebelum class web server, class css dan class javascript library selesei dikompilasi.

Class webserver memiliki relasi dependesi dengan class mysql database. Hal ini berarti class webserver tidak bisa dikompilasi sebelum class mysql database dikompilasi. Untuk selengkapnya dijelaskan pada gambar 3.15

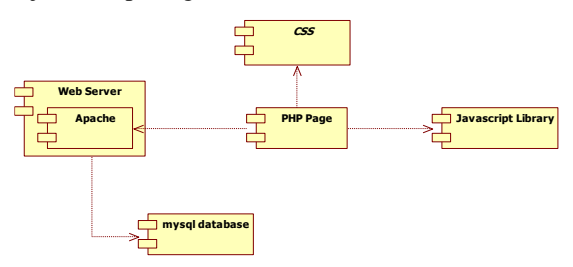

Gambar 3.10 Diagram komponen audit persediaan barang baja

#### **Deployment Diagram**

Diagram deployment menggambarkan bagaimana konfigurasi perangkat keras dimana sistem akan diinstalasikan. Diagram ini memberi simbol untuk segala bentuk perangkat keras, proses – proses dan hubungan perangkat dengan proses seperti: komputer, printer, router, switch, jaringan, dan sebagainya.

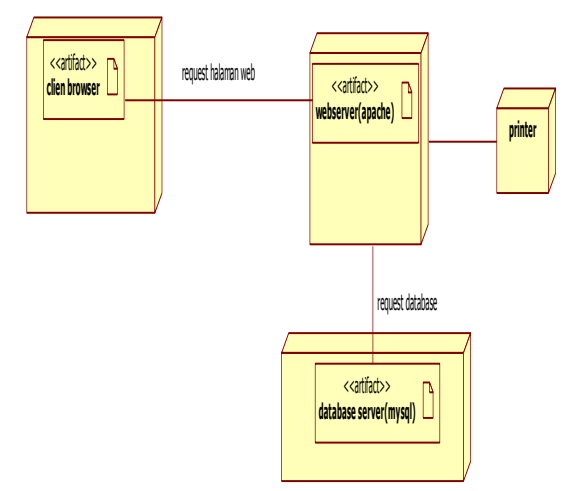

Gambar 3.11Diagram Deployment audit persediaan barang baja

Client browser digunakan untuk menampilkan halaman web. Webserver menangani permintaan / request dari browser dan secara dinamis men-generate halaman web dan kode program untuk dijalankan dan ditampilkan di client. Database server bertugas untuk menyiapkan hak akses kepada banyak pengguna terhadap data – data yang diperlukan oleh pengguna dan melayani proses penyimpanan data. Sedangkan printer adalah peralatan yang digunakan untuk mencetak data sesuai dengan permintaan pengguna.

#### **Database Diagram**

Database diagram merupakan suatu model untuk menjelaskan hubungan antar data dalam **basis data** berdasarkan objek-objek dasar data yang mempunyai hubungan antar relasi. Gambar berikut menunjukkan bagaimana UML memodelkan sebuah aplikasi berkaitan dengan database model.

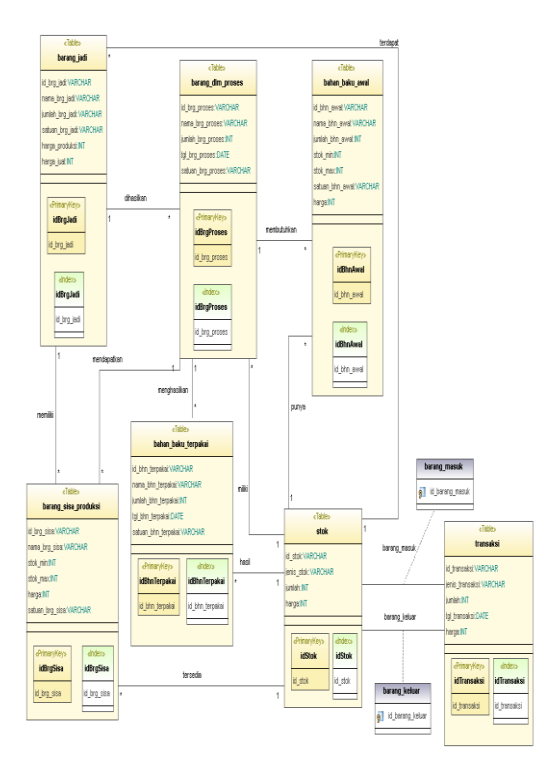

Gambar 3.12 Diagram database audit persediaan barang baja

Pada gambar 3.12 diatas dapat dijelaskan hubungan relasinya seperti berikut :

- 1. Tabel barang jadi berasosiasi dengan tabel barang dalam proses dengan nama relasi asosiasi dihasilkan yang berarti barang jadi bisa dihasilkan banyak barang dalam proses.
- 2. Tabel barang jadi berasosiasi dengan tabel barang sisa produksi dengan nama relasi asosiasi memiliki yang berarti barang jadi bisa memiliki banyak barang sisa produksi.
- 3. Tabel barang jadi berasosiasi dengan tabel stok dengan nama relasi asosiasi terdapat yang berarti banyak barang jadi terdapat dalam satu stok.
- 4. Tabel barang dalam proses berasosiasi dengan tabel bahan baku awal dengan nama relasi asosiasi membutuhkan yang berarti barang dalam proses bisa membutuhan banyak bahan baku awal.
- 5. Tabel barang dalam proses berasosiasi dengan tabel bahan baku terpakai dengan nama relasi menghasilkan yang berarti barang dalam proses bisa menghasilkan banyak bahan baku tepakai.
- 6. Tabel barang dalam proses berasosiasi dengan tabel barang sisa produksi dengan nama relasi mendapatkan yang berarti barang dalam proses

bisa mendapatkan banyak barang sisa produksi.

- 7. Tabel barang dalam proses berasosiasi dengan tabel stok dengan nama relasi asosiasi miliki yang berarti banyak barang dalam proses miliki dalam satu stok.
- 8. Tabel barang sisa produksi berasosiasi dengan tabel stok dengan nama relasi asosiasi tersedia yang berarti banyak barang sisa produksi tersedia dalam satu stok.
- 9. Tabel bahan baku terpakai produksi berasosiasi dengan tabel stok dengan nama relasi asosiasi hasil yang berarti banyaknya hasil bahan baku terpakai dalam satu stok.

# **HASIL DAN PEMBAHASAN**

Dalam menggunakan sistem informasi manajemen rapat user membutuhkan hardware dan software untuk mendukung dalam kinerja dan proses sistem yang akan dibuat agar kinerja sistem bisa maksimal.

## **Kebutuhan Perangkat Keras (***Hardware***)**

Perangkat keras komputer atau hardware sangat mendukung dalam kinerja sistem. Semakin baik spesifikasi perangkat keras yang ada maka kinerja sistem pun akan semakin baik. Spesifikasi perangkat keras yang digunakan adalah sebagai berikut :

- 1. Processor : Intel(R) Pentium(R) Core IM i3-350M processor
- 2. RAM : 2 GB (sebaiknya lebih)
- 3. VGA : On-Board
- 4. Keyboard dan mouse

Dengan spesifikasi perangkat keras komputer yang digunakan dapat membantu dalam pengolahan data.

## **Kebutuhan Perangkat Lunak (***Software***)**

Aplikasi sistem informasi manajemen rapat ini memerlukan perangkat lunak (Software) agar mampu beroperasi sesuai dengan yang diharapkan. Adapun perangkat lunak (Software) yang digunakan, yaitu :

- 1. Sistem Operasi : windows, linux, mac os .
- 2. Web browser seperti Mozilla Firefox,opera,google chrom .

# **Uji Coba System**

Dalam melakukan pengujian sistem, yang dilakukan sesuai dengan ketentuan pengajuan rapat seperti dijelaskan pada sub bab 2.1.3 telah menghasilkan beberapa skenario meliputi:

#### **Menampilkan informasi jumlah stok**

Untuk mengetahui informasi jumlah stok jika terjadi transaksi stok pada persediaan, gudang bisa masuk kehalaman from data stok yang akan dilihat stok. Contoh : gudang akan melihat jumlah stok persediaan bahan baku awal dengan mencari nama bahan baku awal **Tembaga** dan jumlah stok 466, seperti pada gambar 5.1 berikut.

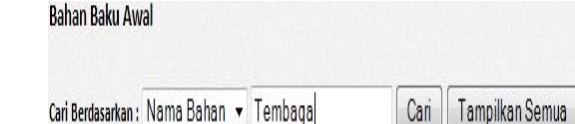

Gambar 5.1 form cari menurut nama bahan

Setelah gudang melakukan pencarian menurut nama bahan yang dipilih maka akan keluar data bahan menurut hasil pencarian tersebut, seperti gambar 5.2 berikut.

| <b>Bahan Baku Awal</b>                 |        |                     |                     |       |            |                  |            |
|----------------------------------------|--------|---------------------|---------------------|-------|------------|------------------|------------|
| Cari Berdasarkan: Nama Bahan • Tembaga |        | Can                 | Tamoikan Semua      |       |            |                  |            |
| Nama Baban Awal                        | Junish | <b>Stak Minimal</b> | <b>Stok Maximal</b> | Saban | Harga Awal | Tangal           | Pengaturan |
|                                        |        |                     | 66                  | 16    | Rp. 8.700  | 20 November 2012 |            |

Gambar 5.2 Form hasil pencarian menurut nama bahan

Pada saat gudang melihat stok bahan baku awal tersebut, jumlah stok belum terjadi transaksi stok. Ketika terjadi transaksi pada stok dengan nama bahan baku awal **Tembaga** maka jumlah stok akan secara langsung ter-*update.* Contoh : pada stok bahan baku awal terjadi transaksi stok untuk barang sisa produksi sebanyak 6 bahan, seperti gambar 5.3 berikut.

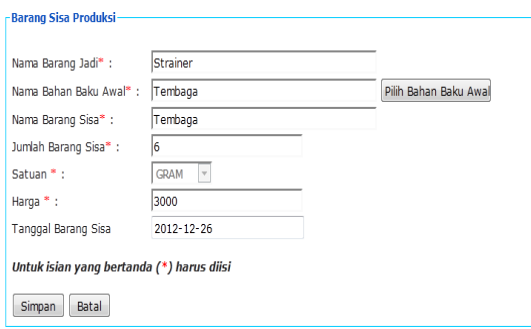

Gambar 5.3 Form transaksi bahan baku awal

Maka jumlah bahan baku awal yang jumlah awalnya sebanyak 466 akan langsung berkurang menjadi 460 bahan. Seperti pada gambar 5.4 di bawah ini.

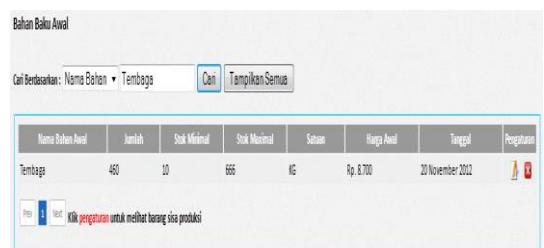

Gambar 5.4 Form stok bahan baku awal

Untuk memperjelas proses simulasi melihat stok persediaan bahan baku awal perhatikan data bahan baku awal pada gambar 5.5. Data tersebut diambil dari database bahan baku awal

| id nama bhn awl                 | junlah bhn awl | stok min | stok max satuan |         | harga awl tgl masuk awl | kunci |
|---------------------------------|----------------|----------|-----------------|---------|-------------------------|-------|
| $1$ seng                        | 190            | 12       | 2000 TON        |         | 3000 2012-10-18         | N     |
| 2 biji besi                     | 400            | 40       | 50000 KG        |         | 4000 2012-10-18         | N     |
| 3 Batu Bara                     | 340            | 3        | 4000 TON        |         | 5000 2012-10-20         | N     |
| 4 Baja Prategang                | 234            | 2        |                 | 100 TON | 5000 2012-10-25         | N     |
| 5 Baja Struktur                 | 544            | 30       | 500 KG          |         | 700 2012-10-22          | N     |
| 6 Alumunium Frame 3"            | 567            | 30       |                 | 900 TON | 3000 2012-10-30         | N     |
| 7 Alumunium Fol s/s             | 452            | 10       | 100 KG          |         | 3000 2012-11-09         | N     |
| 8 Besi Stainless steel          | 768            | 21       |                 | 100 TON | 89300 2012-11-20        | N     |
| 9 Besi Tulangan Beton           | 684            | 30       |                 | 100 TON | 20700 2012-11-22        | N     |
| 10 Besi Hollow Galvanis 4/4     | 245            | 10       |                 | 900 TON | 44600 2012-11-23        | N     |
| 11 Homogeneous Tile Ex. Gra 856 |                | 10       | 100 KG          |         | 691900 2012-11-22       | N     |
| 12 Alumunium                    | 311            | 12       | 1000 TON        |         | 45600 2012-11-20        | N     |
| 13 Tembaga                      | 466            | 10       | 666 KG          |         | 8700 2012-11-20         | N     |

Gambar 5.5 Daftar bahan baku awal

#### **Auditor melakukan audit sewaktu - waktu**

Pada proses ini, auditor akan melakukan audit stok persediaan bahan baku awal pada sewaktu – waktu. Jika proses ini dijalankan oleh auditor maka mengirimkan status lock stok persediaan bahan baku awal kepada bagian gudang. Di mana bagian gudang tidak bisa melakukan kegiatan apapun didalam stok persediaan bahan baku awal tersebut. Perhatikan gambar 5.6 berikut ini.

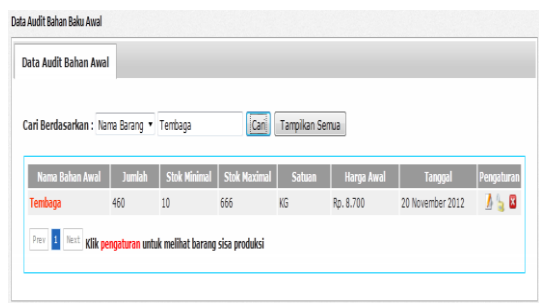

Gambar 5.6 Form data bahan baku awal

Pada gambar 5.6 dijelasakan, form data bahan baku awal tersebut terdapat pada halaman auditor. Form data bahan baku awal tersebut akan diaudit oleh auditor, data bahan baku awal yang akan diaudit adalah bahan baku awal **tembaga**. Stok persediaan bahan baku awal yang akan diaudit, terlebih dahulu auditor harus melihat detail dan men-*download* dari data bahan baku awal yang akan diaudit tersedut. Perhatikan gambar 5.7 berikut ini.

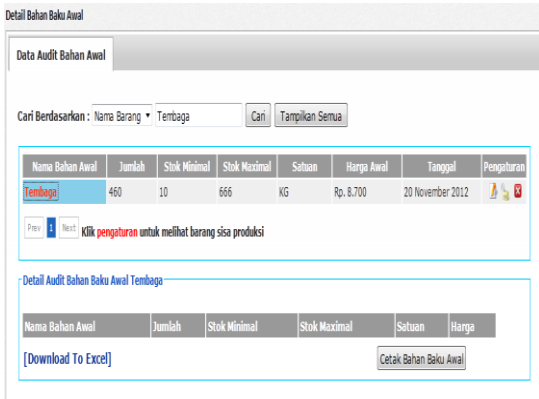

Gambar 5.7 Form detail data bahan baku awal

Pada gambar 5.7 dijelaskan, setelah auditor melihat detail bahan baku awal menurut data nama bahan baku awal maka auditor selanjutnya harus men-*download* data bahan baku awal yang akan diaudit, perhatikan gambar 5.8 berikut ini.

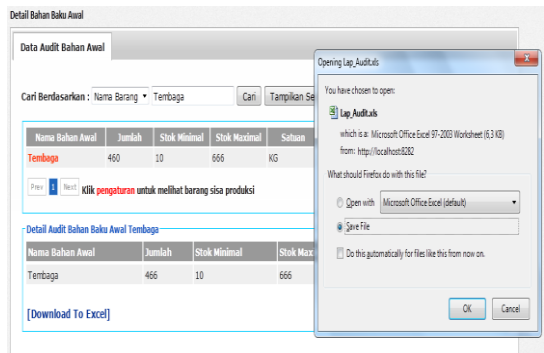

Gambar 5.8 Form *download* data bahan baku awal

Setelah data stok bahan baku awal tersebut di*download* maka auditor melakukan audit terhadap bahan baku awal yang sudah *didownload.* Jika auditor sudah selesai melakukan audit terhadap stok persediaan bahan baku awal tersebut, maka auditor melakukan input hasil dari audit yang sudah dilakukan. Perhatikan gambar 5.9 berikut ini.

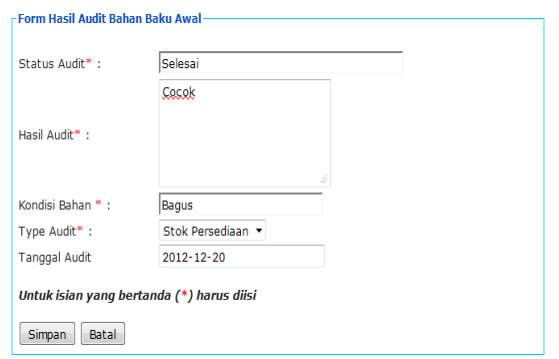

Gambar 5.9 Form hasil audit

Pada gambar 5.9 dijelaskan, setelah auditor melakukan audit bahan baku awal **tembaga** maka auditor meng-*input*kan data hasil bahan baku awal **tembaga**. Sehingga pada form data bahan baku awal **tembaga** dibagian kolom pengaturan data bahan baku awal tampil icon **b** fungsinya untuk memberikan informasi bahwa data bahan baku awal **tembaga** sudah diaudit, perhatikan gambar 5.10 berikut ini.

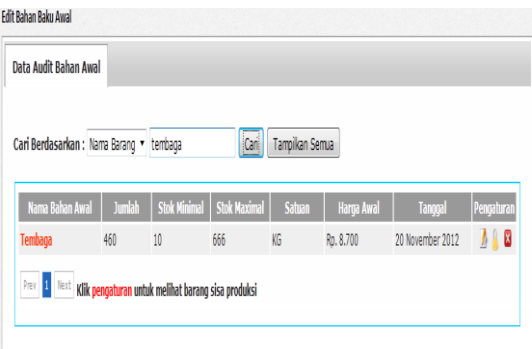

Gambar 5.10 Form data bahan baku awal setelah diaudit

Pada gambar 5.10 dijelaskan, jika pada stok bahan baku awal sudah tampil icon fungsinya untuk memberikan informasi bahwa data bahan baku awal **tembaga** sudah diaudit maka bagian gudang juga akan menerima hal yang serupa, dan data bahan baku awal tidak bisa dilakukan edit dan hapus data stok bahan baku awal, perhatikan gambar 5.11 **Rahan Raku Awal** 

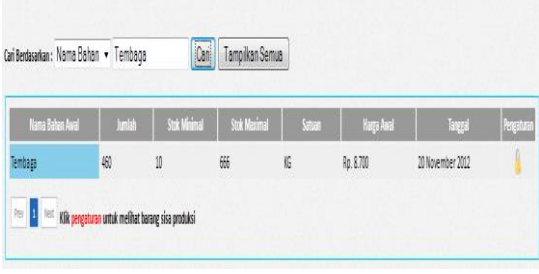

Gambar 5.11 Form data bahan baku awal gudang

#### **Auditor melakukan** *Lock* **stok persediaan**

Pada proses ini auditor melakukan *lock*  stok persediaan terhadap stok persediaan bahan baku awal. Proses *lock* stok persediaan ini digunakan oleh auditor untuk melakukan *lock* stok persediaan yang akan diaudit oleh auditor, agar bagian gudang tidak bias melakukan kegiatan seperti edit dan hapus pada stok persediaan yang akan diaudit. Perhatikan gambar 5.12 berikut.

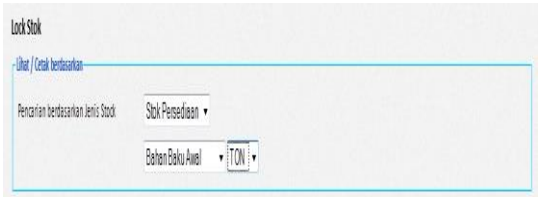

Gambar 5.12 Form *lock* stok persediaan bahan baku awal

Pada gambar 5.12 dijelaskan, setelah auditor melakukan pencarian data bahan baku awal berdasarkan jenis stok dan satuan, maka akan tampil data yang dicari. Seperti gambar 5.13 berikut.

| Pencarian berdasarkan lenis Stock |               | Shk Persediaan<br>Bahan Baku Awall                                                                                                    | $-$ TON $-$          |        |            |                  |            |
|-----------------------------------|---------------|----------------------------------------------------------------------------------------------------|----------------------|--------|------------|------------------|------------|
| a,<br>Cari Bahan Baku Awal        |               |                                                                                                    |                      |        |            |                  |            |
| Name Bahan Baku                   | <b>JanZeb</b> | <b>Stok Minimal</b>                                                                                                    | <b>Stok Mexicoal</b> | Saturn | Harps Awal | Tangeal          | Pergaturan |
| sere                              | 193           | $\overline{12}$                                                                                                    | 2000                 | TON    | Ro. 3.000  | 18 Oktober 2012  |            |
| <b>Bana Bara</b>                  | 340           | ŝ                                                                                                    | 4000                 | TON    | Ro. 5.000  | 20 Oktober 2012  |            |
| <b>Baja Prategang</b>             | 734           | $\overline{2}$                                                                                                    | im                   | TON    | Ro. 5.000  | 25 Oktober 2012  | L          |
| Alumunium Frame 3"                | 557           | 30                                                                                                    | 900                  | TON    | Rp. 3.000  | 30 Oktober 2012  | S          |
| <b>Besi Stainless steel</b>       | 768           | $\mathfrak{m}$                                                                                                    | 100                  | TON    | Rp. 89.300 | 20 November 2012 | S          |
|                                   |               | Note: Lock stock digunakan untuk me-Lock Stok Borong yang akan diaudit<br>Pen <mark>: 2 Met dik pengaturan -</mark> untuk melakukan lock stok |                      |        |            |                  |            |

Gambar 5.13 Form *lock* bahan baku awal

Pada gambar 5.13 dijelaskan, setelah auditor melakukan pencarian tersebut maka auditor sudah bisa melakukan *lock* stok terhadap bahan baku awal yang akan diaudit. Contoh : auditor akan melakukan *lock* stok terhadap bahan baku awak **Seng.** Perhatikan gambar 5.14 berikut.

| Pencarian berdasarkan Jenis Stock |                | Stok Persediaan -<br>Bahan Baku Awal | $\cdot$ TON $\cdot$ |     |                    |                  |               |
|-----------------------------------|----------------|--------------------------------------|---------------------|-----|--------------------|------------------|---------------|
| Cari Bahan Baku Awal              |                |                                      |                     |     |                    |                  |               |
| Nama Rakan Raku                   | <b>Include</b> | Stok Mexico                          | Shir Marinal Street |     | <b>Harry Aught</b> | <b>Taxes</b>     | <b>Routin</b> |
|                                   | 190            | 12                                   | 2000                | TON | Ro. 3.000          | 18 Oktober 2012  |               |
| Batu Bara                         | 渕              | 3                                    | 4000                | TON | Rp. 5.000          | 20 Oktober 2012  |               |
| <b>Baja Prategang</b>             | 734            | $\mathbf{1}$                         | 100                 | TON | Rp. 5.000          | 25 Oktober 2012  |               |
| Alumunium Frame 3"                | 557            | 30                                   | 900                 | TON | Rp. 3.000          | 30 Oktober 2012  |               |
| <b>Regi Standers steel</b>        | 768            | $\overline{n}$                       | 100                 | TON | Rp. 89.300         | 20 November 2012 |               |

Gambar 5.14 Form *lock* bahan baku awal seng.

Pada gambar 5.14 dijelaskan, pada data bahan baku awal seng tersebut sudah melalui proses *lock* stok. Maka pada bagian gudang akan menerima notifikasi *lock* stok persediaan. Perhatikan gambar 5.15 berikut.

Notifikasi Jock Stok Persediaan

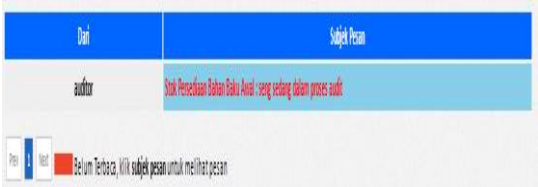

Gambar 5.15 Form notifikasi *lock* stok persediaan

Pada gambar 5.15 dijelaskan, notifikasi lock stok persediaan tersebut hanya memberikan informasi bahwa data stok persediaan bahan baku awal seng telah sudah di*lock* oleh auditor, maka bagian gudang tidak bisa melakukan proses edit dan hapus pada stok persediaan bahan baku awal tersebut dan pada bagian pengaturan tampil icon . Perhatikan gambar 5.16 berikut.

Rahan Raku Awa Cari Berdasarkan: Nama Bahan • Seng Can Tampikan Semua  $(9)$  $\eta$ m  $h.300$ 18 Oktober 2012 **B** <sup>lest</sup> stik pengaturan untuk melihat barang sisa produksi

Gambar 5.16 Form data bahan baku awal setelah di*lock*

#### **Auditor melakukan** *input* **hasil audit.**

Pada proses ini auditor melakukan *input*  hasil audit terhadap stok persediaan yang sebelumnya sudah melalui proses audit oleh auditor. Maka auditor melakukan *input* hasil audit harus sesuai dengan data stok persediaan yang sudah di audit. Contoh : auditor sudah melakukan audit terhadap stok persediaan bahan baku awal Besi Tulang Beton terlebih dahulu auditor melakukan *download* data stok persediaan yang akan diaudit. Perhatikan gambar 5.17 berikut.

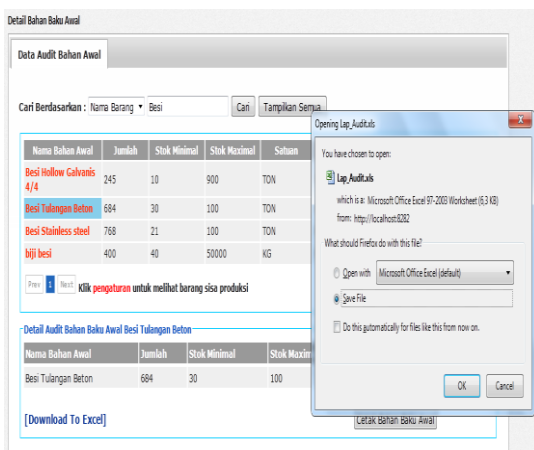

Gambar 5.17 Form *download* audit data bahan baku awal

Setelah data stok bahan baku awal tersebut di*download* maka auditor melakukan audit terhadap bahan baku awal yang sudah *didownload.* Jika auditor sudah selesai melakukan audit terhadap stok persediaan bahan baku awal tersebut, maka auditor melakukan input hasil dari audit yang sudah dilakukan. Perhatikan gambar 5.18 berikut ini.

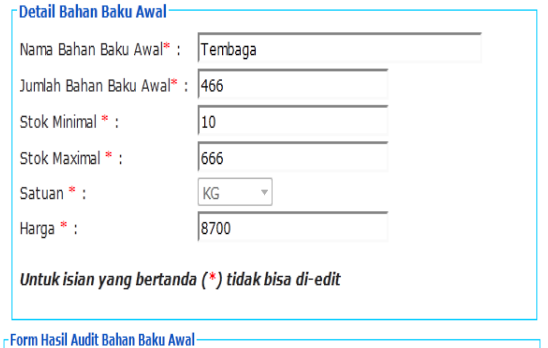

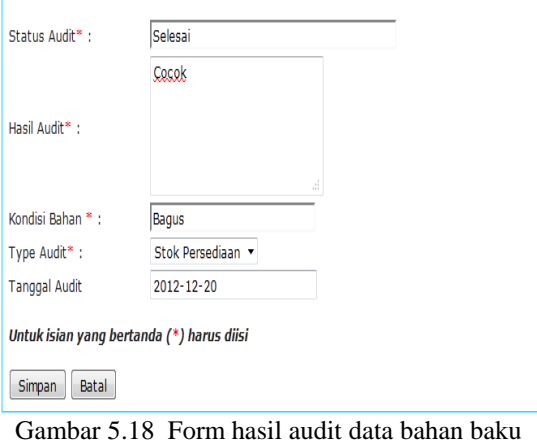

awal

Pada gambar 5.18 dijelasakan, setelah auditor melakukan input hasil audit menurut data stok persediaan. Maka data stok persediaan tersebut akan muncul detail untuk hasil audit stok persediaan tersebut. Jadi hasil audit stok persediaan menurut barang yang diaudit. Perhatikan gambar 5.19

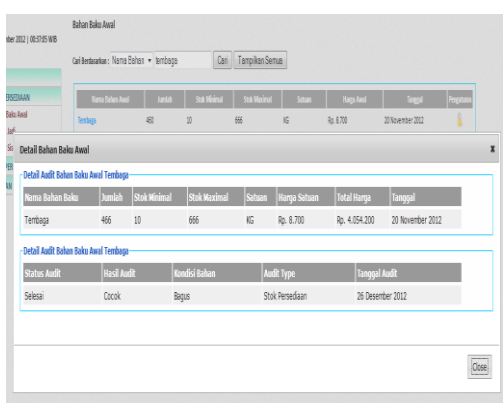

Gambar 5.19 Form detail hasil audit

#### **Mengirim Data Stok Persediaan Akan Diaudit.**

Didalam proses ini bagian gudang yang mempunyai hak untuk melakukan proses tersebut. Bagian gudang akan mengirim stok persediaan yang akan diaudit ke bagian auditor. Jika bagian gudang akan mengirim stok persediaan tersebut, maka gudang terlebih dahulu harus cek detail. Perhatikan gambar 5.20 berikut.

| Audit Bahan Awal                                                                                             |           |        |      |                     |                     |                                |        |            |
|----------------------------------------------------------------------------------------------------|-----------|--------|------|---------------------|---------------------|--------------------------------|--------|------------|
| Cari Berdasarkan: Nama Barang • Temba                                                                        |           |        | Cari |                     | Tampikan Semua      |                                |        |            |
| Nama Bahan Baku                                                                                              |           | Juniah |      | <b>Stok Minimal</b> | <b>Stok Maximal</b> |                                | Satuan | Pengaturan |
| <b>Tembaga</b>                                                                                               | 460       |        | 10   |                     | 666                 | KG                             |        | x          |
| Prev   1   Next   Klik pengaturan untuk melihat barang sisa produksi<br>Detail Audit Bahan Baku Awal Tembaga |           |        |      |                     |                     |                                |        |            |
| Nama Bahan Baku  Jumlah  Stok Minimal  Stok Maximal  Satuan  Harga Satuan  Total Harga  Tanggal              |           |        |      |                     |                     |                                |        |            |
|                                                                                                    | 466<br>10 |        | 666  | KG                  | Rp. 8.700           | Rp. 4.054.200 20 November 2012 |        |            |

Gambar 5.20 Form detail data audit bahan baku awal

Setelah bagian gudang melihat detail data stok persediaan seperti gambar 5.20, maka selanjutnya gudang me-klik edit pada bagian pengaturan. Fungsinya adalah untuk mengirim stok persediaan ke bagian auditor untuk dilaksanakan audit. Perhatikan gambar 5.21.

| Nama Bahan Baku              | Jumlah                                                         | <b>Stok Minimal</b> | <b>Stok Maximal</b> | Satuan | Pengaturan |
|------------------------------|----------------------------------------------------------------|---------------------|---------------------|--------|------------|
| Tembaga                      | 460                                                            | 10                  | 666                 | KG     | ø<br>ъ     |
|                              | Prev 1 Next Klik pengaturan untuk melihat barang sisa produksi |                     |                     |        |            |
|                              |                                                                |                     |                     |        |            |
| Data Bahan Baku Awal         |                                                                |                     |                     |        |            |
| Nama Bahan Baku Awal*:       | Tembaga                                                        |                     |                     |        |            |
| Jumlah Bahan Baku Awal*: 466 |                                                                |                     |                     |        |            |
| Stok Minimal *:              | 10                                                             |                     |                     |        |            |
| Stok Maximal * :             | 666                                                            |                     |                     |        |            |
|                              |                                                                |                     |                     |        |            |
| Satuan *:                    | KG<br>$\overline{\phantom{a}}$                                 |                     |                     |        |            |
| Harga * :                    | 8700                                                           |                     |                     |        |            |
| Tanggal Bahan Baku           | 20 November 2012                                               |                     |                     |        |            |
|                              |                                                                |                     |                     |        |            |
|                              | Untuk islan yang bertanda (*) tidak bisa di-edit               |                     |                     |        |            |

Gambar 5.21 Form kirim data bahan baku awal

Pada saat gudang mengirimkan data stok persediaan tersebut, maka fungsi pengaturan pada stok persediaan akan muncul icon  $\bullet$ , yang fungsinya adalah sebagai informasi bahwa stok tersebut sudah dikirim kepada auditor. Perhatikan gambar 5.22.

| Can<br>Tampikan Semua<br>Cari Berdasarkan : Nama Barang • Tembaga                                      |  |
|----------------------------------------------------------------------------------------------------|--|
|                                                                                                    |  |
| <b>Jumlah</b><br><b>Stok Minimal</b><br><b>Stok Maximal</b><br>Nama Bahan Baku<br>Satuan<br>Pengaturan |  |
| KG<br>Tembaga<br>666<br>460<br>10                                                                      |  |

Gambar 5.22 Form hasil kirim data bahan baku awal

#### **KESIMPULAN DAN SARAN**

#### **Kesimpulan**

Berdasarkan uraian pembahasan analisa dan pengujian yang telah dilakukan, maka dapat diambil kesimpulan terhadap sistem informasi audit persediaan barang baja yaitu sebagai berikut :

- 1. Mengetahui informasi jumlah stok pada saat terjadi transaksi stok.
- 2. Auditor bisa melakukan audit pada sewaktu waktu.
- 3. Auditor bisa me-*lock* stok setelah dan sebelum melakukan transaksi pada stok persediaan.
- 4. Untuk mempermudah auditor melakukan input hasil audit yang sudah dilaksanakan.
- 5. Mempermudah bagian gudang mengirim data stok persediaan yang akan diaudit.

#### **Saran**

Saran saran yang dapat diambil dari kesimpulan diatas adalah sebagai berikut :

- 1. Untuk pengguna aplikasi Sistem Infomasi Audit Persediaan Barang Baja ini, jika menginginkan penambahan pengguna atau penambahan user maka bisa langsung menghubungi pihak admin.
- 2. Pada Sistem Informasi Audit Persediaan Barang Baja ini, masih belum adanya proses penghitungan laba rugi terhadap stok persediaan masuk dan stok persediaan keluar.
- 3. Untuk menu login belum ada menu registrasi user baru, sebagai pengguna atau bagian devisi dari Sistem Informasi Audit Persediaan Barang Baja.
- 4. Untuk hasil *output* seperti laporan audit masih sebatas ruang lingkup audit intern.
- 5. Belum terdapat notifikasi, jika bagian gudang mengirimkan data stok persediaan ke bagian auditor untuk dilakukan audit stok persediaan.

#### **DAFTAR PUSTAKA**

- [1] Dennis, Alan., Wixom, Barbara Haley, 2005. *System Analysis and Design with UMLVersion 2.0*, Addison-Wesley, Massachusetts.
- [2] Downes, J.E. Goodman, 2003. *Dictionary of Finance & Investment Terms*, Baron's Financial Guides, Canada.
- [3] Jogiyanto H.M., 1995. *Analisis dan Desain Sistem Informasi : Pendekatan Terstruktur Teori dan Praktek Aplikasi Bisnis.* Andi Offset, Yogyakarta.
- [4] Mitchell**,** John S., 2006. *Physical* Audit Persediaan *Handbook,* CLARION Technical, Boston.
- [5] Simanjuntak, Binsar, 2008. *Buletin Teknis Standar Akuntansi Pemerintahan Nomor 07*
- [6] Sudrajat, Irwan*,* 2007. *Lifecycle Asset Management*
- [7] Whitten, Jeffrey L., 2004. *System Analysis and Design Methods,* McGraw-Hill, New York.

#### **(11)**

# **RANCANG BANGUN SISTEM INFORMASI APOTEK VALENCIA**

**Allen Donouval Sahertian, Nia Saurina, Nonot Wisnu Karyanto.**

Program Studi Teknik Informatika, Fakultas Teknik, Univesitas Wijaya Kusuma Surabaya aldo  $007$  1424@yahoo.co.id

#### **ABSTRAK**

Penggunaan teknologi informasi untuk menunjang kegiatan pengolahan data pada berbagai aktivitas perusahaan sudah merupakan suatu kebutuhan bagi setiap perusahaan. Dengan teknologi ini data yang telah diolah akan menjadi sebuah informasi yang akurat, cepat, tepat dan up to date. Oleh sebab itu tidaklah mengherankan jika setiap pimpinan perusahaan mengambil kebijakan untuk menyerap tehnologi ini ke dalam perusahaan yang dipimpinnya. Apotek Valencia dalam pengolahan datanya masih dilakukan secara manual, proses pengolahan data belum menggunakan komputerisasi, mengakibatkan pencarian data yang sulit membutuhkan waktu yang cukup lama. Berdasarkan uraian diatas, maka penulis membuat suatu sistem aplikasi komputerisasi. Sistem informasi apotek menggunakan Java dan Mysql sebagai databasenya. Sistem ini diharapkan dapat membantu memberikan suatu informasi yang lebih akurat, efektif dan efisien dan dapat menjamin kelangsungan operasional apotek yang pada akhirnya dapat meningkatkan keinerja secara optimal sesuai dengan target yang diinginkan.

#### **Kata kunci** : *Apotek, Java* dan *Mysql*

#### **PENDAHULUAN**

Apotik Valencia merupakan salah satu apotik yang mulai berkembang serta memiliki banyak client. Banyak sekali transaksi yang diproses setiap harinya dan jenis – jenis obat yang dijual di apotik tersebut, sehingga banyak data yang harus dikelola. Adapun data yang harus dikelola antara lain adalah data obat, data konsumen,data supplier dan data transaksi. Namun permasalahannya, sistem pengelolaan data pada apotik tersebut masih ditangani secara manual yang mana menuliskan setiap data – data tersebut pada kertas dan diarsipkan. Cara tersebut masih memiliki banyak kekurangan. Kekurangannya antara lain adalah lamanya proses dan kemungkinan banyaknya kesalahan yang terjadi yang disebabkan oleh human error (kesalahan manusia). Oleh karena itu, sangatlah diperlukan suatu sistem informasi guna mencegah kesalahan yang mungkin terjadi dan melengkapi kekurangan – kekurangan yang ada pada kinerja secara manual.

Dengan banyaknya item obat, dan dari tahun ketahun bertambah yang dipengaruhi dengan tumbuhnya pabrik-pabrik farmasi baru, juga dipengaruhi penemuan jenis jenis obat baru, serta semakin banyak obat tiruan dari 1 macam obat original, maka banyak item obat yang belum ada di database obat di Apotik, tapi sudah ada di buku ISO ( Informasi Spesialite Obat ), IIMS ( Indonesia Index of Medical Specialities ), DOI ( Daftar Obat Indonesia). Untuk transaksi penjualan dan penyimpan obat dilakukan sesuai dengan aturan dari BPOM ( Badan Pemeriksaan Obat dan Makanan ) maka dilakukan dengan cara FIFO ( First In First Out ) berdasarkan tanggal kadaluarsa obat.

Penelitian menawarkan "Rancang Bangun Sistem Informasi Apotik Valencia" yang bertujuan untuk mengetahui segala kegiatan penjualan dan pembelian obat, meracik obat dari Resep dokter serta transaksi pembayaran.

#### **Perumusan Masalah**

Dilihat dari latar belakang tersebut penulis merumuskan permasalahan mengenai pembuatan "Rancang Bangun Sistem Informasi Apotik Valencia". Terutama dalam hal mengolah data transaksi penjualan, pembelian obat, kadaluarsa obat serta meracik/meramu obat.

#### **Tujuan Dan Manfaat Penelitian**

Adapun tujuan yang ingin dicapai dari sistem ini adalah sebagai berikut:

- 1. Merancang suatu sistem informasi apotik yang dapat dikelola Karyawan untuk mengolah data obat, meracik / meramu data resep dari dokter.
- 2. Merancang suatu sistem yang dapat menangani penulisan resep dari dokter yang dapat diproses langsung oleh apotik, sehingga lebih efektif, tanpa resepnya harus dibawa pasien, dan untuk mengurangi terjadi salah baca resep dokter.
- 3. Merancang suatu sistem untuk melayani penjualan resep dari dokter luar.

4. Merancang sistem database obat yang ada di buku ISO ( Informasi Spesialite Obat ), IIMS ( Indonesia Index of Medical Specialities ), DOI ( Daftar Obat Indonesia) sehingga memudahkan dalam pencarian obat dalam resep.

Manfaat dari sistem informasi ini adalah berguna bagi pemilik untuk melihat laporan harian, mingguan, bulanan serta stok obat dan untuk karyawan dapat mengakses sistem apotik dalam pendataan pelanggan dan meracik / meramu obat serta perhitungan pembelian obat.

## **Batasan Masalah**

Pembuatan Sistem Informasi ini memiliki ruang lingkup atau batasan sebagai berikut:

- 1. Pengguna dari sistem informasi ini dikhususkan untuk Pemilik dan kasir pada apotik tersebut
- 2. Setiap pengguna aplikasi ini akan memiliki username dan password yang unik, agar keamanan data dalam sistem informasi menjadi aman dan tidak sembarangan orang dapat menggunakan aplikasi ini.
- 3. Aplikasi ini dibangun hanya untuk standalone computer (satu computer saja), sehingga tidak ada implementasi jaringan komputer.
- 4. Metode pemodelan yang digunakan adalah berorientasi objek dengan menggunakan UML (Unified Modelling Language).
- 5. Pada Aplikasi apotik ini tidak melakukan proses perhitungan rugi dan laba.

## **Sistem - UML** *(Unifed Modelling Language)*

# **1. Pengertian UML** *(Unified Modelling Language)*

UML *(Unified Modelling Language)* adalah sebuah "bahasa" yg telah menjadi standar dalam industri untuk visualisasi, merancang dan mendokumentasikan sistem piranti lunak. UML menawarkan sebuah standar untuk merancang model sebuah sistem.

Dengan menggunakan UML kita dapat membuat model untuk semua jenis aplikasi piranti lunak, dimana aplikasi tersebut dapat berjalan pada piranti keras, sistem operasi dan jaringan apapun, serta ditulis dalam bahasa pemrograman apapun.

## **2. Macam-macam diagram UML**

# **Use case diagram**

Use case diagram adalah gambar dari beberapa atau seluruh aktor dan use case dengan tujuan mengenali interaksi mereka dalam suatu sistem. Dalam use case diagram terdapat istilah seperti aktor, use case dan use case relationship.

## **Aktor**

Aktor mewakili siapa pun atau apa saja yang harus berinteraksi dengan sistem. Aktor bisa didefinisikan sebagai berikut :

- 1. Aktor hanya memberikan informasi kepada sistem.
- 2. Aktor hanya menerima informasi dari sistem.
- 3. Aktor memberikan dan menerima informasi ke dan dari sistem.

Adapun pertanyaan yang berguna untuk membantu mengenali aktor dalam sistem sebagai berikut :

- 1. Siapa orang yang berkepentingan dalam sistem?
- 2. Dimana organisasi sistem akan digunakan?
- 3. Siapa yang akan diuntungkan dari penggunaan sistem?
- 4. Siapa yang akan memenuhi sistem dengan informasi, menggunakan informasi dan menghapus informasi?
- 5. Siapa yang mendukung dan menggunakan sistem?
- 6. Apakah sistem menggunakan sebuah sumber dari luar?
- 7. Apakah satu bermain menjadi beberapa peran yang berbeda?
- 8. Apakah sistem mempengaruhi dengan sistem turunannya?

#### **Use case model**

Use case model adalah dialog antara aktor dengan sistem yang akan menggambarkan fungsi yang diberikan oleh sistem. Ada beberapa pertanyaan yang dapat membantu mengenal use case untuk sistem, yaitu sebagai berikut :

- 1. Apakah tugas dari setiap aktor?
- 2. Dapatkah aktor melakukan, membuat, menyimpan, merubah, menghapus atau membaca informasi?
- 3. Apakah use case akan membuat, menyimpan, mengganti, menghapus atau membaca informasi?
- 4. Dapatkah aktor menginformasikan sistem tentang perubahan yang terjadi perubahan dari luar secara mendadak?
- 5. Apakah aktor perlu menginformasikan tentang kejadian dalam sistem?
- 6. Apakah use case akan mendukung dan mempertahankan sistem?
- 7. Bisakah semua fungsi use case memenuhi kebutuhan?

# **Use case relationship**

Use case relationship adalah suatu hubungan baik itu antara aktor dan use case atau antara use case dan use case. Hubungan antara aktor dan use case disebut dengan *communicate association.*

# **Class diagram**

Kelas diagram berfungsi untuk menjelaskan tipe dari object sistem dan hubungannya dengan object yang lain. Object adalah nilai tertentu dari setiap attribute kelas entity. Pada penggambaran kelas diagram ada dikenal dengan kelas analisis yaitu kelas ber-stereotype. Tapi yang biasanya dipakai adalah kelas diagram tanpa stereotype.

# **State diagram**

State diagram menggambarkan urutan keadaan yang dilalui object dalam suatu kelas, karena suatu kejadian menyebabkan suatu perpindahan aktivitas/state. State dari objek adalah penggolongan dari satu atau lebih nilai attribute pada kelas.

# **Activity diagram**

Activity diagram berupa flowchart yang digunakan untuk memperlihatkan aliran kerja dari sistem. Notasi yang digunakan dalam activity diagram adalah sebagai berikut:

- $\checkmark$  Activity : notasi yang menggambarkan pelaksanaan dari beberapa proses dalam aliran pekerjaan.
- $\checkmark$  Transition : notasi yang digunakan untuk memperlihatkan jalan aliran kontrol dari activity ke activity.
- Decision : notasi yang menandakan kontrol cabang aliran berdasarkan decision point.
- $\checkmark$  Synchronization Bars : aliran kerja notasi ini menandakan bahwa beberapa

aktivitas dapat diselesaikan secara bersamaan (pararel)

# **Sequence diagram**

Sequence diagram menjelaskan interaksi objek yang disusun berdasarkan urutan waktu. Secara mudahnya sequence diagram adalah gambaran tahap demi tahap yang seharusnya dilakukan untuk menghasilkan sesuatu sesuai dengan use case diagram.

# **Collaboration diagram**

Collaboration adalah cara alternatif untuk mengetahui tahap-tahap terjadinya suatu aktivitas. Perbedaan antara collaboration dan sequence diagram adalah collaboration diagram memperlihatkan bagaimana hubungan antara beberapa objek, sedangkan yang kedua sequence diagram memperlihatkan bagaimana urutan kejadian

# **Component diagram**

Component diagram berfungsi untuk menggambarkan komponen run-time dan executable yang dibuat untuk sistem. Komponen saling berelasi menggunakan depedecy relation (Hubungan ketergantungan, yang ditandai dengan garis putus-putus). Komponen run-time memperlihatkan pengelompokan kelas untuk runtime library seperti Java Applet, Active-X Component dan Dynamic Libraries. Komponen executable memperlihatkan interface dan memanggil dependencies beberapa executable. Interface kelas diperlihatkan seperti lollypop.

# **Use Case Diagram**

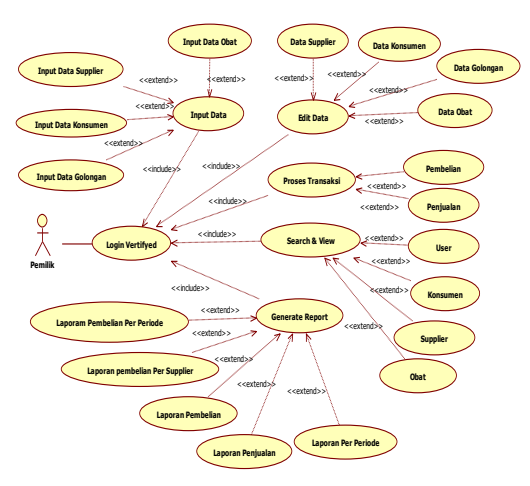

Gambar Interaksi Sistem Dengan Pemilik

Ketetarangan :

Pada saat pemilik membuka aplikasi dapat langsung melihat semua aplikasi apotik ini contohnya laporan harian serta mengupdate dan delete data yang ada bila ada kesalahan.

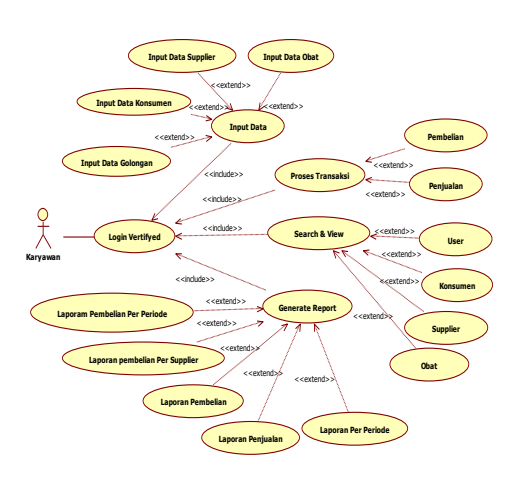

Gambar 3.4.1 Interaksi Sistem Dengan Karyawan

Keterangan :

Karyawan dapat langsung masuk ke sistem aplikasi apotik dan karyawan hanya bisa input data apotik saja tidak bisa mengupdate dan menghapus data.

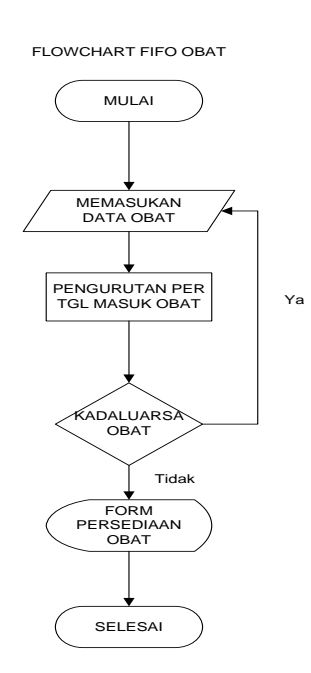

Keterangan :

Pada saat pengisian data obat maka kita dapat mengisi tanggal masuk obat dan tanggal expired obat maka disini akan diurutkan berdasarkan pertama kali diinputkan pada database

# **Sequence Diagram**

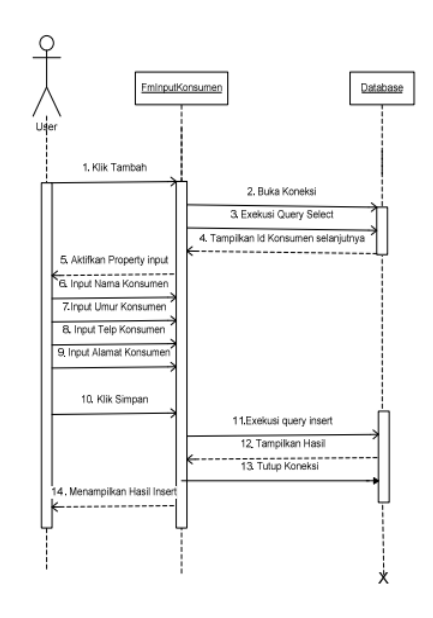

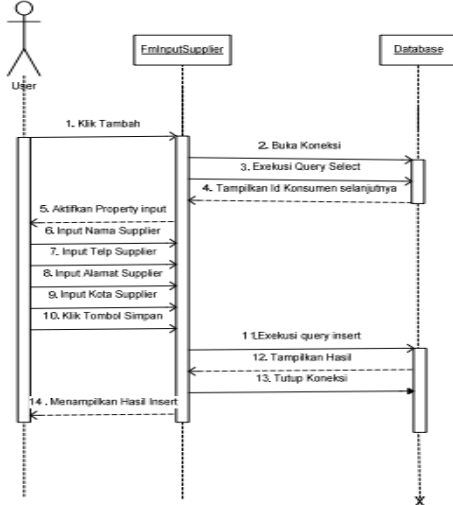

**Sequence Diagram Input Data Konsumen**

**Sequence Diagran Input Data Supplier**

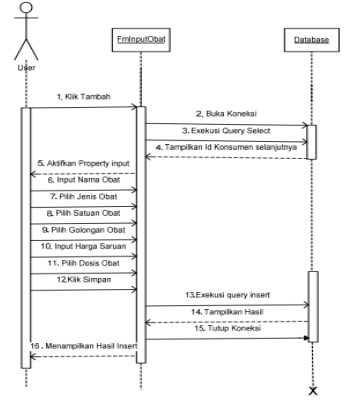

# **Entity Relationship Diagram**

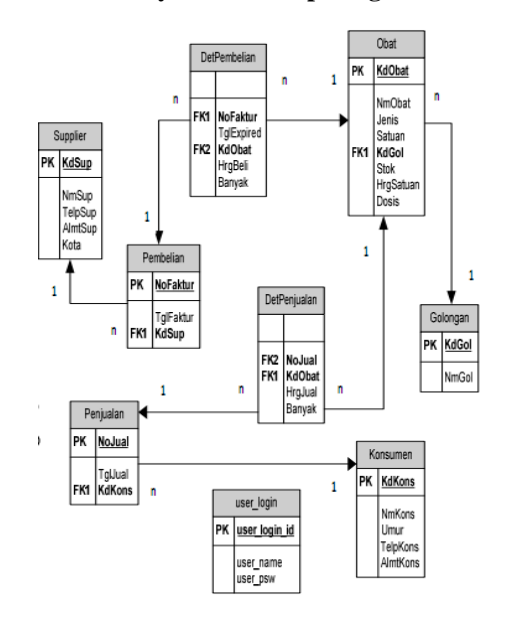

Gambar 3.6.2 ER Tabel

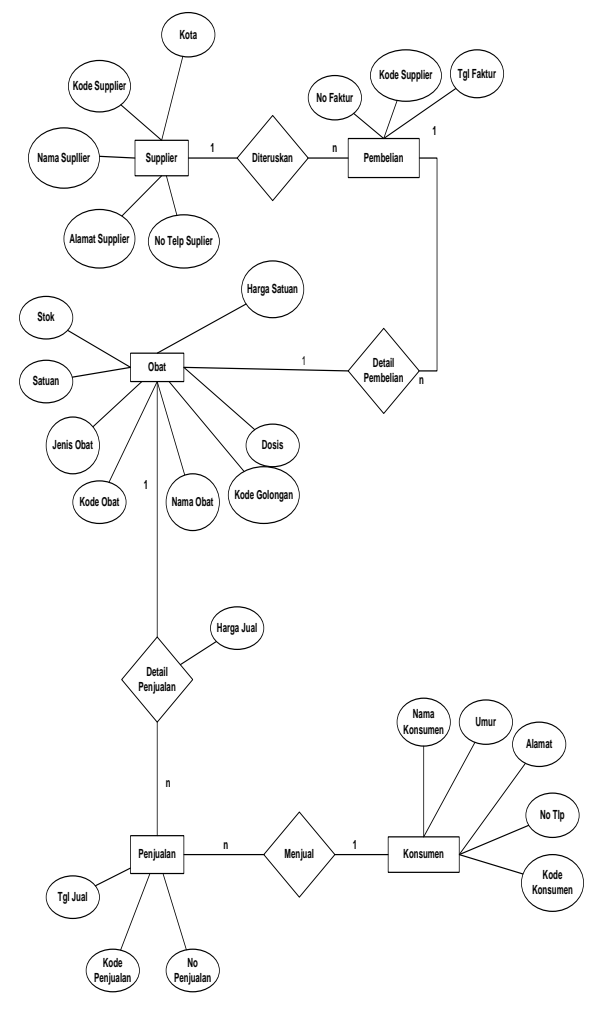

# **Kesimpulan**

- 1. Dengan adanya aplikasi ini, data data mengenai transaksi lebih aman tersimpan dan laporan yang dihasilkan lebih baik tampilannya.
- 2. Dengan menggunakan aplikasi ini yang dirancang dengan menggunakan Netbeans 7.2. dapat mengefisienkan waktu sehingga menghasilkan kerja yang maksimal.
- 3. Bahasa pemrograman MySQL untuk mengolah database yang terstruktur dan berkemampuan tinggi dalam mengolah file yang berkapasitas besar.

## **Saran**

Sistem aplikasi ini sudah berjalan dengan baik, tetapi secara keseluruhan aplikasi ini membutuhkan beberapa penambahan dengan tujuan agar aplikasi ini lebih sempurna. Dari kesimpulan tersebut, penulis memberikan saran yang diharapkan dapat lebih sempurna dimasa yang akan datang :

- 1. Aplikasi pengolahan data Apotek yang semakin banyak dan komplek, membuat aplikasi ini harus selalu di update setiap waktu sesuai dengan perkembangan.
- 2. Menu report data secara lengkap per hari, minggu, bulan ataupun per periodic dengan tampilan yang lebih mudah untuk dibaca.
- 3. Tampilan form lebih dibuat lebih menarik dengan penambahan gambar-gambar atau foto atau animasi yang ada hubungan dengan aplikasi.

## **Ucapan Terima Kasih**

- 1. Terima kasih untuk dosen pembimbing Ibu Nia Saurina serta Bapak Nonot Wisnu Karyanto yang telah membina dan memberi pengarahan untuk menyelesaikan tugas akhir baik applikasi maupun laporan.
- 2. Buat teman teman yang telah mendukung dan membatu saya untuk menyelsaikan tuagas akhir ini terutama buat sahabat saya yang selalu saya tanyain yaitu Erfan Rahmad Sentosa, Trio Anggoro, Serta teman yang belum saya sebut satu persatu.

3. Buat orang tua yang selama ini mensuport baik materi maupun materil.

#### **DAFTAR PUSTAKA**

- [1] Alan Dennis, Barbara HaleyWixom, David Teragen, *" System Analysis & Design an. Object – Oriented Approach "*with UML.
- [2] Arbie, 004), **"** *Manajemen Database dengan MySQL, Andi Offset"* ,Yogyakarta.
- [3] Budi Sutejo, (2005*), Perencanaan dan Pembangunan Sistem Informasi*, ANDI, Indonesia.
- [4] Jogianto, HM, (1989), *Analisis dan Desain sistem Informasi*, ANDI Offset, Yogyakarta.
- [5] Jogianto, HM, (2005), *" Analysis dan desain sistem informasi pendekatan terstruktur teori dan praktek aplikasi bisnis "*, Andi Offset, Yogyakarta.
- [6] Kadir Abdul, *Pengenalan Sistem Informasi*,Andi,Yogyakarta,2003.
- [7] Kristanto Andri, *Perancangan Sistem Informasi dan Aplikasinya GAVA MEDIA*, Yogyakarta,2003.
- [8] Wahyono Teguh, Sistem Informasi (*Konsep dasar,analisis desain dan implementasi*),graha ilmu,Yogyakarta,2004.